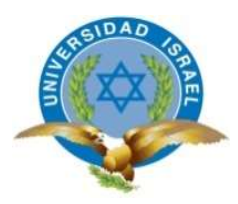

# UNIVERSIDAD TECNOLÓGICA ISRAEL

# TRABAJO DE TITULACIÓN EN OPCIÓN AL GRADO DE:

# INGENIERO EN SISTEMAS INFORMÁTICOS

TEMA: DESARROLLO DE UN APLICATIVO WEB PARA EL REGISTRO DE EXÁMENES MÉDICOS PARA PACIENTES DEL CENTRO CLÍNICO "BIO LABORATORIO INMUNOBIOLOGICAL", UBICADO EN EL BARRIO LA KENNEDY AL NORTE DE LA CIUDAD DE QUITO.

AUTOR: DIEGO HUMBERTO DAQUI JANETA

TUTOR: ING. CHRISTIAN PATRICIO VACA BENALCÁZAR, MG CPA

QUITO, ECUADOR

2018

# DECLARACIÓN DE AUTORÍA

El documento de tesis con título: "DESARROLLO DE UN APLICATIVO WEB PARA EL REGISTRO DE EXÁMENES MÉDICOS PARA PACIENTES DEL CENTRO CLÍNICO "BIO LABORATORIO INMUNOBIOLOGICAL", UBICADO EN EL BARRIO LA KENNEDY AL NORTE DE LA CIUDAD DE QUITO.", ha sido desarrollado por el señor DIEGO HUMBERTO DAQUI JANETA con C.C. No. 0603000761 persona que posee los derechos de autoría y responsabilidad, restringiéndose la copia o utilización de la información de esta tesis sin previa autorización.

DIEGO HUMBERTO DAQUI JANETA

\_\_\_\_\_\_\_\_\_\_\_\_\_\_\_\_\_\_\_\_\_\_\_\_\_\_\_\_\_\_\_\_\_\_

# UNIVERSIDAD TECNOLÓGICA ISRAEL

# APROBACIÓN DEL TUTOR

En mi calidad de Tutor del Trabajo de Titulación certifico:

Que el trabajo de titulación "DESARROLLO DE UN APLICATIVO WEB PARA EL REGISTRO DE EXÁMENES MÉDICOS PARA PACIENTES DEL CENTRO CLÍNICO "BIO LABORATORIO INMUNOBIOLOGICAL", UBICADO EN EL BARRIO LA KENNEDY AL NORTE DE LA CIUDAD DE QUITO", presentado por Diego Humberto Daqui Janeta, estudiante de la Carrera Ingeniería en Sistemas Informáticos, reúne los requisitos y méritos suficientes para ser sometido a la evaluación del Tribunal de Grado, que se designe, para su correspondiente estudio y calificación.

Quito D. M., febrero 01 del 2018

 $\overline{\phantom{a}}$  , and the set of the set of the set of the set of the set of the set of the set of the set of the set of the set of the set of the set of the set of the set of the set of the set of the set of the set of the s

TUTOR

ING. Christian Patricio Vaca Benalcázar, Mg CPA

### **DEDICATORIA**

Dedico este trabajo a Dios por permitirme finalizar el proyecto, mis padres, mi familia, amigos, por brindarm el apoyo incondicional durante esta etapa estudiantil para lograr culminar mis estudios.

A la Universidad durante estos años que fue parte de la escuela de la vida en la cual se pudo compartir con los profesores, compañeros, momentos de tristeza, alegría, triunfos y fracasos.

# ÍNDICE GENERAL

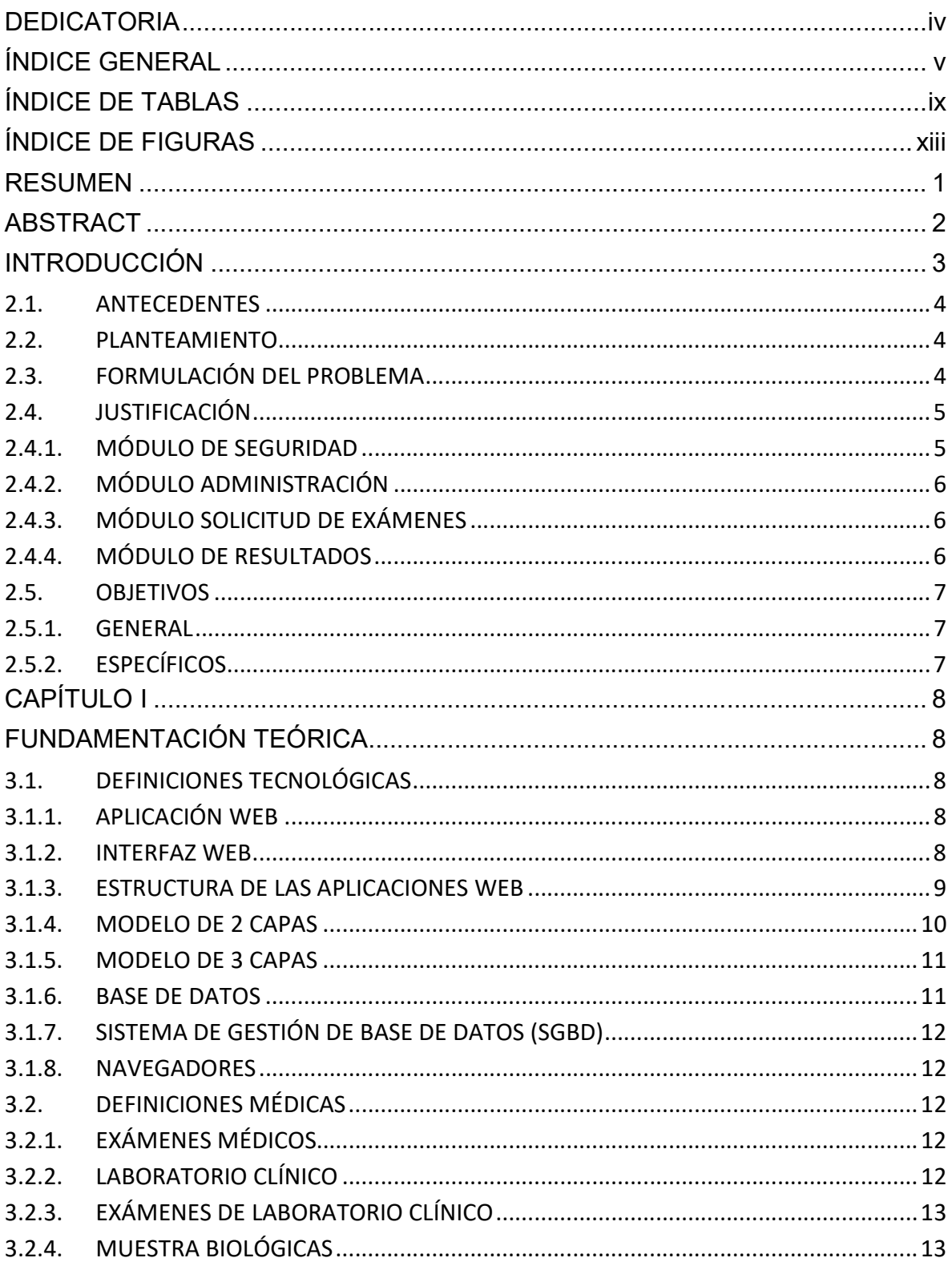

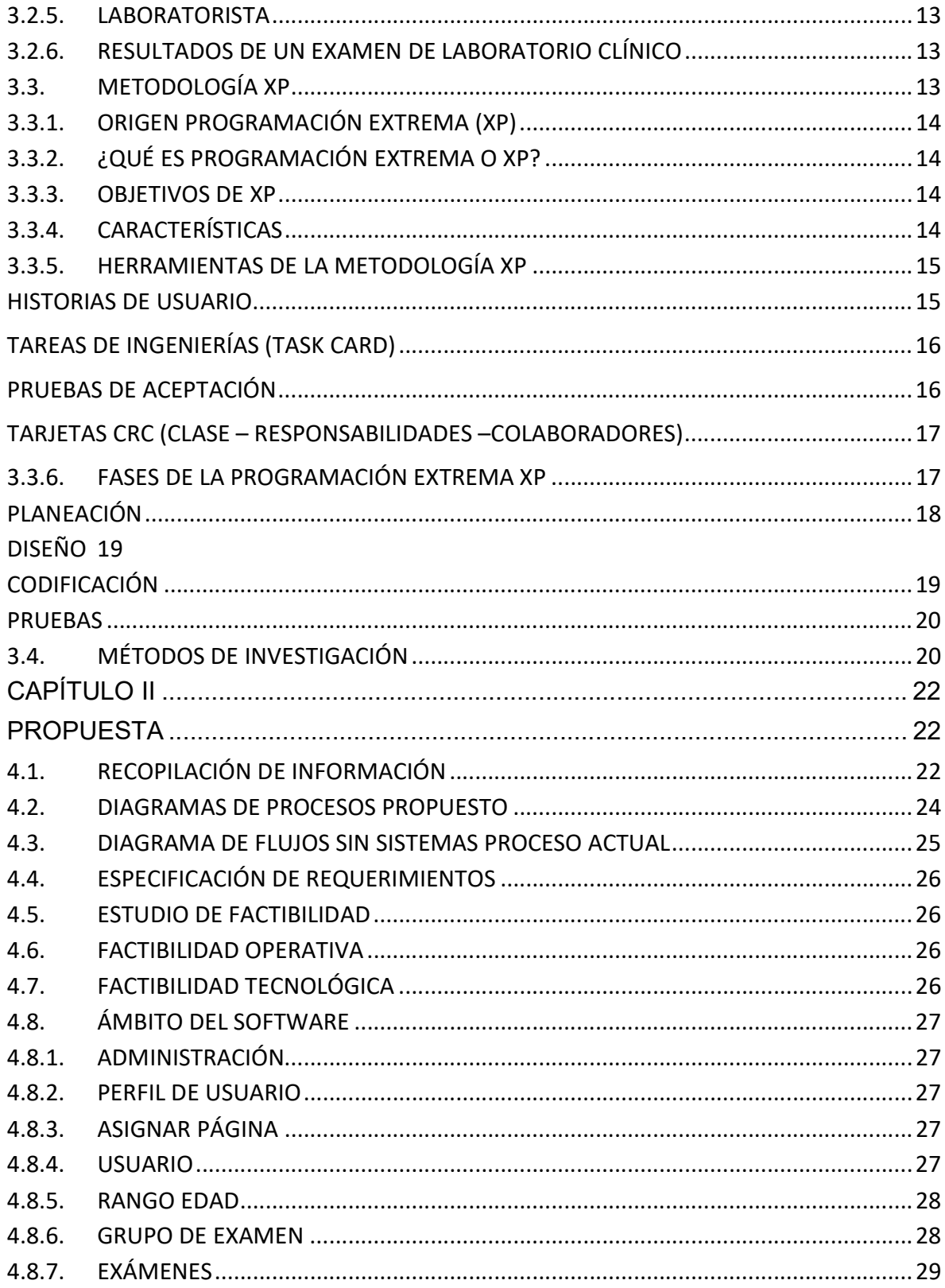

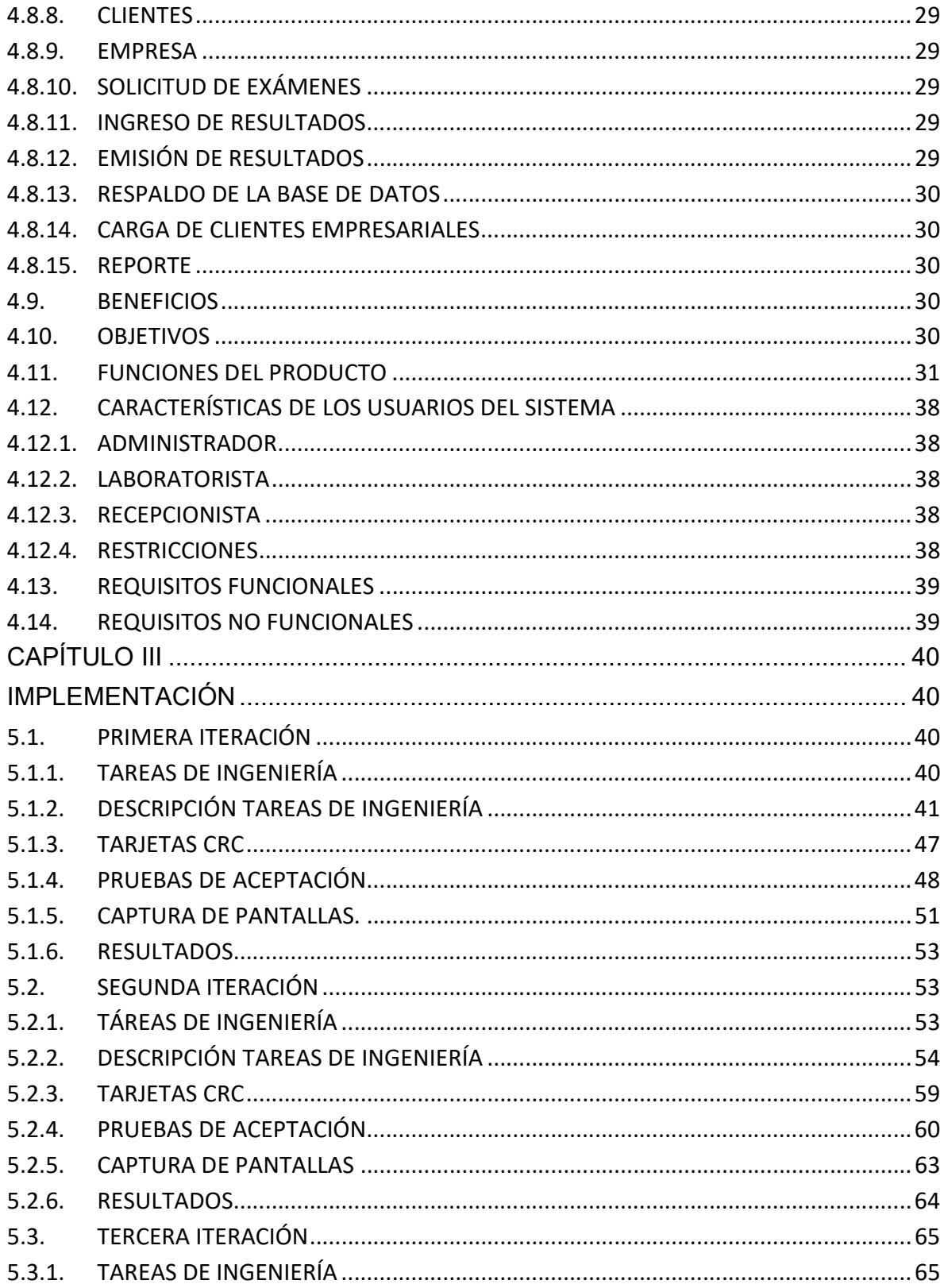

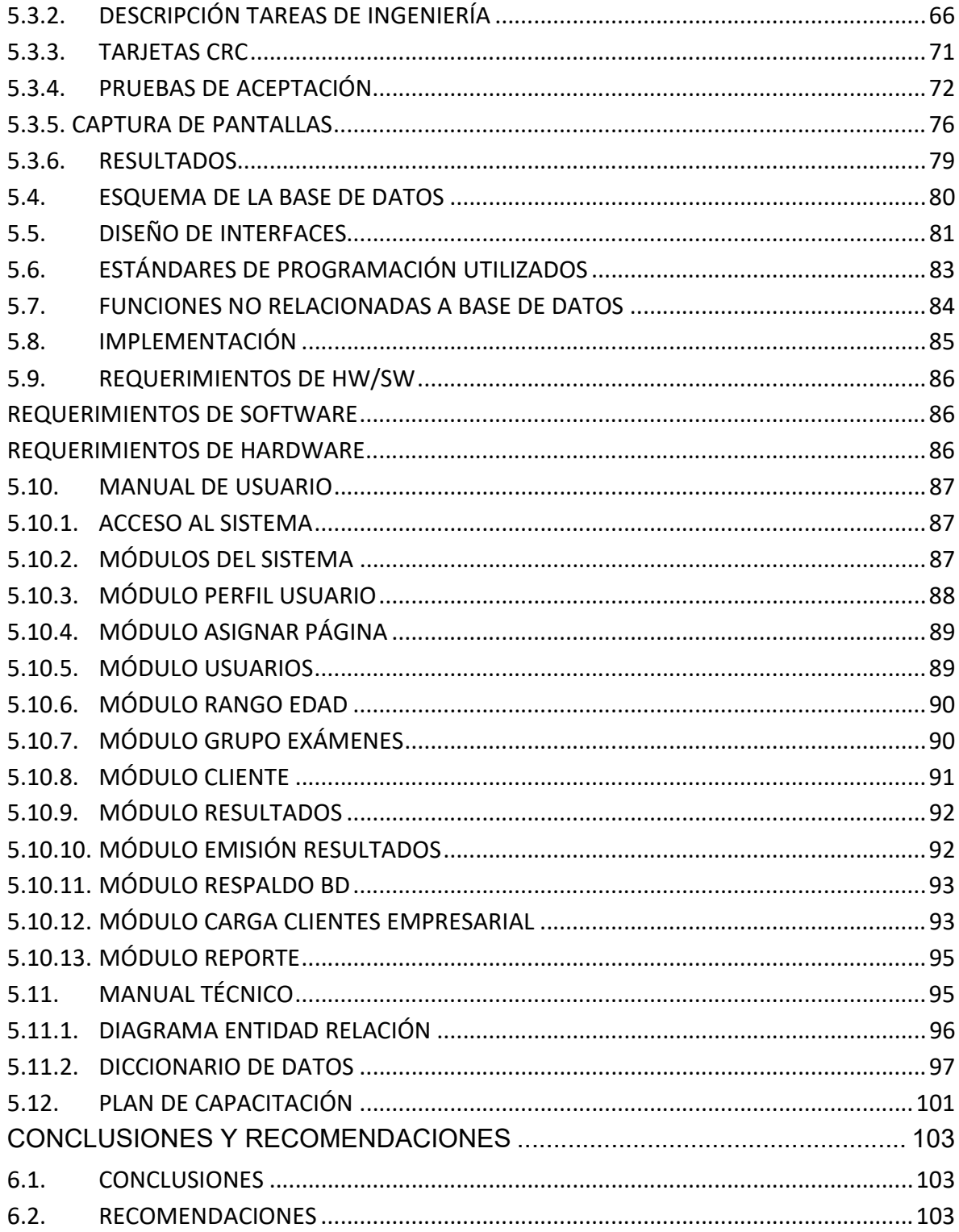

# ÍNDICE DE TABLAS

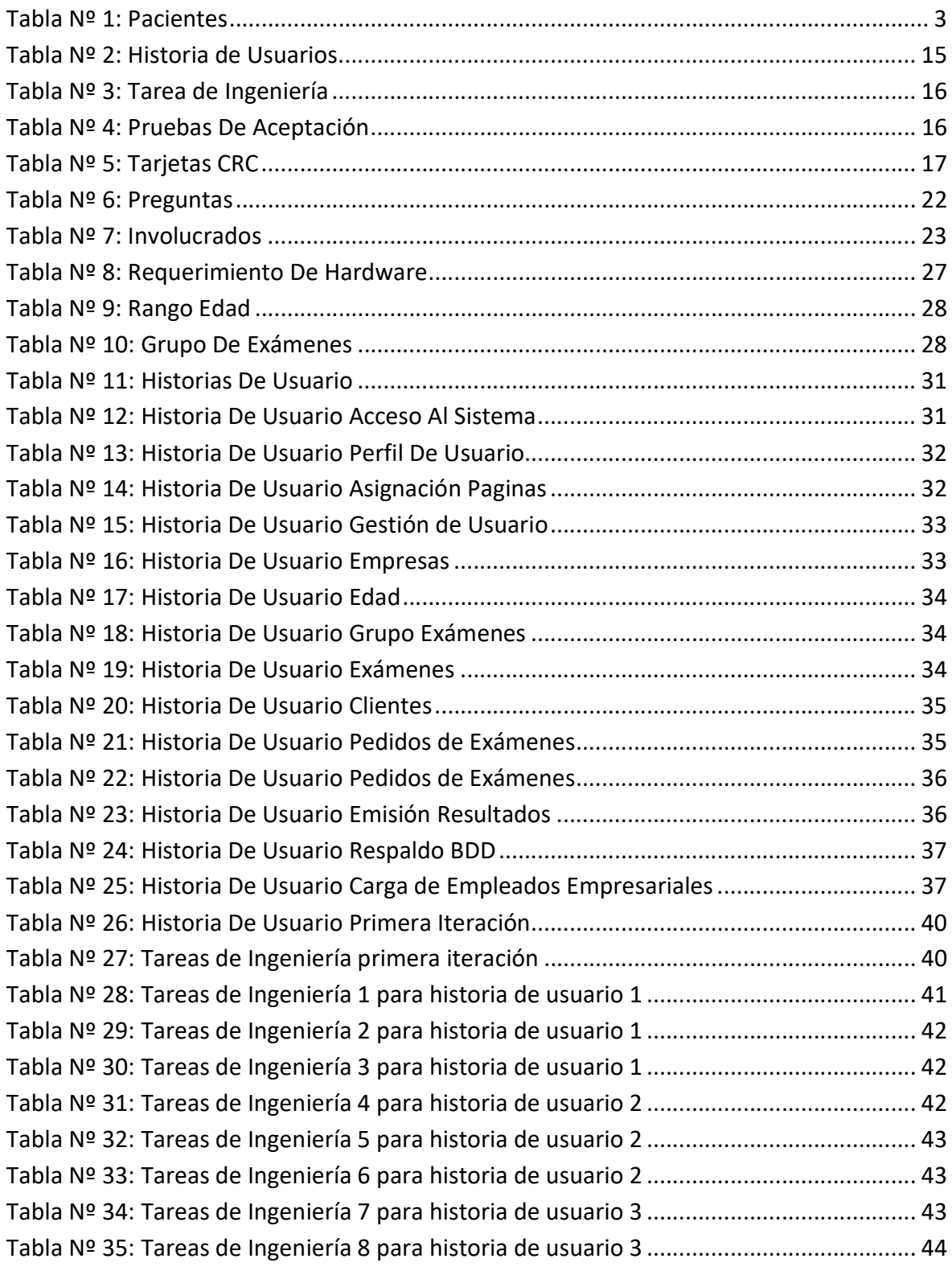

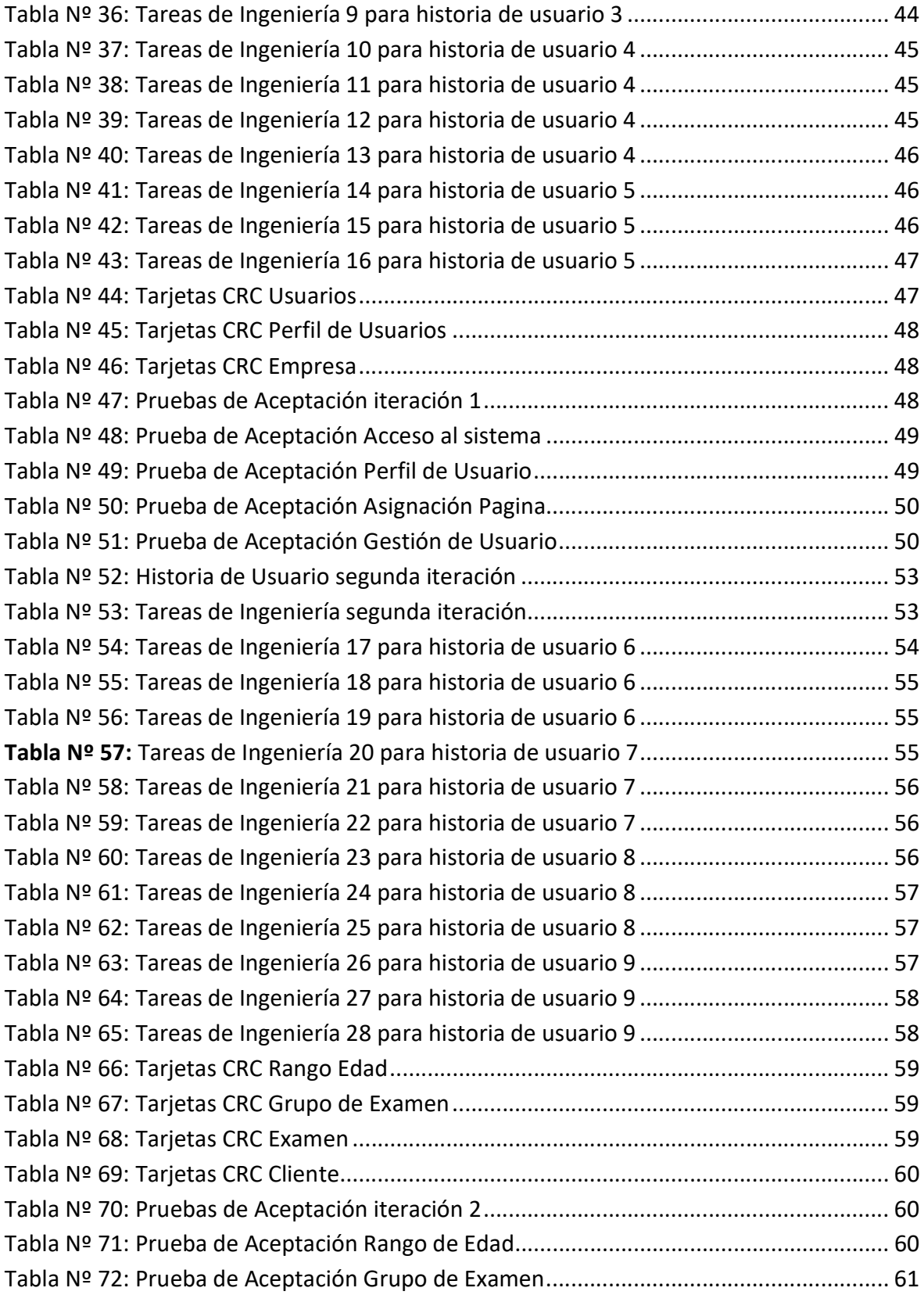

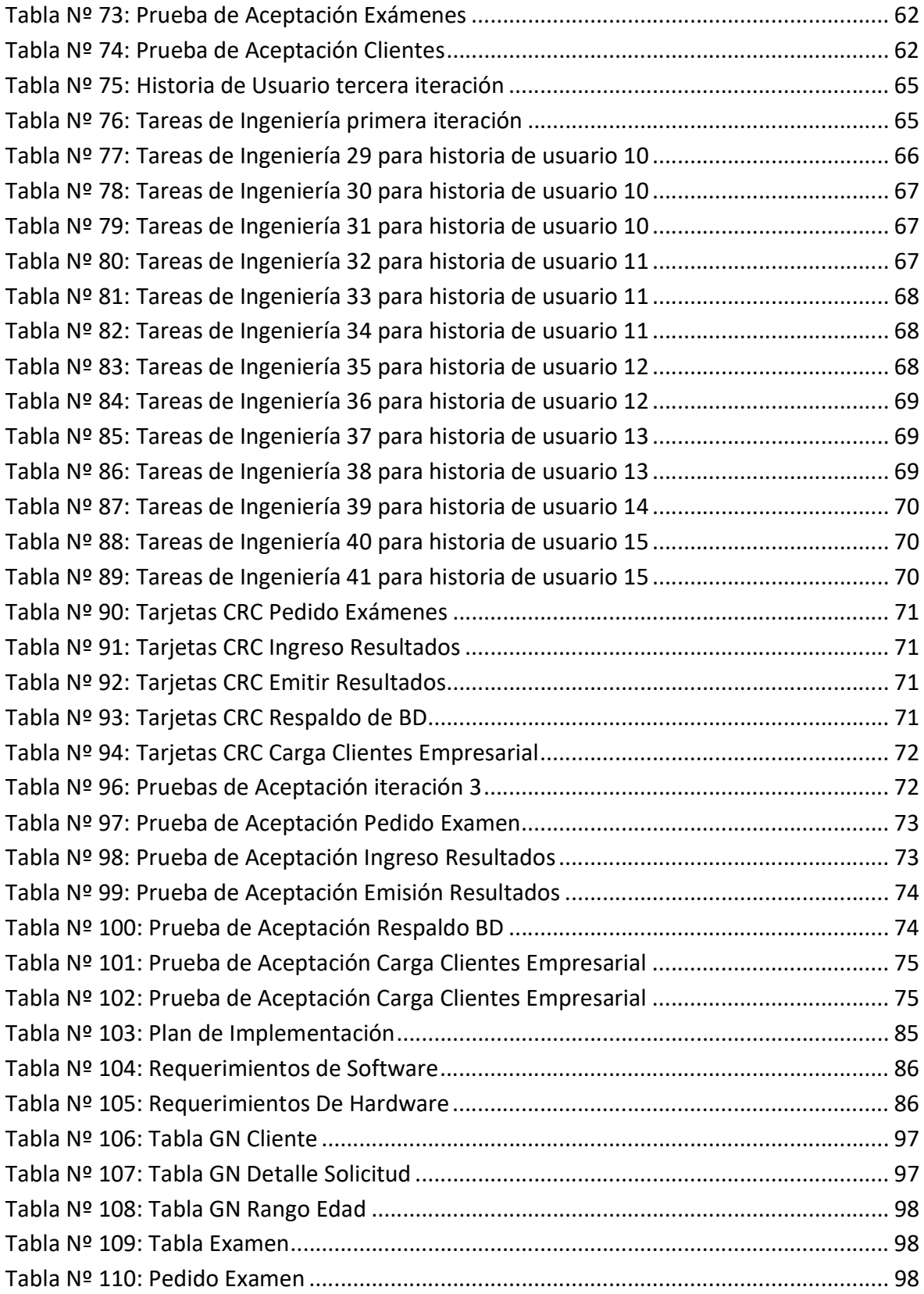

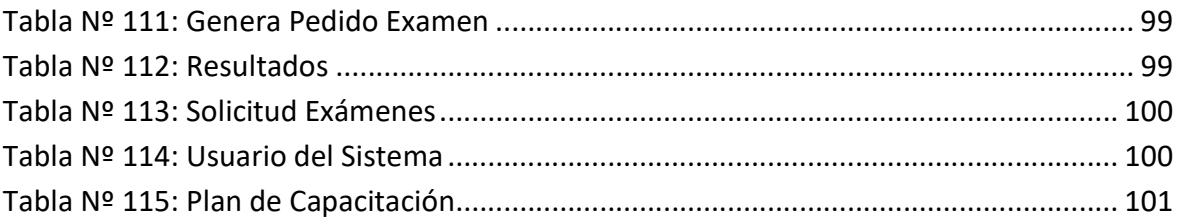

# ÍNDICE DE FIGURAS

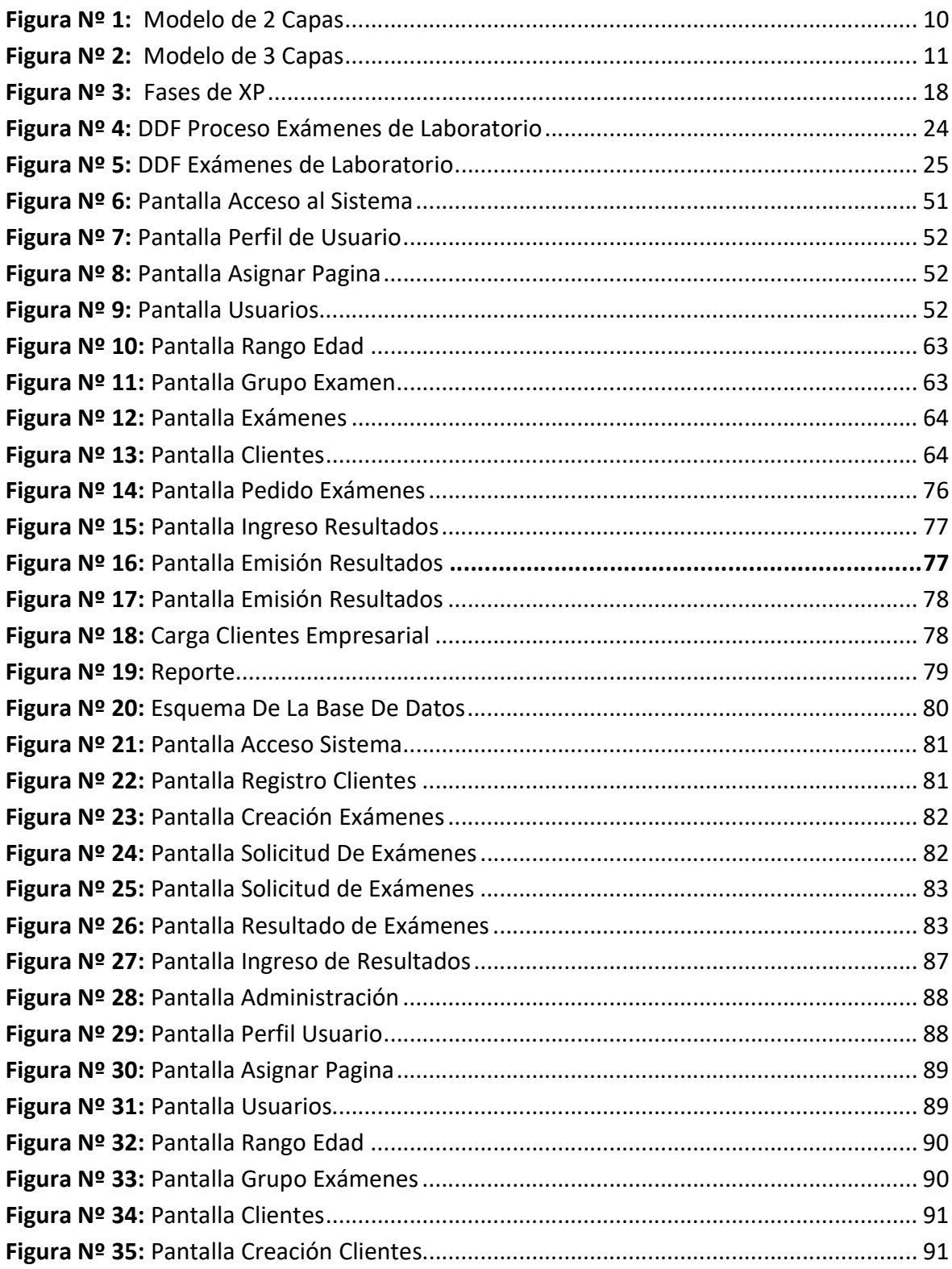

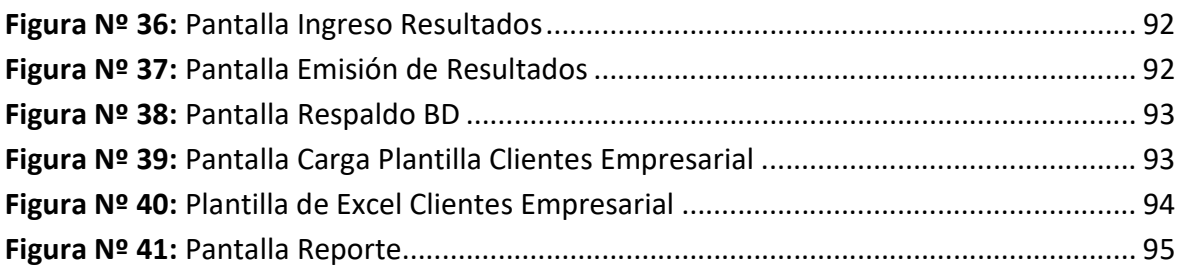

#### RESUMEN

El trabajo de investigación está basado en la creación de un aplicativo web para cubrir los requerimientos del "Bio Laboratorio Inmunobiological", ubicado en el barrio la Kennedy al norte de la Ciudad de Quito, para el registro de pacientes, solicitud de exámenes de laboratorio, registro y emisión de resultados en pdf para ser impresos o enviados mediante correo electrónico, generar backup de la base de datos, exportar datos a Excel,

El sitio Web se realiza con las siguientes herramientas, Visual Studio Community 2017, Microsoft® SQL Server® 2014 Express, CSS y la gestión del servidor IIS

Además, para el desarrollo de este proyecto se emplea la metodología de desarrollo XP, cumpliendo los requerimientos de estabilidad, escalabilidad y robustez, razón por la cual se utilizó como herramienta, tomando en cuenta las fases del desarrollo.

 Finalmente, en esta investigación se indican las diferentes conclusiones, recomendaciones y anexos para el buen manejo del aplicativo web.

### PALABRAS CLAVES

Aplicación Web, Metodología XP, Exámenes Médicos, Muestras Biológicas, Laboratorista.

### ABSTRACT

The research work is based on the creation of a website to cover the requirements of the "Bio Immunobiological Laboratory", located in the Kennedy neighborhood north of the City of Quito, for the registration of patients, request for laboratory tests , registration and issue of results in PDF to be printed or sent by email, generate database backup, export data to Excel.

The website is made with the following tools, Visual Studio Community 2017, Microsoft® SQL Server® 2014 Express, CSS and IIS server management

In addition, for the development of this project, the XP development methodology is used, complying with the requirements of Scalability, Scalability and Robustness, which is why it was used as a tool, taking into account the phases of development.

Finally, this research indicates the different conclusions, recommendations and annexes for the proper management of the website.

#### **KEYWORDS**

Web Application, XP Methodology, Medical exams, Biological samples, Laborator

#### INTRODUCCIÓN

El Bio Laboratorio Inmunobiological se crea el 27 de abril del 2001, iniciando su funcionamiento el 27 de junio del 2001 en el barrio la Kennedy al norte de la ciudad de Quito, ofreciendo el servicio de laboratorio en el diagnóstico de la salud.

Con el pasar de los años la afluencia de pacientes a su establecimiento es variado, hay meses que la solicitud de exámenes se duplica como es el caso cuando los estudiantes van a ingresar a clases hay más afluencia de niños y jóvenes.

La cantidad de pacientes que se atiende aproximadamente cada mes es la siguiente.

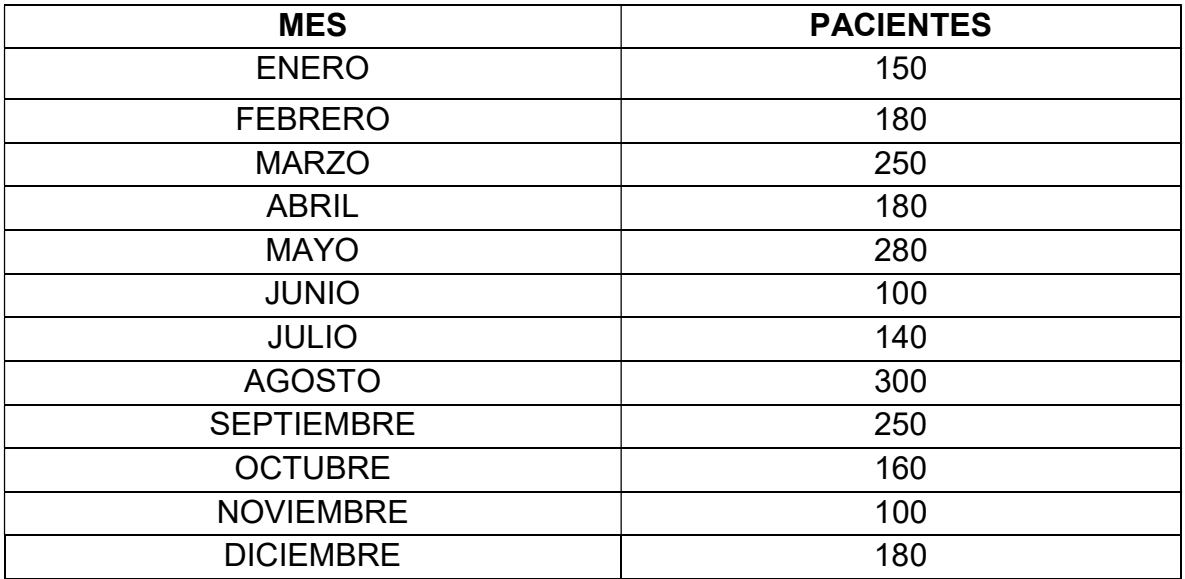

#### Tabla Nº 1: Pacientes

Fuente: Laboratorio Clínico

Entre las mayores dificultades que tiene el personal del laboratorio es el registro manual en libretas o cuadernos, en ocasiones al no encontrar los documentos en los que se registran los datos de los pacientes, o solicitudes de exámenes, retrasan el trabajo del laboratorista.

Pacientes en algunas ocasiones han solicitado los resultados de exámenes realizados anteriormente en el laboratorio, al no contar con historias clínicas el requerimiento no se puede realizar.

La Aplicación Web se desarrolla basada en las necesidades del Bio Laboratorio Inmunobiological para automatizar el registro paciente, solicitud de exámenes, generar órdenes de trabajo con un costo referencial, historias clínicas, entrega de resultados, y reportes en Excel

En la Aplicación Web se define el acceso a los diferentes módulos de acuerdo con el perfil de usuario.

#### 2.1. ANTECEDENTES

Actualmente el Bio Laboratorio Inmunobiological no cuenta con un sistema informático que le permita gestionar la información como son: el registro de paciente, pedidos de exámenes, historias clínicas. Los resultados de los análisis del laboratorio se ingresan en una aplicación de Access para luego ser impreso en una hoja con un formato pre establecido con los datos del laboratorio.

#### 2.2. PLANTEAMIENTO

Se plantea desarrollar un Aplicación Web para automatizar el proceso manual que diariamente realiza el personal del laboratorio en atención a los diferentes pacientes que acuden al laboratorio con las solicitudes de exámenes de laboratorio.

### 2.3. FORMULACIÓN DEL PROBLEMA

Actualmente el registro de solicitud de exámenes médicos para pacientes del Laboratorio Bio Inmunobiological situado en el barrio la Kennedy al norte de la Ciudad de Quito, están siendo afectados pues al realizar de forma manual el registro de los paciente, exámenes solicitados, referencia del médico, abonos realizados, mediante el uso de libretas o cuadernos, las anotaciones en ocasiones quedan incompletas o confusas y esto dificulta la continuidad para realizar los exámenes médicos solicitados por los pacientes. (Anexo 6)

A continuación, se detallan inconvenientes en el Laboratorio Clínico:

Los resultados de los exámenes no se registran con una Historia Clínica de petición y valores de las muestras.

Demora de tiempo al momento de entregar los resultados de los exámenes.

No se genera un orden de trabajo de los exámenes requeridos, costo, y datos del paciente.

Dado las anteriores problemáticas no se ha hecho uso de las diferentes herramientas tecnológicas para gestionar la información que diariamente se procesa en el laboratorio.

#### 2.4. JUSTIFICACIÓN

La investigación se enfocada en mejorar el proceso de atención a los pacientes con su respectivo registro, solicitud de exámenes de laboratorio, costo de exámenes, entrega de resultados mediante correo electrónico, historias clínicas, implementando una Aplicación Web. Con este desarrollo se facilita la labor diaria que realiza el personal del laboratorio, cambiando la metodología de trabajo y a su vez mejorando su desempeño, ofreciendo una mejor atención a los clientes que día a día utilizan sus servicios en el análisis de laboratorio clínico, mencionando algunos de ellos: Exámenes de sangre, orina, heces, cultivos, test de embarazos entre los más solicitados (Anexo Exámenes)

La investigación fue posible realizar al tener acceso con el personal administrativo y operativo, los cuales proporcionaron información necesaria que permitan mejorar su trabajo.

Los módulos que va a tener el siguiente desarrollo son:

### 2.4.1. MÓDULO DE SEGURIDAD

Se asigna el acceso a los diferentes módulos del aplicativo web de acuerdo con el siguiente perfil de usuario.

Administrador: tiene acceso a gestión de usuarios, pacientes, exámenes médicos, pedidos, resultados, respaldo BD.

Laboratorista: tiene acceso a los módulos, grupos de examen, exámenes, resultados.

Recepcionista: tiene acceso a los módulos de clientes, clientes empresariales, empresas, exámenes, ingresos, resultados, emisión de resultados.

### 2.4.2. MÓDULO ADMINISTRACIÓN

Se realiza el registro del paciente con sus respectivos datos personales, nombres, apellidos, CI, dirección, teléfono, mail, edad, los campos obligatorios son el primer nombre y apellido.

Se crea los grupos de exámenes para categorizar los diferentes tipos de exámenes médicos que ofrece el laboratorio con su respectiva categorización, algunos exámenes tienen valores de referencia mínimo y máximo dependiendo del género y edad.

Se registra al personal del laboratorio que tendrá acceso al aplicativo web de acuerdo con el perfil que se le asigne con su respectivo usuario y contraseña, en caso de olvidarse la contraseña, la nueva se envía al correo electrónico

La información que se genera en el sistema se realiza un backup de manera manual.

#### 2.4.3. MÓDULO SOLICITUD DE EXÁMENES

El laboratorista o recepcionista registra los exámenes para emitir una orden de trabajo con el formato de año, mes, día y numero de pedido para control interno del laboratorio.

### 2.4.4. MÓDULO DE RESULTADOS

Se registra los resultados de las muestras obtenidas de los pacientes luego de realizar las valoraciones médicas.

Se emite el resultado de la solicitud de examen para ser impresa o enviada por correo electrónico

Se genera un reporte de los exámenes solicitados para imprimir o exportarlos a Excel y poder realizar análisis estadístico.

### 2.5. OBJETIVOS

### 2.5.1. GENERAL

 Desarrollar un aplicativo web utilizando Visual Studio Community 2017, Microsoft® SQL Server® 2014 Express, para el registro de exámenes médicos de pacientes del Centro Clínico "Bio Laboratorio Inmunobiological", ubicado en el barrio la Kennedy al norte de la Ciudad de Quito.

### 2.5.2. ESPECÍFICOS

- > Identificar el proceso que se realiza en el registro de pacientes, solicitud de exámenes, y entrega de resultados de los exámenes de laboratorio, en base a un estudio de factibilidad para el desarrollo del aplicativo web.
- Utilizar la metodología XP y técnicas de investigación para el desarrollo del aplicativo web.
- Implementar, validar el funcionamiento del aplicativo web con el personal del laboratorio.
- Facilitar la elaboración de historias médicas y entrega de resultados al personal médico.
- Capacitar al personal del Laboratorio en el uso sobre las funcionalidades del aplicativo web.

### CAPÍTULO I

### FUNDAMENTACIÓN TEÓRICA

#### 3.1. DEFINICIONES TECNOLÓGICAS

### 3.1.1. APLICACIÓN WEB

En sus inicios las aplicaciones web eran un conjunto de páginas estáticas que se utilizaban para realizar consultas y descarga de información. (ADOBE, 2017)

Con el paso de los años estas aplicaciones web han ido evolucionado dejando de ser páginas estáticas que muestran información permanente, pasando a ser dinámicas permitiendo interactuar con el usuario, con la utilización de métodos como el CGI (common gateway interface) que sirve para pasar información entre el servidor HTTP y programas externos. Los CGI siguen siendo utilizados por su sencillez y soportados en los servidores web trabajando con cualquier lenguaje de programación.

El acceso a las aplicaciones web se realiza utilizando navegadores que permitan interactuar al usuario con el servidor, la aplicación obtiene datos de forma interactiva, respondiendo a las acciones que ejecuten sobre la aplicación web local, como puede ser llenar, enviar formularios, y comunicarse con los gestores de bases de datos.

#### 3.1.2. INTERFAZ WEB

Se denomina Interfaz Web al conjunto de elementos que se presentan en la pantalla permitiendo al usuario realizar acciones en la Aplicación Web. (BENCHIMON, 2012)

Todos los elementos que forman parte de la interfaz web deben estar considerados para que realicen un propósito específico y causen un efecto sobre el usuario.

Entre las características de la interfaz se citan elementos de navegación, contenidos y acciones que la aplicación web debe contener.

Los aspectos más relevantes en la Interfaz a considerar son:

- Usos de logotipos
- Sistemas de navegación
- Áreas de contenido
- Áreas de interacción
- Experiencia del usuario

### 3.1.3. ESTRUCTURA DE LAS APLICACIONES WEB

En la estructura de las aplicaciones se definen los componentes y medios de acceso a una aplicación web. (Mora, 2002)

Los usuarios se conectan desde cualquier lugar a través de los navegadores (Google Chrome, Mozilla, Internet Explorer, etc.), a los servidores web que son los encargados de proporcionar acceso a las aplicaciones web. Los componentes de la arquitectura web son:

- Clientes
- Una conexión de red
- Un servidor web

El componente principal de un Sitio Web son las páginas Web, los navegadores solicitan páginas que pueden estar almacenadas o creadas dinámicamente con información en los Servidores Web. En las aplicaciones Web, dependiendo del ambiente de desarrollo las páginas contiene scripts dinámicos y código HTML, que son ejecutados previamente en el servidor para entregar la página.

 El servidor al entregar una página, la conexión es interrumpida, esta conexión se activa cada vez que se realiza la ejecución de scripts a través de los navegadores en el servidor.

La mayoría de las páginas son dinámicas (PHP, ASP.NET, ASP, etc.), y se agrupan lógicamente para entregar un servicio al usuario.

Los componentes de una aplicación web son:

- Lógica del negocio (parte más importante, definen procesos, conjunto de operaciones)
- Administración de datos (manipulación BD y archivos)
- Interfaz (usuario acceden a través del navegador)

Pueden existir algunas variaciones en el modelo de las aplicaciones Web, a esto se lo conoce como modelo de capas.

# 3.1.4. MODELO DE 2 CAPAS

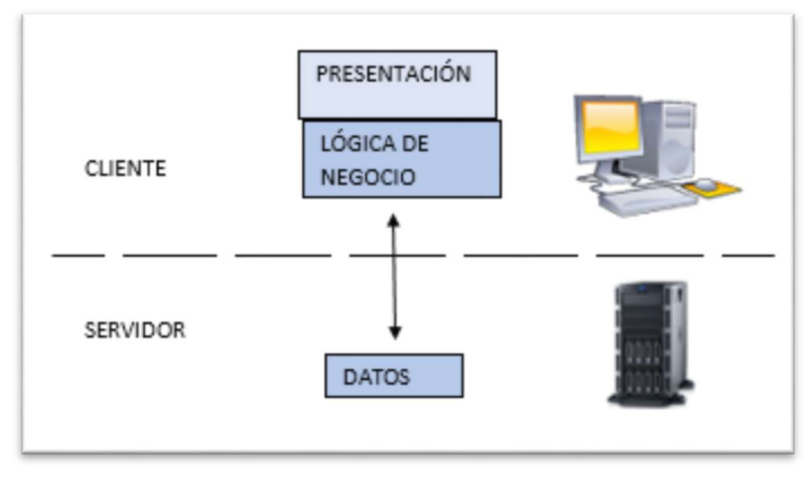

Figura Nº 1: Modelo de 2 Capas Fuente: Sergio Lujan Mora

Este modelo hace referencia a la estructura cliente servidor.

- Cliente: En este nivel se encuentra toda la lógica del negocio dentro de la aplicación que realiza la interfaz de usuario.
- Servidor: Este nivel de BD almacena la información generada en el sistema de forma permanente.

# 3.1.5. MODELO DE 3 CAPAS

Este modelo realiza un cambio en la arquitectura de la aplicación Web, el desarrollo se puede realizar en varios niveles.

- Capa de presentación: Esta capa presenta el sistema al usuario, con la característica que la interfaz debe ser amigable, aquí se recoge los datos para ser enviados a la capa de negocio.
- Capa de negocio: Esta capa recibe todos los datos capturados en la capa de presentación, luego interactúa con la capa de datos para almacenar o recuperar datos.
- Capa de datos: Es conformada por uno o varios gestores de BD que se encargan de almacenar, recibir solicitudes, integridad y recuperación de datos desde la capa de negocios.

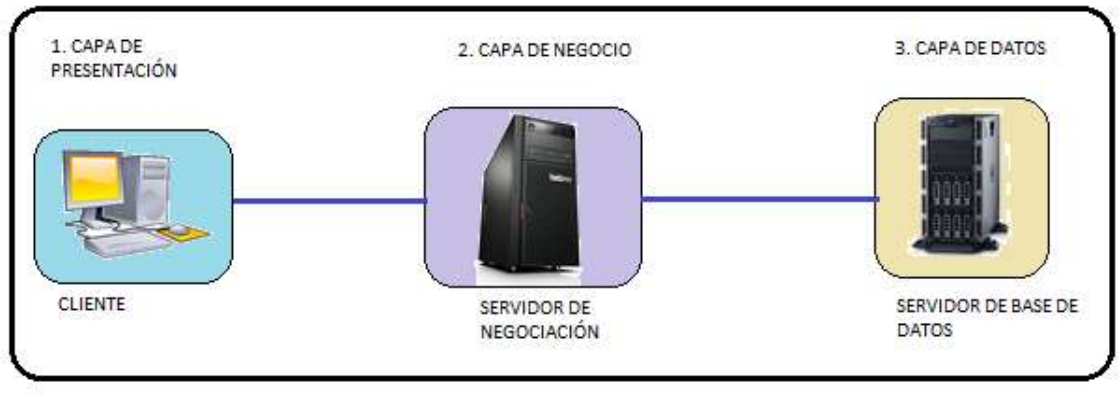

Figura Nº 2: Modelo de 3 Capas Fuente: Sergio Lujan Mora

# 3.1.6. BASE DE DATOS

Es un conjunto de datos que se presentan de manera organizada para que un programa acceda y obtenga los datos que necesite. Estos datos son almacenados físicamente en forma de ficheros digitales y estar relacionados entre sí con una determinada estructura lógica. (DATE, 2011)

# 3.1.7. SISTEMA DE GESTIÓN DE BASE DE DATOS (SGBD)

Un SGBD permite almacenar, manipular y consultar datos que se encuentran organizados en uno o varios ficheros en una base de datos. En el modelo base de datos relacional de datos consiste en un conjunto de tablas entre las que se establecen relaciones. (DATE, 2011)

# 3.1.8. NAVEGADORES

Los navegadores son programas que se instalan en las computadoras para acceder a los diferentes sitios web que se encuentran en el Internet, los más utilizados son los siguientes: (NAVARRO, 2006)

- Mozilla
- Opera
- Safari
- Google Chrome
- Microsoft Edge

# 3.2. DEFINICIONES MÉDICAS

# 3.2.1. EXÁMENES MÉDICOS

Durante el chequeo médico se realizan exámenes que pueden ayudar a encontrar una enfermedad antes que comiencen los síntomas. Estas pruebas pueden ayudar a descubrir enfermedades o afecciones anticipadamente, cuando son más fáciles de tratar. Algunos exámenes se realizan en el consultorio del doctor. Otros, necesitan equipos especiales, entonces es posible que tenga que dirigirse a una oficina diferente o a una clínica. (Medicine, 2017)

# 3.2.2. LABORATORIO CLÍNICO

En los laboratorios los especialistas clínicos son los expertos que realizan los diagnósticos emitiendo resultados para el diagnóstico de los diferentes problemas médicos de los pacientes. (Porto, 2013)

# 3.2.3. EXÁMENES DE LABORATORIO CLÍNICO

Es un análisis o prueba de laboratorio de muestra biológicas solicitadas por un médico al laboratorio clínico, para determinar alteraciones en la salud.

Los resultados obtenidos permiten determinar si los valores se encuentran en los rangos normales o presentan variaciones. (Acorde a Fabián Latacunga, laboratorista del Laboratorio Biolaboratorio Inmunobiological).

# 3.2.4. MUESTRA BIOLÓGICAS

Son muestras de material biológico de origen humano como orina, sangre, heces, que son almacenadas en depósitos biológicos para realizar investigaciones de laboratorio.

### 3.2.5. LABORATORISTA

Es la persona encargada de analizar las muestras biológicas humanas basado en procedimientos y técnicas con el manejo de reactivos, materiales y equipos de laboratorio que contribuya al estudio para obtener valoraciones clínicas de los pacientes.

# 3.2.6. RESULTADOS DE UN EXAMEN DE LABORATORIO CLÍNICO

Los resultados obtenidos por el laboratorista son interpretados basados en valores o intervalos de referencia de cada tipo de examen para emitir un diagnóstico de los pacientes

# 3.3. METODOLOGÍA XP

La metodología ágil de Programación Extrema XP se ha considerado como guía para el desarrollo del aplicativo web, considerando que el tiempo de desarrollo se realiza en pocas semanas con bajos niveles de formalización en la documentación.

La retroalimentación continua es la base de la metodología XP, en la que interactúa el cliente con el equipo de desarrollo, estableciendo comunicación continua entre todos los participantes sin hacer uso de muchos artefactos y de

menos roles. XP se define para la elaboración de proyectos muy variables, imprecisos, con un elevado riesgo técnico.

### 3.3.1. ORIGEN PROGRAMACIÓN EXTREMA (XP)

Kent Beck en 1996 cuando ingreso en la compañía Chrysler Corporation, paso a ser parte del desarrollo de una aplicación de nóminas, la que durante mucho tiempo no había tenido éxito en su desarrollo. (BORRERO, 2003)

Beck determino que la falta de una metodología era la causante de todos los problemas y determino que para establecer un proceso era necesario aplicar varios cambios en la estructura como trabajaban los programadores.

Según Beck para un buen desarrollo se debía hacer énfasis en la comunicación entre el equipo de trabajo, con una implementación sencilla, manteniendo informado e implicado en la toma de decisiones al usuario para que estas sean rápidas y efectivas.

# 3.3.2. ¿QUÉ ES PROGRAMACIÓN EXTREMA O XP?

La metodología XP es una Metodología ágil y ligera para el desarrollo de aplicaciones, que se basa en lo simple, fácil comunicación de información, y la retroalimentación del código desarrollado. (BORRERO, 2003)

# 3.3.3. OBJETIVOS DE XP

- Satisfacer del cliente.
- Enfatizar el trabajo en grupo
- Minimizar las variables que pueden poner en riesgo el proyecto: tiempo, costo, calidad, alcance

# 3.3.4. CARACTERÍSTICAS

- Basado en pruebas y error
- Fundamentada en principios
- Está orientada para el que produce y utiliza el software (el cliente es parte del grupo de trabajo participando activamente)
- Minimiza el cambio en las etapas del ciclo de vida del sistema
- Hace uso de las mejores prácticas para el desarrollo de software, llevándolas al extremo
- El Cliente está bien definido
- Pueden cambiar los requisitos
- Grupo corto (2-12 personas)
- Equipo con alta formación elevada y aptitud de asimilar conocimientos

# 3.3.5. HERRAMIENTAS DE LA METODOLOGÍA XP

# HISTORIAS DE USUARIO

En las Historias de Usuario se describe brevemente cada característica principal de sistema, para estimar tiempos de entrega y lanzamientos cada característica principal del sistema y son utilizadas para cumplir estimaciones de tiempo y el plan de lanzamientos. (Juan Carlos Sepúlveda, 2011)

Las historias de usuario deben ser claras, comprensibles y delimitadas para que puedan ser implementadas en semanas.

La Plantilla para la elaboración de las historias de usuario es la siguiente.

| <b>HISTORIA DE USUARIO</b>                                                             |                                                                                |  |  |
|----------------------------------------------------------------------------------------|--------------------------------------------------------------------------------|--|--|
|                                                                                        | Número: Permite identificar a una Nombre: Describe de manera general a         |  |  |
| historia de usuario                                                                    | una historia de usuario.                                                       |  |  |
| Usuario: Persona que utilizará la funcionalidad del sistema descrita en la historia de |                                                                                |  |  |
| usuario.                                                                               |                                                                                |  |  |
|                                                                                        | Modificación de Historia Número:   Iteración Asignada: Número de iteración, en |  |  |
| $N/A$ .                                                                                | que el cliente desea que se implemente una                                     |  |  |
|                                                                                        | historia de usuario.                                                           |  |  |

Tabla Nº 2: Historia de Usuarios

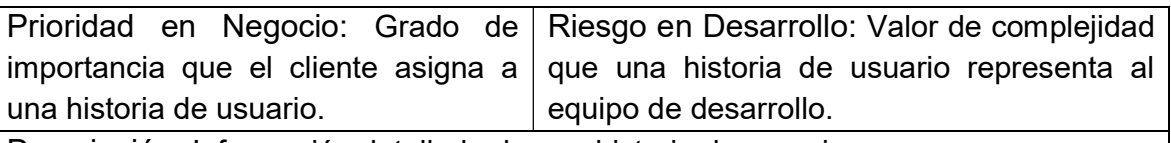

Descripción: Información detallada de una historia de usuario.

Observaciones: Campo opcional utilizado para aclarar, si es necesario, el requerimiento descrito de una historia de usuario.

Fuente: Sergio Lujan Mora

# TAREAS DE INGENIERÍAS (TASK CARD)

Son utilizadas para describir tareas que se realizan en el proyecto, estas están relacionadas con las historias de usuario definidas para el desarrollo del proyecto.

La Plantilla para la elaboración de las Tareas de Ingeniería es la siguiente.

### Tabla Nº 3: Tarea de Ingeniería

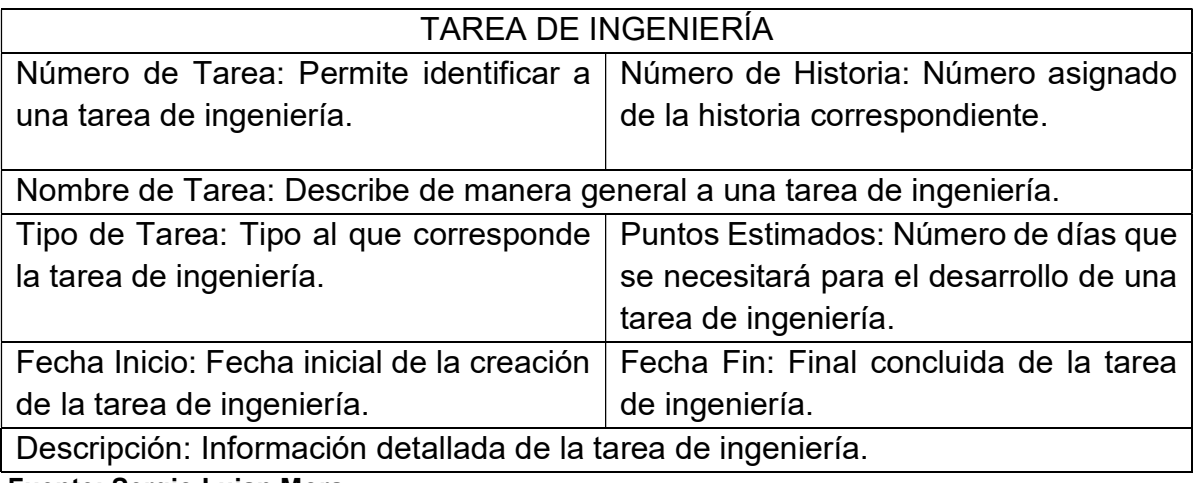

Fuente: Sergio Lujan Mora

# PRUEBAS DE ACEPTACIÓN

Son pruebas funcionales en las que interactúa directamente el cliente validando que se cumpla con los requisitos establecidos en las historias de usuario.

La Plantilla para la elaboración de las Pruebas de Aceptación es la siguiente:

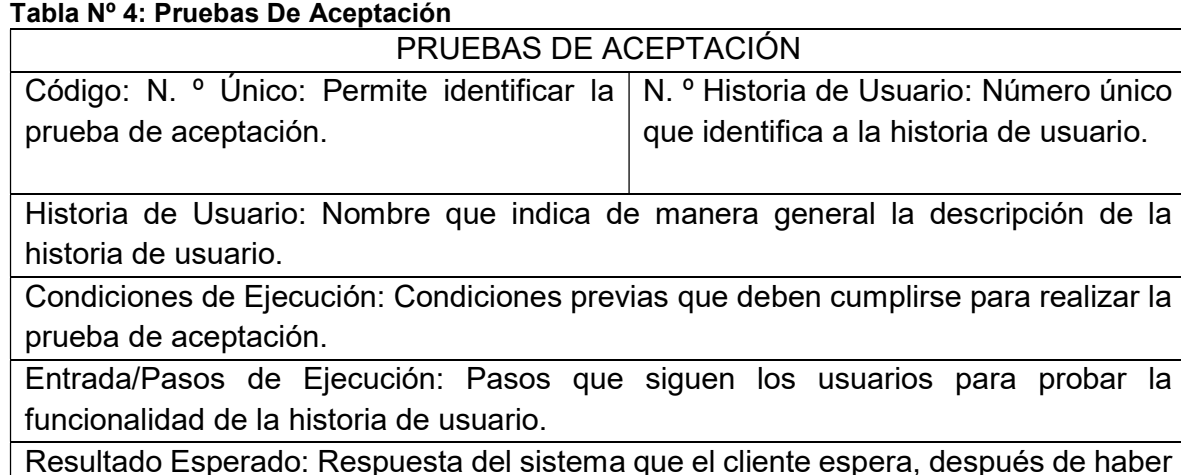

ejecutado una funcionalidad

Evaluación de la Prueba: Nivel de satisfacción del cliente sobre la respuesta del sistema. Los niveles son: Aprobada y No Aprobada.

Fuente: Sergio Lujan Mora

# TARJETAS CRC (CLASE – RESPONSABILIDADES –COLABORADORES)

Las Tarjetas CRC, permiten conocer las clases que son parte del sistema, definiendo responsables, colaboradores, utilizando lenguaje que sea compresible para el usuario.

La Plantilla para la elaboración de las Tarjetas CRC es la siguiente:

#### Tabla Nº 5: Tarjetas CRC

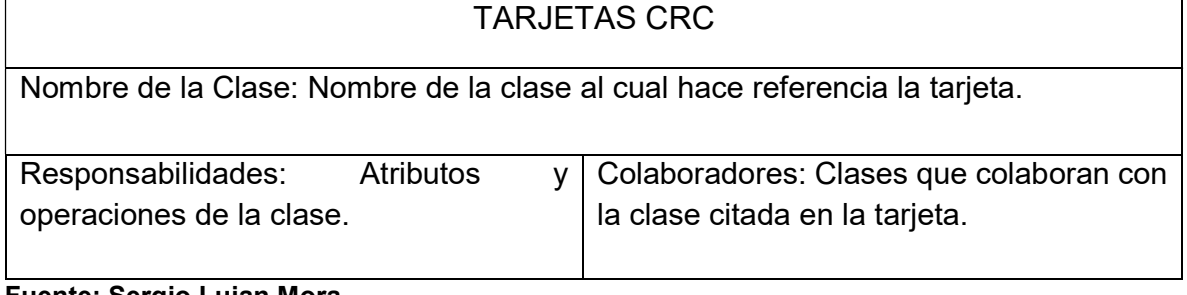

Fuente: Sergio Lujan Mora

usuario.

realizar la

probar la

# 3.3.6. FASES DE LA PROGRAMACIÓN EXTREMA XP

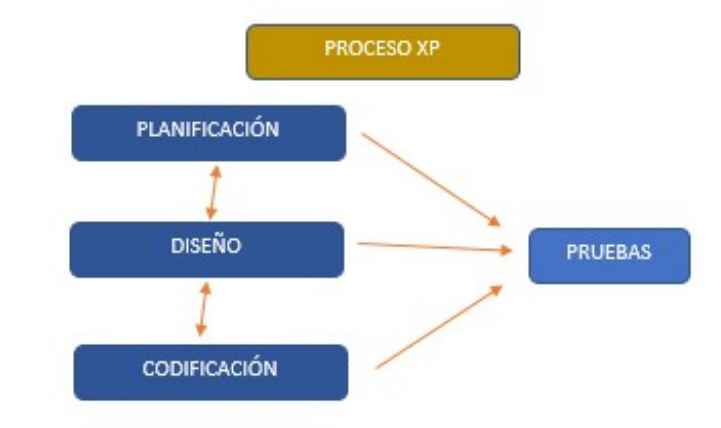

La Programación Extrema consta de 4 fases:

Figura Nº 3: Fases de XP Fuente: (Juan Carlos Sepúlveda, 2011)

# PLANEACIÓN

La Metodología XP en la planificación hace uso del diálogo continuo de todas las partes involucradas en el desarrollo del proyecto, siendo parte de esta el cliente, los programadores, gerentes de área. La recopilación de las historias de usuario es el inicio del proyecto, tradicionalmente conocidas como los casos de uso. Al definir las historias de usuario están son evaluadas por los programadores emitiendo un tiempo para cada una de ellas.(Joskowicz, 2008)

Los Conceptos básicos de la planificación son:

- Las Historias de Usuarios, las describe el cliente utilizando un lenguaje que se entendible para sí mismo, describiendo que debe hacer el sistema.
- El Plan de Entregas (Release Plan), se definen las historias para establecer un plan de entrega con un orden establecido, obteniendo un cronograma de la reunión de todos los que conforman el proyecto.
- Plan de Iteraciones (Iteration Plan), las historias de usuario que fueron agrupadas para ser entregadas y probadas serán entregadas en los diferentes ciclos de iteraciones.
- Reuniones Diarias de Seguimiento (Stand Up Meeting), el objetivo es mantener informado al equipo de trabajo compartiendo problemas y soluciones.
- $\bullet$

### DISEÑO

La Metodología XP hace referencia en la simplicidad y claridad de los diseños. Las definiciones más importantes del diseño de XP son los siguientes: (Letelier, 2005)

Simplicidad, Los diseños simples toman menos tiempo de implementación que uno complejo.

Soluciones "Spike". Al presentarse varios problemas al momento de implementar las historias de usuario que pueden ser técnicos, XP recomienda utilizar programas de prueba ("Spike"), para obtener soluciones oportunas.

Recodificación ("Refactoring"). XP sugiere la codificación de parte del programa se la realice cada vez que sea necesario sin afectar la funcionalidad y de fácil interpretar.

Metáforas. XP recomienda usar este concepto para expresar la estructura y finalidad del proyecto, siendo de fácil comprensión para el cliente.

#### **CODIFICACIÓN**

XP establece como requerimiento para el desarrollo del proyecto que el cliente debe ser parte del grupo de trabajo; en el inicio aportara con las historias de usuario que contiene corta información de alto nivel, posteriormente entrega detalles para generar el código siendo analizados con los programadores. XP se apoya en estándares de programación (Camel Case), para que sea fácil de entender por todo el equipo de trabajo, por lo que facilita la recodificación.

Programación Dirigida por las Pruebas ("Test-Driven Programming"): XP sugiere un modelo inverso a la metodología tradicional, primero se describen los test que van a ser ejecutados en cada iteración, la codificación debe ser mínima para realizar las pruebas definidas; las mismas que deben ser unitarias y ejecutas por el equipo de desarrollo.

Programación en Pares: para minimizar los errores, lograr mejores diseños y obtener un producto de mejor calidad, XP propone que los desarrollos se realicen en pares de programadores.

Integraciones Permanentes: XP promueve como buena práctica, publicar nuevas versiones que contengan cambios o mejoras libres de errores, de esta manera evitamos problemas graves y retrasos en el desarrollo del proyecto.

Propiedad Colectiva del Código: aportar con ideas por el grupo de trabajo contribuye a mejorar el desarrollo del proyecto.

Ritmo Sostenido: llevar una planificación adecuada es una buena práctica evita la sobrecarga de trabajo al equipo.

#### PRUEBAS

Pruebas Unitarias: para liberar o publicar un módulo estos deben pasar las pruebas unitarias definidas al inicio del proyecto y de esta manera se habilita la Propiedad Colectiva Del Código.

Detección y Corrección de Errores: los errores deben ser corregidos inmediatamente y realizar nuevos test para verificar que el error no se presente otra vez.

Pruebas de Aceptación: las historias de usuario y los diferentes escenarios que el cliente plantea ayudan a comprobar que la implementación de cada una de ellas en cada iteración asignada no presente errores, y este acorde a las necesidades del cliente. (Joskowicz, 2008)

20

# 3.4. MÉTODOS DE INVESTIGACIÓN

Entre los diferentes métodos y técnicas para la recolección de datos que permiten el desarrollo de los proyectos tenemos:

- INDUCTIVO: Este método permitió analizar las actividades que realiza el personal del laboratorio para emitir los resultados de exámenes clínicos.
- DEDUCTIVO: Este método permitió conocer de manera específica que actividad desempeña el personal del laboratorio.
- ENTREVISTA: Con esta técnica nos permitió interactuar con el personal, permitiendo obtener información de sus requerimientos para mejorar el proceso de registro y emisión de resultados clínicos utilizando como instrumento un cuestionario.
- OBSERVACIÓN: Esta técnica permitió obtener información adicional a la proporcionada por el personal del laboratorio, desde el instante que el cliente solicita los exámenes clínicos hasta el momento que se realiza la entrega de resultados.

# CAPÍTULO II

### PROPUESTA

El registro de los datos clínicos de los pacientes mantener en cuadernos o libretas sin utilizar herramientas tecnológicas tanto software y hardware que han evolucionado durante los últimos años, pasando a ser parte del diario vivir por ejemplo la compra de entradas al cine, reserva de hoteles, compras on-line, mediante la web, se propone el desarrollo de una aplicación web que permita mejorar el proceso de atención a los pacientes y entrega de resultados clínicos basado en las solicitudes de exámenes de laboratorio.

### 4.1. RECOPILACIÓN DE INFORMACIÓN

Para recolectar información se utilizó como técnica la entrevista y los métodos inductivo y deductivo, permitió detectar como es el proceso para el registro de pacientes y entrega de resultados de los exámenes requeridos por los pacientes.

Para conocer el proceso del laboratorio se realizó entrevistas al personal del laboratorio, Lic. Fabián Latacunga que se desempeña como laboratorista y Pilar Chiluiza en Recepción:

| <b>PREGUNTAS</b>                          | <b>OBJETIVOS</b>                 | <b>ANÁLISIS POSTERIOR</b>       |
|-------------------------------------------|----------------------------------|---------------------------------|
| ¿Se requiere automatizar                  | <b>Identificar</b><br>⊟ si<br>es | El laboratorio clínico necesita |
| el registro de pacientes?                 | factible automatizar             | efectividad y mayor rapidez     |
|                                           | este proceso                     | en el proceso de registro de    |
|                                           |                                  | pacientes                       |
| está l<br>ż.EL<br>personal                | Identificar el balance           | laboratorio<br>EL<br>necesita   |
| capacitado para receptar                  | actual<br>la<br>de               | mejorar la distribución de las  |
| las citas en el laboratorio               | recepción de citas               |                                 |
| clínico?                                  |                                  |                                 |
| ¿El laboratorio cuenta con                | Identificar si hay un            | El laboratorio necesita emitir  |
| un registro de las órdenes                | control de registro              | ordenes de trabajo              |
| de<br>trabajo<br>con<br>sus               | de la ordenes de                 |                                 |
| respectivos costos?<br>trabajo y su costo |                                  |                                 |

Tabla Nº 6: Preguntas

Fuente: Sergio Lujan Mora
Tabla Nº 7: Involucrados

| <b>PERSONAL</b>      | <b>INTERÉS EN EL</b><br><b>PROBLEMA</b>     | <b>PROBLEMAS</b><br><b>PERCIBIDOS</b>           | <b>INTERÉS EN EL</b><br><b>PROYECTO</b>            | <b>CONFLICTOS</b><br><b>POTENCIALES</b>                             |
|----------------------|---------------------------------------------|-------------------------------------------------|----------------------------------------------------|---------------------------------------------------------------------|
| <b>LABORATORISTA</b> | Tener fiabilidad<br>de sus<br>exámenes      | No gestiona<br>las pruebas<br>con<br>eficiencia | Tener un<br>registro de<br>exámenes<br>solicitados | No tener el<br>tiempo<br>adecuado                                   |
| <b>SECRETARIA</b>    | Tener mayor<br>eficiencia en su<br>servicio | Mala<br>información<br>adquirida                | Tener una<br>base de<br>clientes<br>actualizada    | No contar con<br>los<br>implementos<br>necesarios                   |
| <b>CLIENTES</b>      | Mejor atención<br>al cliente                | Mal ingreso<br>de registros                     | Tener al<br>cliente<br>satisfecho                  | No tener la<br>información<br>correcta<br>acerca de los<br>exámenes |

Fuente: Sergio Lujan Mora

# 4.2. DIAGRAMAS DE PROCESOS PROPUESTO

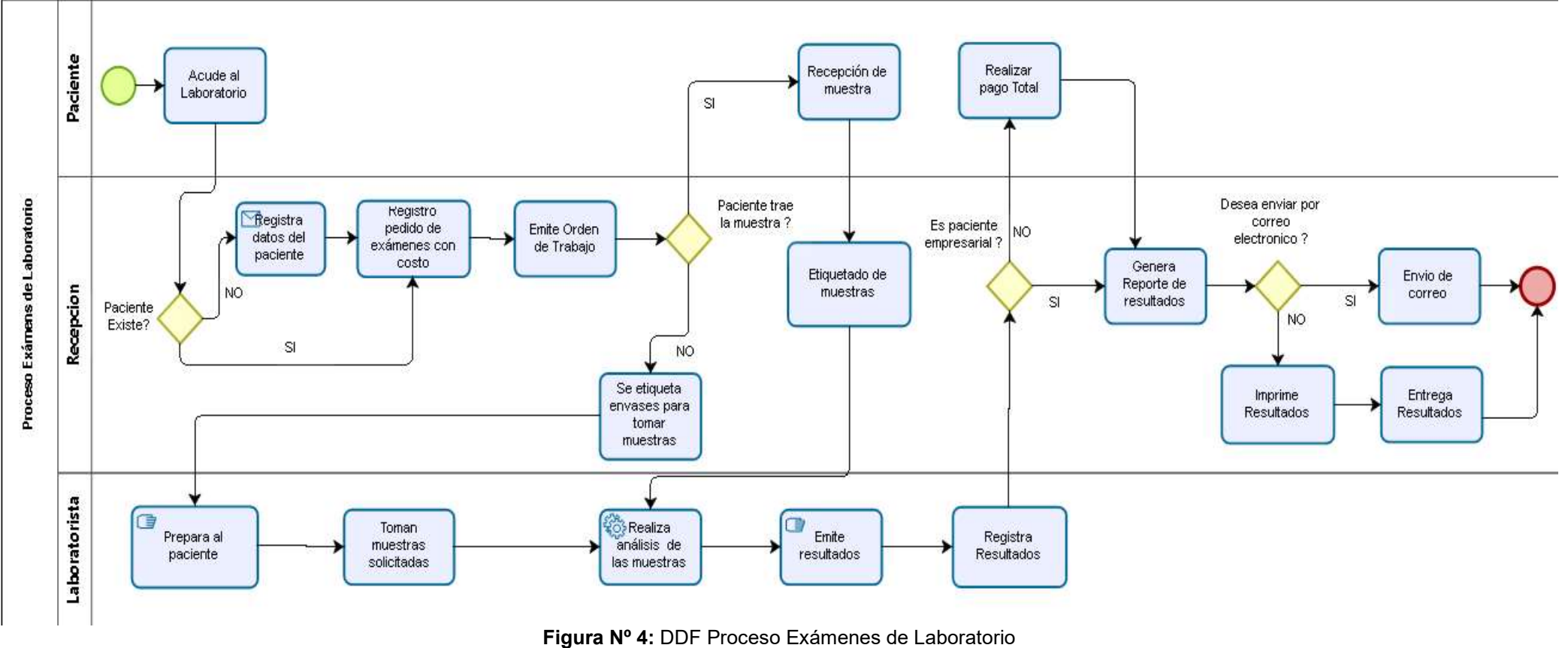

Fuente: Diego Daqui

# 4.3. DIAGRAMA DE FLUJOS SIN SISTEMAS PROCESO ACTUAL

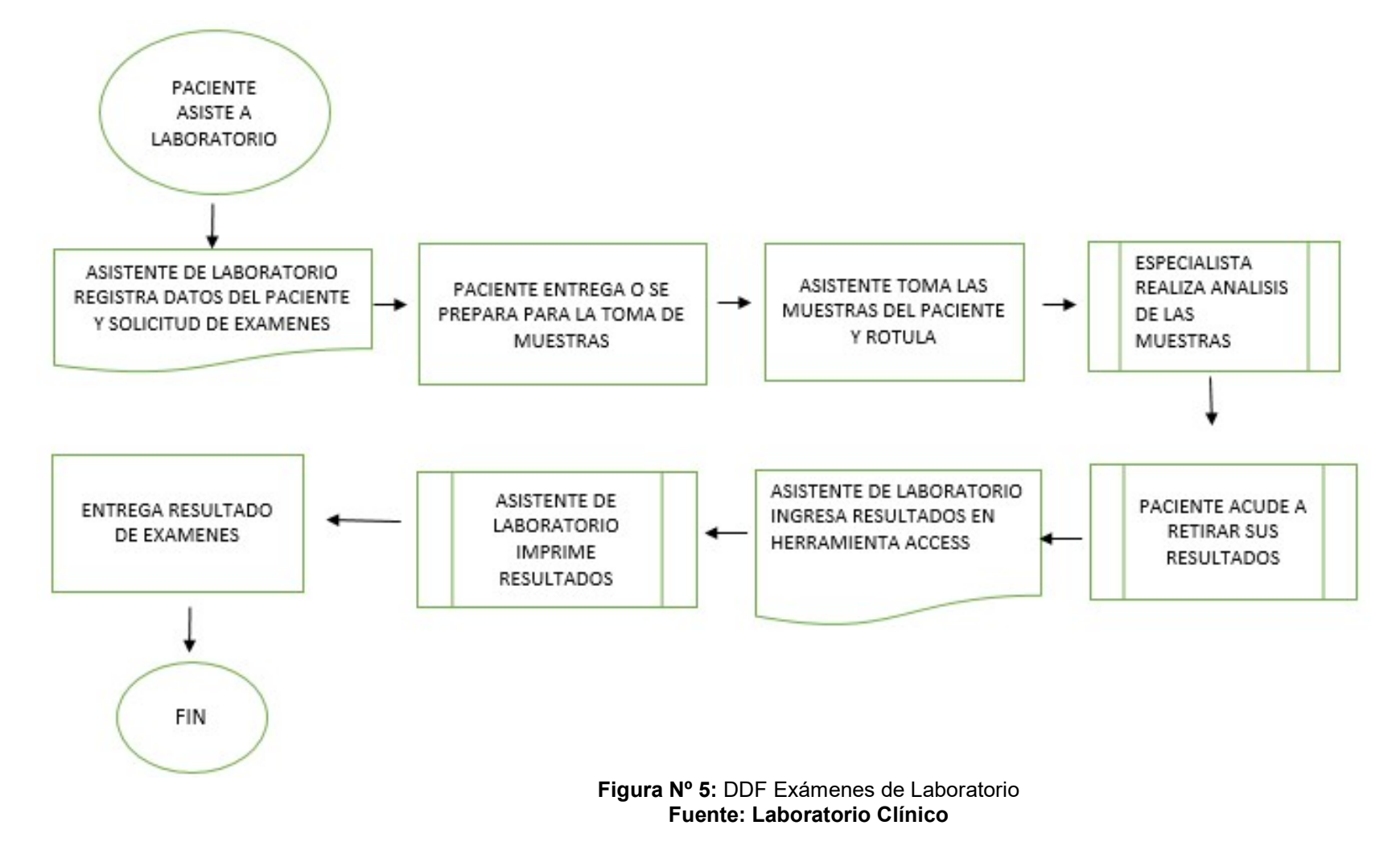

# 4.4. ESPECIFICACIÓN DE REQUERIMIENTOS

Los requerimientos para el desarrollo del portal web se han obtenido luego de realizar entrevistas al personal del laboratorio, entre los principales problemas es la fiabilidad, accesibilidad a los datos, ocasionando inconvenientes al momento de registrar y entrega de resultados.

# 4.5. ESTUDIO DE FACTIBILIDAD

Al haber definido la problemática y tener establecidas las causas que permiten la creación de la aplicación web es necesario realizar un estudio de factibilidad de los requerimientos técnicos necesarios para el desarrollo.

# 4.6. FACTIBILIDAD OPERATIVA

Actualmente el "Bio Laboratorio Inmunobiological" necesita de una herramienta para gestionar el registro de pacientes, solicitud de exámenes y agilitar el proceso de entrega de resultados.

En reuniones con el personal del laboratorio, se da apertura para implementar el aplicativo web utilizando herramientas de programación que no genere costos para el Laboratorio, permitiendo gestionar la información, brindar un mejor servicio a los pacientes, disminuir el tiempo de entrega de resultados,

Permite tener otra visión del trabajo diario que se realiza y la optimización de recursos, el mismo que en la actualidad se lo viene haciendo de forma manual y ocasionando errores al registrar resultados, o exámenes inconclusos. El estudio es factible operativamente.

# 4.7. FACTIBILIDAD TECNOLÓGICA

EL "Bio Laboratorio Inmunobiological" cuenta con los recursos tecnológicos de hardware que se van a emplear en el desarrollo del proyecto.

#### Tabla Nº 8: Requerimiento De Hardware

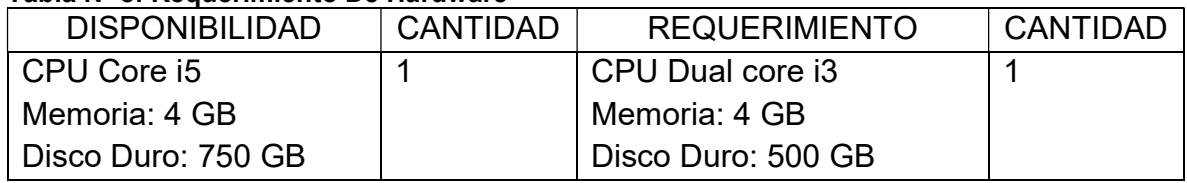

Fuente: Laboratorio Clínico

# 4.8. ÁMBITO DEL SOFTWARE

La aplicación web que permite gestionar los exámenes médicos se denomina "IBIO LABORATORIO", en referencia al centro clínico Bio Laboratorio Inmunobiological.

Los módulos que tiene el aplicativo web son los siguientes:

# 4.8.1. ADMINISTRACIÓN

En esta sección se encuentran los diferentes módulos para gestionar el acceso al sistema.

# 4.8.2. PERFIL DE USUARIO

En este módulo se crea los diferentes roles de usuarios que van a tener acceso a la aplicación web:

- Administrador.
- Laboratorista.
- Asistente de laboratorio.
- Recepción.

# 4.8.3. ASIGNAR PÁGINA

En este módulo se asignan las páginas que conforman el sistema de acuerdo con el perfil de cada usuario.

# 4.8.4. USUARIO

En este módulo se crean los diferentes usuarios que tendrán acceso al sistema con su respectivo rol.

El sistema permite la recuperación de contraseña solo para el personal del laboratorio mediante el correo electrónico.

### 4.8.5. RANGO EDAD

En este módulo se crea los siguientes grupos por edad para la asignación de valores referenciales:

#### Tabla Nº 9: Rango Edad

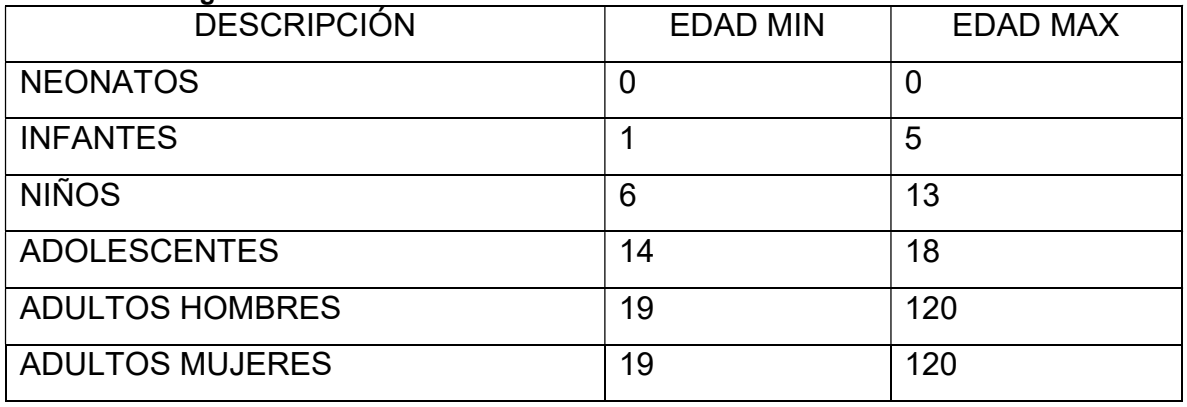

Fuente: Laboratorio Clínico

### 4.8.6. GRUPO DE EXAMEN

Se realiza la creación de los siguientes grupos de exámenes para asignar los exámenes con sus respectivos campos.

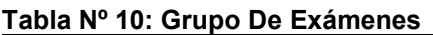

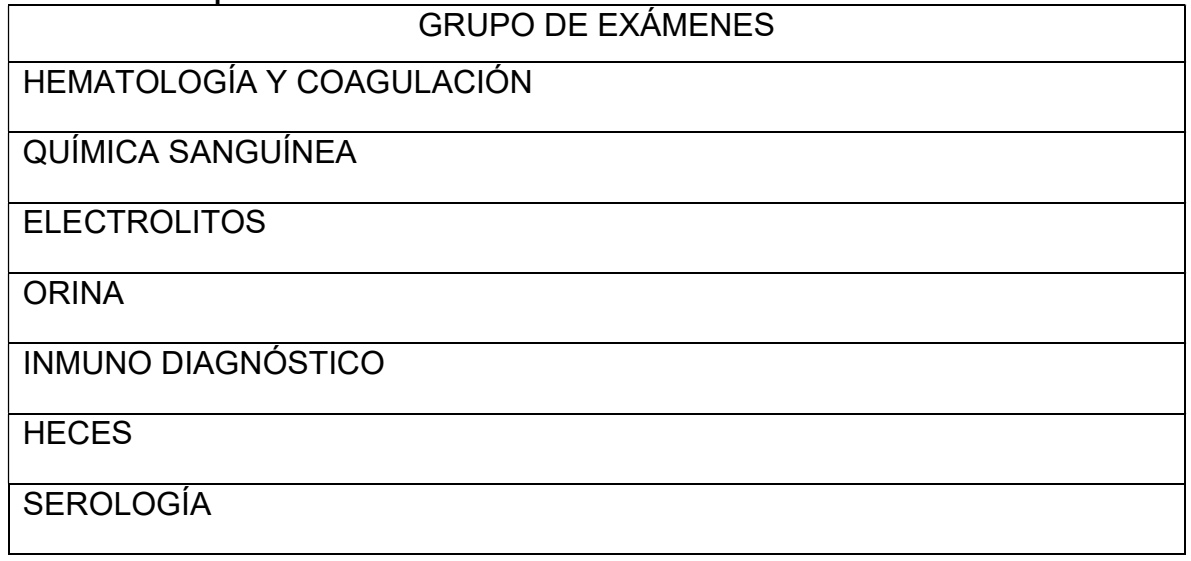

AUTOINMUNIDAD

ESTUDIOS ESPECIALES

MARCADORES TUMORALES

BACTERIOLOGÍA

Fuente: Laboratorio Clínico

# 4.8.7. EXÁMENES

Se realiza la creación de exámenes con sus respectivos valores de referencia, unidad de medida, descripción y costo; los cuáles serán asignados al grupo de exámenes correspondiente. Ver Anexo 3

## 4.8.8. CLIENTES

En esta sección se registra los pacientes (cliente) o realizar una búsqueda en el caso que estos ya existan.

## 4.8.9. EMPRESA

En esta sección se crea las empresas que tienen convenio con el laboratorio.

# 4.8.10. SOLICITUD DE EXÁMENES

En este módulo se genera las órdenes de trabajo con los datos del paciente, exámenes, y costo.

# 4.8.11. INGRESO DE RESULTADOS

En este módulo se registra los resultados de las valoraciones médicas de las muestras de exámenes.

# 4.8.12. EMISIÓN DE RESULTADOS

En este módulo se ingresa el número de solicitud para visualizar el resultado de la solicitud de exámenes solicitada por los pacientes.

# 4.8.13. RESPALDO DE LA BASE DE DATOS

En el módulo de Respaldo BD, permite que el administrador realice el respaldo de la Base de Datos del aplicativo web periódicamente.

# 4.8.14. CARGA DE CLIENTES EMPRESARIALES

En el módulo se realiza la carga de un archivo con formato csv que contenga los datos de los clientes de las empresas que tengan convenio con el laboratorio, facilitando la creación de los pacientes en lote.

# 4.8.15. REPORTE

En este módulo se obtiene información de empresas, médicos, pacientes, búsqueda por fecha específica de las solicitudes generadas en el Sistema.

# 4.9. BENEFICIOS

El aplicativo web es una herramienta que proporciona al personal del laboratorio obtener mayor confiabilidad en los datos de los pacientes, contar con historias clínicas, disminuir el porcentaje de error en el registro la solicitud de exámenes, mejorar el proceso de emisión de resultados brindando una mejor percepción de atención al cliente.

# 4.10. OBJETIVOS

- Reducir el tiempo de registro de datos
- Mantener una base de datos actualizada de los pacientes
- Mejor control de los exámenes solicitados
- Agilidad en la entrega de reportes
- Tener backup de la información generada
- El aplicativo web no está diseñado para llevar módulos de contabilidad ni generación de facturas.

# 4.11. FUNCIONES DEL PRODUCTO

Las Historias de Usuario del aplicativo web son las siguientes:

| #              | Tabia NTTI. Filstofias De Osualio<br><b>Módulos</b> |  |
|----------------|-----------------------------------------------------|--|
| 1              | Acceso al Sistema                                   |  |
| $\overline{2}$ | Perfil de Usuario                                   |  |
| 3              | Asignación Página                                   |  |
| 4              | Gestión de Usuario                                  |  |
| 5              | Empresa                                             |  |
| 6              | Rango Edad                                          |  |
| 7              | Grupo Examen                                        |  |
| 8              | <b>Exámenes</b>                                     |  |
| 9              | Cliente                                             |  |
| 10             | Pedido Exámenes                                     |  |
| 11             | Ingreso Resultados                                  |  |
| 12             | <b>Emisión Resultados</b>                           |  |
| 13             | Respaldo BD                                         |  |
| 14             | <b>Carga Clientes Empresariales</b>                 |  |
| 15             | Reporte                                             |  |

Tabla Nº 11: Historias De Usuario

Fuente: Diego Daqui

A continuación, se detallan las historias de usuario desde la tabla 10-17 que fueron utilizadas para el desarrollo del sistema.

| <b>HISTORIA DE USUARIO</b>                                                      |                           |  |  |  |
|---------------------------------------------------------------------------------|---------------------------|--|--|--|
| Número: 1                                                                       | Nombre: Acceso al Sistema |  |  |  |
| Usuario: Administrador, Laboratorista, Recepción.                               |                           |  |  |  |
| Modificación de Historia Número: N/A                                            | Iteración Asignada: 1     |  |  |  |
| Prioridad en Negocio:                                                           | Riesgo en Desarrollo:     |  |  |  |
| (Alta/Media/Baja)                                                               | (Alta/Media/Baja)         |  |  |  |
| Media                                                                           | Media                     |  |  |  |
| Descripción: Los usuarios tendrán acceso al sistema con su respectivo usuario y |                           |  |  |  |
| contraseña.                                                                     |                           |  |  |  |

Tabla Nº 12: Historia De Usuario Acceso Al Sistema

Observaciones: Si un usuario no tiene asignado un perfil no podrá visualizar ninguna página, en caso de olvidarse la contraseña se enviará sus datos al correo electrónico registrado.

Fuente: Diego Daqui

#### Tabla Nº 13: Historia De Usuario Perfil De Usuario

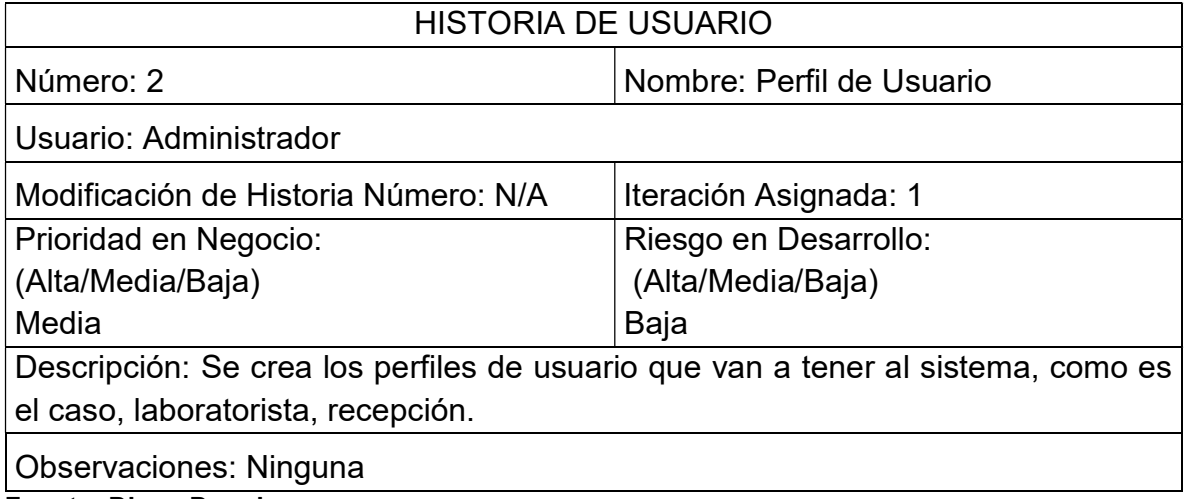

Fuente: Diego Daqui

#### Tabla Nº 14: Historia De Usuario Asignación Paginas

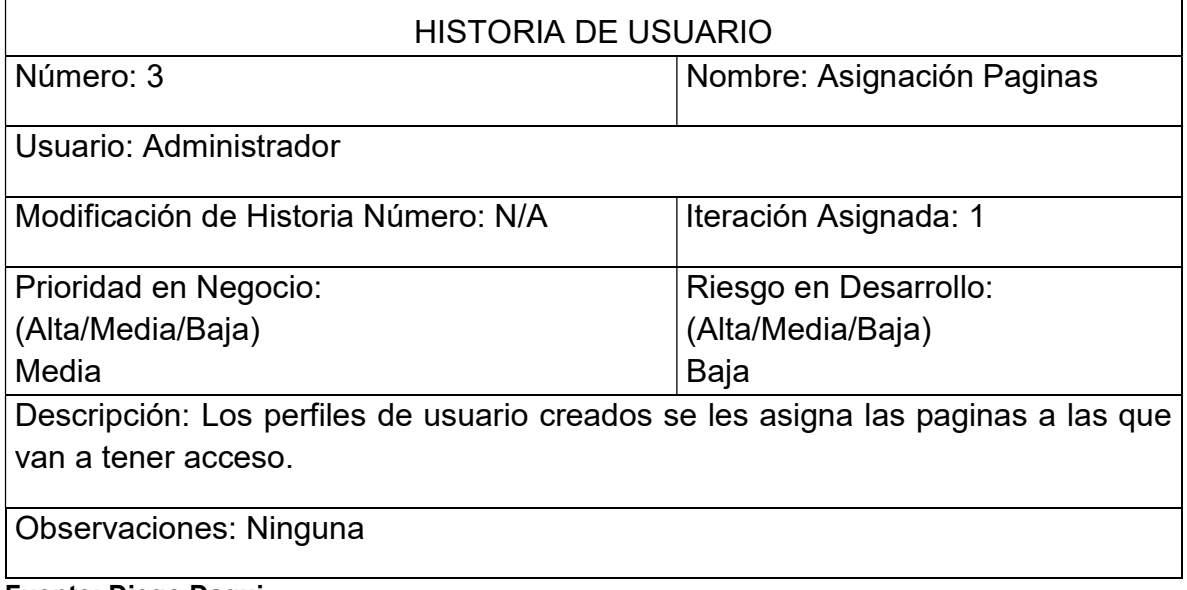

### Tabla Nº 15: Historia De Usuario Gestión de Usuario

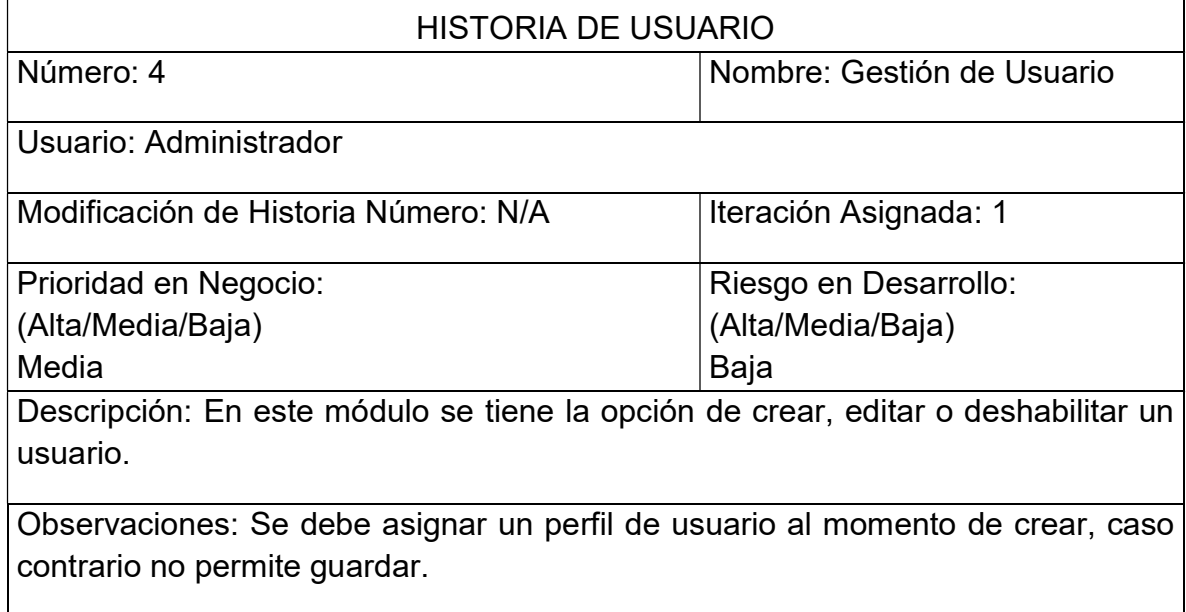

Fuente: Diego Daqui

## Tabla Nº 16: Historia De Usuario Empresas

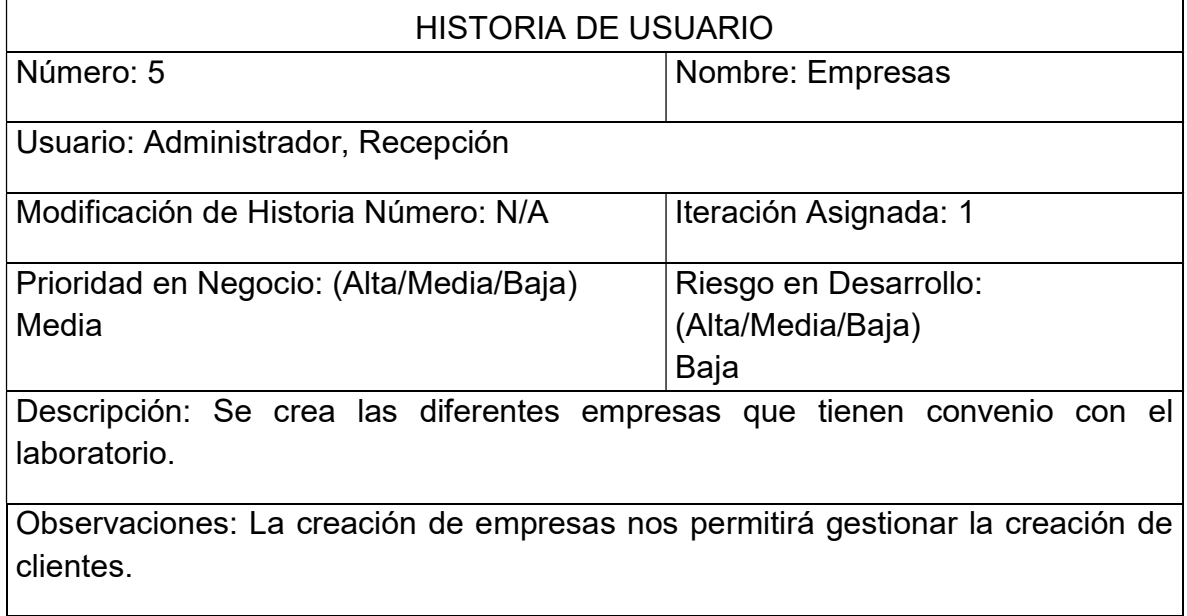

#### Tabla Nº 17: Historia De Usuario Edad

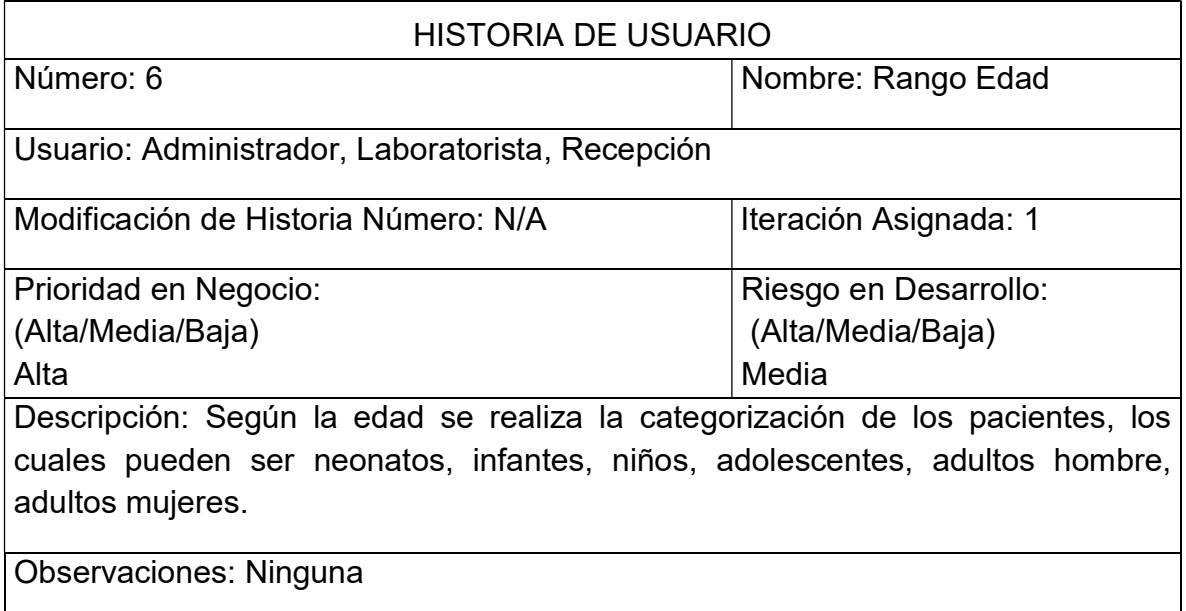

**Fuente: Diego Daqui** 

### Tabla Nº 18: Historia De Usuario Grupo Exámenes

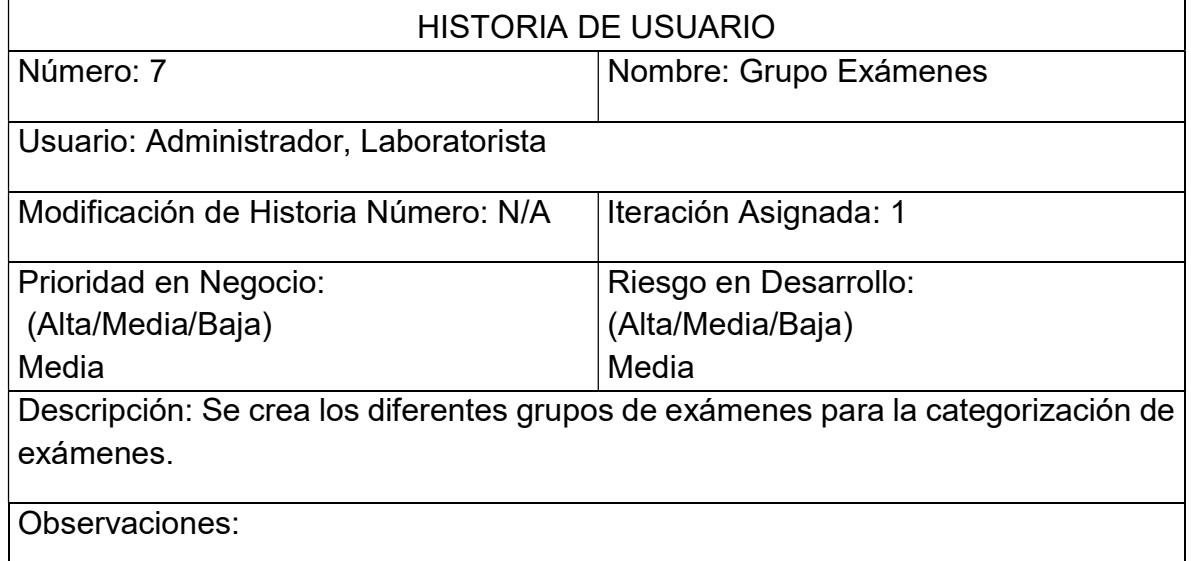

Fuente: Diego Daqui

# Tabla Nº 19: Historia De Usuario Exámenes

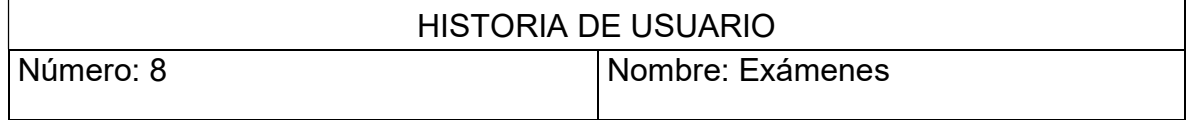

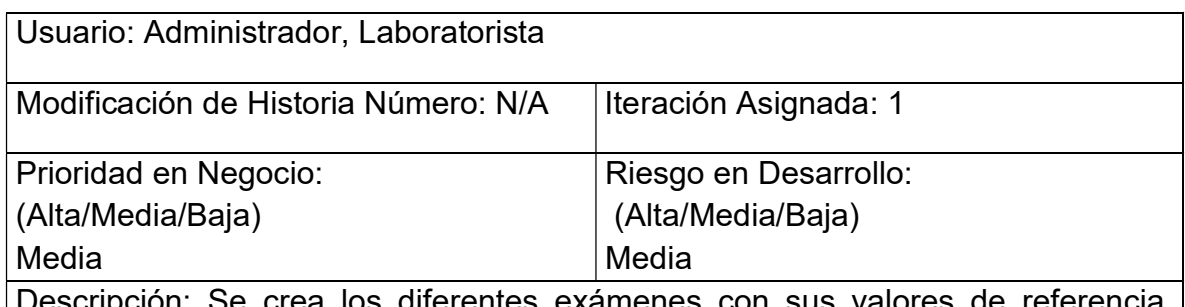

n: Se crea los diferentes exámenes con sus valores de referencia, unidades de medida y costo.

Observaciones: Los exámenes creados se debe asignar a su respectivo grupo de exámenes.

## Fuente: Diego Daqui

#### Tabla Nº 20: Historia De Usuario Clientes

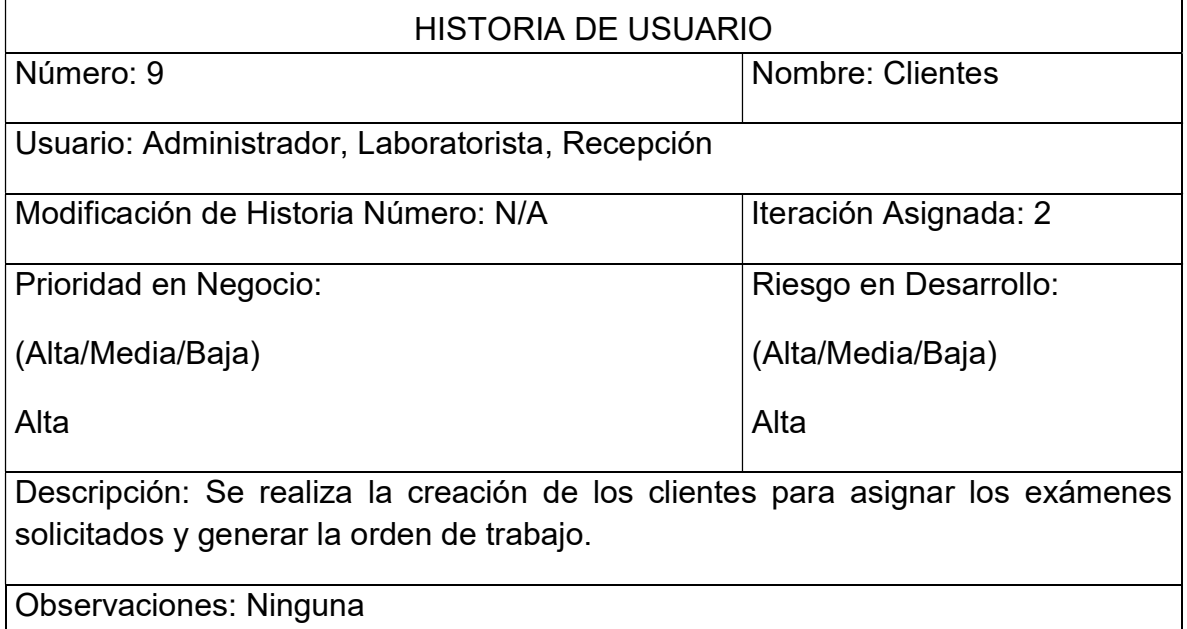

Fuente: Diego Daqui

#### Tabla Nº 21: Historia De Usuario Pedidos de Exámenes

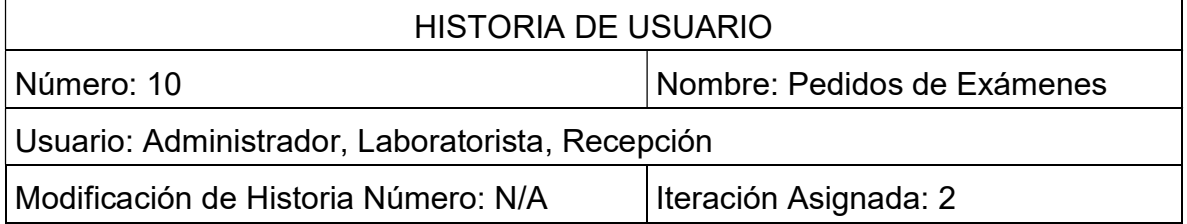

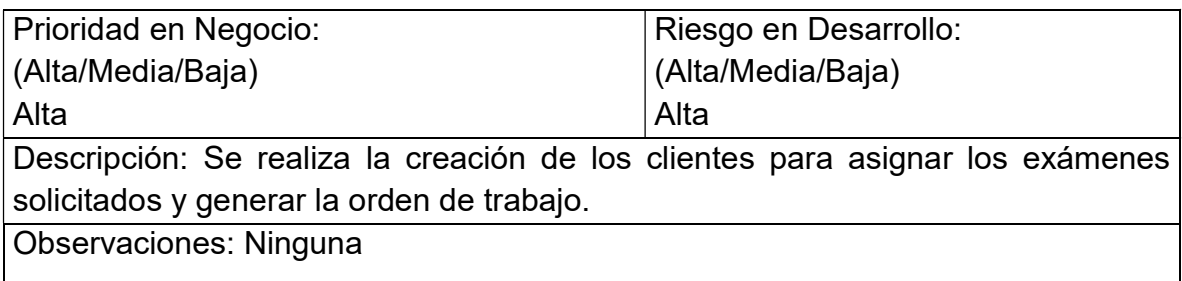

Fuente: Diego Daqui

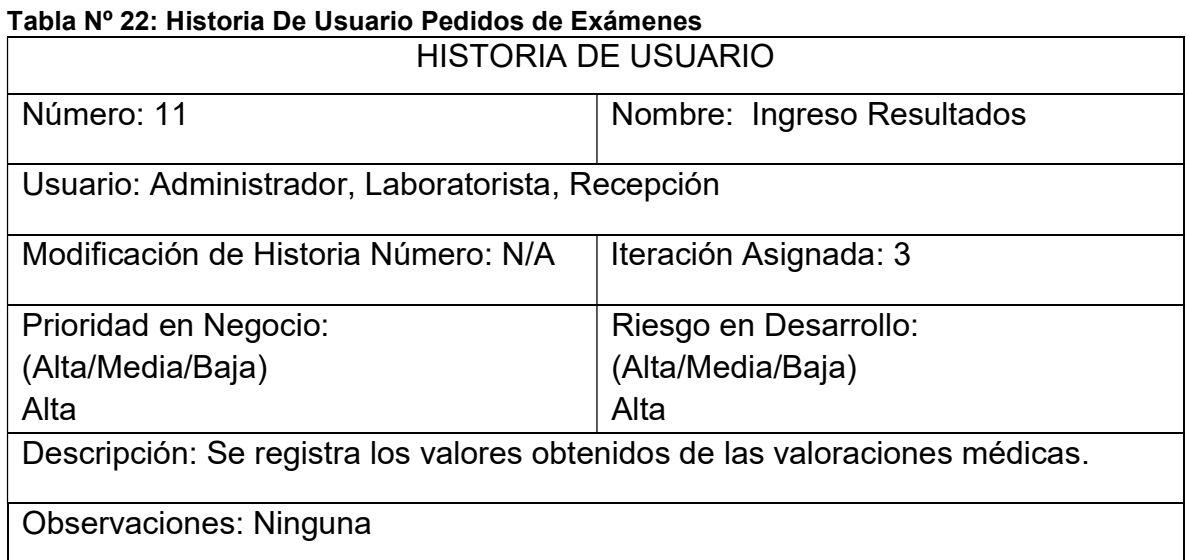

**Fuente: Diego Daqui** 

# Tabla Nº 23: Historia De Usuario Emisión Resultados

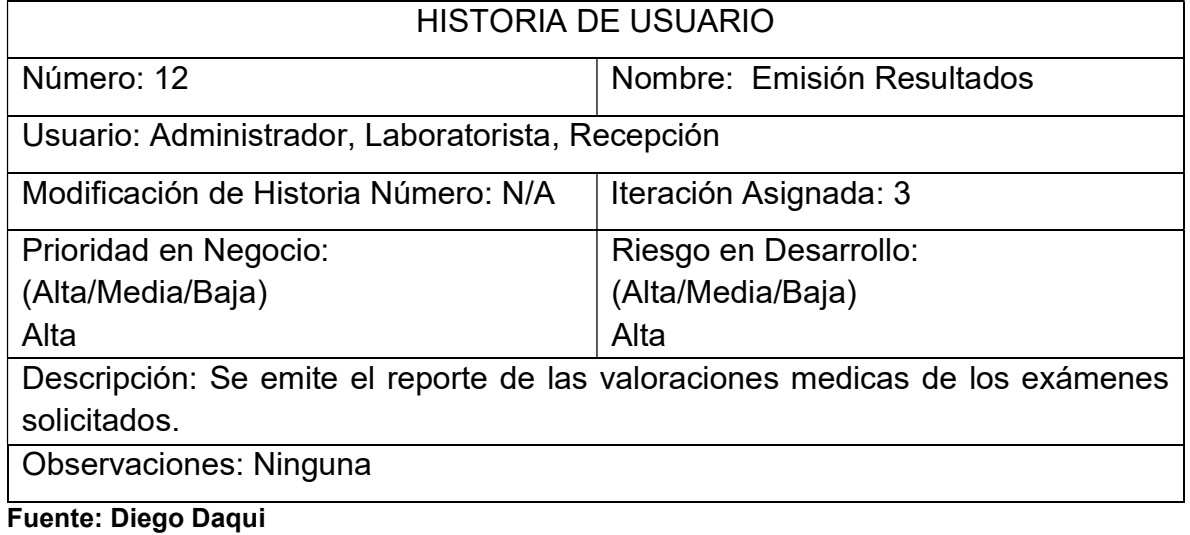

### Tabla Nº 24: Historia De Usuario Respaldo BDD

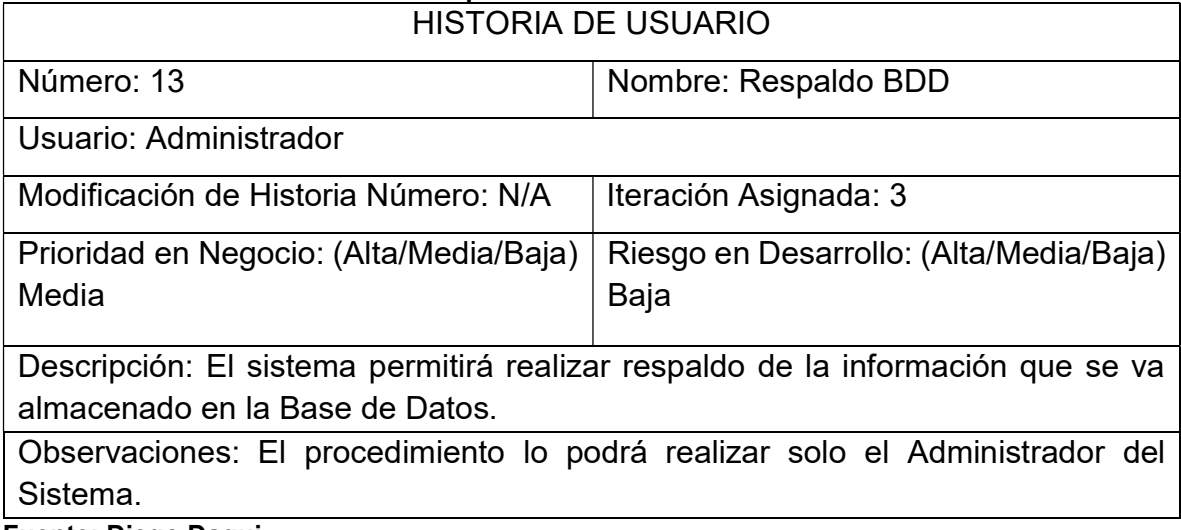

Fuente: Diego Daqui

## Tabla Nº 25: Historia De Usuario Carga de Empleados Empresariales

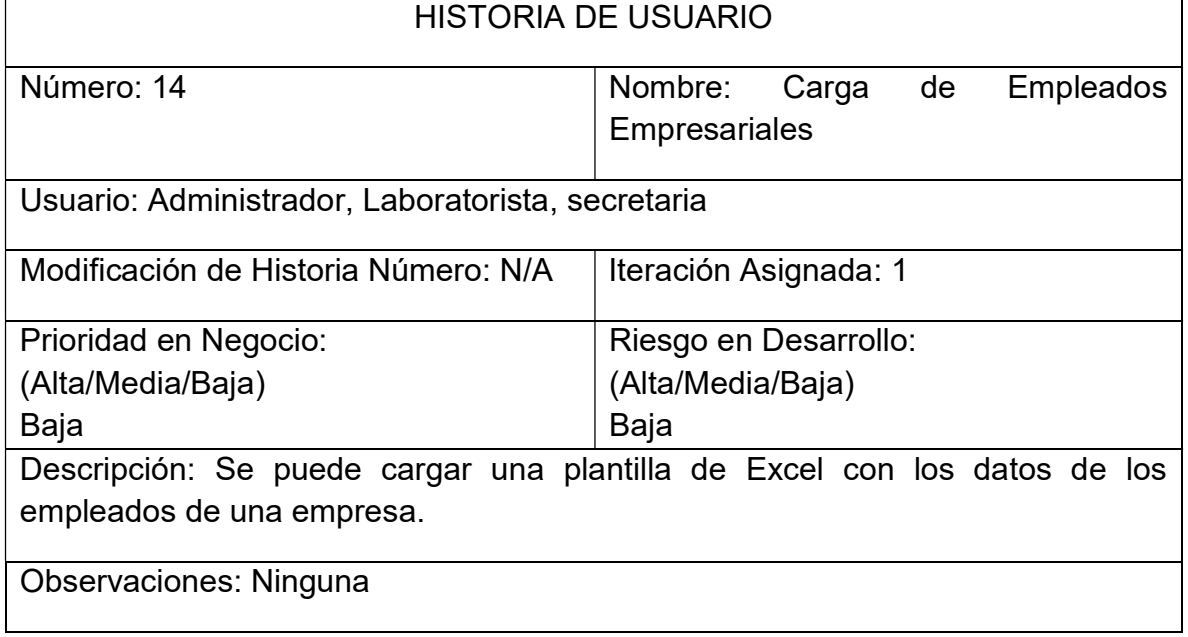

# 4.12. CARACTERÍSTICAS DE LOS USUARIOS DEL SISTEMA

En el sistema los usuarios que interactúan con el sistema son:

### 4.12.1. ADMINISTRADOR

EL usuario administrador tiene acceso a todos los módulos del sistema para crear, o realizar modificaciones que se requiera en los diferentes módulos para mantener el correcto funcionamiento del aplicativo web.

### 4.12.2. LABORATORISTA

El usuario laboratorista se encarga ingresar los resultados de las muestras biológicas de acuerdo con la orden generada por cada paciente.

En ocasiones el laboratorista puede acceder al módulo examen para modificar los valores mínimos y máximos por variaciones en los reactivos para los análisis de las muestras.

### 4.12.3. RECEPCIONISTA

El usuario recepcionista puede acceder a los módulos del sistema, empresa, clientes y resultados.

En el módulo Empresas, puede crear las diferentes empresas que tengan convenio con el laboratorio asignándoles un valor de descuento empresarial el cual se podrá aplicar a los clientes al momento de generar la solicitud de exámenes en el módulo de clientes puede crear, modificar los datos del paciente en el módulo de resultados podrá imprimir o enviar por mail las solicitudes de exámenes procesadas.

#### 4.12.4. RESTRICCIONES

El aplicativo web está desarrollado con las siguientes herramientas, VISUAL STUDIO, SLQ EXPRESS Y IIS. No contempla almacenamiento distribuido o Cloud.

Herramientas de desarrollo 100% freewares.

# 4.13. REQUISITOS FUNCIONALES

Se basan los requerimientos para el desarrollo del aplicativo web en:

- RF1.- Permitirá al usuario utilizar una interfaz web para el acceso al sistema
- RF2.- Permitirá al usuario acceder a los diferentes módulos de acuerdo con su perfil
- RF3.- Permitirá al usuario crear, modificar datos de paciente, grupos de exámenes, ingreso de resultados.
- RF4.- Permitirá al usuario el generar un orden de trabajo de las solicitudes de exámenes
- RF5.- Permitirá al usuario la emisión de resultados imprimir o enviar por correo electrónico
- RF6.- Permitirá al administrador generar respaldo de la base de datos del sistema
- RF7.- Permitirá generar reportes de los pacientes, exámenes, y resultados

# 4.14. REQUISITOS NO FUNCIONALES

- NRF1.- No requiere de un solo navegador, es compatible con la gran mayoría de los navegadores actuales.
- NRF2.- No es complejo el manejo de los módulos del sistema.
- NRF3.- No tendrá una interfaz visual para mostrar los procesos de gestión de la base de datos.

# CAPÍTULO III

# IMPLEMENTACIÓN

# 5.1. PRIMERA ITERACIÓN

En esta iteración se desarrolló el módulo de Administración, basado en las herramientas que se destacan en la metodología de programación extrema XP.

Las historias de usuario de la presente iteración son:

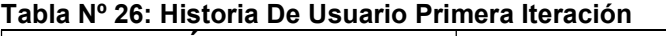

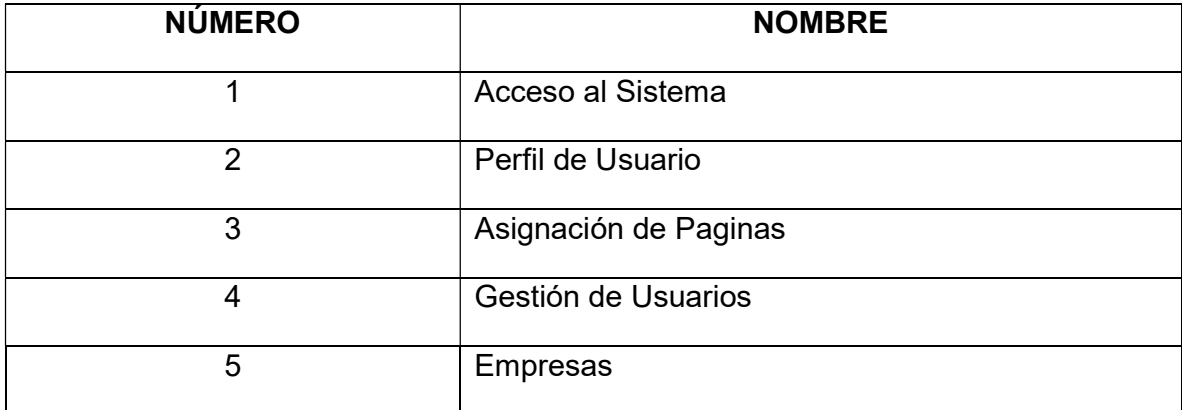

Fuente: Diego Daqui

# 5.1.1. TAREAS DE INGENIERÍA

Las Tareas de Ingeniería que se utilizaron para describir las diferentes historias de usuario son las siguientes:

| Adaptación de la Base de Datos para los Usuarios. |
|---------------------------------------------------|
|                                                   |
|                                                   |
|                                                   |
|                                                   |
|                                                   |
|                                                   |

Tabla Nº 27: Tareas de Ingeniería primera iteración

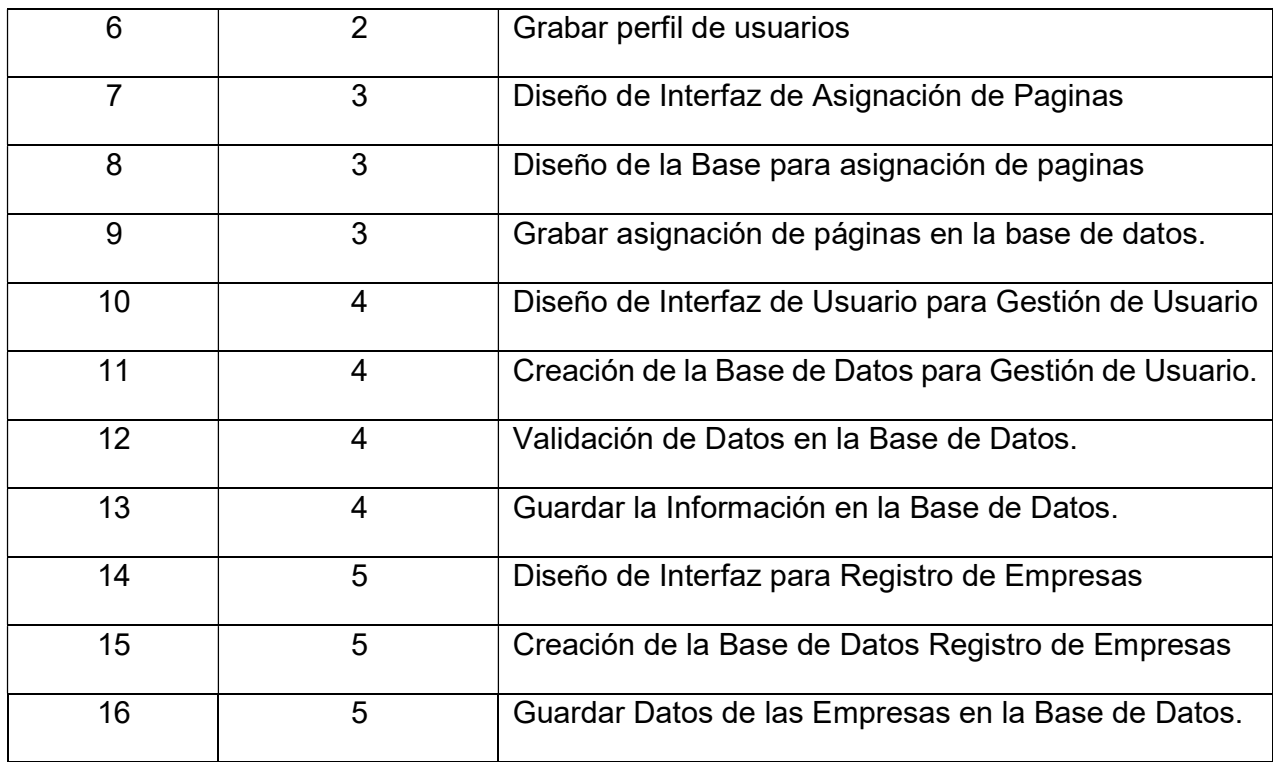

Fuente: Diego Daqui

# 5.1.2. DESCRIPCIÓN TAREAS DE INGENIERÍA

A continuación, se detallan las Tareas de Ingeniería desde la tabla 28-43 que fueron utilizadas para el desarrollo del sistema.

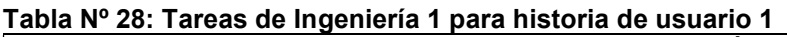

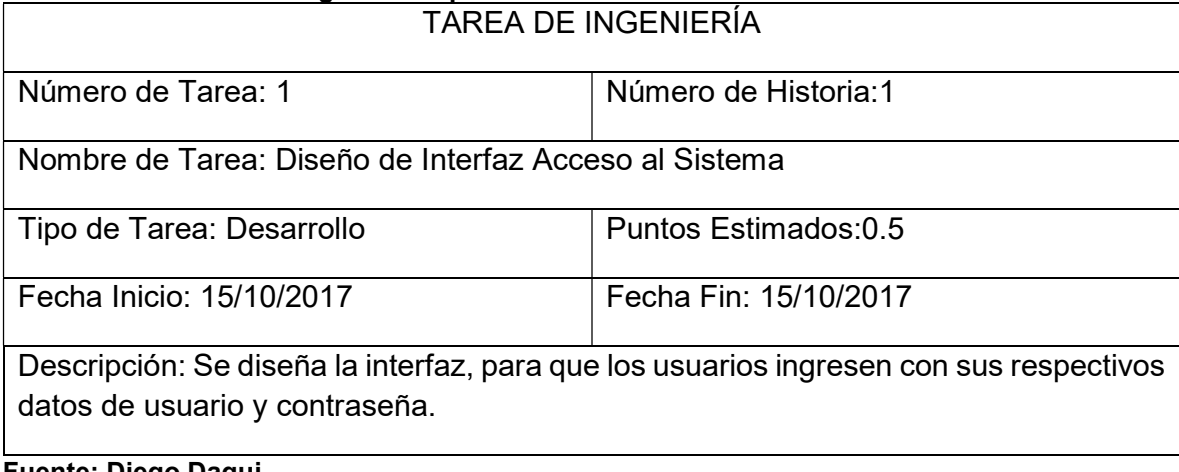

### Tabla Nº 29: Tareas de Ingeniería 2 para historia de usuario 1

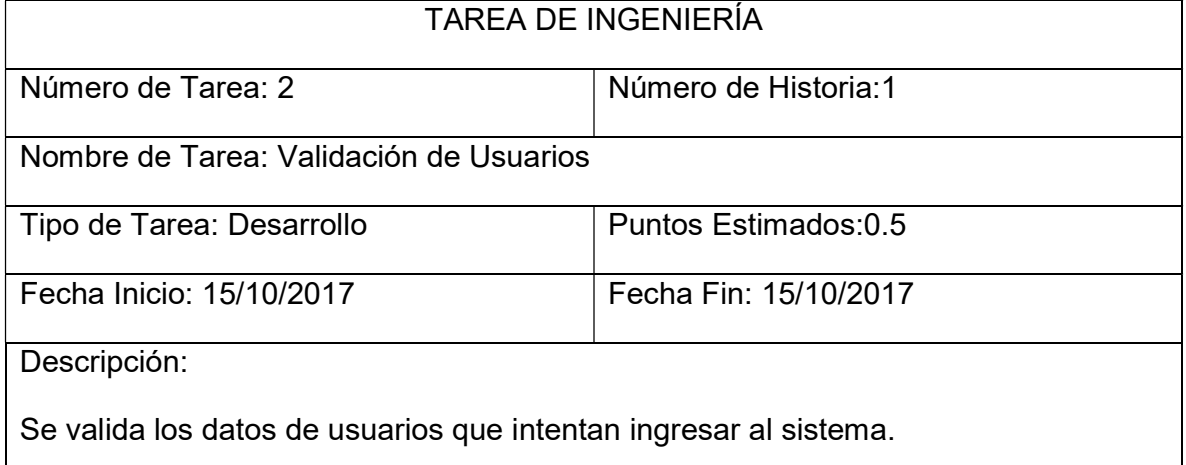

Fuente: Diego Daqui

#### Tabla Nº 30: Tareas de Ingeniería 3 para historia de usuario 1 TAREA DE INGENIERÍA

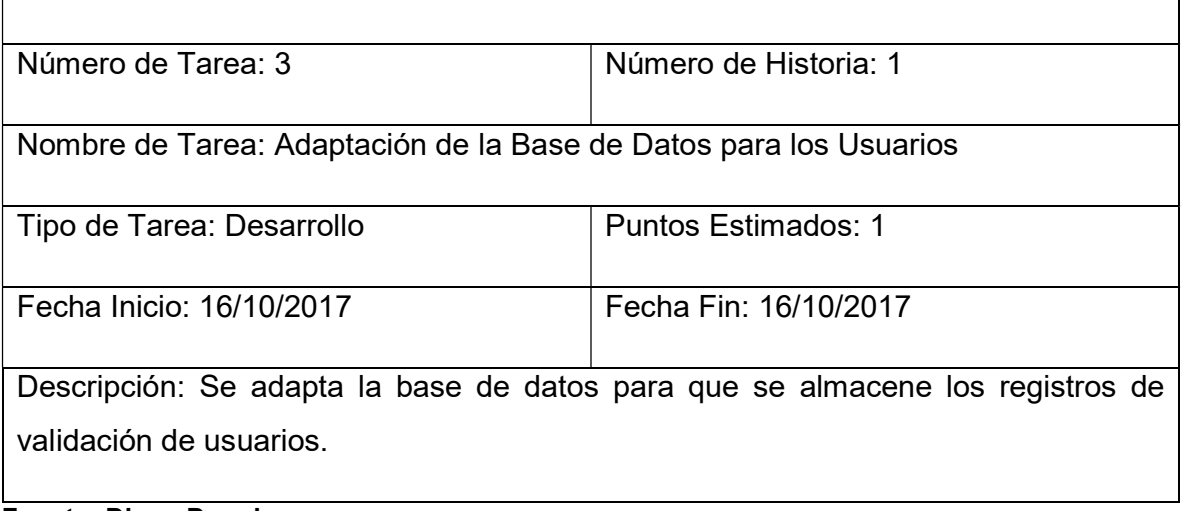

Fuente: Diego Daqui

#### Tabla Nº 31: Tareas de Ingeniería 4 para historia de usuario 2 TAREA DE INGENIERÍA

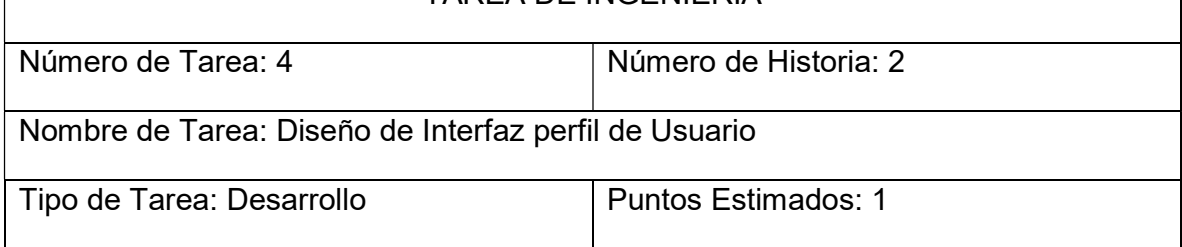

 $\mathbf l$ 

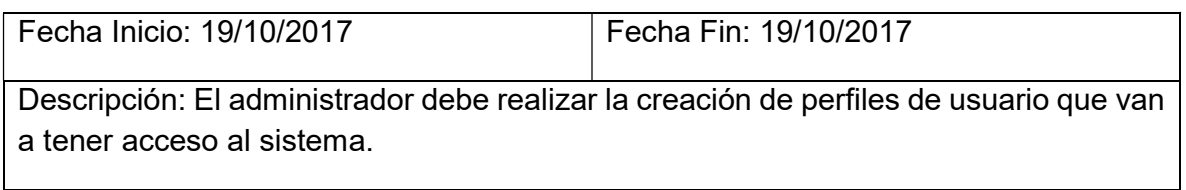

Fuente: Diego Daqui

#### Tabla Nº 32: Tareas de Ingeniería 5 para historia de usuario 2 TAREA DE INGENIERÍA

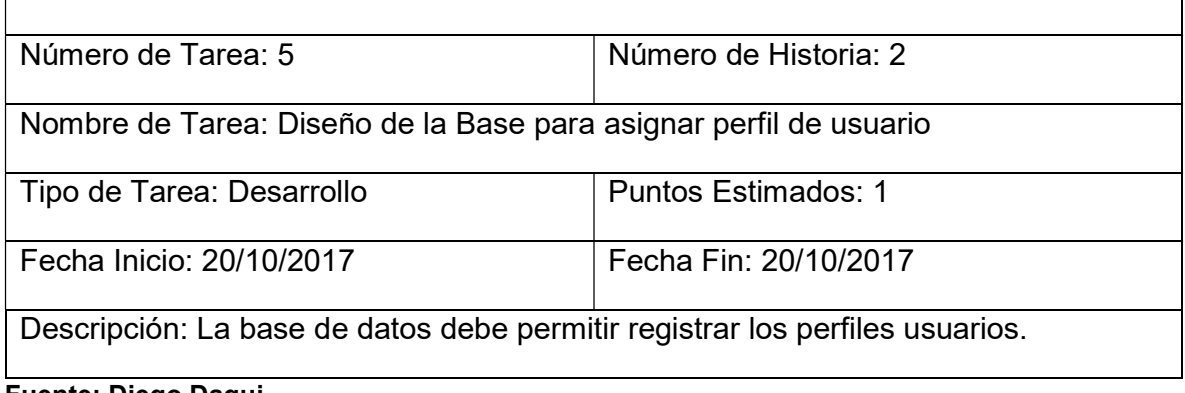

Fuente: Diego Daqui

# Tabla Nº 33: Tareas de Ingeniería 6 para historia de usuario 2

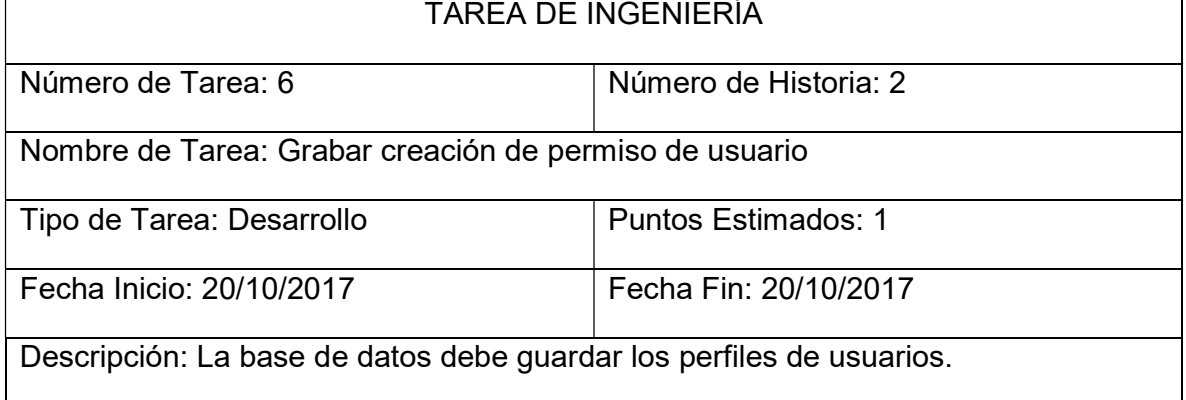

Fuente: Diego Daqui

# Tabla Nº 34: Tareas de Ingeniería 7 para historia de usuario 3

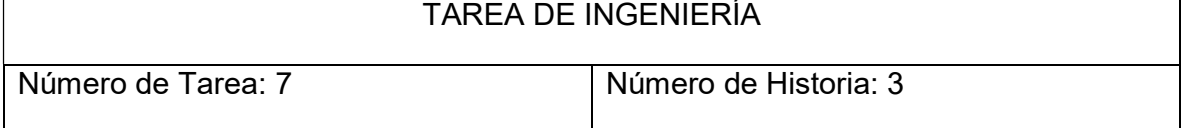

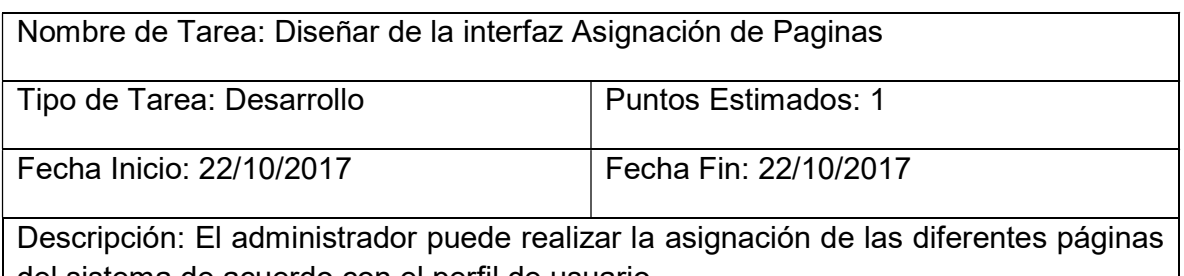

del sistema de acuerdo con el perfil de usuario.

Fuente: Diego Daqui

# Tabla Nº 35: Tareas de Ingeniería 8 para historia de usuario 3

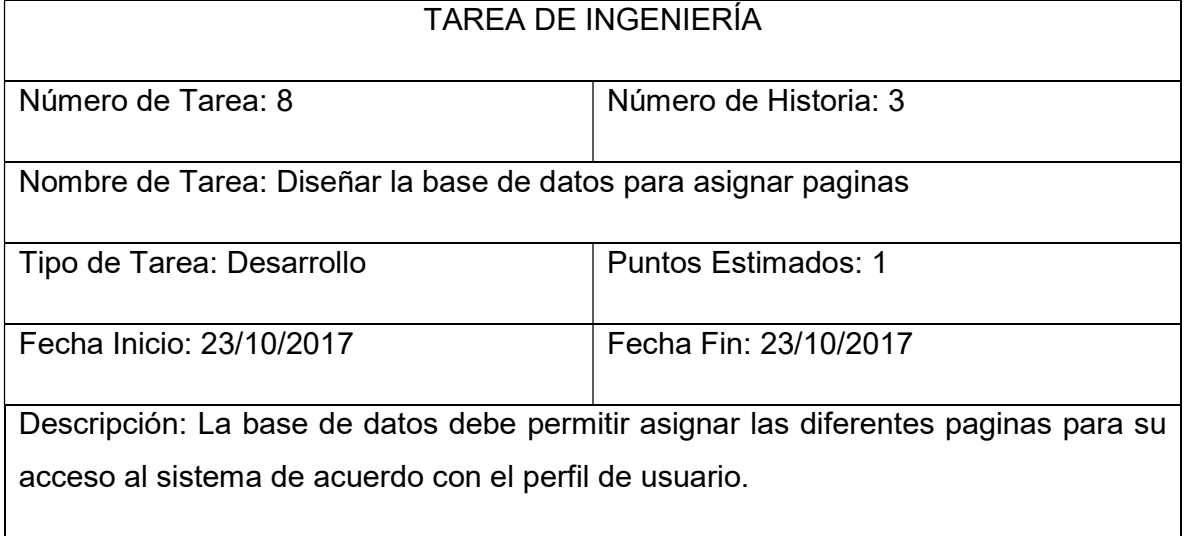

Fuente: Diego Daqui

# Tabla Nº 36: Tareas de Ingeniería 9 para historia de usuario 3

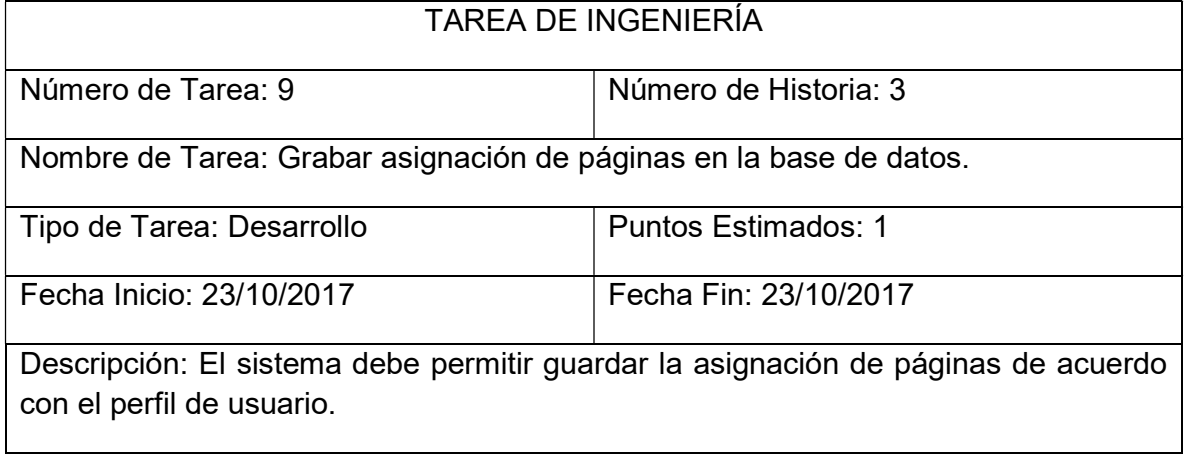

## Tabla Nº 37: Tareas de Ingeniería 10 para historia de usuario 4

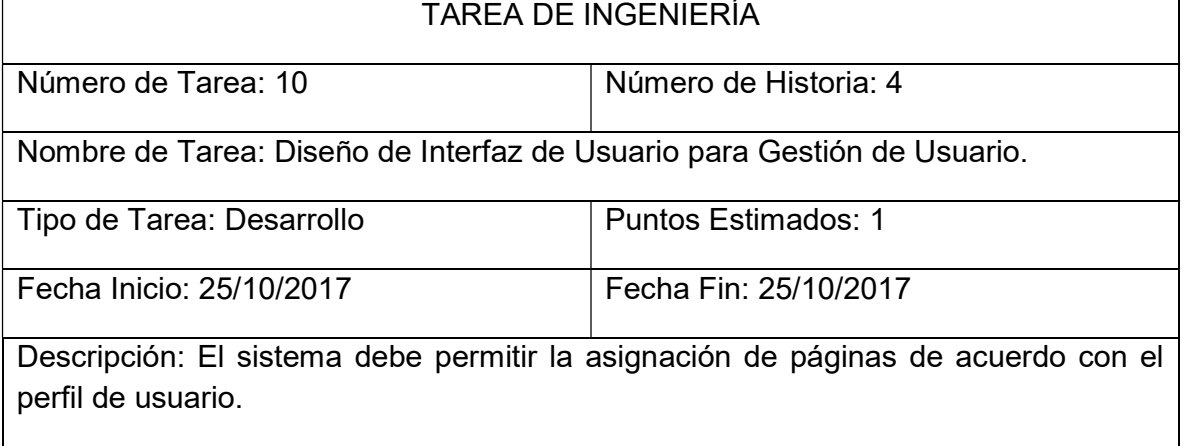

### Fuente: Diego Daqui

### Tabla Nº 38: Tareas de Ingeniería 11 para historia de usuario 4

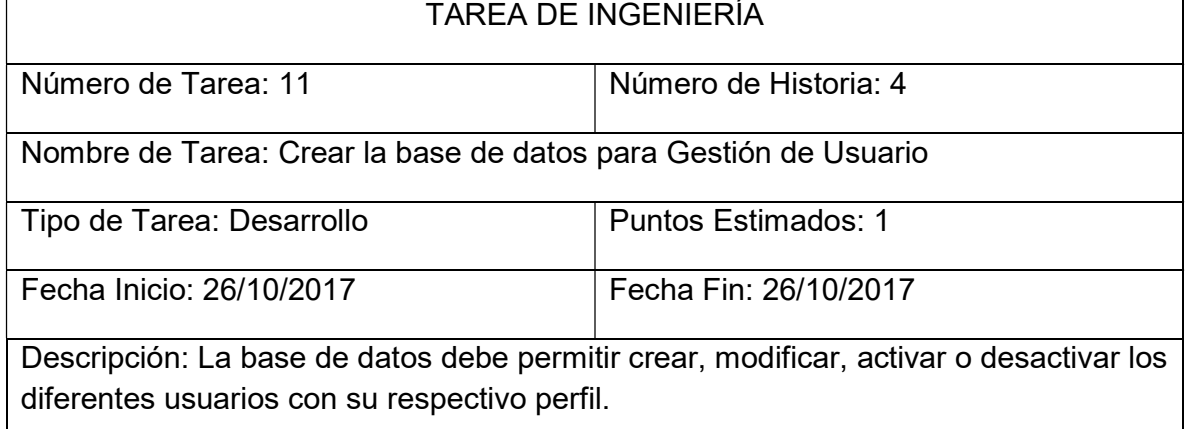

Fuente: Diego Daqui

#### Tabla Nº 39: Tareas de Ingeniería 12 para historia de usuario 4

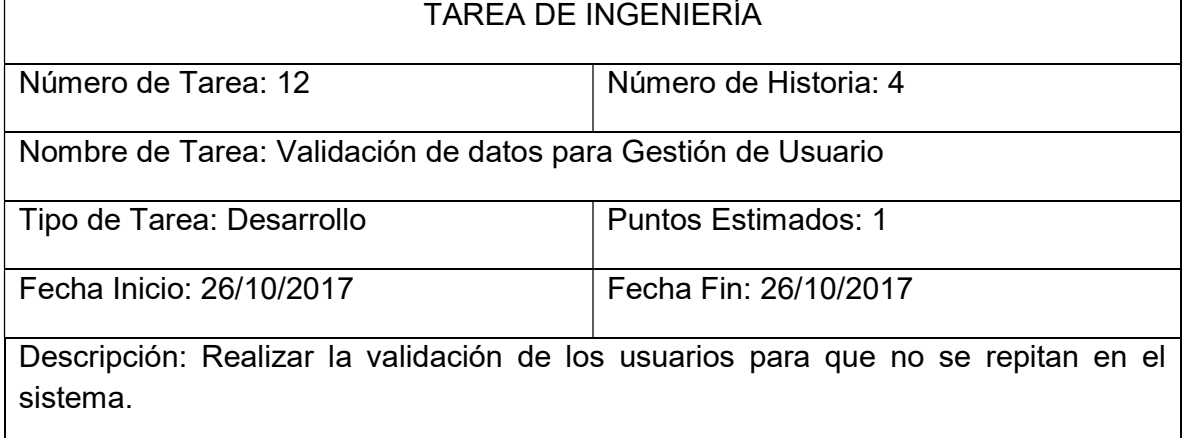

Fuente: Diego Daqui

٦

## Tabla Nº 40: Tareas de Ingeniería 13 para historia de usuario 4

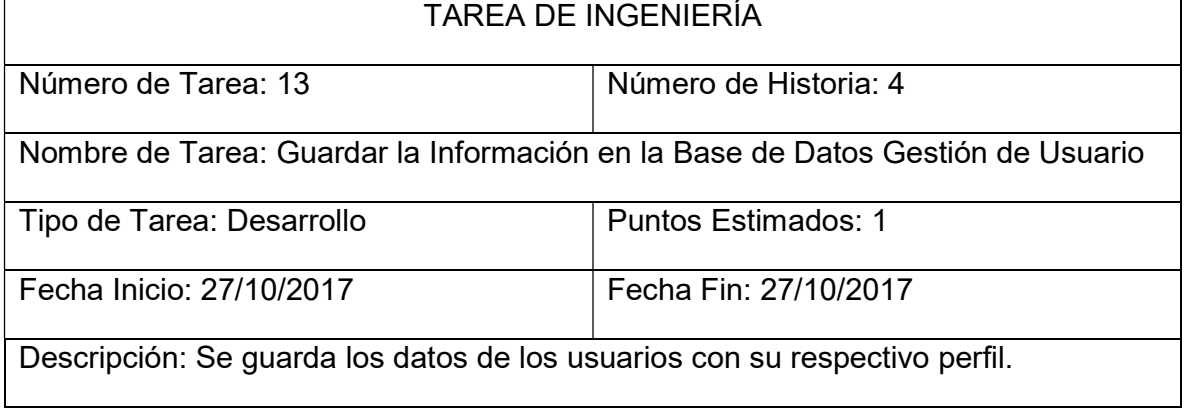

Fuente: Diego Daqui

#### Tabla Nº 41: Tareas de Ingeniería 14 para historia de usuario 5

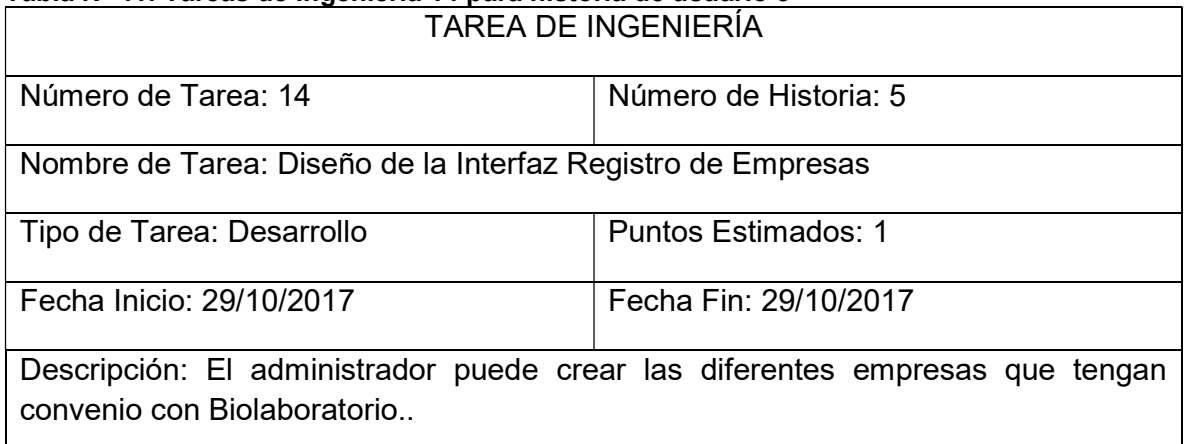

Fuente: Diego Daqui

### Tabla Nº 42: Tareas de Ingeniería 15 para historia de usuario 5

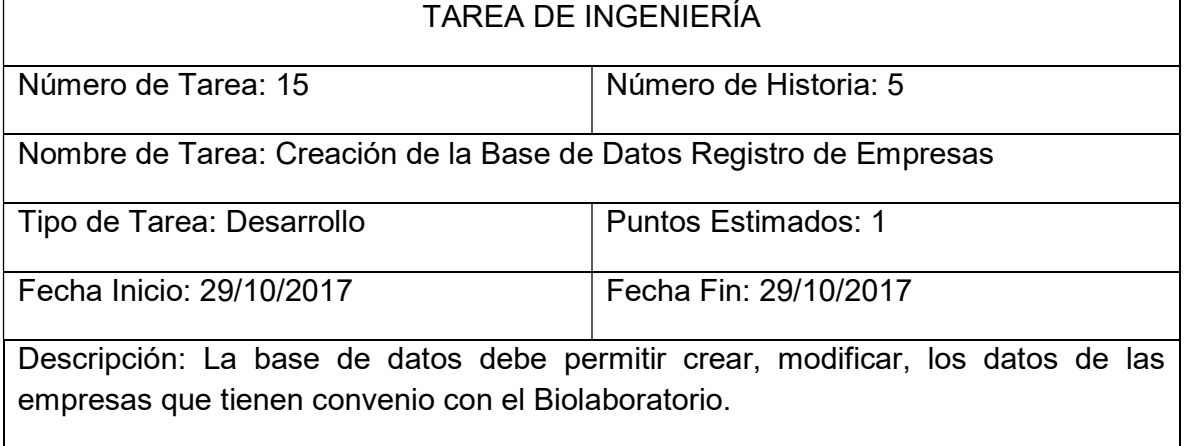

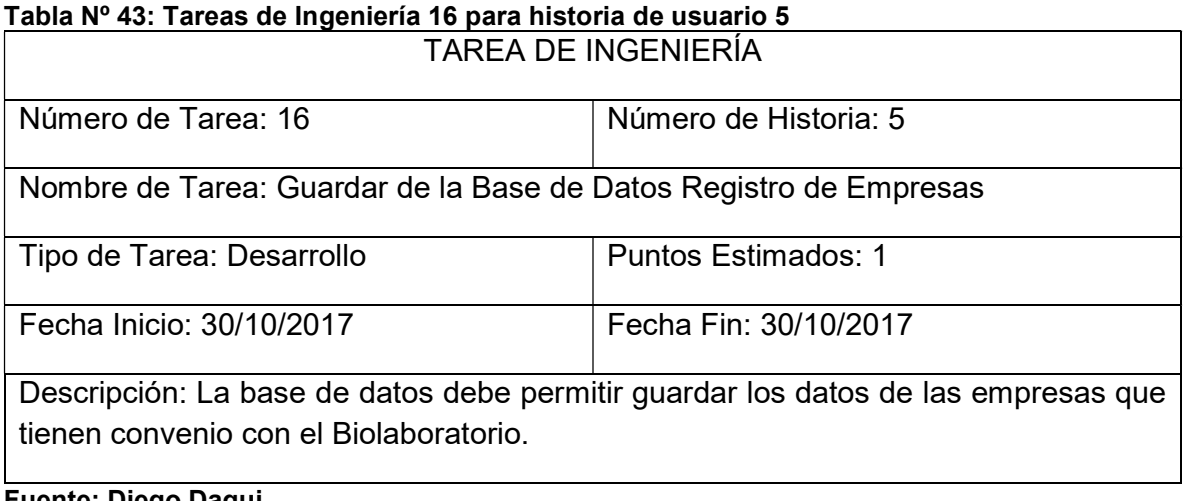

Fuente: Diego Daqui

# 5.1.3. TARJETAS CRC

A continuación, se detallan las Tarjetas CRC desde la tabla 44- 46 de la primera iteración.

### Tabla Nº 44: Tarjetas CRC Usuarios

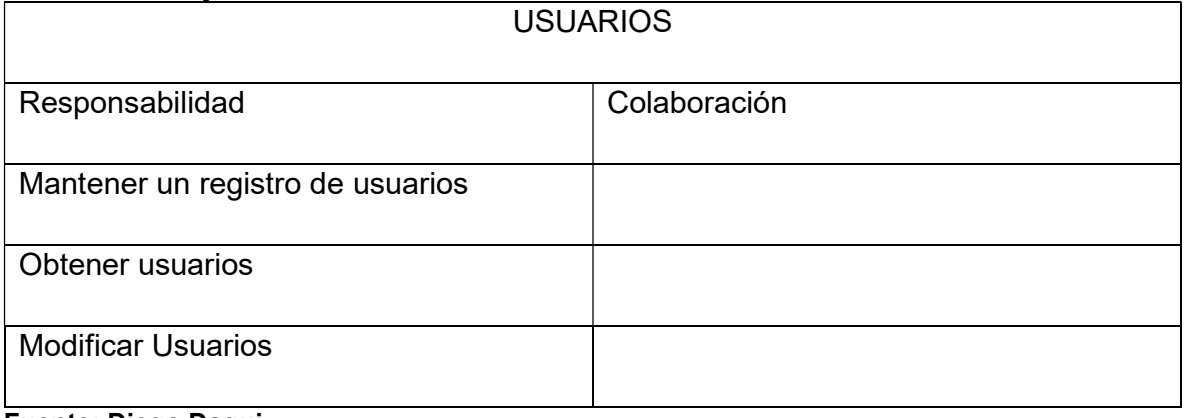

#### Tabla Nº 45: Tarjetas CRC Perfil de Usuarios

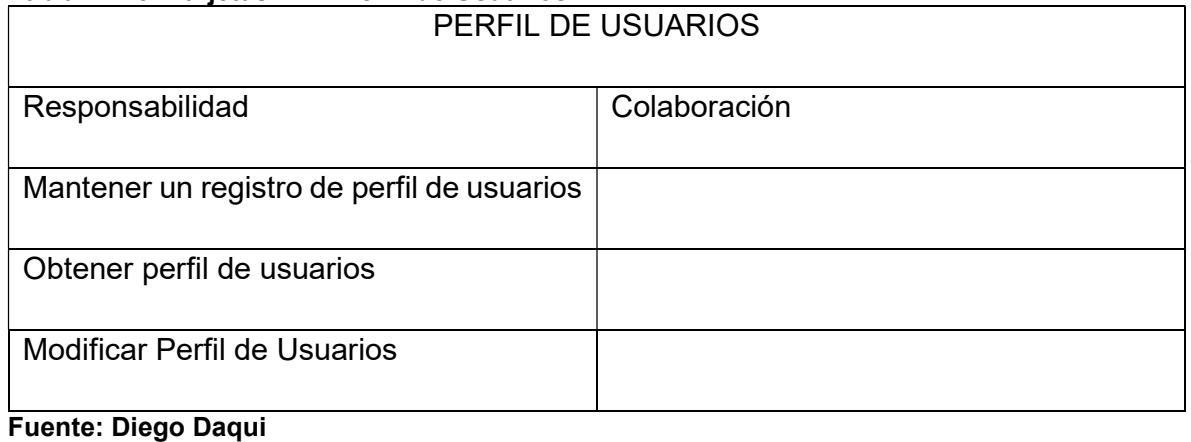

#### Tabla Nº 46: Tarjetas CRC Empresa

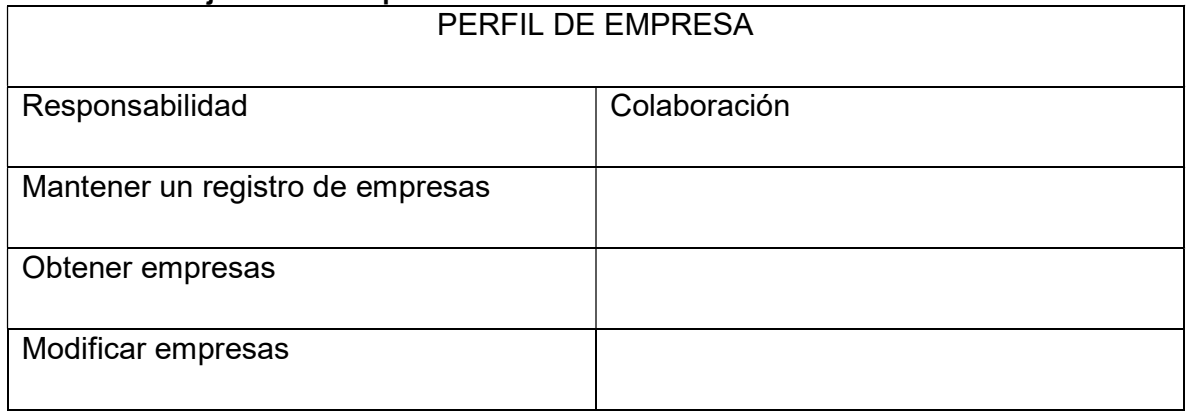

Fuente: Diego Daqui

# 5.1.4. PRUEBAS DE ACEPTACIÓN

En la tabla 47 se definen de forma general las pruebas de aceptación y en las tablas 48-51 se describen cada una de ellas, las cuales fueron utilizadas para la primera iteración.

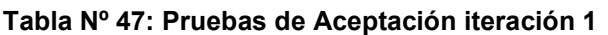

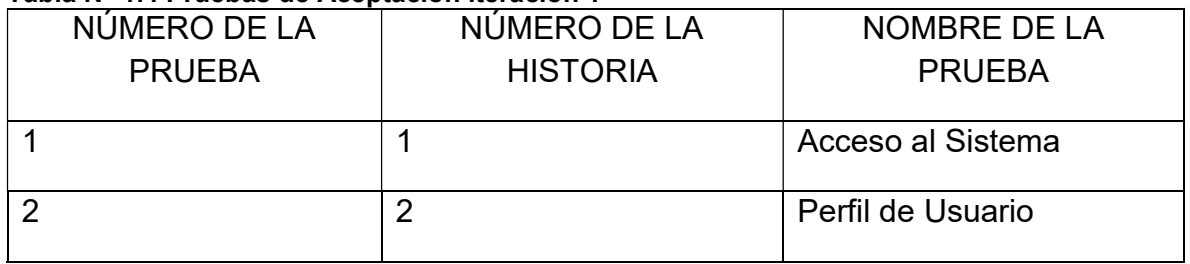

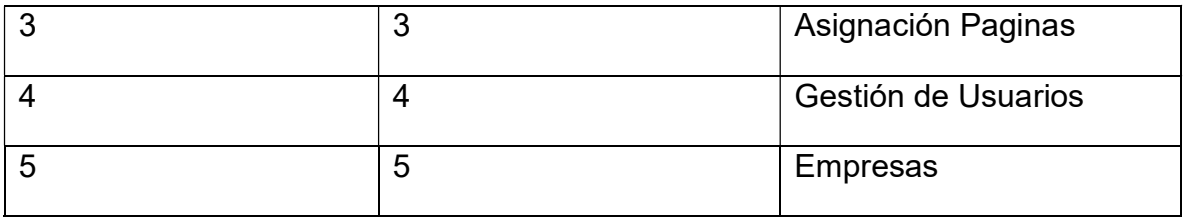

Fuente: Diego Daqui

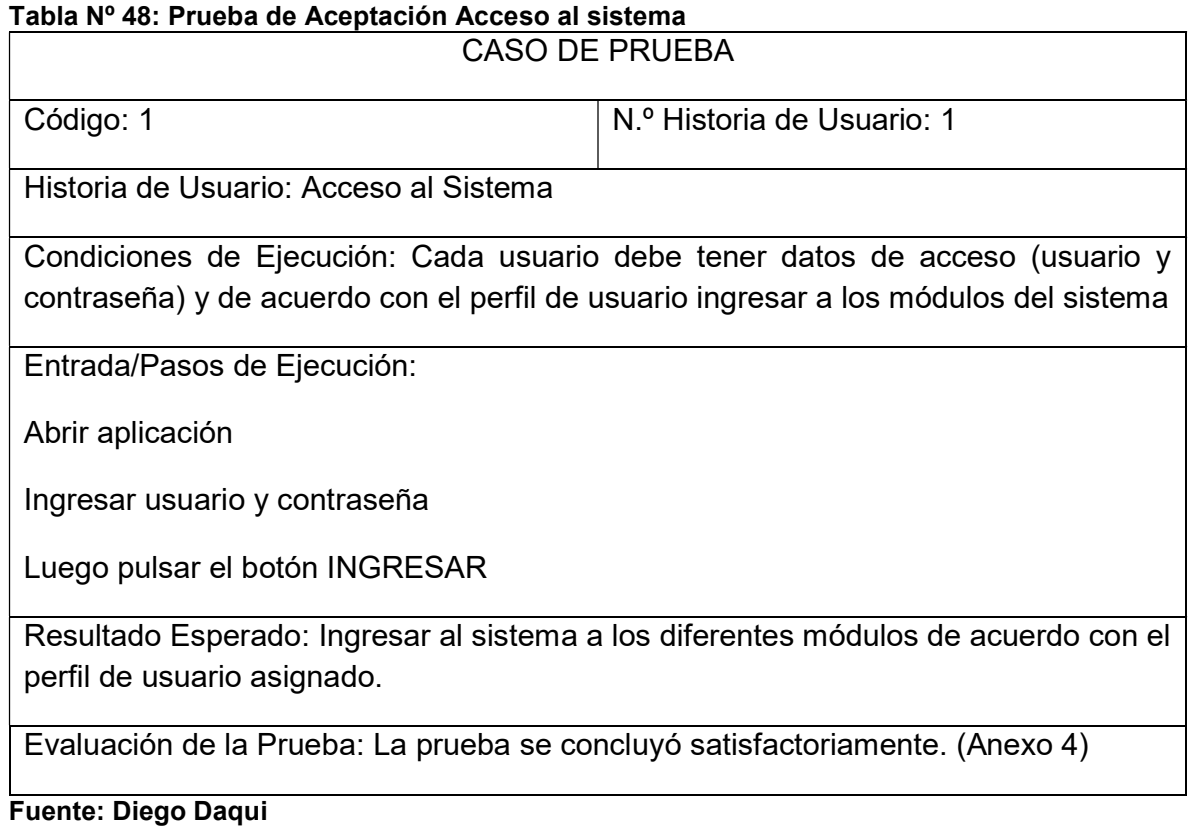

## Tabla Nº 49: Prueba de Aceptación Perfil de Usuario

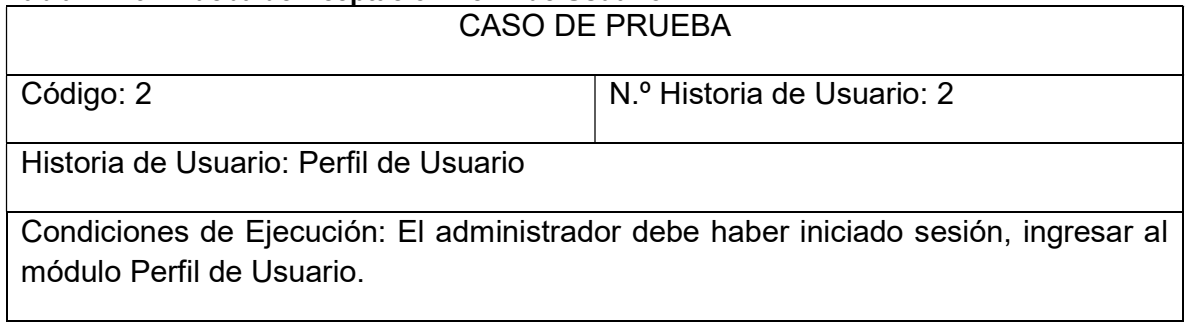

Entrada/Pasos de Ejecución:

Digitar Nuevo

Llenar los campos nombre y descripción, dar clic en GUARDAR

Resultado Esperado: Registro de los perfiles de usuario para asignar las diferentes páginas de acuerdo con cada perfil.

Evaluación de la Prueba: La prueba se concluyó satisfactoriamente. (Anexo 4)

Fuente: Diego Daqui

#### Tabla Nº 50: Prueba de Aceptación Asignación Pagina

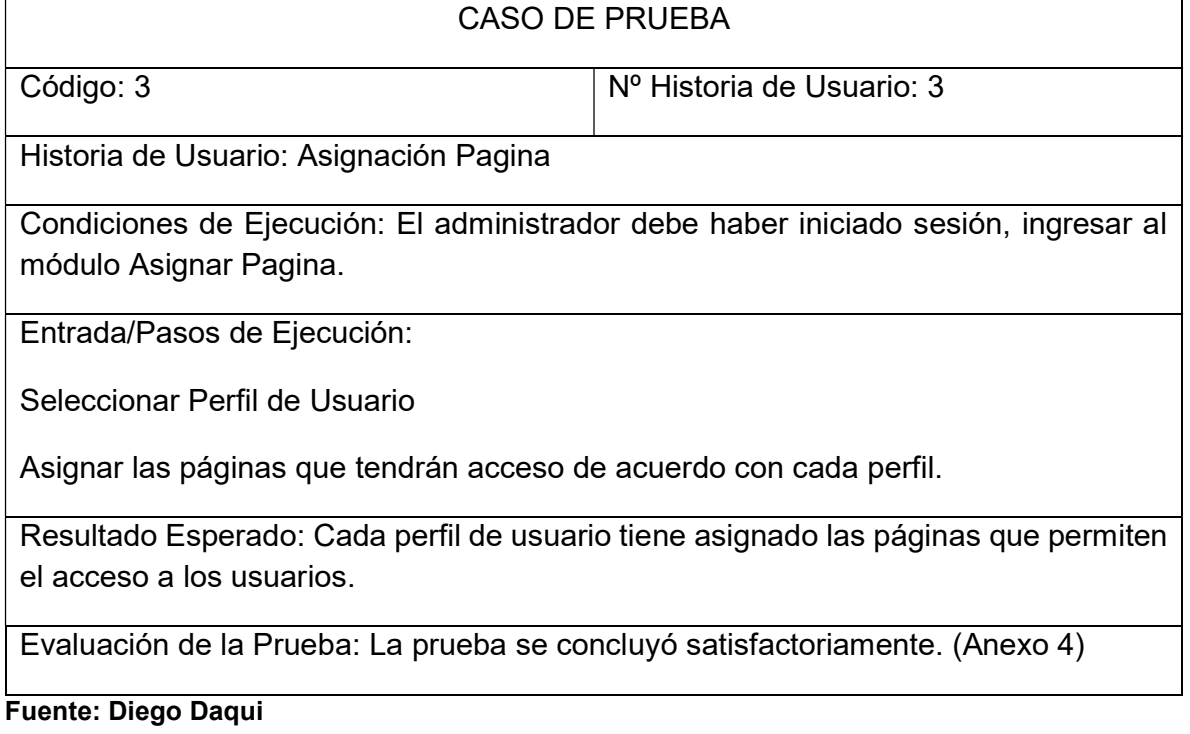

#### Tabla Nº 51: Prueba de Aceptación Gestión de Usuario

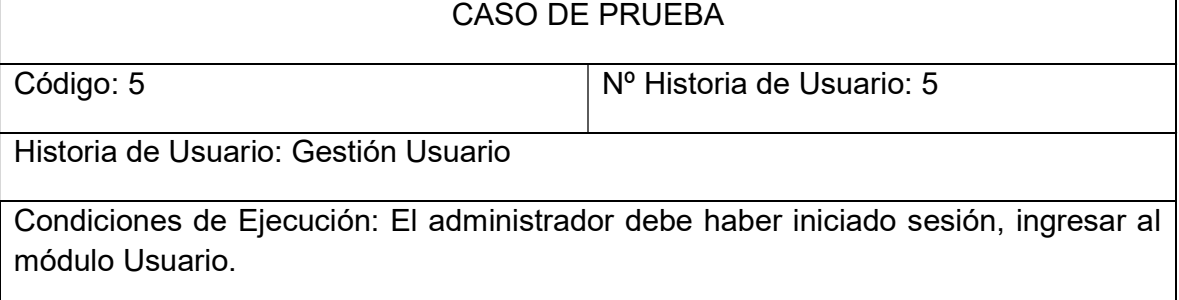

Entrada/Pasos de Ejecución:

Seleccionar Usuario

Dar clic en Nuevo

Seleccionar el Perfil que se va asignar al usuario, llenar los campos, asignar los datos de acceso (Usuario y Password).

Resultado Esperado: Crear los usuarios, ingresar al sistema con los datos de acceso (usuario y contraseña) a los diferentes módulos asignados.

Evaluación de la Prueba: La prueba se concluyó satisfactoriamente. (Anexo 4)

Fuente: Diego Daqui

# 5.1.5. CAPTURA DE PANTALLAS.

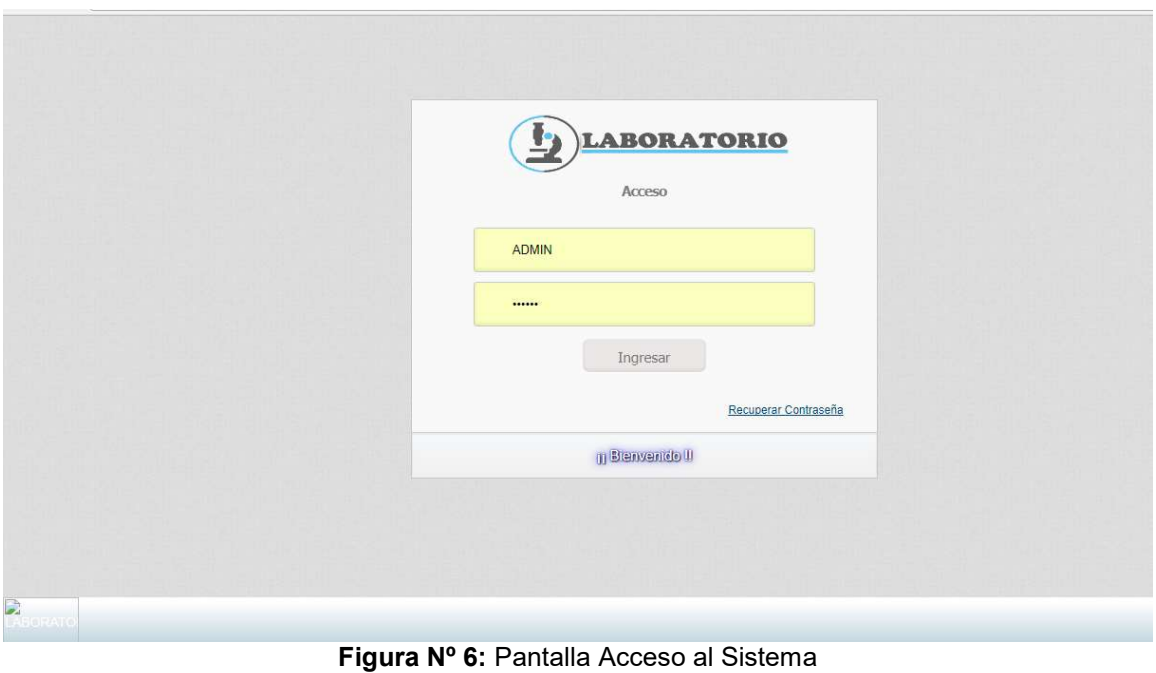

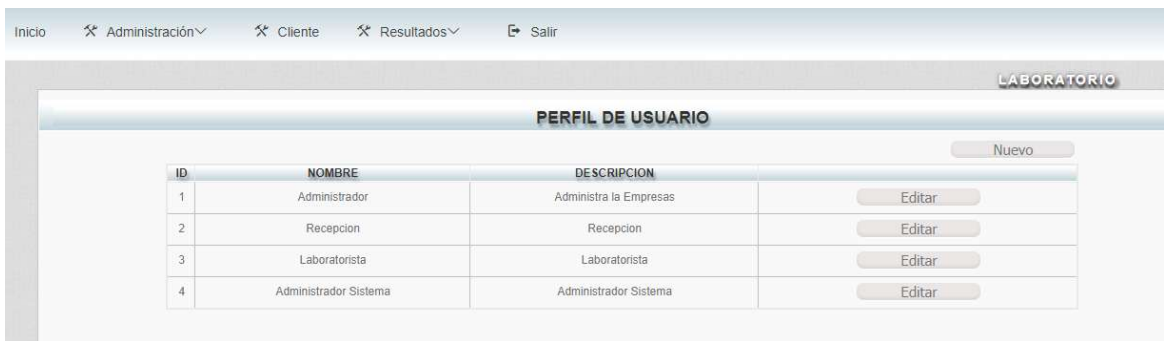

#### Figura Nº 7: Pantalla Perfil de Usuario Fuente: Diego Daqui

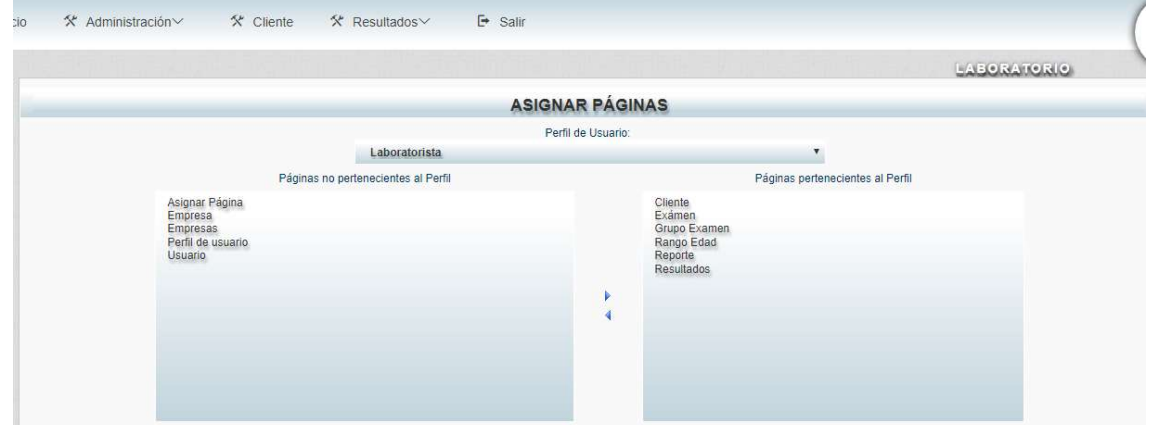

#### Figura Nº 8: Pantalla Asignar Pagina Fuente: Diego Daqui

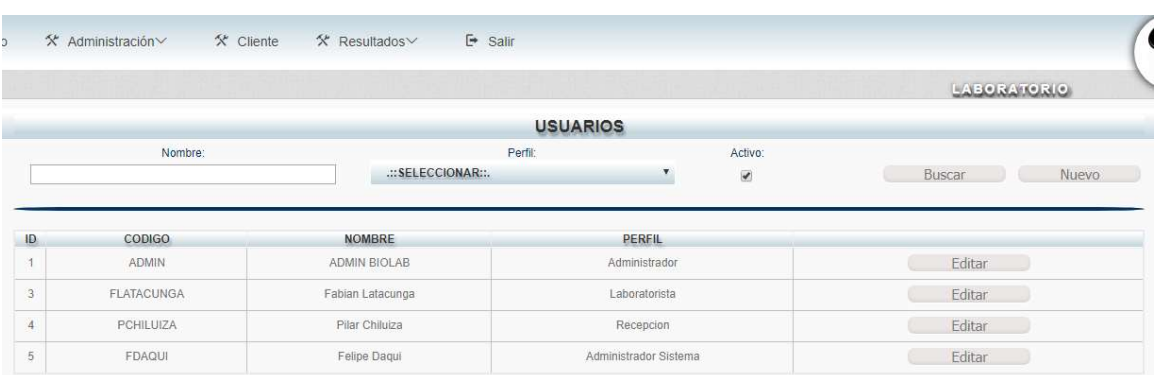

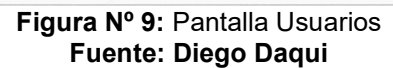

# 5.1.6. RESULTADOS

Con la entrega de los primeros módulos de administración de acceso al sistema, asignación de permisos, de la primera iteración, el cliente quedo satisfecho al finalizar las pruebas funcionales.

# 5.2. SEGUNDA ITERACIÓN

En la presente iteración se desarrolló los módulos Grupo de Examen, Examen, Empresa que son parte de la Administración, basado en las herramientas que se destacan en la metodología de programación extrema XP.

Las historias de usuario de la presente iteración son:

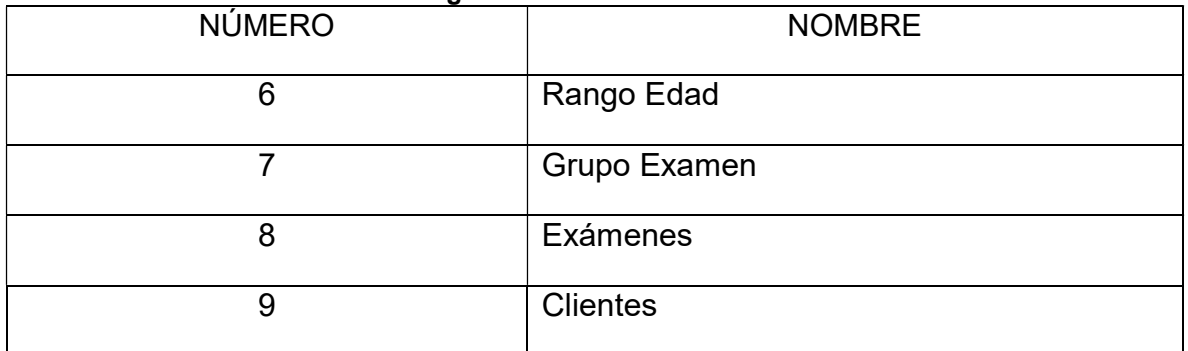

### Tabla Nº 52: Historia de Usuario segunda iteración

Fuente: Diego Daqui

# 5.2.1. TÁREAS DE INGENIERÍA

Las Tareas de Ingeniería que se utilizaron para describir las diferentes historias de usuario son las siguientes:

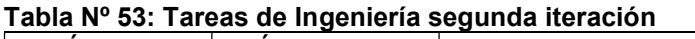

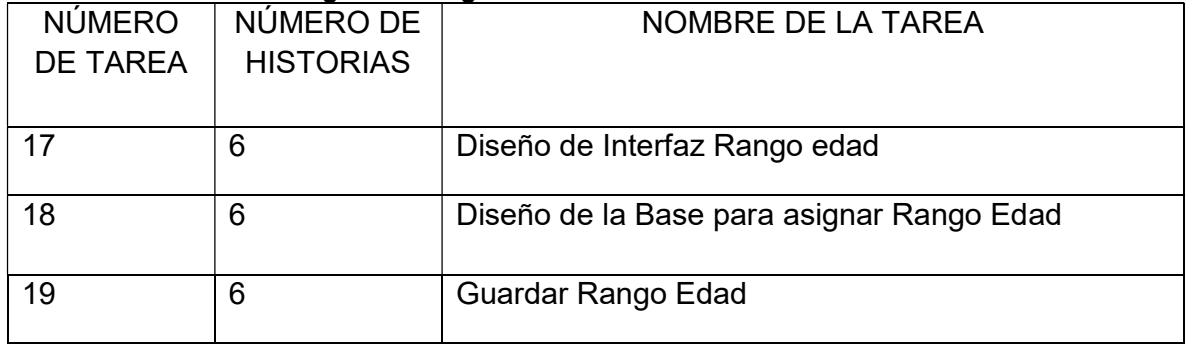

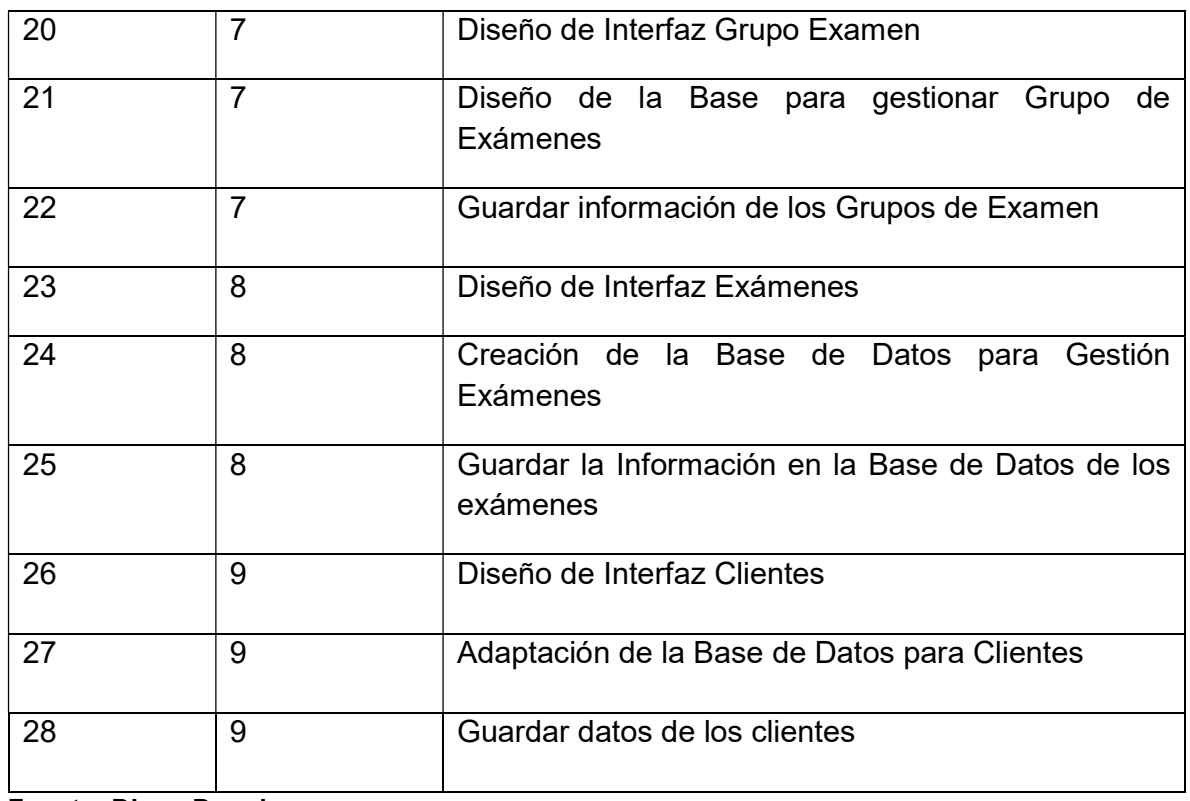

Fuente: Diego Daqui

# 5.2.2. DESCRIPCIÓN TAREAS DE INGENIERÍA

A continuación, se detallan las Tareas de Ingeniería desde la tabla 54- 65 que fueron utilizadas para el desarrollo del sistema.

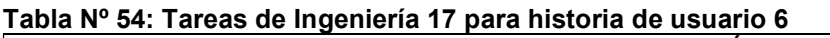

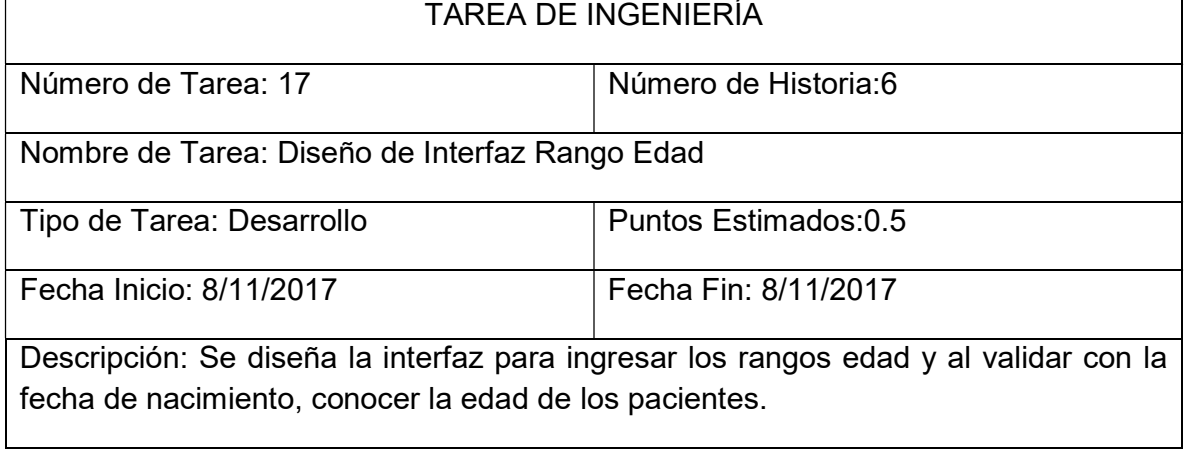

Fuente: Diego Daqui

 $\overline{\phantom{0}}$ 

## Tabla Nº 55: Tareas de Ingeniería 18 para historia de usuario 6

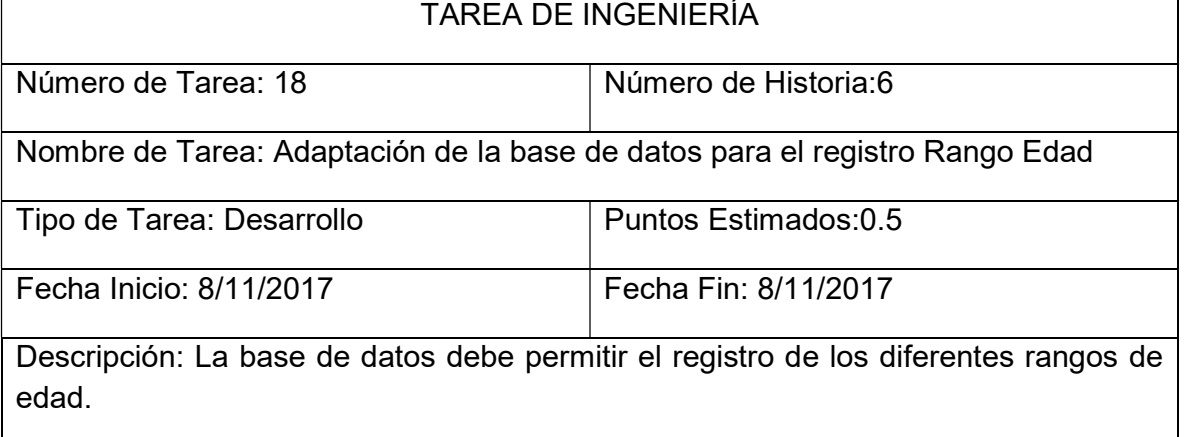

# Fuente: Diego Daqui

### Tabla Nº 56: Tareas de Ingeniería 19 para historia de usuario 6

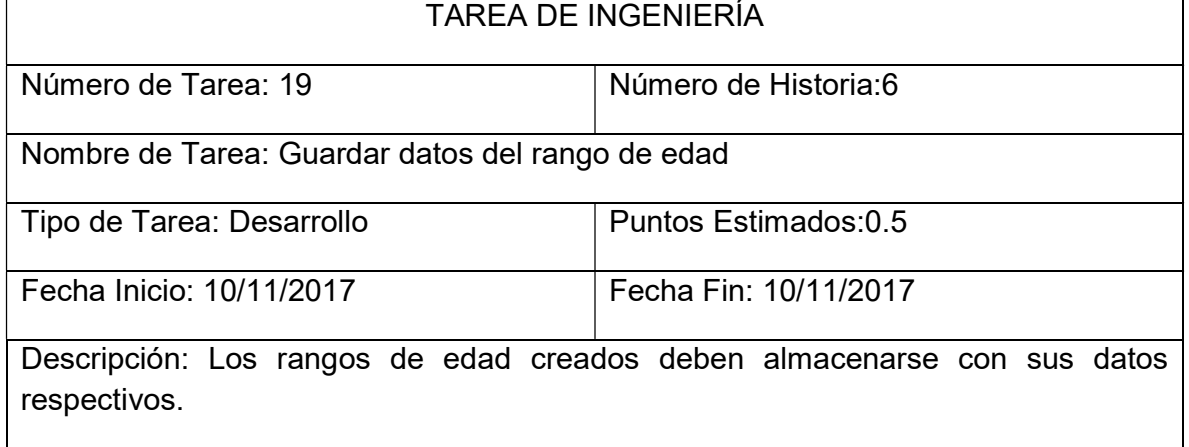

Fuente: Diego Daqui

#### Tabla Nº 57: Tareas de Ingeniería 20 para historia de usuario 7

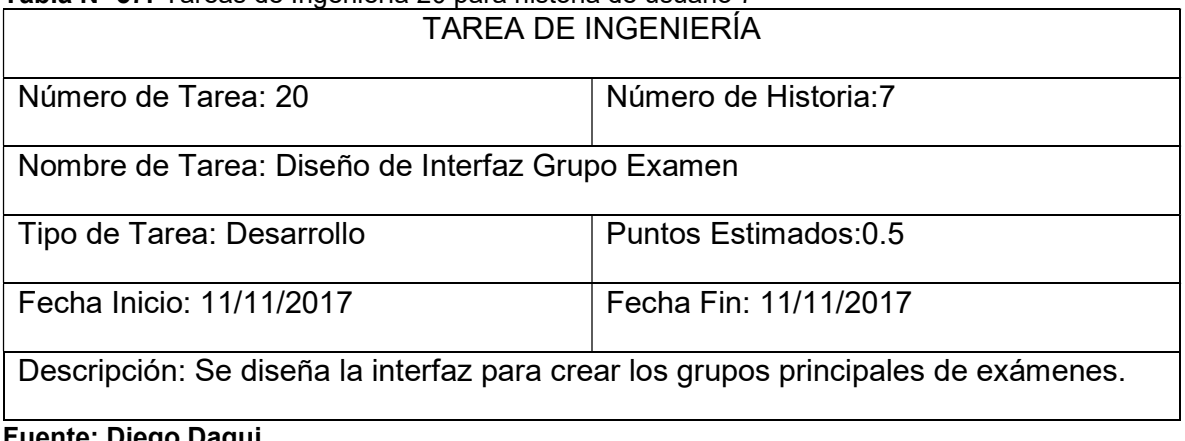

# Tabla Nº 58: Tareas de Ingeniería 21 para historia de usuario 7

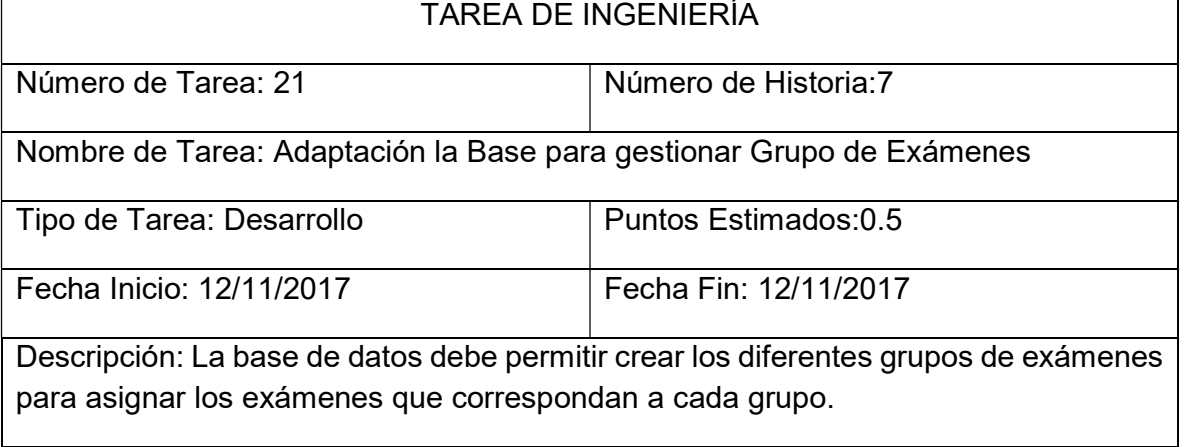

Fuente: Diego Daqui

### Tabla Nº 59: Tareas de Ingeniería 22 para historia de usuario 7

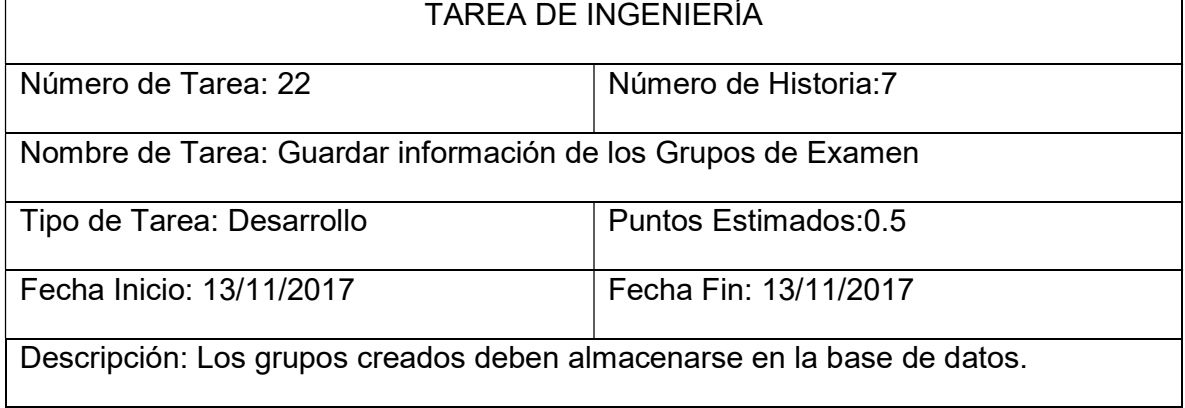

Fuente: Diego Daqui

# Tabla Nº 60: Tareas de Ingeniería 23 para historia de usuario 8

TAREA DE INGENIERÍA

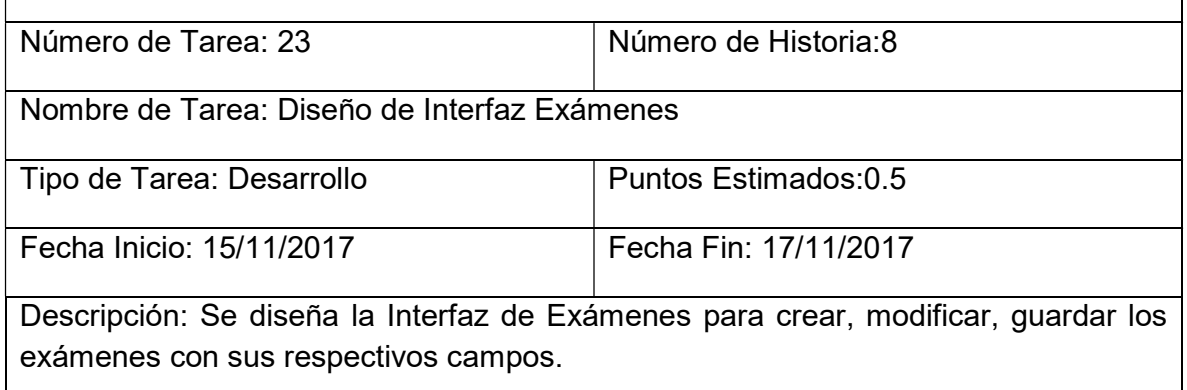

# Tabla Nº 61: Tareas de Ingeniería 24 para historia de usuario 8

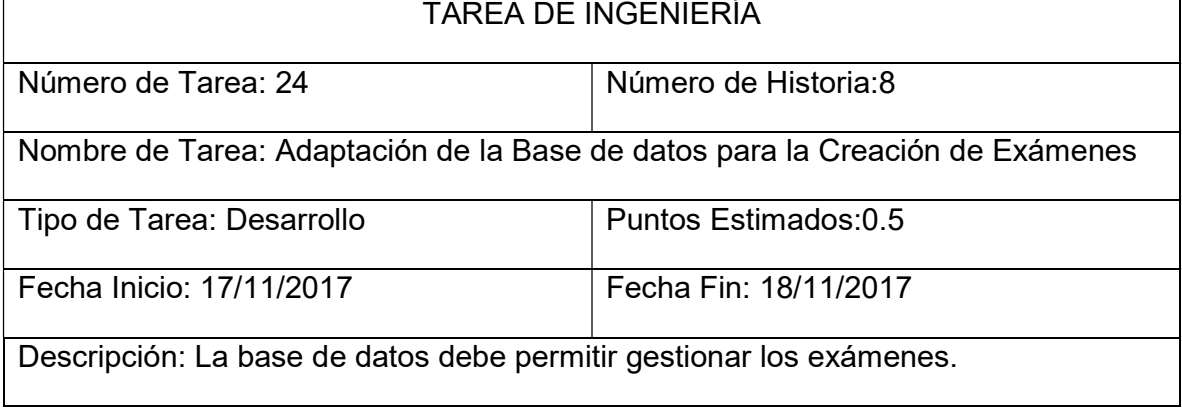

# Fuente: Diego Daqui

### Tabla Nº 62: Tareas de Ingeniería 25 para historia de usuario 8

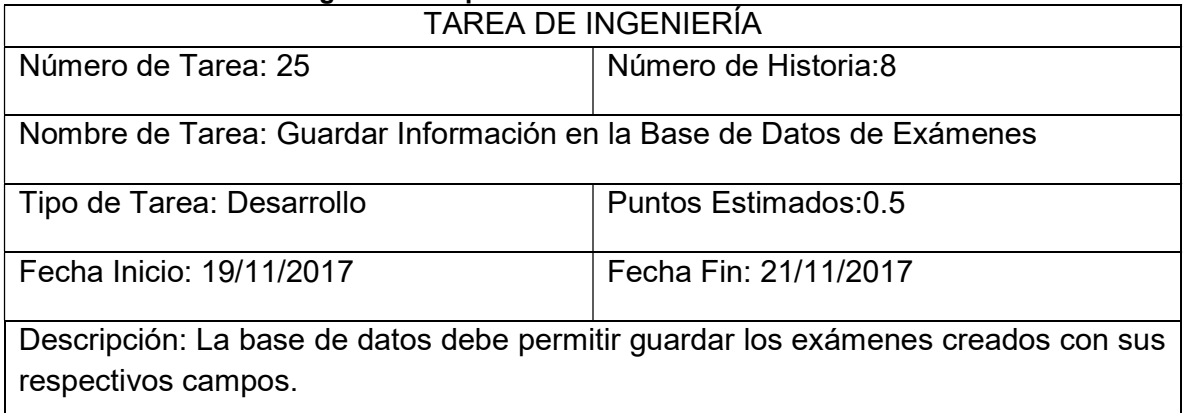

Fuente: Diego Daqui

## Tabla Nº 63: Tareas de Ingeniería 26 para historia de usuario 9

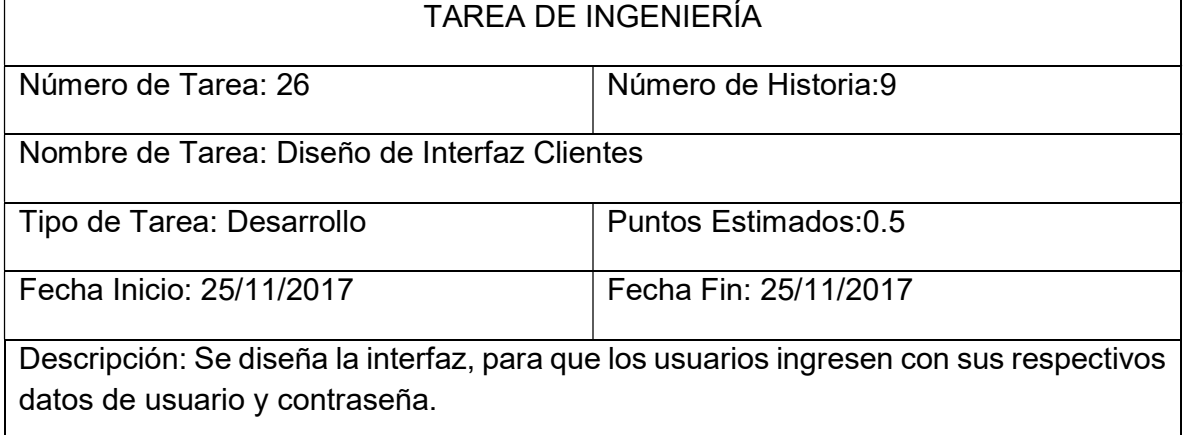

# Tabla Nº 64: Tareas de Ingeniería 27 para historia de usuario 9

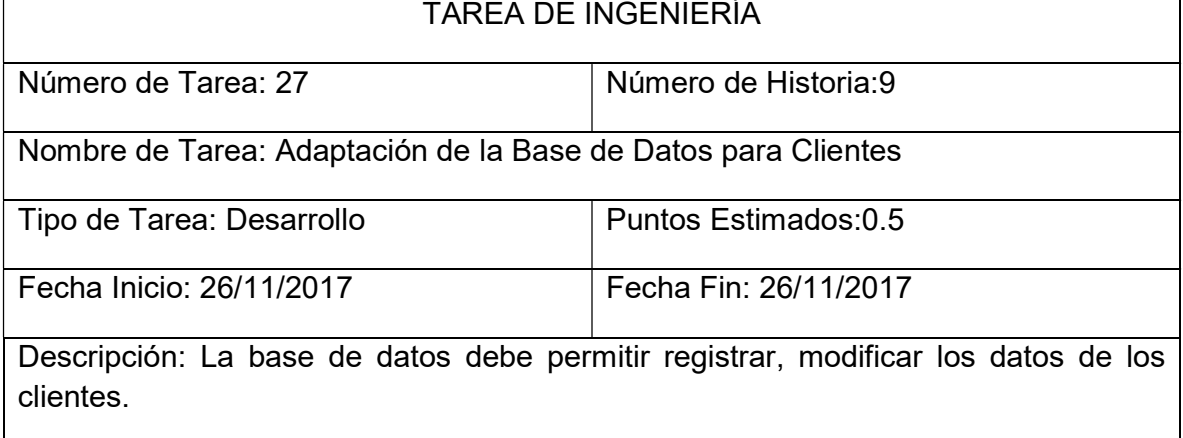

Fuente: Diego Daqui

## Tabla Nº 65: Tareas de Ingeniería 28 para historia de usuario 9

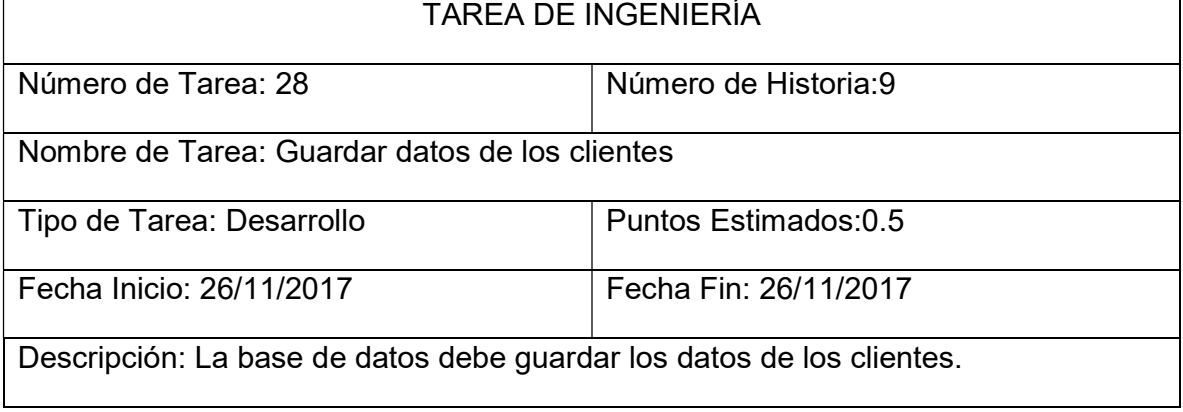
### 5.2.3. TARJETAS CRC

A continuación, se detallan las Tarjetas CRC desde la tabla 66- 69 de la primera iteración.

#### Tabla Nº 66: Tarjetas CRC Rango Edad

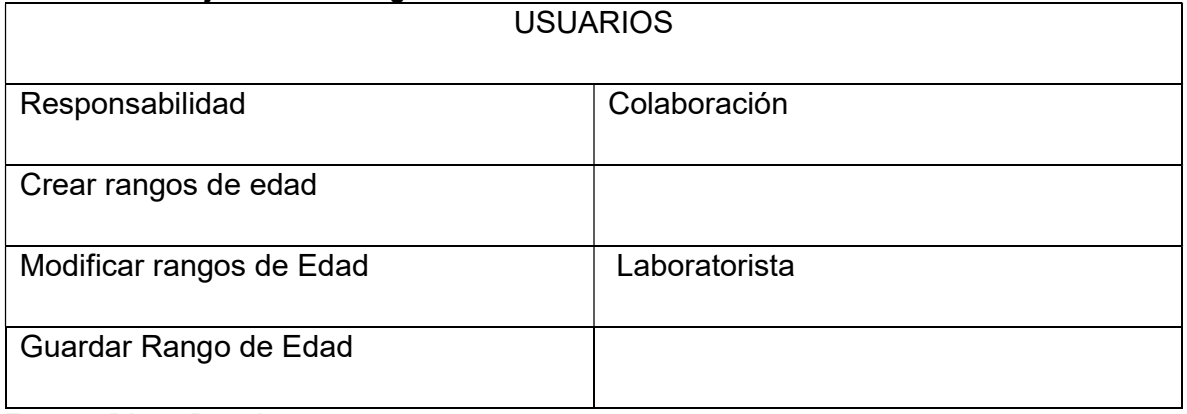

Fuente: Diego Daqui

#### Tabla Nº 67: Tarjetas CRC Grupo de Examen

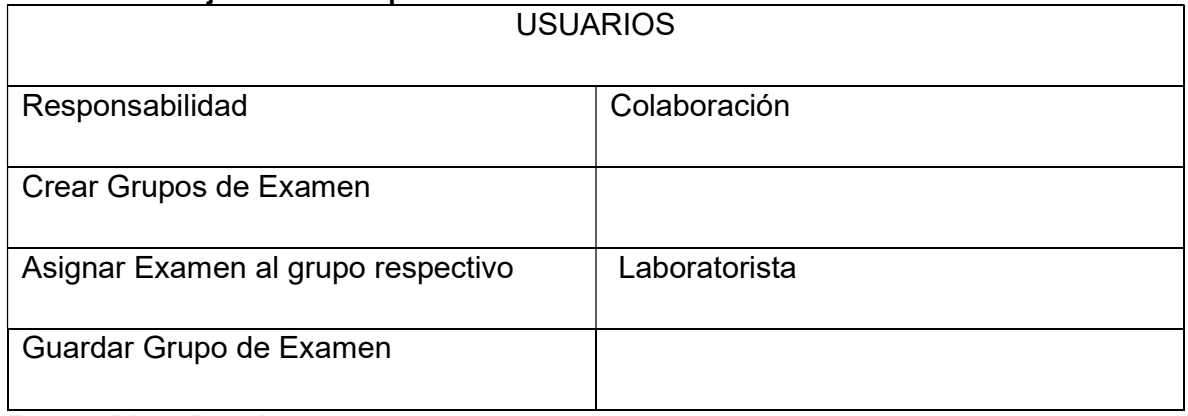

Fuente: Diego Daqui

#### Tabla Nº 68: Tarjetas CRC Examen

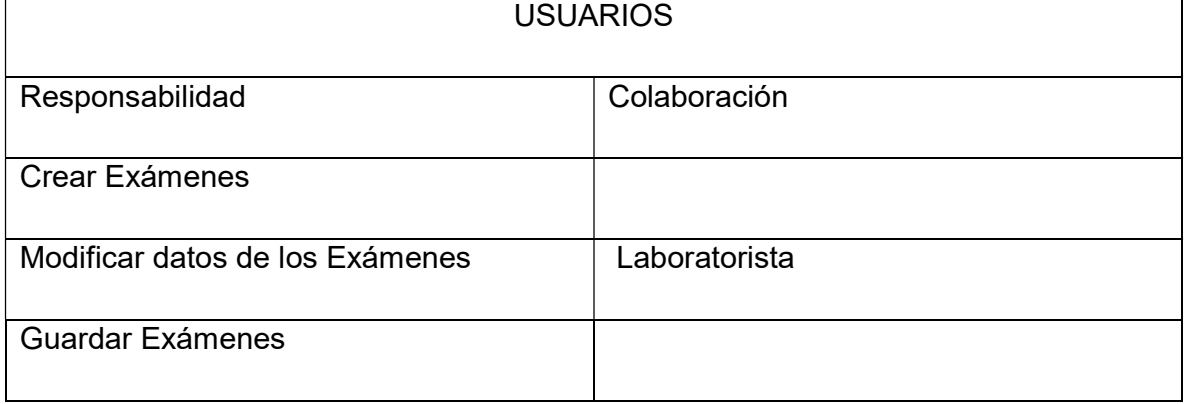

#### Fuente: Diego Daqui

#### Tabla Nº 69: Tarjetas CRC Cliente

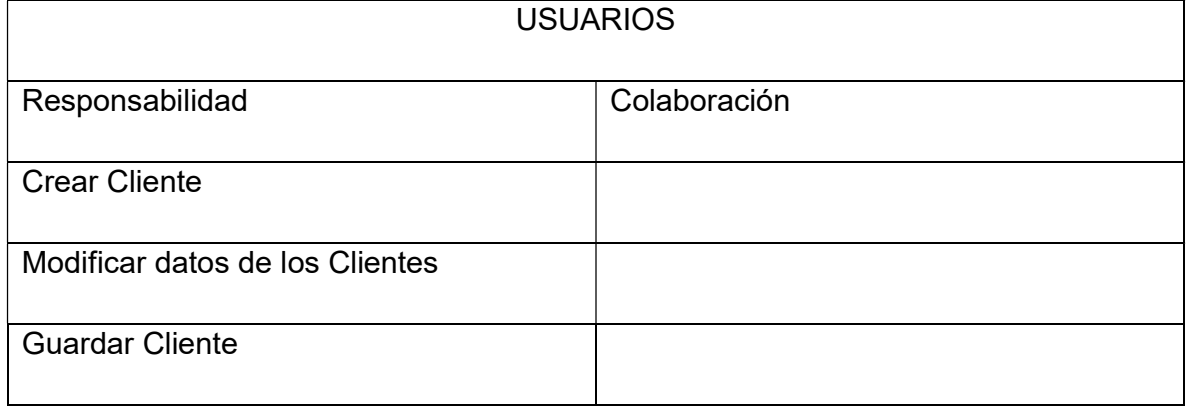

Fuente: Diego Daqui

### 5.2.4. PRUEBAS DE ACEPTACIÓN

En la tabla 70 se definen de forma general las pruebas de aceptación y en las tablas 71-74 se describen cada una de ellas, las cuales fueron utilizadas para la primera iteración.

#### Tabla Nº 70: Pruebas de Aceptación iteración 2

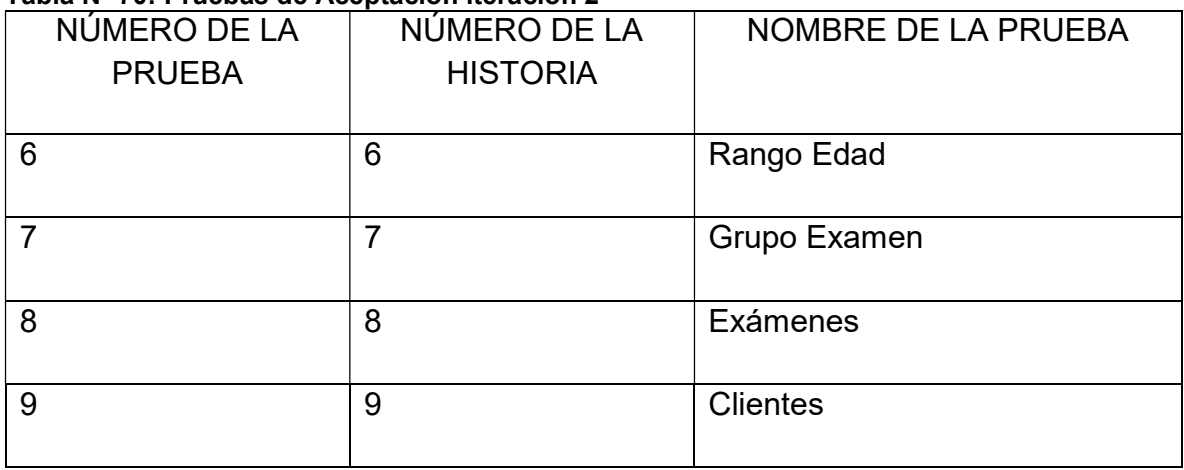

Fuente: Diego Daqui

#### Tabla Nº 71: Prueba de Aceptación Rango de Edad

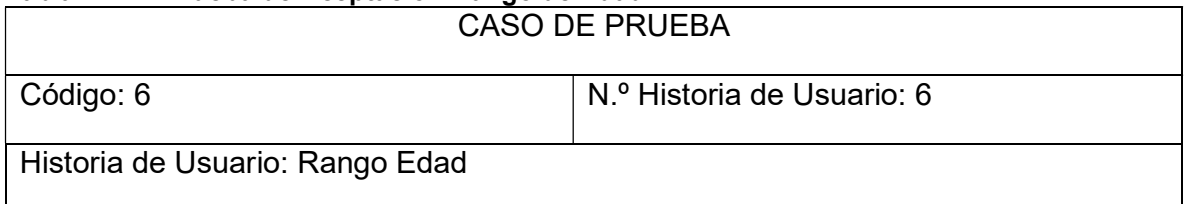

Condiciones de Ejecución: El administrador, laboratorista, debe haber ingresado en el sistema y seleccionar el módulo Administración.

Entrada/Pasos de Ejecución:

SELECCIONAR Rango Edad

CREAR los grupos con edad de inicio y fin, definir si es para hombres o mujeres.

### **GUARDAR**

Resultado Esperado: La clasificación de pacientes de acuerdo con el rango de edad inicio y fin, asignando para hombre y mujer, o para ambos casos fue satisfactoria.

Evaluación de la Prueba: La prueba se concluyó satisfactoriamente. (Anexo 4)

#### Fuente: Diego Daqui

#### Tabla Nº 72: Prueba de Aceptación Grupo de Examen CASO DE PRUEBA

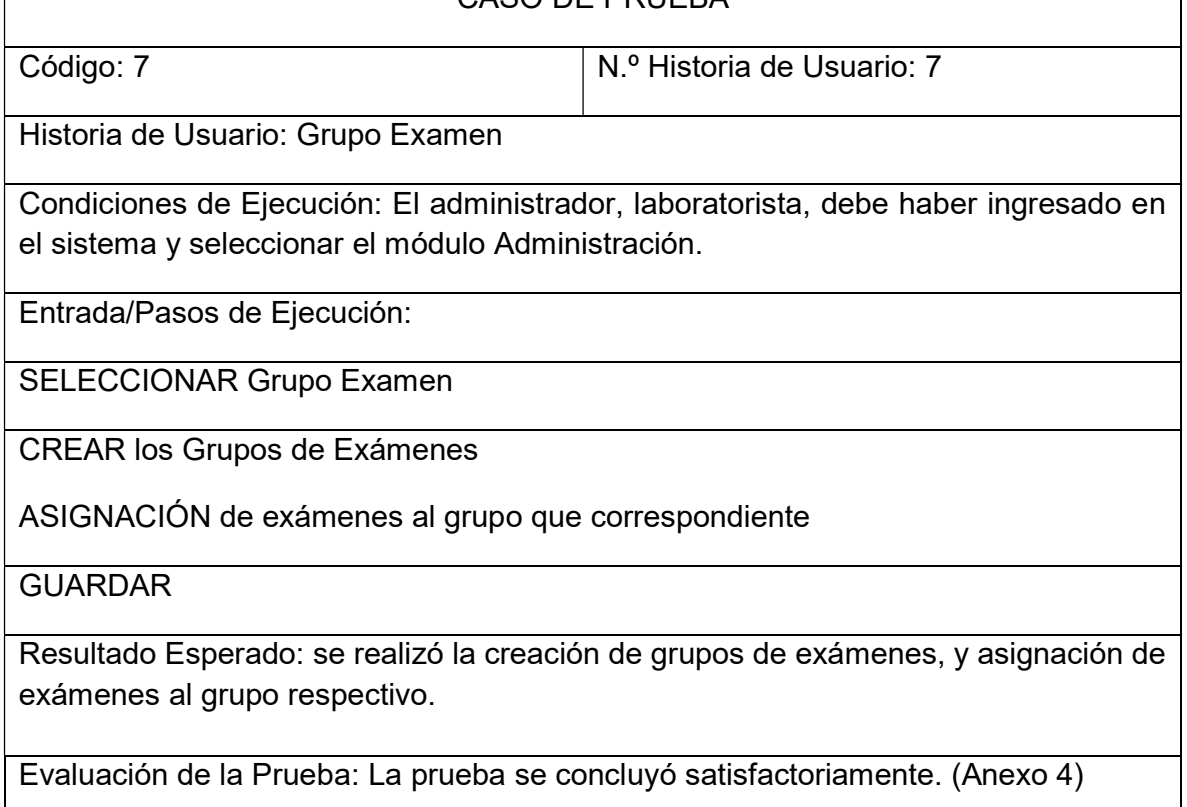

#### Tabla Nº 73: Prueba de Aceptación Exámenes

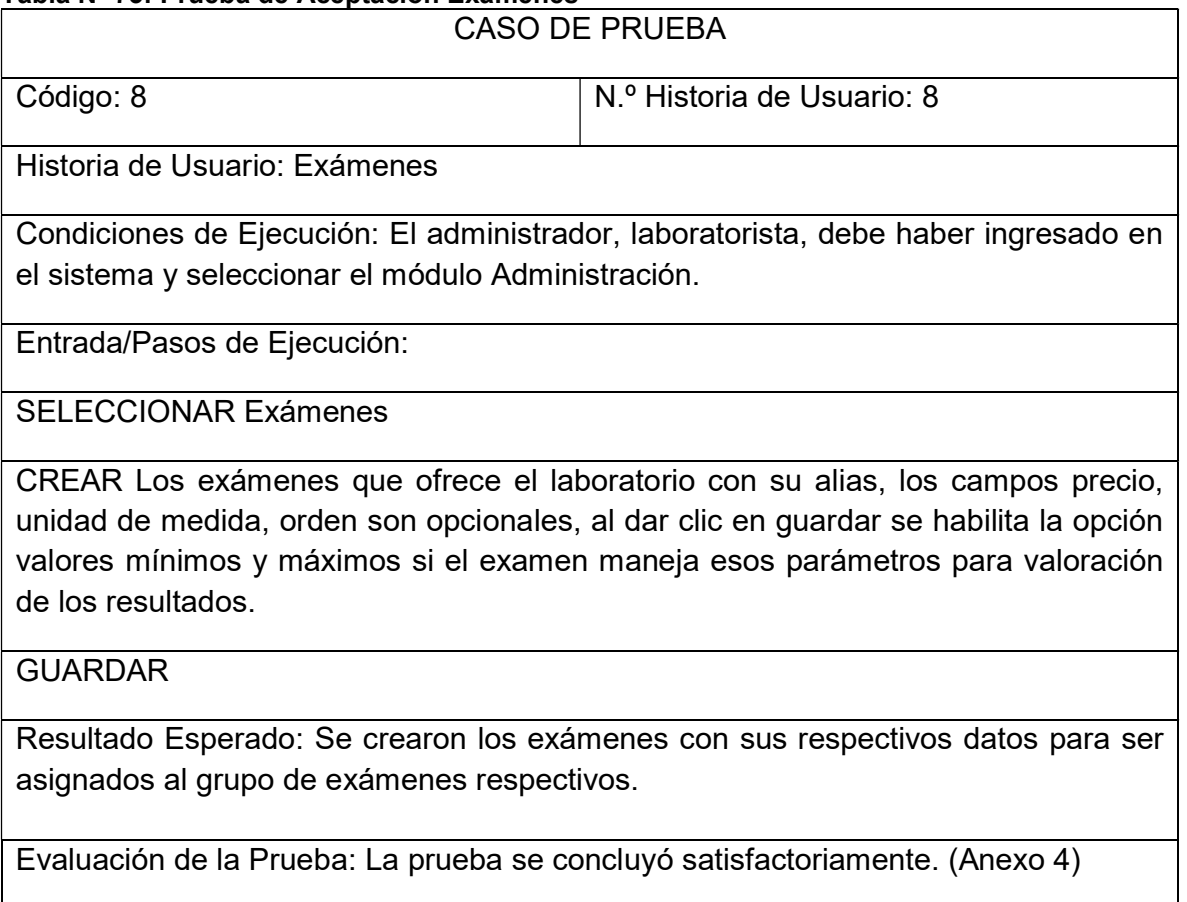

Fuente: Diego Daqui

#### Tabla Nº 74: Prueba de Aceptación Clientes

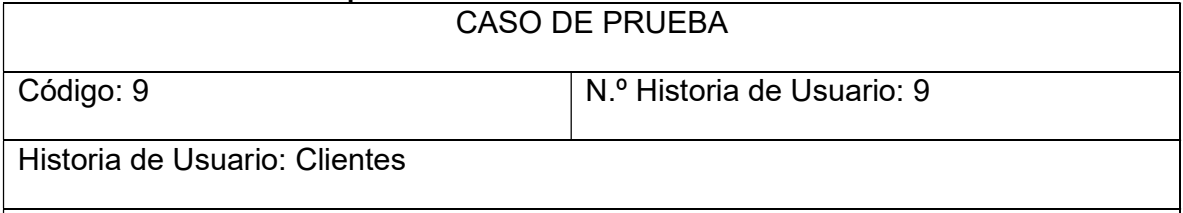

Condiciones de Ejecución: El administrador, laboratorista, debe haber ingresado en el sistema y seleccionar el módulo Cliente.

Entrada/Pasos de Ejecución: Se muestra la página con las opciones de crear NUEVO o EDITAR cliente. Llenar los campos del formulario, opción validar cedula, asignar si pertenece a una empresa y dar clic en Guardar. Se muestra los datos del cliente realizando la validación de fecha de nacimiento, opcional el número de cedula y mostrando la fecha de registro del cliente.

Resultado Esperado: Se crearon clientes con los datos requeridos los campos del formulario.

Evaluación de la Prueba: La prueba se concluyó satisfactoriamente.

Fuente: Diego Daqui

### 5.2.5. CAPTURA DE PANTALLAS

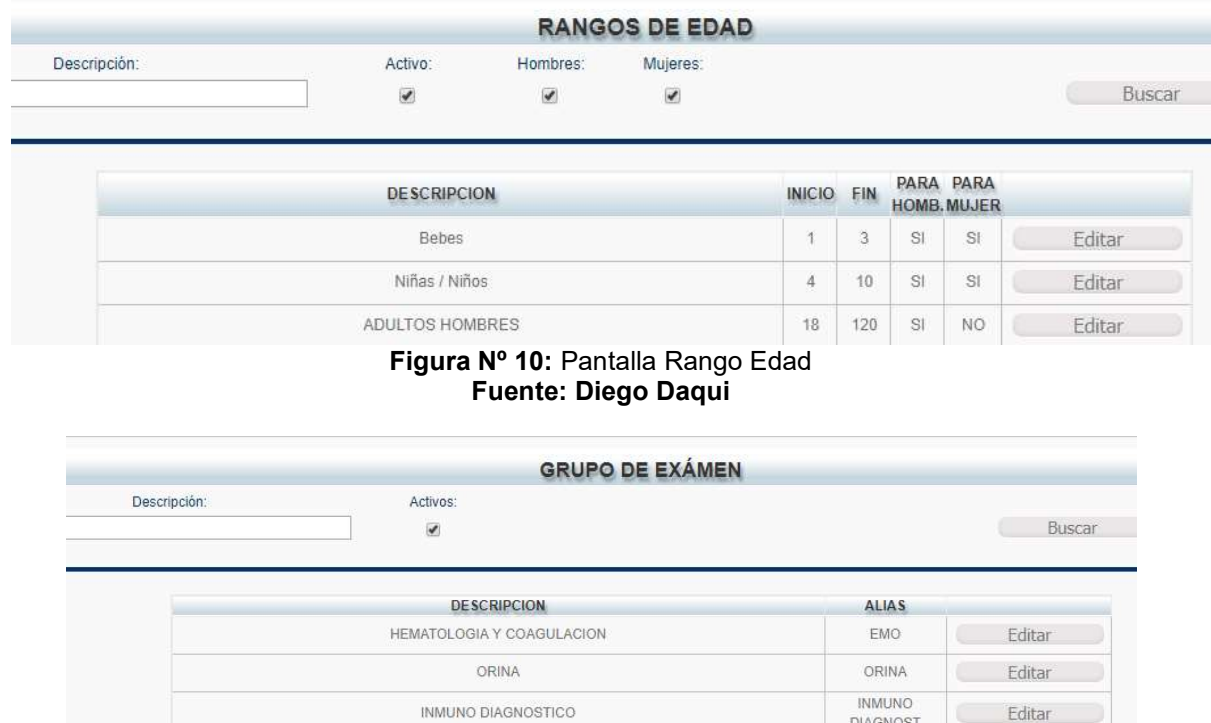

Figura Nº 11: Pantalla Grupo Examen Fuente: Diego Daqui

ESTUDIOS ESPECIALES

ESTUDIOS<br>ESPECIALES Editar

|       |                           | <b>EXAMENES</b>           |                                     |               |        |
|-------|---------------------------|---------------------------|-------------------------------------|---------------|--------|
| adre: | $\boldsymbol{\mathrm{v}}$ | Descripción:              | Activos:<br>$\overline{\mathbf{v}}$ | Buscar        |        |
|       |                           | <b>EXAMEN</b>             | <b>ALIAS</b>                        | <b>PRECIO</b> |        |
|       |                           | Biometría Hemática        | BH                                  | 8.50          | Editar |
|       |                           | Tiempo de Trombina        | Tiempo de<br>Trombina               | 18.90         | Editar |
|       |                           | TTP                       | TTP                                 | 5.00          | Editar |
|       |                           | TP                        | TP                                  | 5.00          | Editar |
|       |                           | Amilasa                   | Amilasa                             | 7.50          | Editar |
|       |                           | TSH (FORMULA DIFERENCIAL) | TSH                                 | 0.00          | Editar |

Figura Nº 12: Pantalla Exámenes Fuente: Diego Daqui

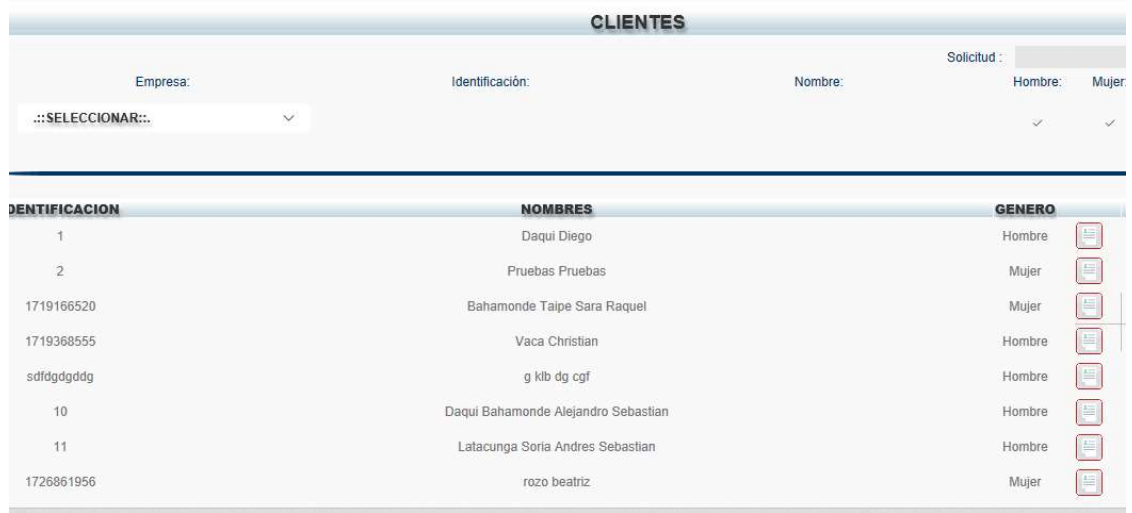

Figura Nº 13: Pantalla Clientes Fuente: Diego Daqui

#### 5.2.6. RESULTADOS

Con la entrega de los módulos de administración Rango Edad, Grupo Examen, Examen, Cliente, de la segunda iteración, el cliente quedo satisfecho al finalizar las pruebas funcionales.

### 5.3. TERCERA ITERACIÓN

En esta iteración se desarrolló el módulo de Clientes y Resultados, basado en las herramientas que se destacan en la metodología de programación extrema XP.

Las historias de usuario de la presente iteración son:

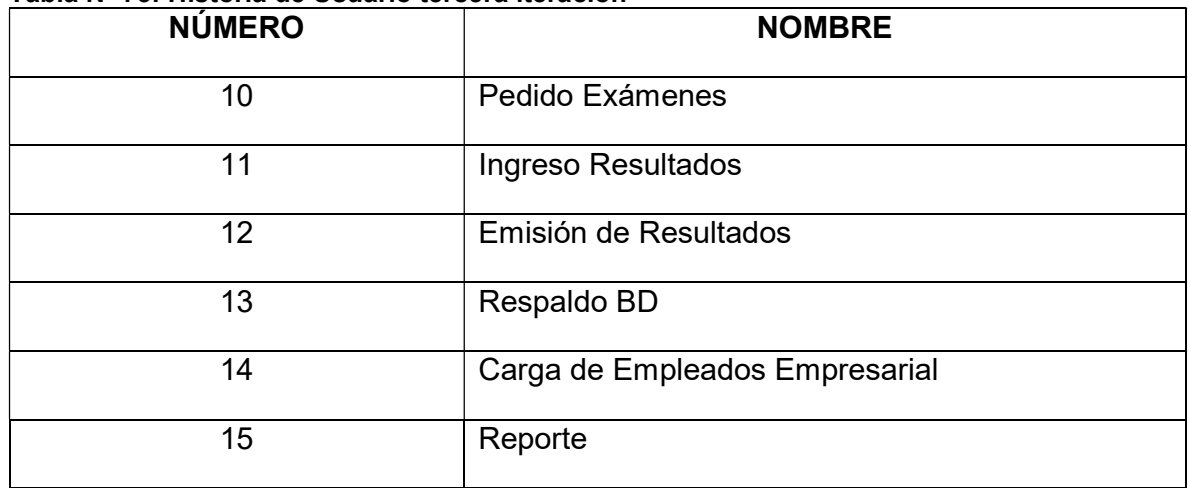

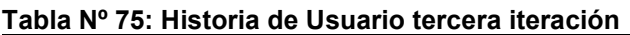

Fuente: Diego Daqui

# 5.3.1. TAREAS DE INGENIERÍA

Las Tareas de Ingeniería que se utilizaron para describir las diferentes historias de usuario son las siguientes:

| <b>NÚMERO</b>   | NÚMERO DE        | NOMBRE DE LA TAREA                        |
|-----------------|------------------|-------------------------------------------|
| <b>DE TAREA</b> | <b>HISTORIAS</b> |                                           |
|                 |                  |                                           |
| 29              | 10               | Diseño Interfaz Pedido                    |
| 30              | 10               | Diseño de la Base de Datos Generar Pedido |
| 31              | 10               | Grabar Pedido de Exámenes                 |
| 32              | 11               | Diseño de Interfaz Ingreso Resultados     |

Tabla Nº 76: Tareas de Ingeniería primera iteración

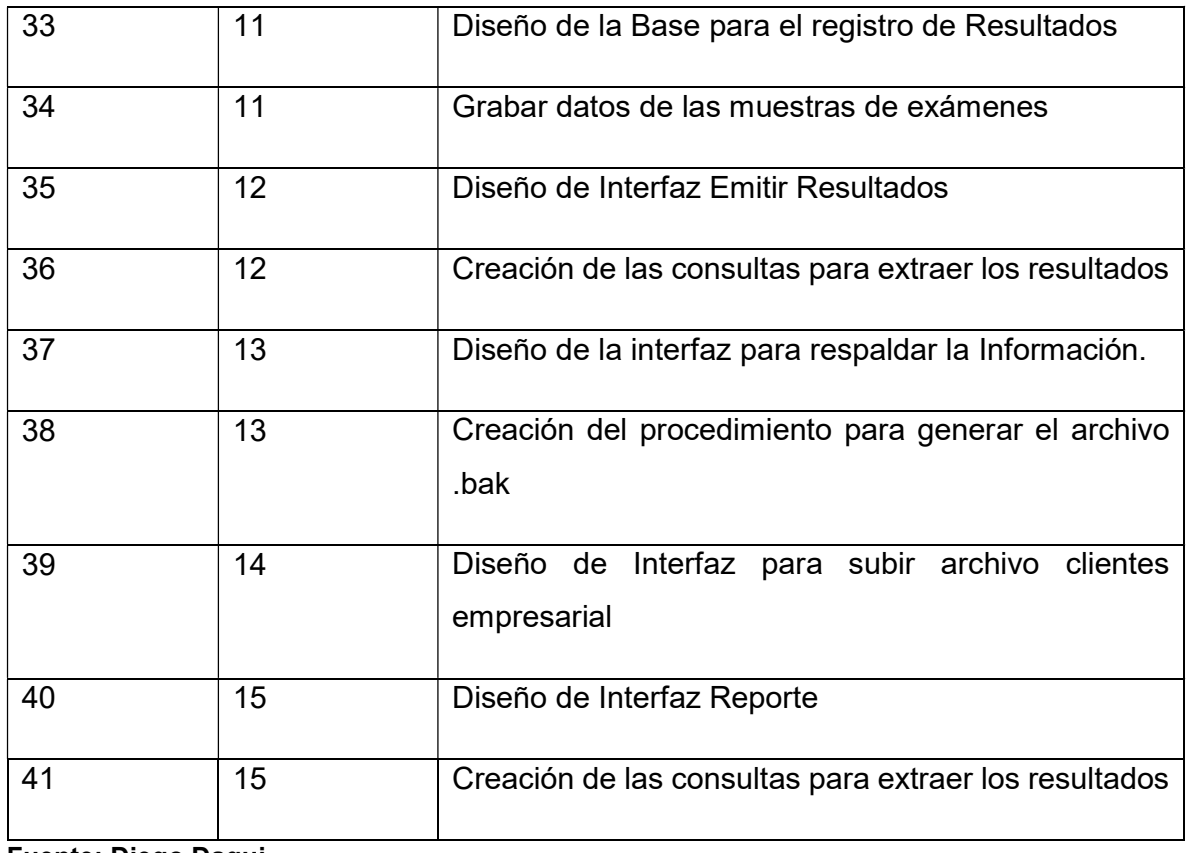

Fuente: Diego Daqui

# 5.3.2. DESCRIPCIÓN TAREAS DE INGENIERÍA

A continuación, se detallan las Tareas de Ingeniería desde la tabla 77- 88 que fueron utilizadas para el desarrollo del sistema.

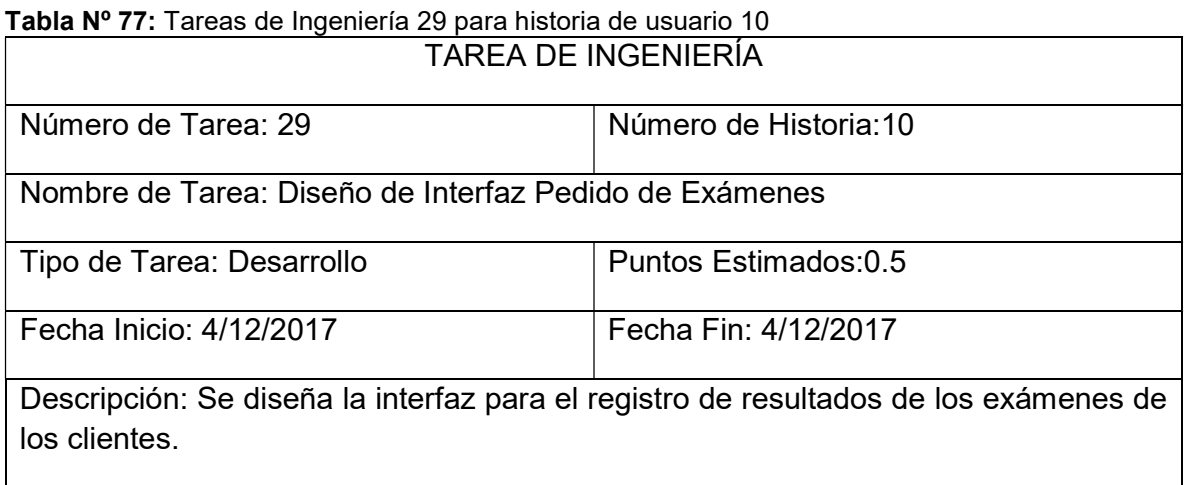

### Tabla Nº 78: Tareas de Ingeniería 30 para historia de usuario 10

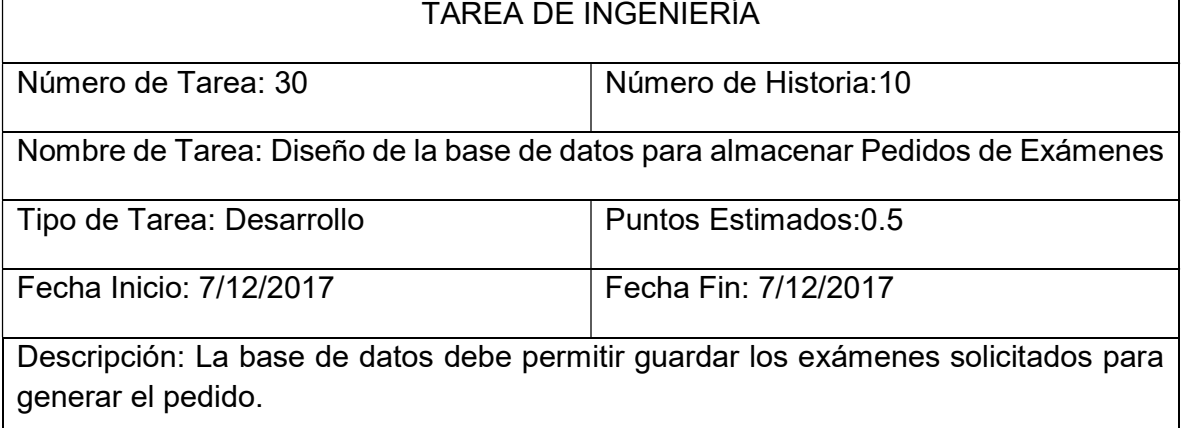

### Fuente: Diego Daqui

#### Tabla Nº 79: Tareas de Ingeniería 31 para historia de usuario 10

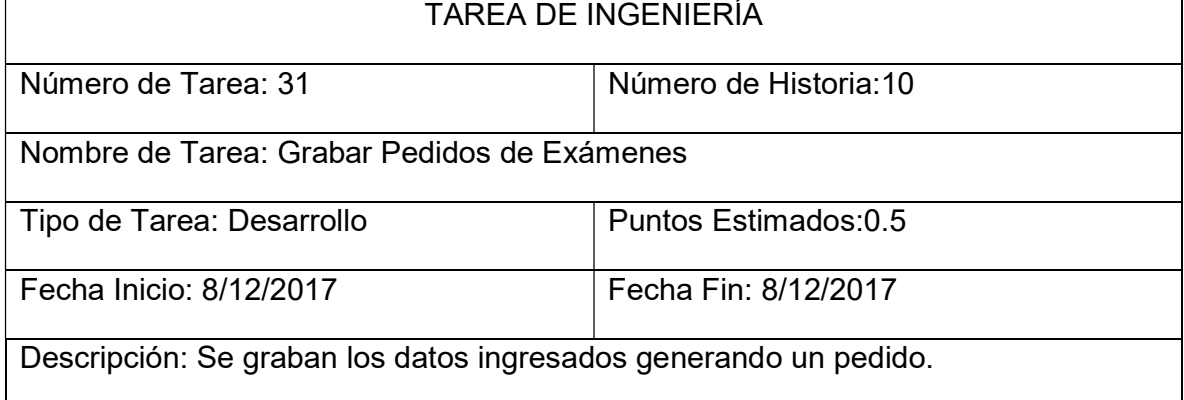

Fuente: Diego Daqui

#### Tabla Nº 80: Tareas de Ingeniería 32 para historia de usuario 11

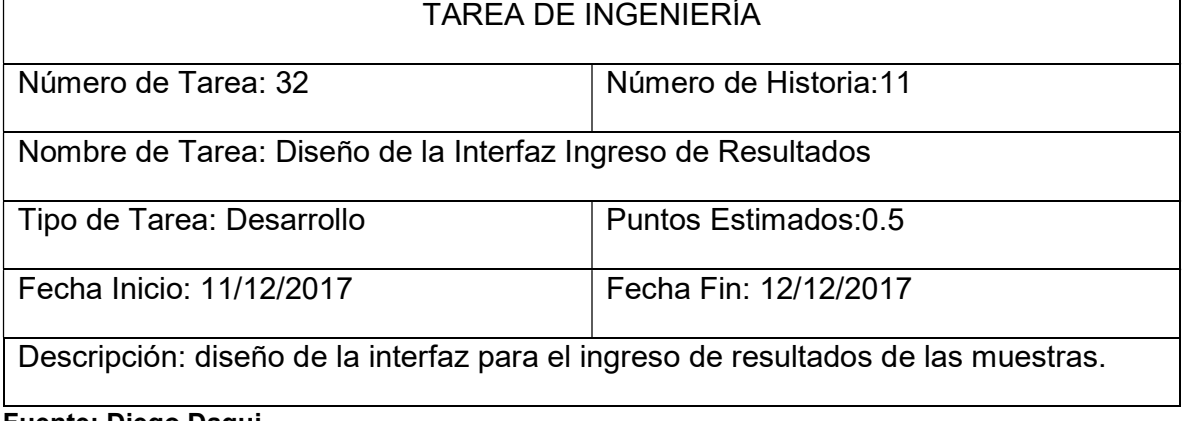

# Tabla Nº 81: Tareas de Ingeniería 33 para historia de usuario 11

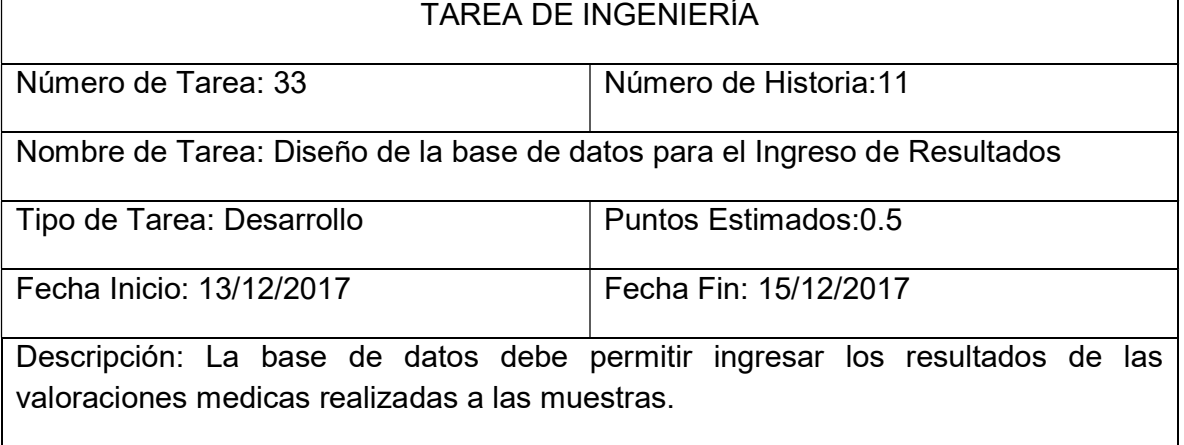

### Fuente: Diego Daqui

#### Tabla Nº 82: Tareas de Ingeniería 34 para historia de usuario 11

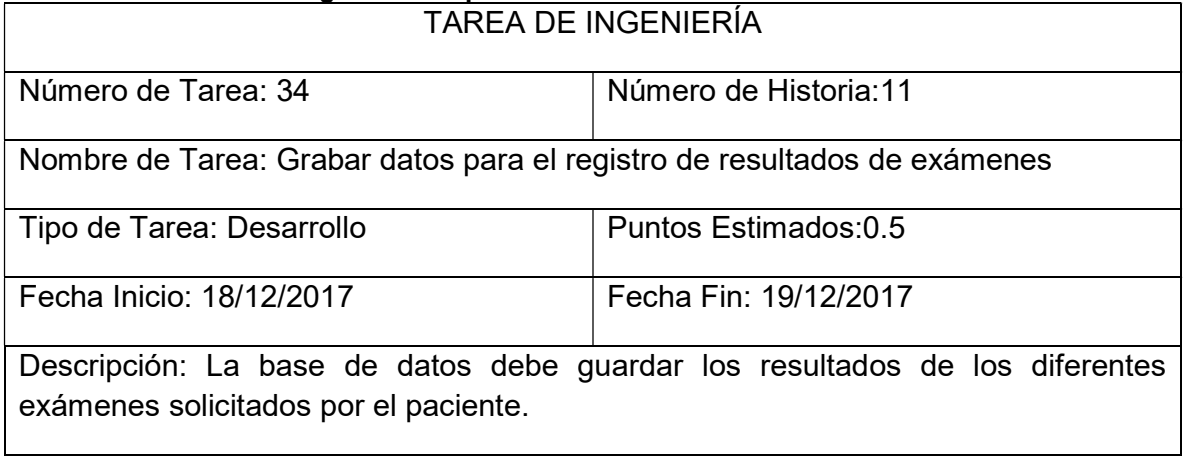

Fuente: Diego Daqui

#### Tabla Nº 83: Tareas de Ingeniería 35 para historia de usuario 12

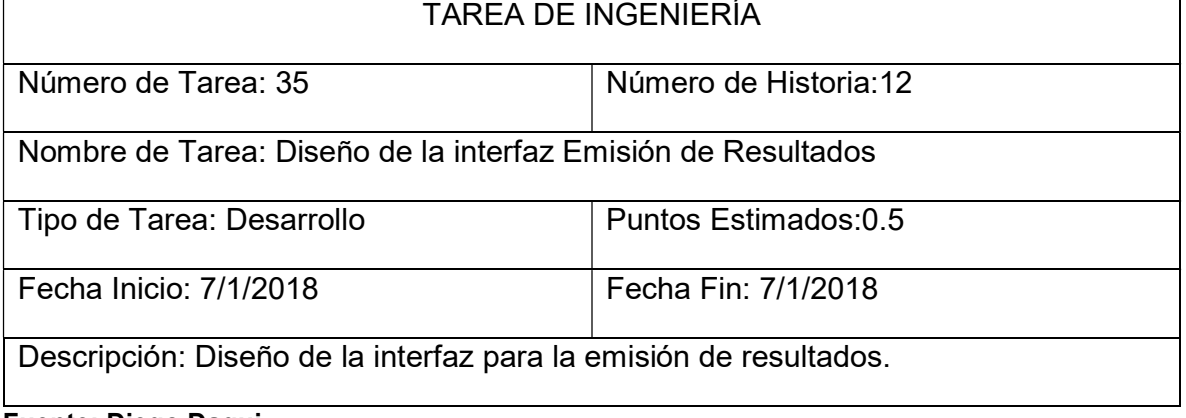

# Tabla Nº 84: Tareas de Ingeniería 36 para historia de usuario 12

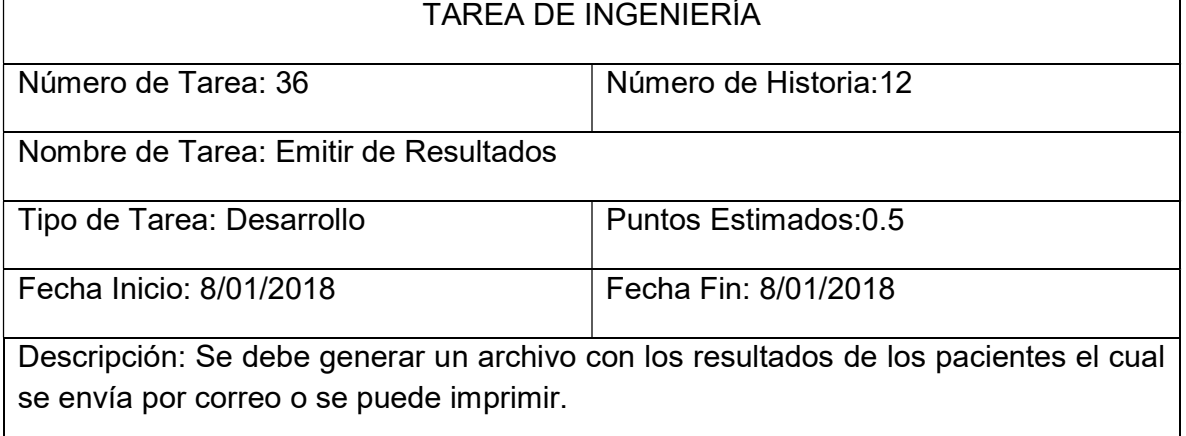

# Fuente: Diego Daqui

### Tabla Nº 85: Tareas de Ingeniería 37 para historia de usuario 13

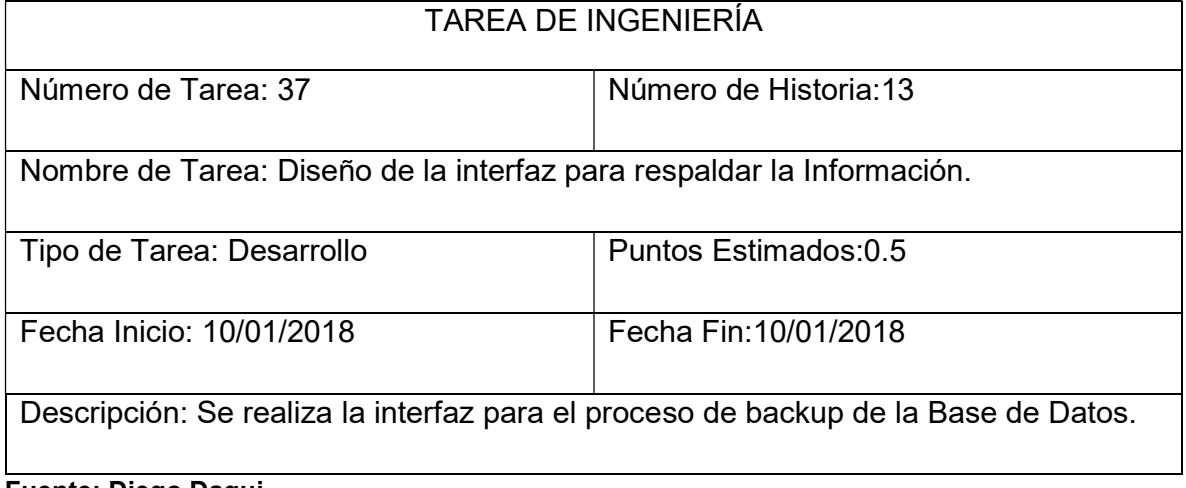

Fuente: Diego Daqui

#### Tabla Nº 86: Tareas de Ingeniería 38 para historia de usuario 13

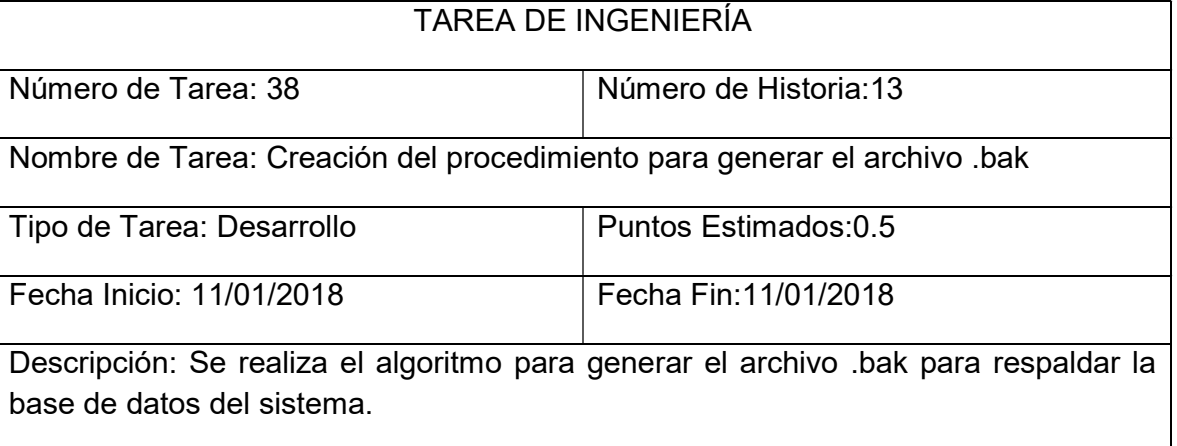

### Tabla Nº 87: Tareas de Ingeniería 39 para historia de usuario 14

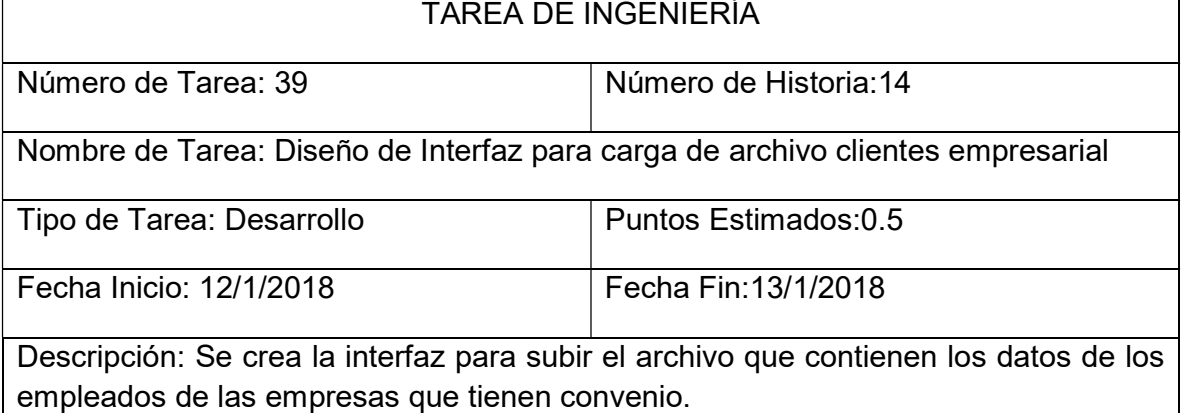

#### Fuente: Diego Daqui

#### Tabla Nº 88: Tareas de Ingeniería 40 para historia de usuario 15

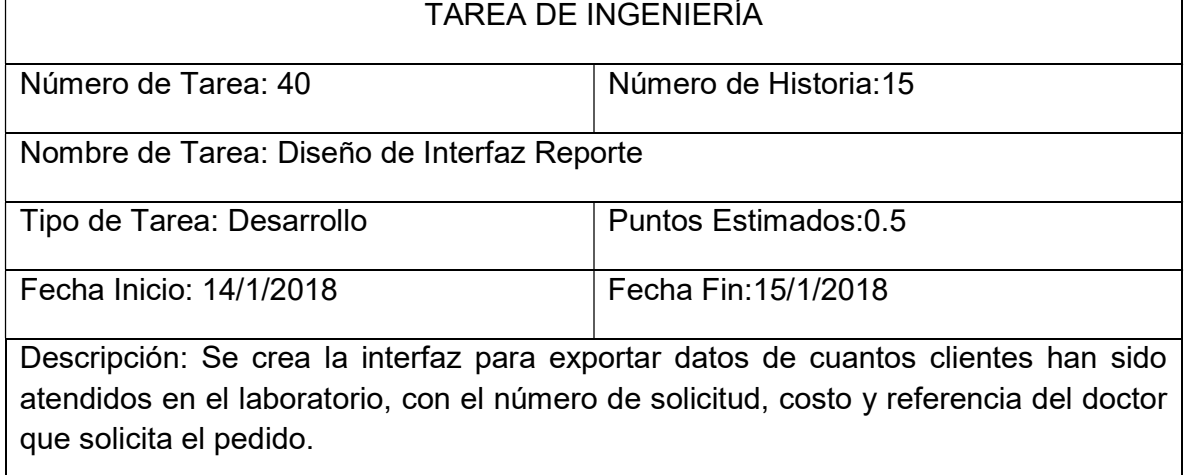

Fuente: Diego Daqui

#### Tabla Nº 89: Tareas de Ingeniería 41 para historia de usuario 15

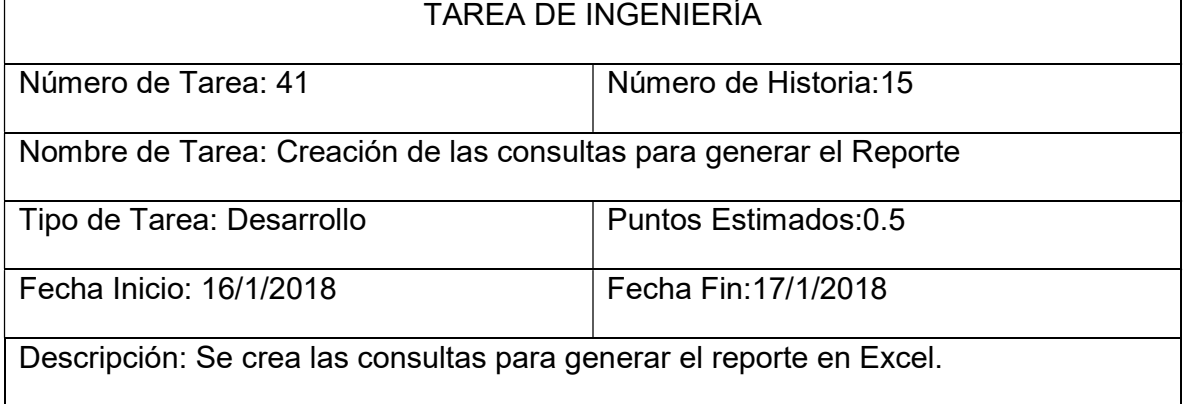

### 5.3.3. TARJETAS CRC

A continuación, se detallan las Tarjetas CRC desde la tabla 89- 93 de la primera iteración.

#### Tabla Nº 90: Tarjetas CRC Pedido Exámenes

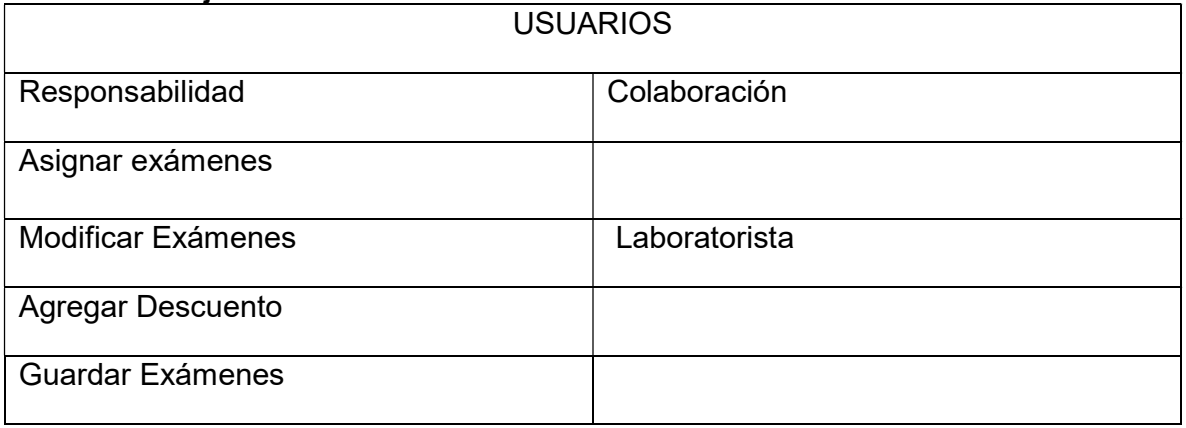

Fuente: Diego Daqui

#### Tabla Nº 91: Tarjetas CRC Ingreso Resultados

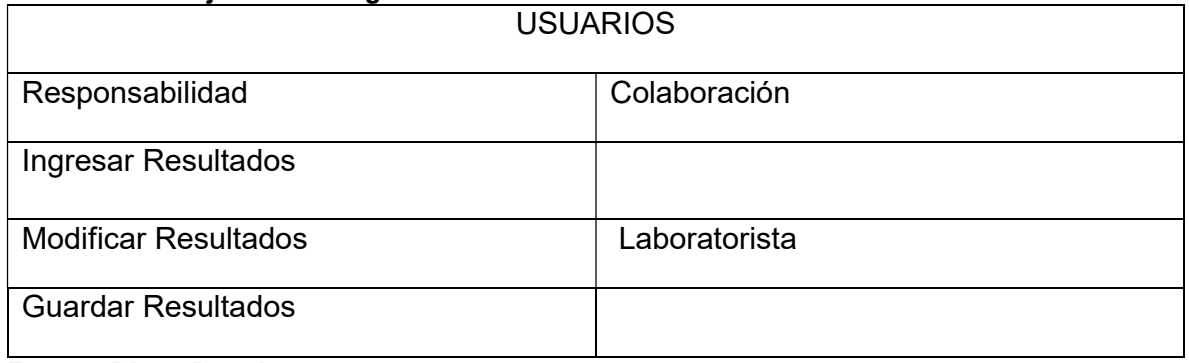

Fuente: Diego Daqui

### Tabla Nº 92: Tarjetas CRC Emitir Resultados

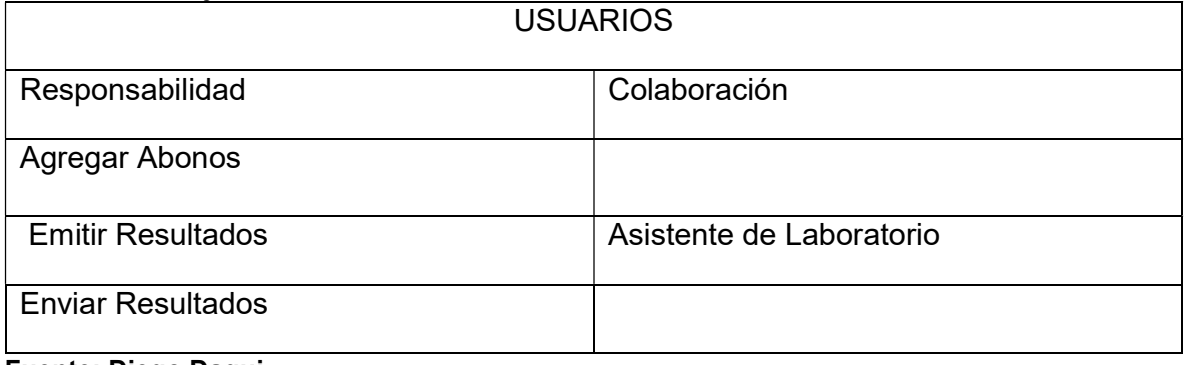

Fuente: Diego Daqui

Tabla Nº 93: Tarjetas CRC Respaldo de BD

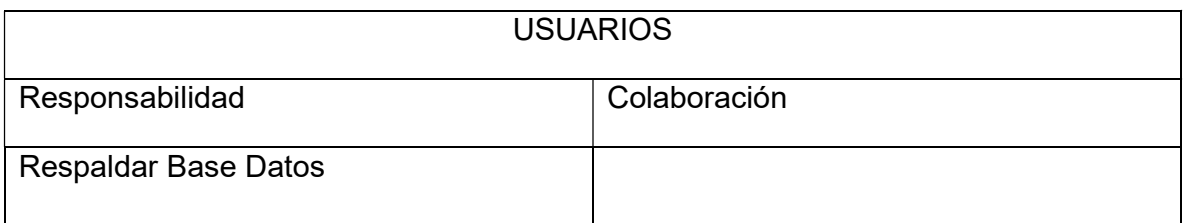

### Fuente: Diego Daqui

#### Tabla Nº 94: Tarjetas CRC Carga Clientes Empresarial

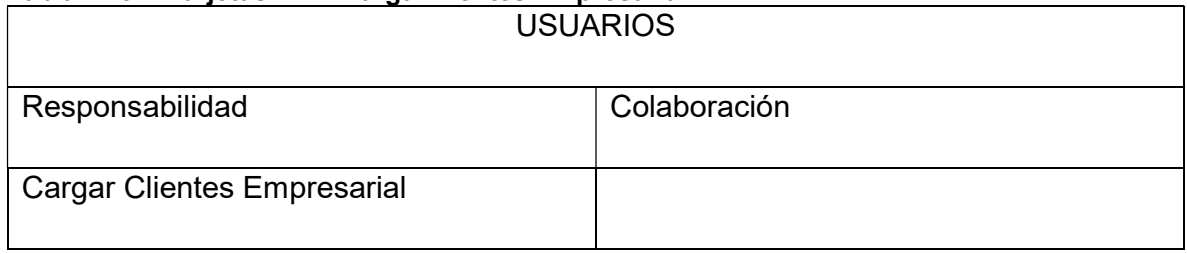

Fuente: Diego Daqui

#### Tabla Nº 95: Tarietas CRC Reporte

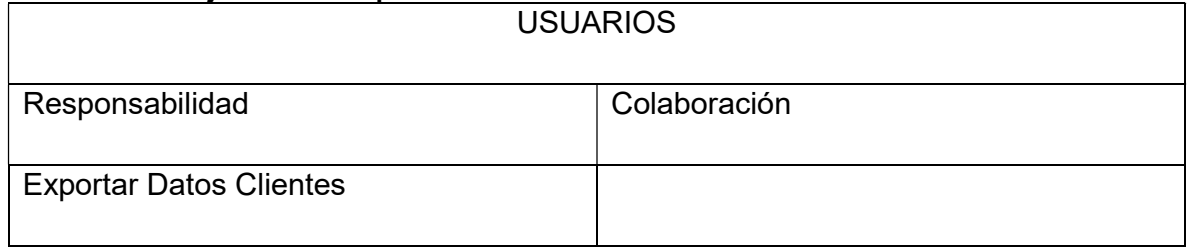

Fuente: Diego Daqui

### 5.3.4. PRUEBAS DE ACEPTACIÓN

En la tabla 94 se definen de forma general las pruebas de aceptación y en las tablas 95-99 se describen cada una de ellas, las cuales fueron utilizadas para la primera iteración.

#### Tabla Nº 95: Pruebas de Aceptación iteración 3

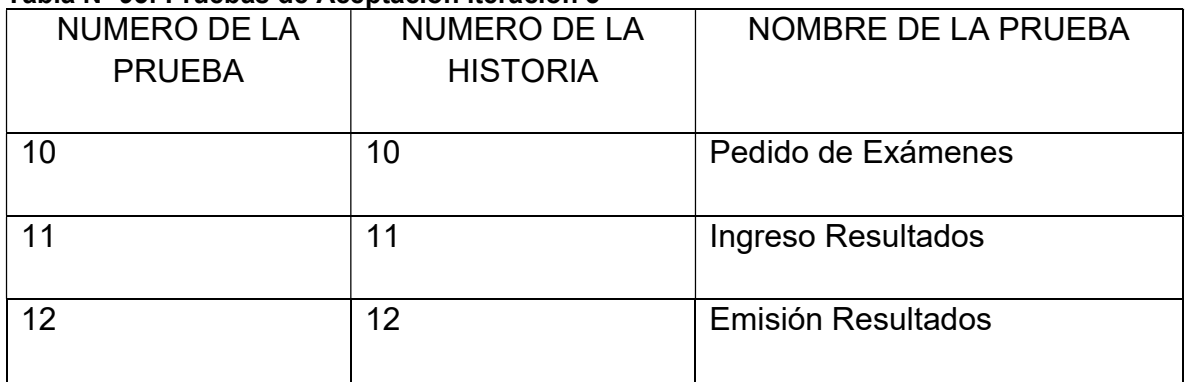

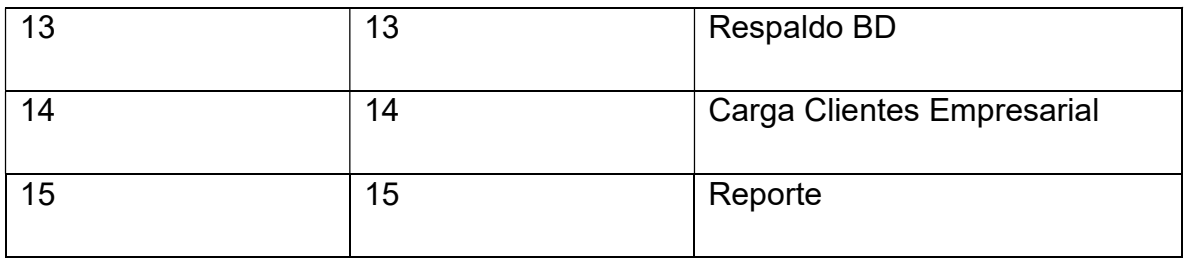

Fuente: Diego Daqui

#### Tabla Nº 96: Prueba de Aceptación Pedido Examen

#### CASO DE PRUEBA

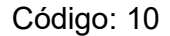

N.º Historia de Usuario: 10

Historia de Usuario: Pedido Exámenes

Condiciones de Ejecución: El administrador, laboratorista, debe haber ingresado en el sistema seleccionar el cliente

Entrada/Pasos de Ejecución: al seleccionar el cliente debe dar clic en el Botón pedido, se mostrará la página solicitud de exámenes, en el que se agregaran los exámenes solicitados, en la cabecera se muestra los datos del paciente, costo de total de los exámenes agregados, con las opciones de abonar, aplicar descuentos y finalmente guardar generando la orden que lleva la estructura de año, mes, día y # de solicitud.

Resultado Esperado: En la solicitud de exámenes se agregaron diferentes exámenes, mostrando el costo total y generando el pedido de exámenes.

Evaluación de la Prueba: La prueba se concluyó satisfactoriamente. (Anexo 4)

Fuente: Diego Daqui

#### Tabla Nº 97: Prueba de Aceptación Ingreso Resultados

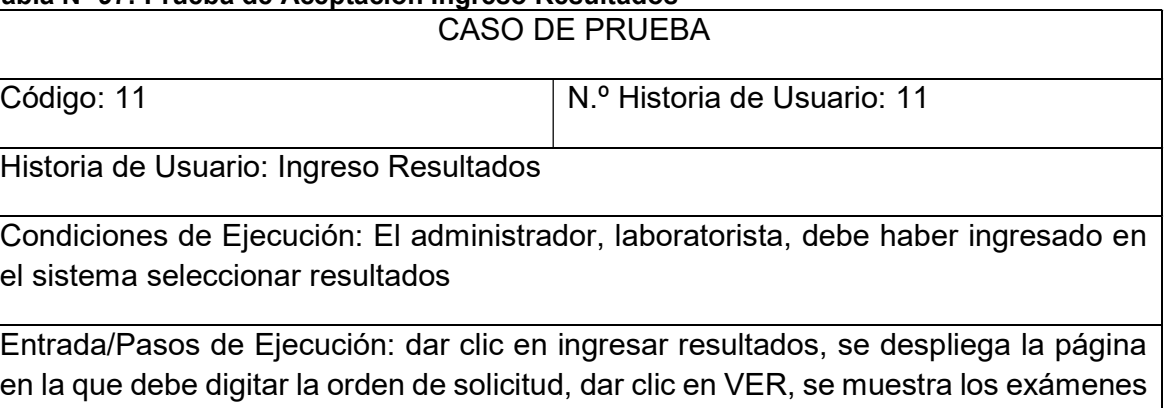

solicitados para llenar los campos respectivos, en la cabecera se muestra los datos

del cliente con el valor total del pedido, abono, descuento y la diferencia si existe algún saldo.

Resultado Esperado: El ingreso de los datos en los campos de los exámenes se almacenaron correctamente.

Evaluación de la Prueba: La prueba se concluyó satisfactoriamente. (Anexo 4)

Fuente: Diego Daqui

#### Tabla Nº 98: Prueba de Aceptación Emisión Resultados

Código: 12  $\vert N.$ º Historia de Usuario: 12

Historia de Usuario: Emisión Resultados

Condiciones de Ejecución: El administrador, laboratorista, debe haber ingresado en el sistema

CASO DE PRUEBA

Entrada/Pasos de Ejecución: Seleccionar el módulo resultados y dar clic en Emisión Resultados, digitar el número de solicitud, dar clic en el botón visualizar, se desplegará los resultados de los exámenes, con la opción de abonar, imprimir o enviar por correo.

Resultado Esperado: Se generó los resultados de los pedidos de exámenes, los cuales se pueden imprimir o enviar por correo.

Evaluación de la Prueba: La prueba se concluyó satisfactoriamente.

Fuente: Diego Daqui

#### Tabla Nº 99: Prueba de Aceptación Respaldo BD

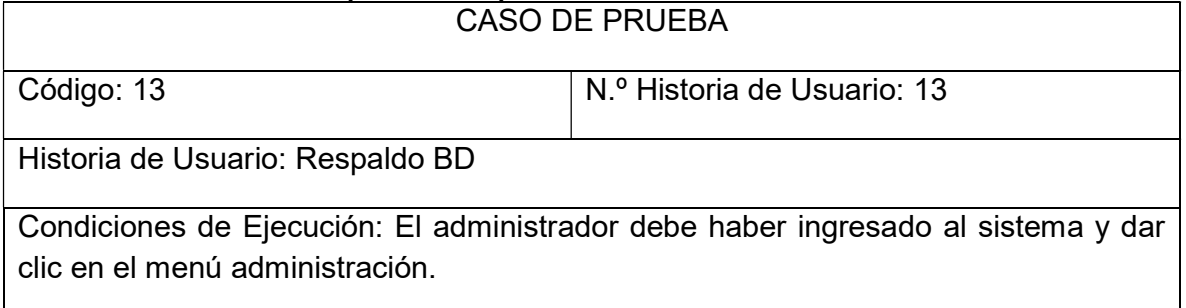

Entrada/Pasos de Ejecución: Al dar clic sobre la opción Respaldo BD se despliega la página sacar respaldo, al dar clic en el botón respaldar datos se genera el archivo .bak en la dirección establecida para almacenar los respaldos.

Resultado Esperado: Se obtuvo el archivo .bak del respaldo a la base de datos.

Evaluación de la Prueba: La prueba se concluyó satisfactoriamente. (Anexo 4)

#### Fuente: Diego Daqui

#### Tabla Nº 100: Prueba de Aceptación Carga Clientes Empresarial

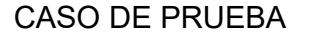

Código: 14 | N.º Historia de Usuario: 14

Historia de Usuario: Carga de Archivo Clientes Empresarial

Condiciones de Ejecución: El administrador, laboratorista, debe haber ingresado en el sistema.

Entrada/Pasos de Ejecución: dar clic en el módulo clic seleccionar en Carga Cliente Emp, seleccionar el archivo Excel que contenga los datos de los clientes con la estructura, # de Cedula, primer nombre, segundo Nombre, primer apellido, segundo apellido, si es masculino 1, femenino 0, fecha de nacimiento mes/día/año, mail, número telefónico.

Resultado Esperado: Se realizó la carga del archivo de Excel y se validó que se creó en el sistema.

Evaluación de la Prueba: La prueba se concluyó satisfactoriamente. (Anexo 4)

#### Fuente: Diego Daqui

#### Tabla Nº 101: Prueba de Aceptación Carga Clientes Empresarial

CASO DE PRUEBA Código: 15  $\vert$  N.º Historia de Usuario: 15 Historia de Usuario: Reporte Condiciones de Ejecución: El administrador, laboratorista, debe haber ingresado en el sistema.

Entrada/Pasos de Ejecución: Dar clic en el módulo Resultados, seleccionar en Reporte se visualiza los campos que desea realizar la búsqueda, los campos que puede seleccionar son, empresa, doctor, estado de la solicitud si está pendiente o cancelada.

Resultado Esperado: Las consultas realizadas con los diferentes filtros escogidos muestran la información requerida.

Evaluación de la Prueba: La prueba se concluyó satisfactoriamente. (Anexo 4)

Fuente: Diego Daqui

### 5.3.5. CAPTURA DE PANTALLAS

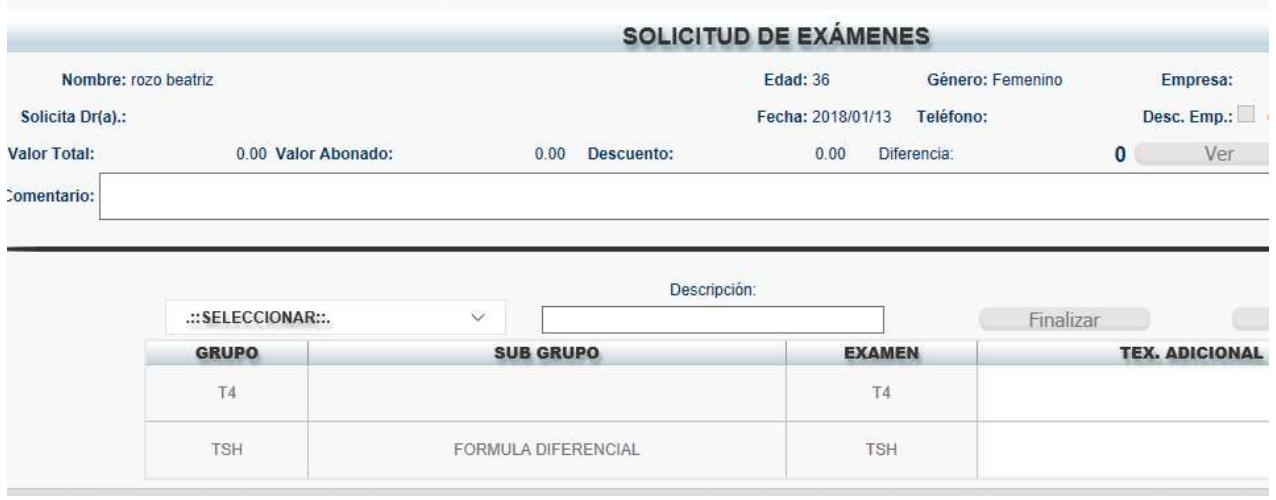

Figura Nº 14: Pantalla Pedido Exámenes Fuente: Diego Daqui

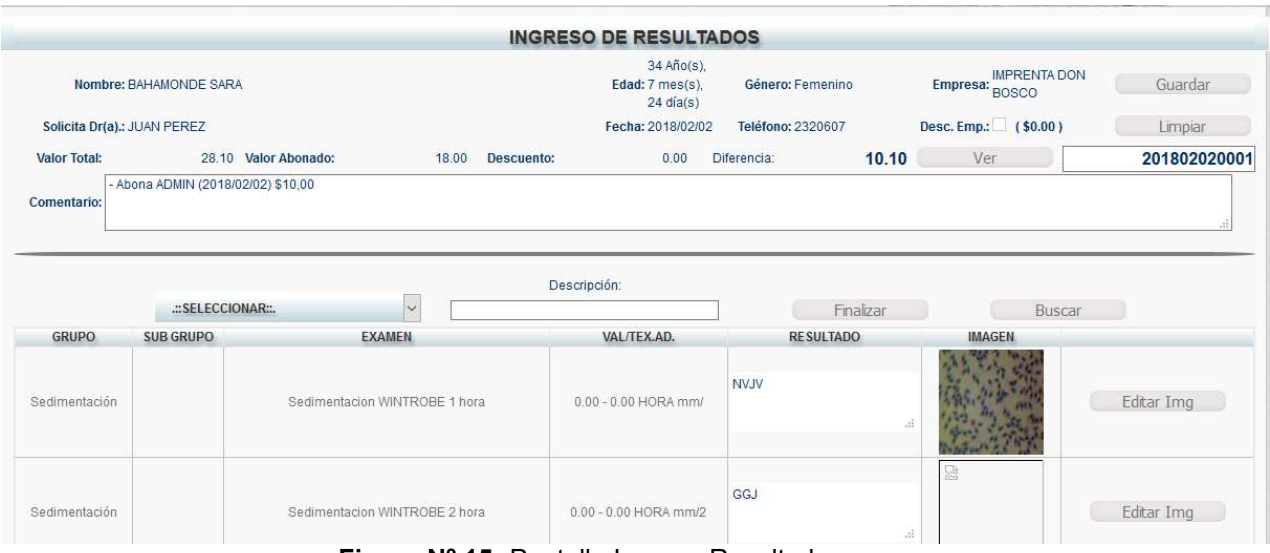

Figura Nº 15: Pantalla Ingreso Resultados Fuente: Diego Daqui

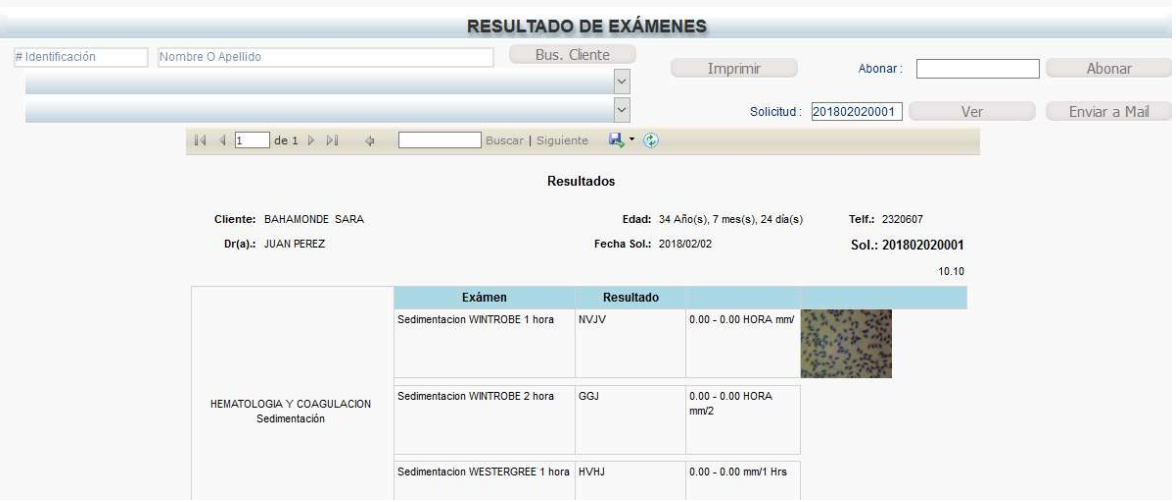

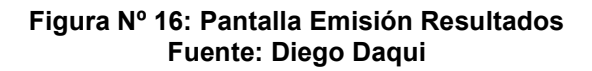

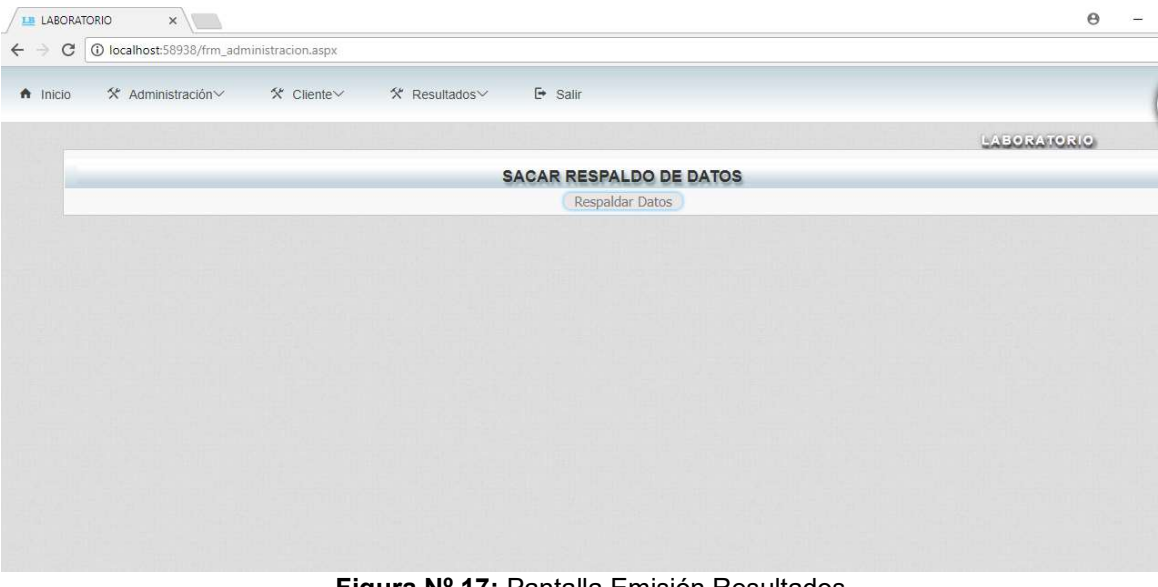

Figura Nº 17: Pantalla Emisión Resultados Fuente: Diego Daqui

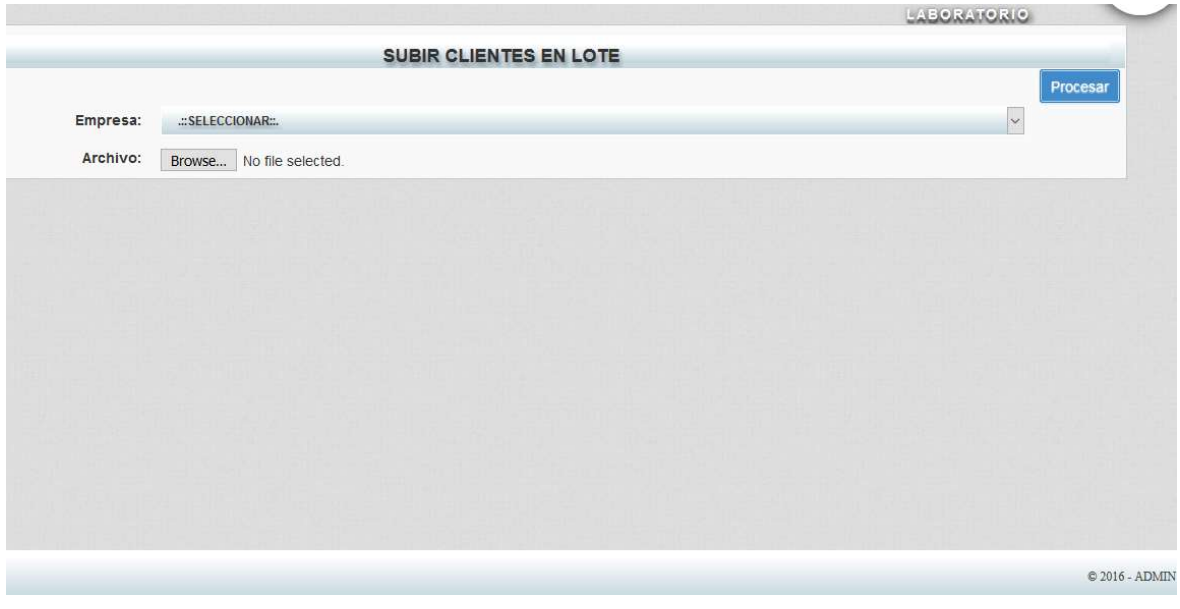

Figura Nº 18: Carga Clientes Empresarial Fuente: Diego Daqui

|                |                                                 |             |                                     | <b>LISTADO DE EXÁMENES</b> |                              |            |                 |              |               |
|----------------|-------------------------------------------------|-------------|-------------------------------------|----------------------------|------------------------------|------------|-----------------|--------------|---------------|
| Empresa:       | <b>IMPRENTA DON BOSCO</b>                       | l v         | $Dotor(a)$ :                        | Estado:<br>. V             | <b>.::SELECCK</b><br>$\sim$  | Por Fecha: |                 |              | Buscar        |
| de 1           | .::SELECCIONAR::.                               | Siguiente   | $\mathbb{R}$ . $\odot$              |                            |                              |            |                 |              |               |
|                | WORKMED<br>SIGAMEN<br><b>IMPRENTA DON BOSCO</b> |             | <b>Resultados</b>                   |                            |                              |            |                 |              |               |
| <b>EMPRESA</b> | <b>DOCTOR</b>                                   | # SOLICITUD | <b>CONTRACTOR</b><br><b>CLIENTE</b> | <b>TELEFONO</b>            | <b>VALOR</b><br><b>TOTAL</b> |            | ABONO DESCUENTO | <b>SALDO</b> | <b>ESTADO</b> |
|                | <b>JUAN PEREZ</b><br>201802020001               |             | BAHAMONDESARA                       | 2320607                    | 28,10                        | 18,00      | 0,00            | 10.10        | PENDIENTE     |
|                |                                                 |             |                                     |                            |                              |            |                 |              |               |

Figura Nº 19: Reporte Fuente: Diego Daqui

### 5.3.6. RESULTADOS

Con la entrega de los módulos de pedido de exámenes, ingreso de resultados, emisión de resultados, respaldo de la base de datos, carga de clientes empresariales, de la tercera iteración el cliente quedo satisfecho de la funcionalidad del sistema.

### 5.4. ESQUEMA DE LA BASE DE DATOS

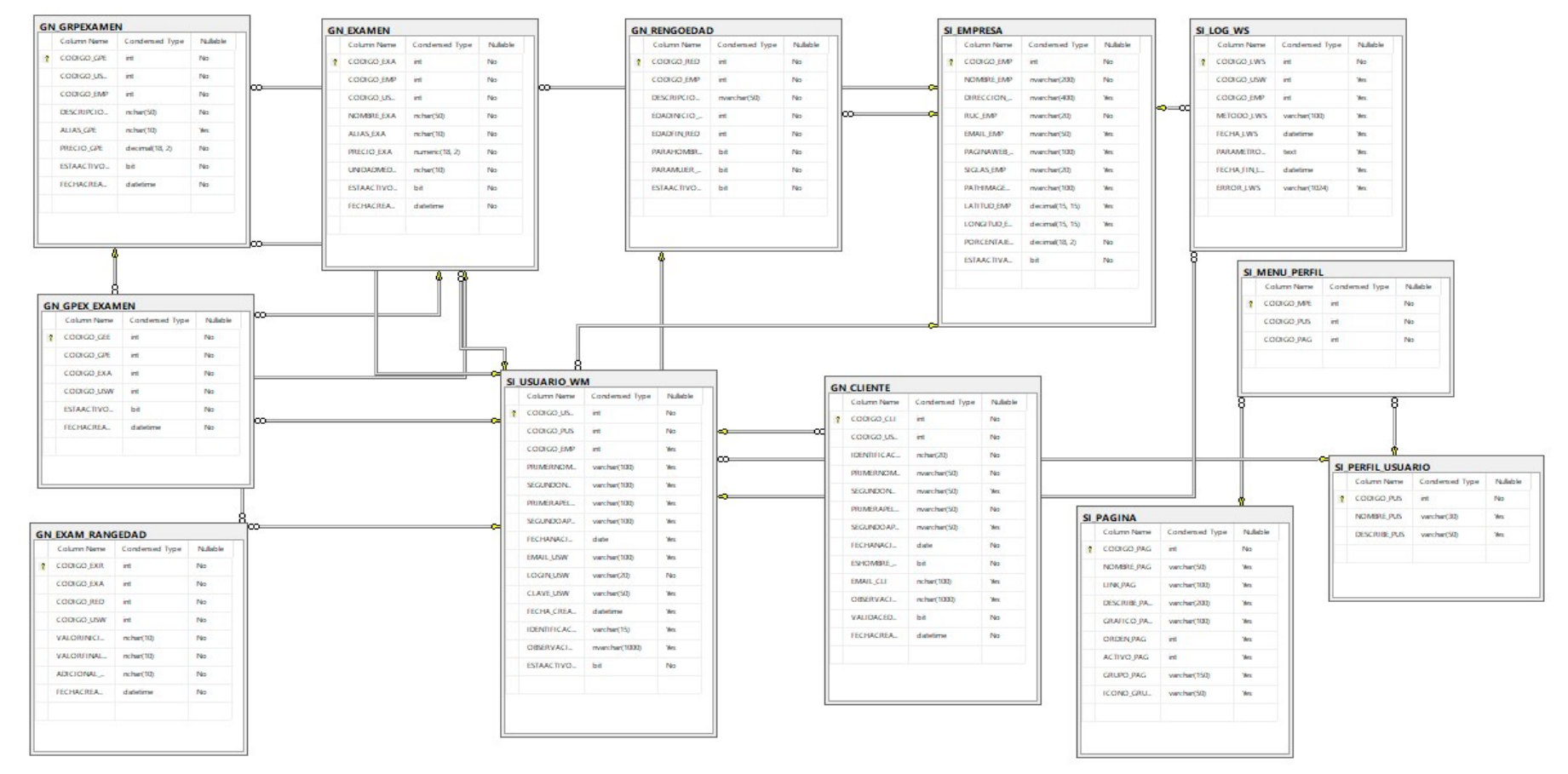

Figura Nº 20: Esquema De La Base De Datos Fuente: Diego Daqui

### 5.5. DISEÑO DE INTERFACES

Se muestra las páginas más importantes del Sistema.

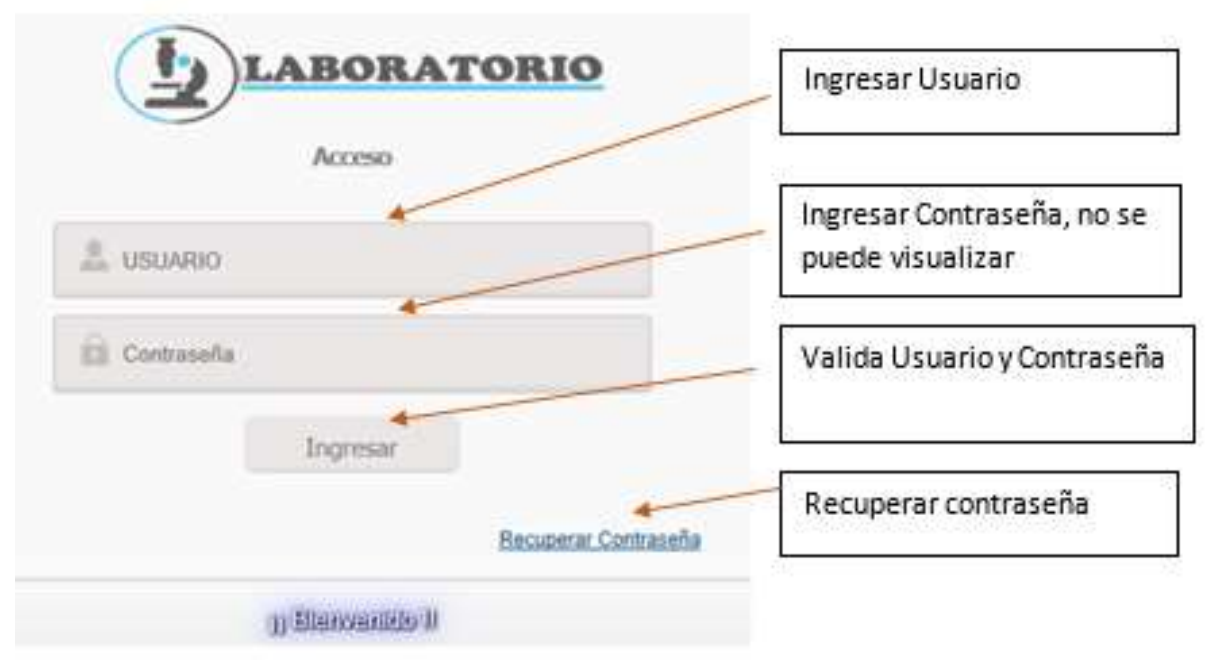

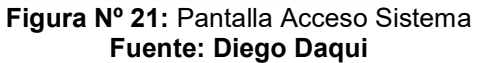

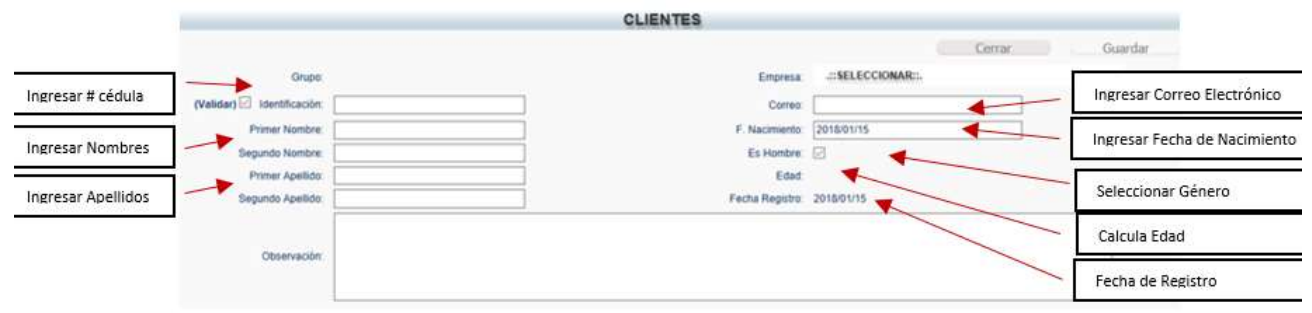

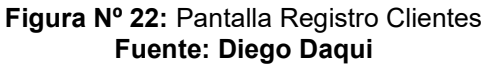

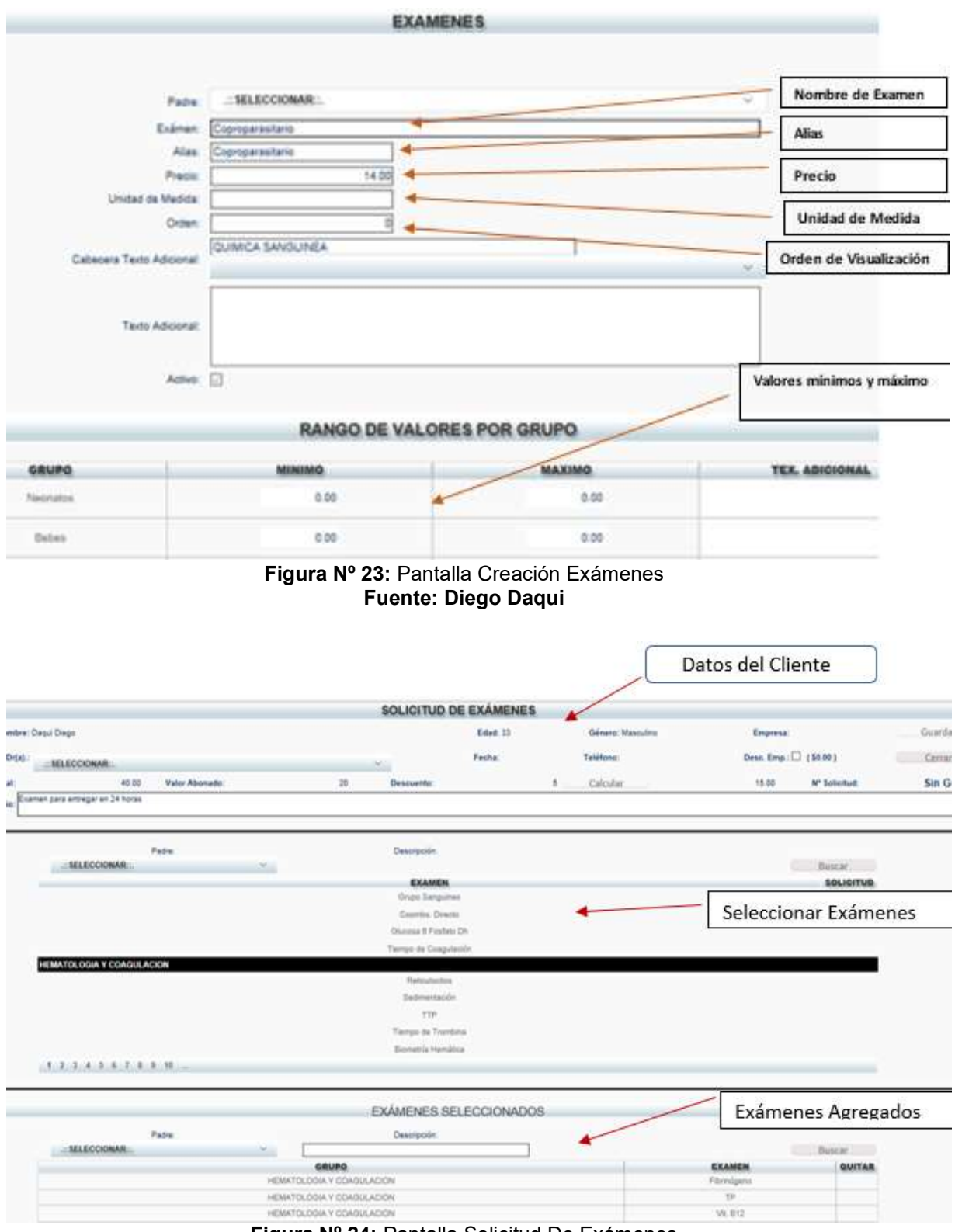

Figura Nº 24: Pantalla Solicitud De Exámenes Fuente: Diego Daqui

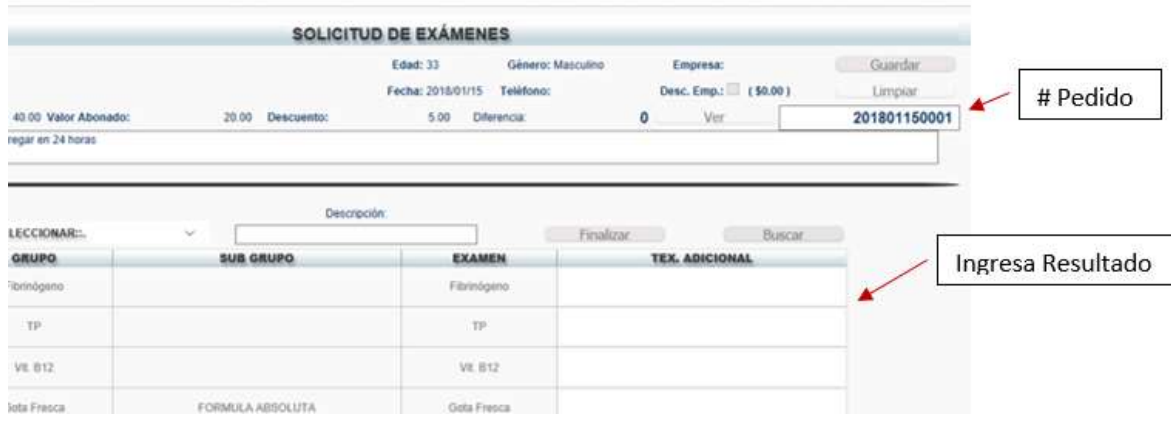

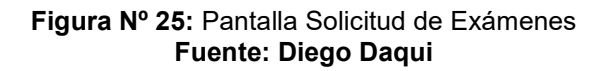

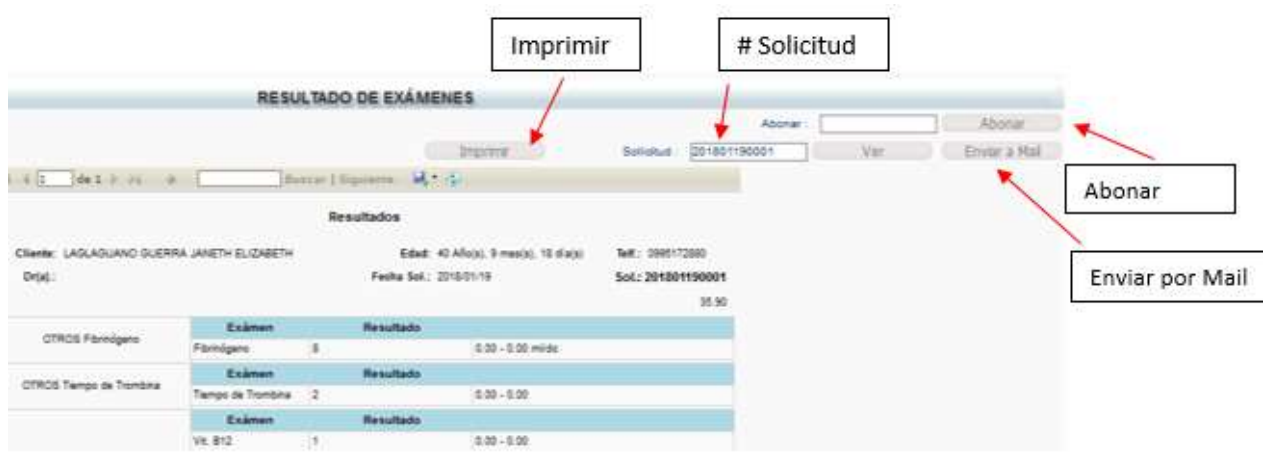

Figura Nº 26: Pantalla Resultado de Exámenes Fuente: Diego Daqui

### 5.6. ESTÁNDARES DE PROGRAMACIÓN UTILIZADOS

Los estándares de programación que se utiliza en visual, se describe algunas notaciones a continuación:

Los nombres no deben poseer tildes debe mantener el estilo de escritura PascalCase.

No debe contener "ñ", en su lugar se debe colocar "ni"

- Servicio Web debe estar precedido por "WS\_", seguido del nombre asignado al mismo, por ejemplo: WS\_Laboratorio
- Se debe comentar con la descripción de la función o método /// Descripción
- Las funciones y variables se utilizará la siguiente notación separada por un guion bajo, por ejemplo: fn\_resultado
- Los mensajes deben utilizar el formato "lbl" seguido del nombre asignado, por ejemplo: lblrespuesta
- Utilice el operador + para concatenar cadenas cortas.

### 5.7. FUNCIONES NO RELACIONADAS A BASE DE DATOS

Su nombre esta precedido por "fn", seguido del nombre asignado a la misma en escritura CamelCase.

- Funciones Relacionadas a base de datos.
- Su nombre está precedido por:
- "rpt", para funciones que devuelven datos de un reporte, seguido por el nombre del reporte al cual hace referencia.
- Nombre de las Pantallas
- Debe estar precedido por "frm\_", seguido del nombre asignado a la misma.
- Debe mantener el estilo de escritura CamelCase.
- No debe contener "ñ", en su lugar se debe colocar "ni".
- Nombre de Reportes
- Debe estar precedido por "rdl\_", seguido del nombre asignado a la misma.
- Se debe crear una carpeta con el nombre "Reporte" la cual contendrá todos los reportes del sistema, en caso de ser necesario contendrá subcarpetas por módulos.
- Debe mantener el estilo de escritura CamelCase.
- No debe contener "ñ", en su lugar se debe colocar "ni".

# 5.8. IMPLEMENTACIÓN

#### Tabla Nº 102: Plan de Implementación

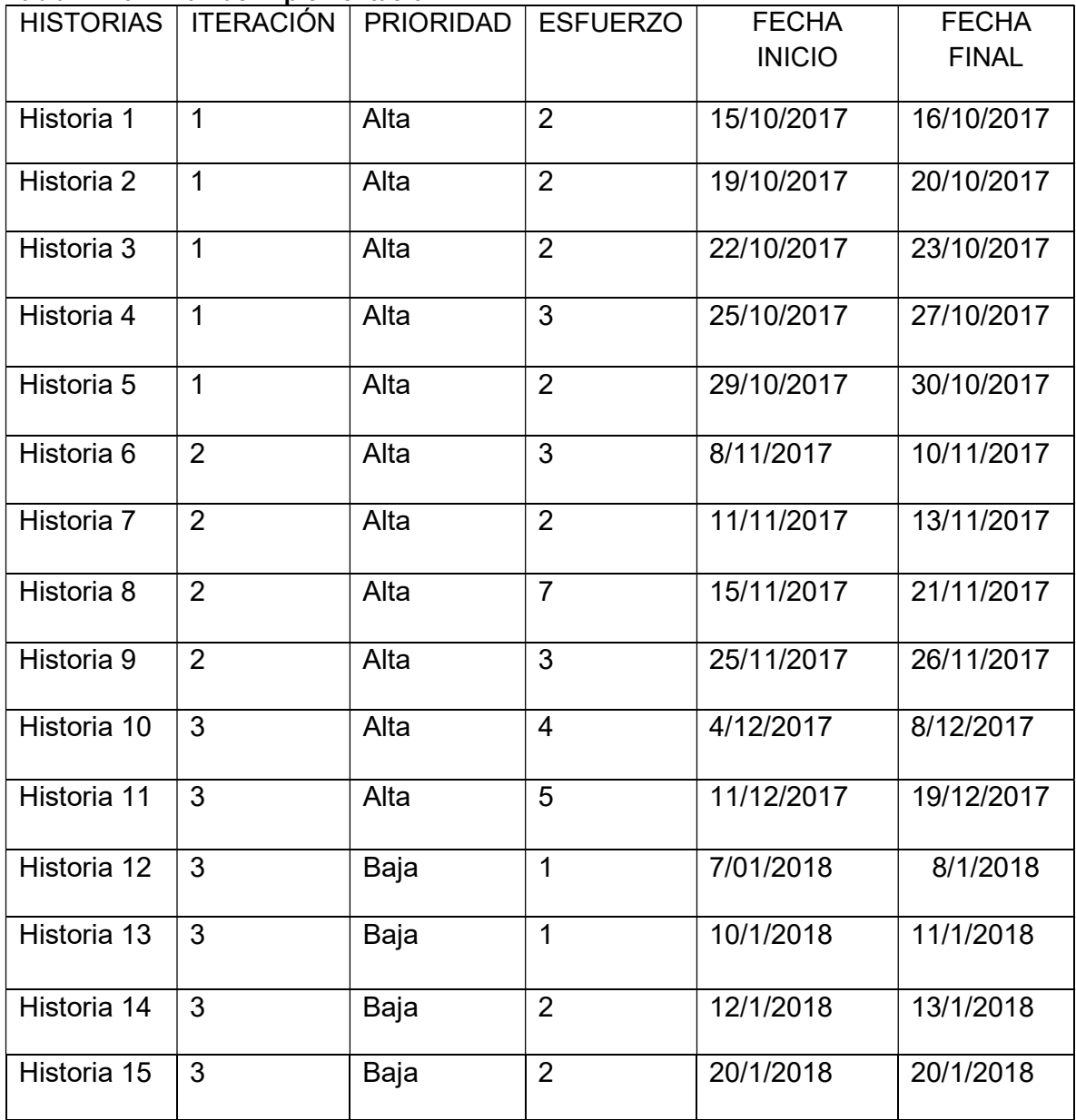

### 5.9. REQUERIMIENTOS DE HW/SW

### REQUERIMIENTOS DE SOFTWARE

#### Tabla Nº 103: Requerimientos de Software

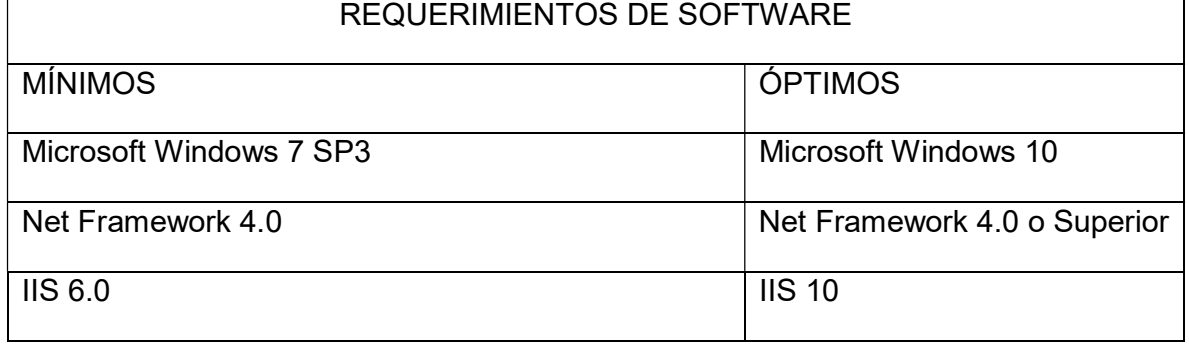

Fuente: Diego Daqui

### REQUERIMIENTOS DE HARDWARE

#### Tabla Nº 104: Requerimientos De Hardware

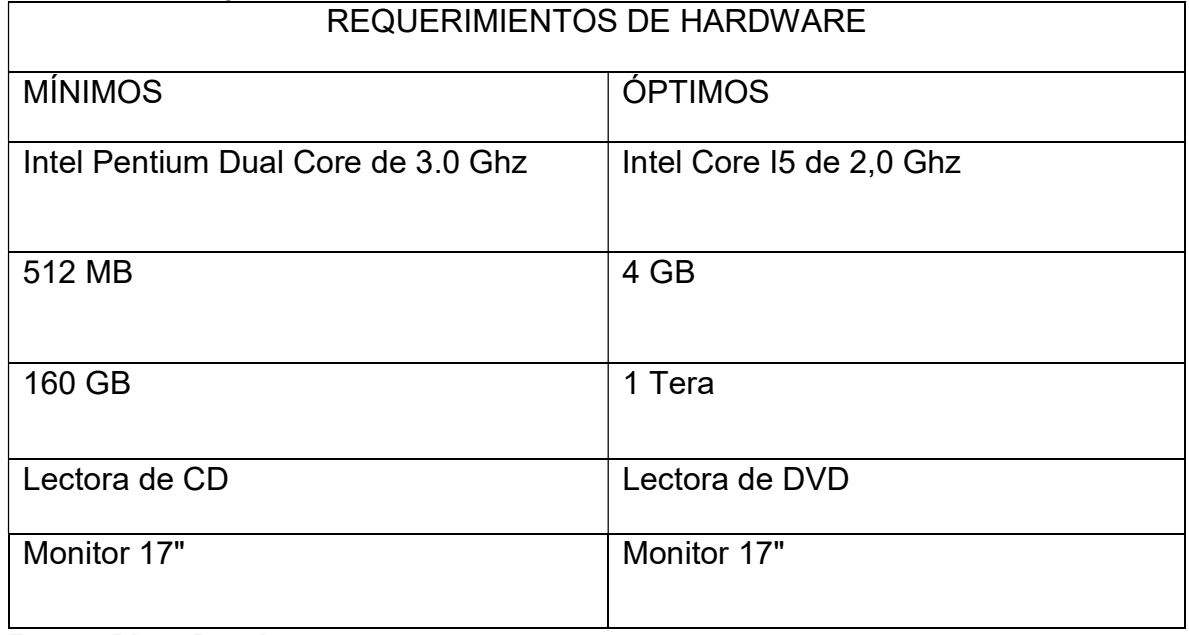

### 5.10. MANUAL DE USUARIO

### 5.10.1. ACCESO AL SISTEMA

En la presente pantalla se muestra la página de acceso al sistema al cual se ingresa con un usuario y contraseña

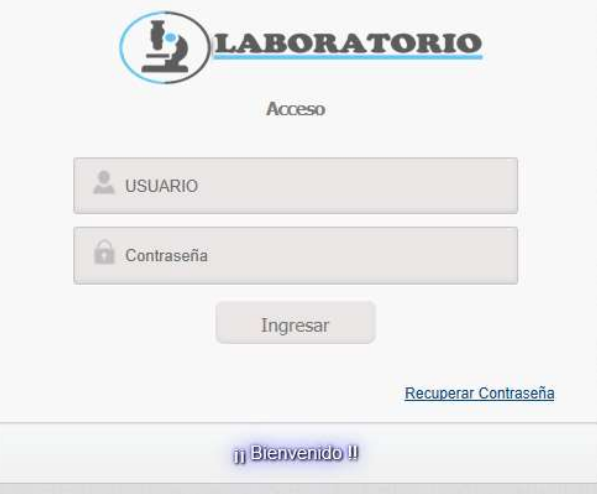

Figura Nº 27: Pantalla Ingreso Fuente: Diego Daqui

En caso de no recordar la contraseña debe dar clic en link recupera contraseña y se el sistema envía un nuevo código de acceso al correo electrónico registrado.

### 5.10.2. MÓDULOS DEL SISTEMA

Al ingresar al sistema en la barra de menú, dependiendo del perfil de usuario se visualizará los diferentes módulos (Administración, Cliente, Resultados).

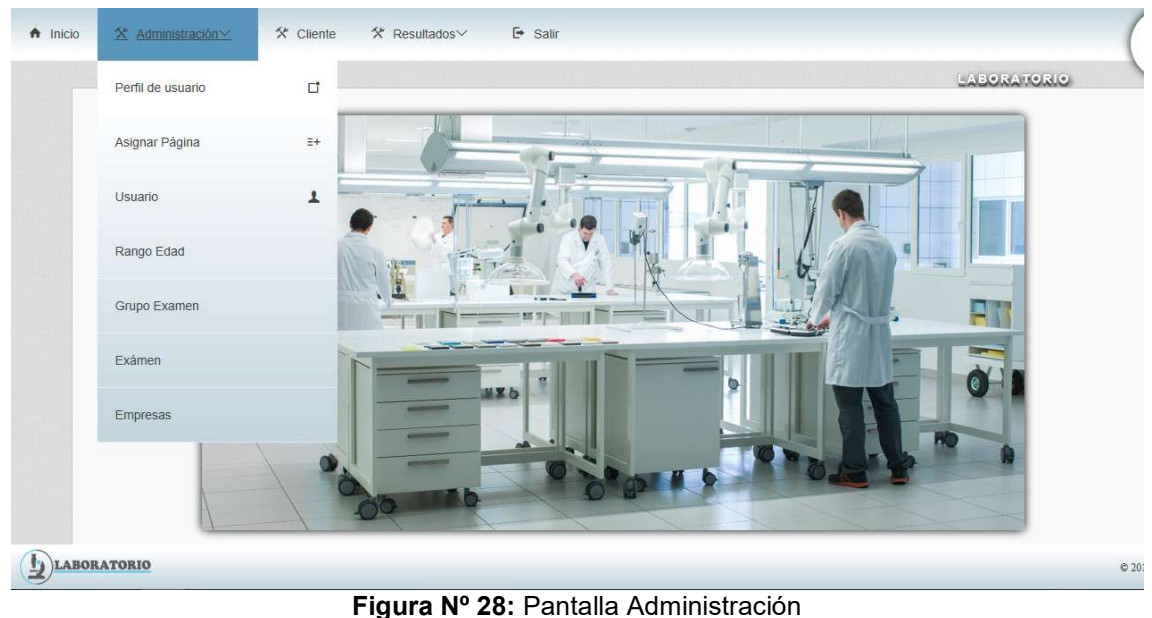

Fuente: Diego Daqui

En la barra de administración se visualiza los módulos (Perfil de Usuario, Asignar Pagina, Usuario, Rango Edad, Grupo Examen, Examen, Empresas, Respaldo BD) que permiten administrar el sistema.

# 5.10.3. MÓDULO PERFIL USUARIO

En este módulo se crea los perfiles de usuario que van a tener acceso al sistema del laboratorio.

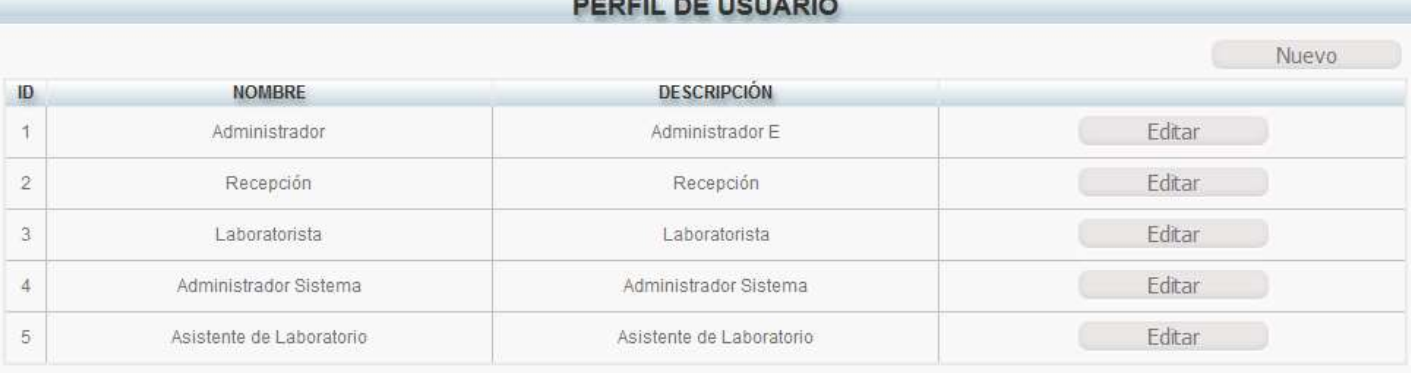

Figura Nº 29: Pantalla Perfil Usuario Fuente: Diego Daqui

# 5.10.4. MÓDULO ASIGNAR PÁGINA

En este módulo de acuerdo con el perfil de usuario se asigna las páginas de acceso al sistema.

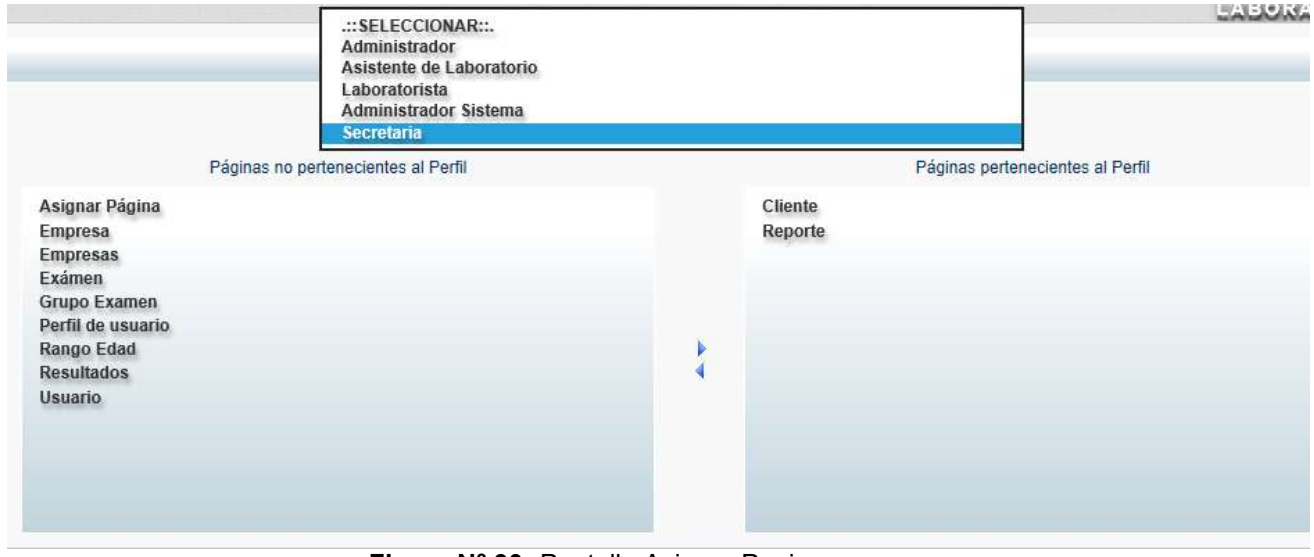

Figura Nº 30: Pantalla Asignar Pagina Fuente: Diego Daqui

# 5.10.5. MÓDULO USUARIOS

En este módulo se realiza la creación de los usuarios a los que se le asigna un perfil de usuario.

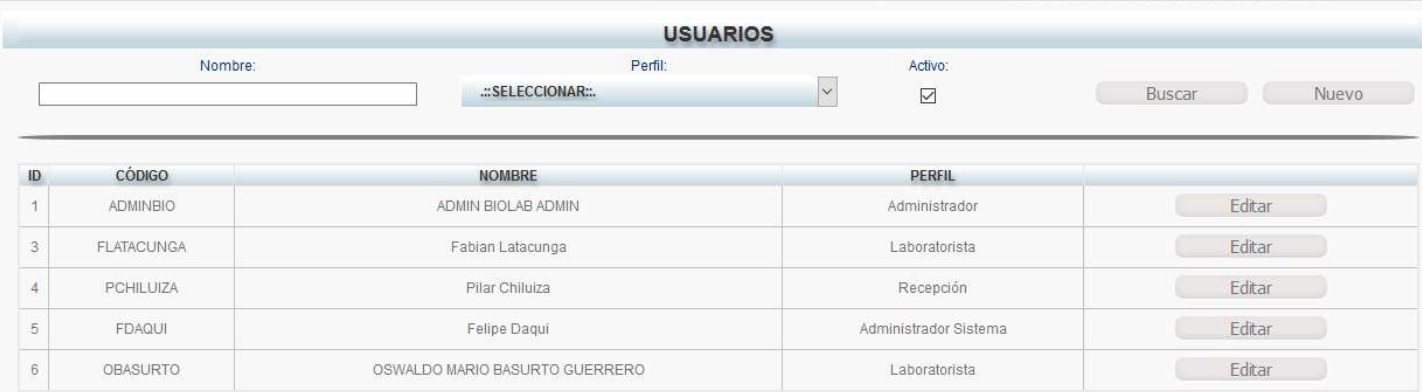

Figura Nº 31: Pantalla Usuarios Fuente: Diego Daqui

### 5.10.6. MÓDULO RANGO EDAD

En este módulo se crea los rangos de edad para la valoración de exámenes con sus respectivos valores mínimos y máximos.

|                 |                    |                   | <b>RANGOS DE EDAD</b> |                |            |                         |                    |        |       |
|-----------------|--------------------|-------------------|-----------------------|----------------|------------|-------------------------|--------------------|--------|-------|
| Descripción:    | Activo:            | Hombres:          | Mujeres:              |                |            |                         |                    |        |       |
|                 | $\overline{\vee}$  | $\overline{\vee}$ | $\overline{\vee}$     |                |            |                         |                    | Buscar | Nuevo |
|                 | <b>DESCRIPCIÓN</b> |                   |                       | <b>INICIO</b>  | <b>FIN</b> |                         | PARA PARA          |        |       |
|                 |                    |                   |                       |                |            |                         | <b>HOMB. MUJER</b> |        |       |
|                 | Bebes              |                   |                       | $\overline{1}$ | 3          | SI                      | <b>SI</b>          | Editar |       |
| Niñas / Niños   |                    |                   |                       | $\overline{4}$ | 10         | SI                      | SI                 | Editar |       |
| Adultos Hombres |                    |                   |                       | 18             | 120        | SI                      | NO.                | Editar |       |
| Adultos Mujer   |                    |                   |                       | 18             | 120        | NO.                     | SI                 | Editar |       |
|                 | Neonatos           |                   |                       | $\theta$       | $\theta$   | S                       | $\mathbb{S}1$      | Editar |       |
|                 | Adolecentes        |                   |                       | 11             | 17         | $\overline{\mathbb{S}}$ | SI.                | Editar |       |

Figura Nº 32: Pantalla Rango Edad Fuente: Diego Daqui

# 5.10.7. MÓDULO GRUPO EXÁMENES

En este módulo se crea los principales grupos, para ser asignados los exámenes que correspondan a cada grupo.

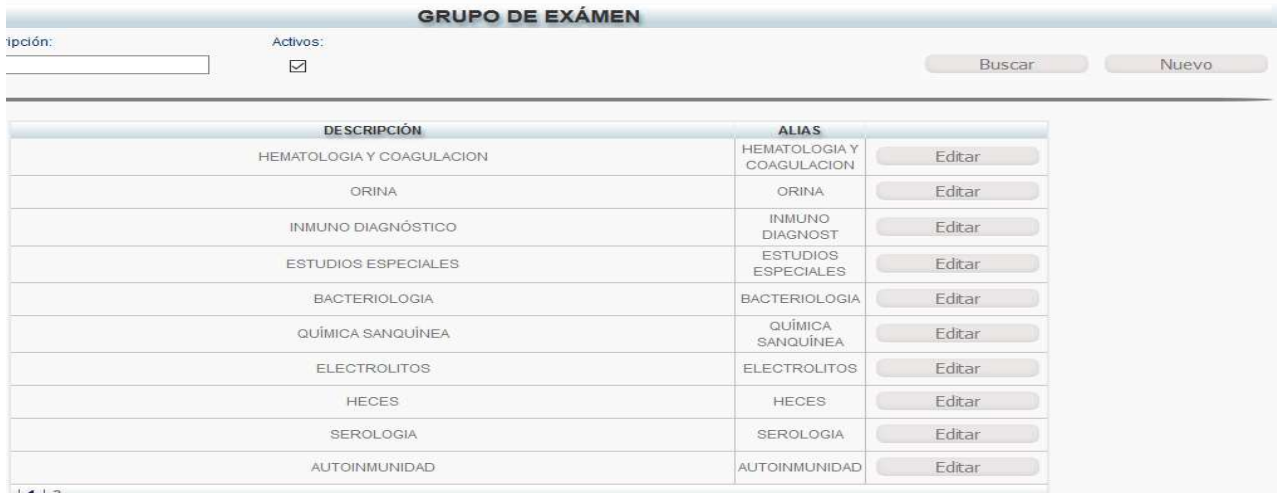

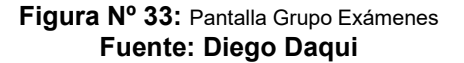

## 5.10.8. MÓDULO CLIENTE

En este módulo se realiza la creación de los pacientes con la opción de validar el número de cedula los campos obligatorios es el primer nombre y primer apellido.

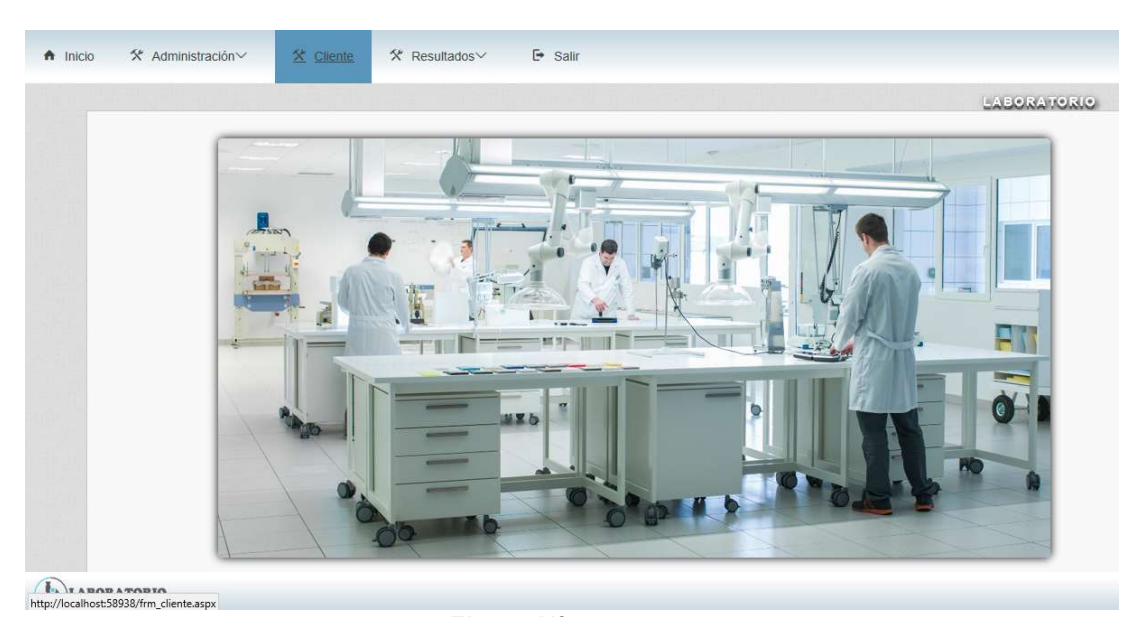

Figura Nº 34: Pantalla Clientes Fuente: Diego Daqui

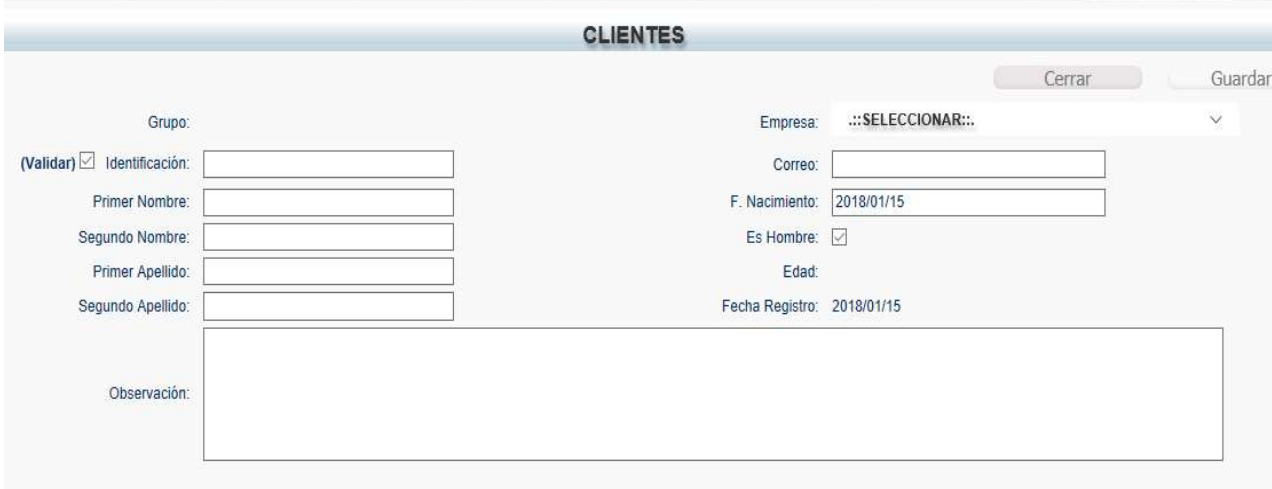

Figura Nº 35: Pantalla Creación Clientes Fuente: Diego Daqui

## 5.10.9. MÓDULO RESULTADOS

En este módulo se realiza el ingreso de las valoraciones médicas de los exámenes solicitados.

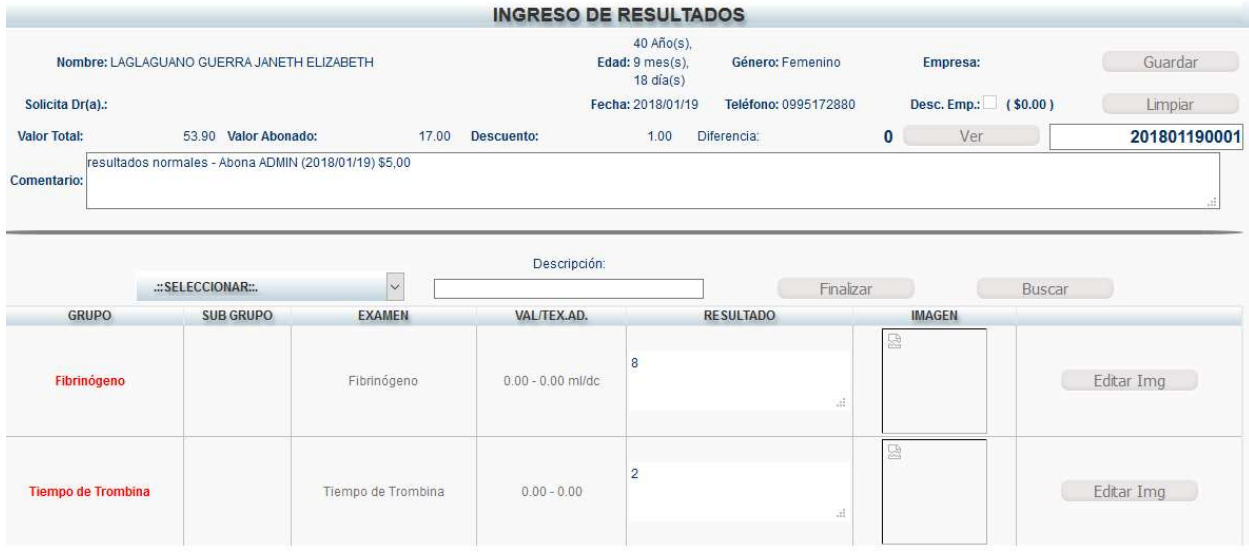

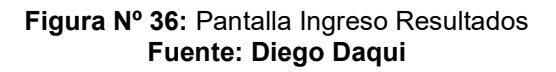

# 5.10.10. MÓDULO EMISIÓN RESULTADOS

En el módulo emisión de resultados se genera el archivo del pedido de exámenes ingresado para imprimir o enviar por correo.

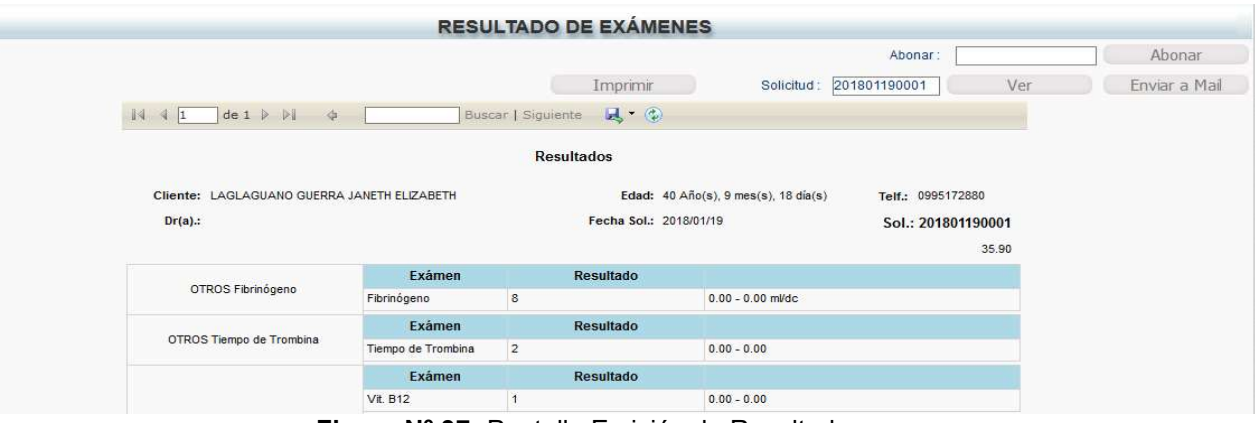

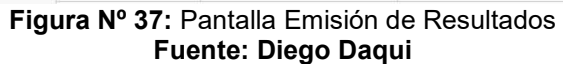

### 5.10.11. MÓDULO RESPALDO BD

En este módulo se realiza genera un archivo .bak el cual es el respaldo de la base de datos del Sistema.

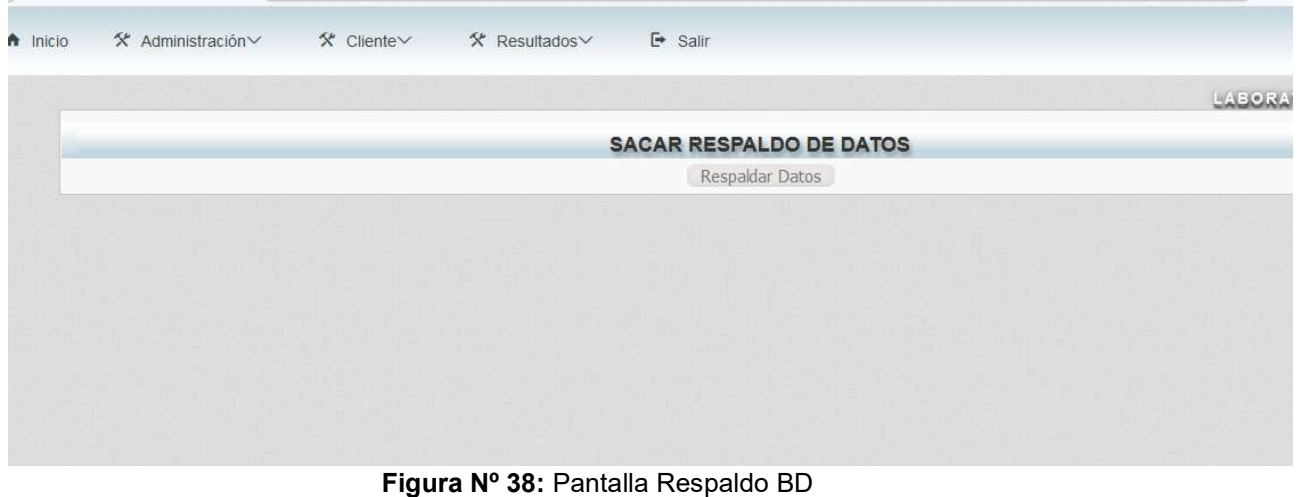

### Fuente: Diego Daqui

### 5.10.12. MÓDULO CARGA CLIENTES EMPRESARIAL

En el presente modulo se carga una plantilla de Excel para la creación de los clientes de una empresa por lote.

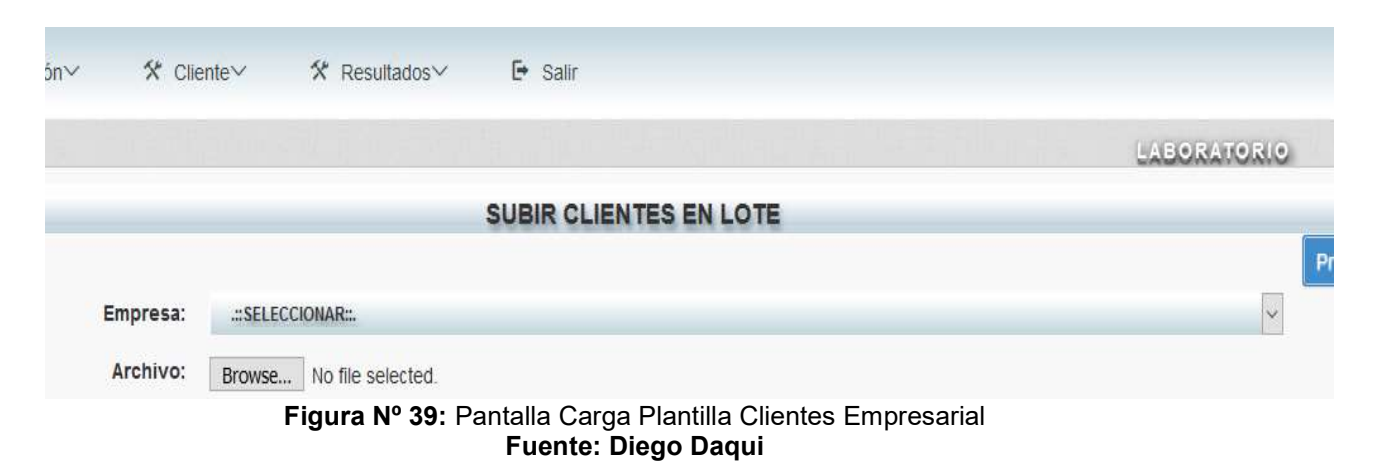

El formato para subir los datos de los pacientes es el siguiente:

- Número de cédula
- Primer Nombre
- Segundo Nombre
- Primer Apellido
- Segundo Apellido
- Sexo Masculino 1, Sexo Femenino 0
- Fecha de nacimiento formato DIA, MES, AÑO
- Correo electrónico
- Número de teléfono

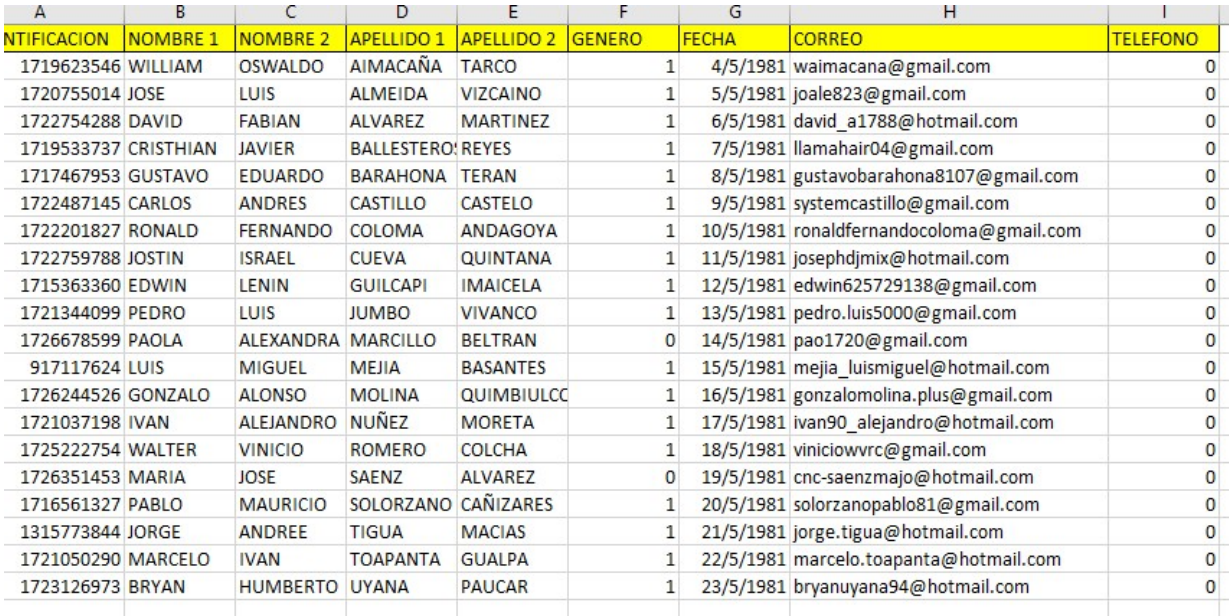

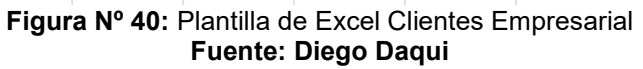
#### 5.10.13. MÓDULO REPORTE

En el módulo de reporte se obtiene información de los pedidos realizados por los pacientes, en el cual se puede filtrar por empresas, doctores, estado pendiente o cancelado la solicitud de pedido, y buscar por una fecha específica.

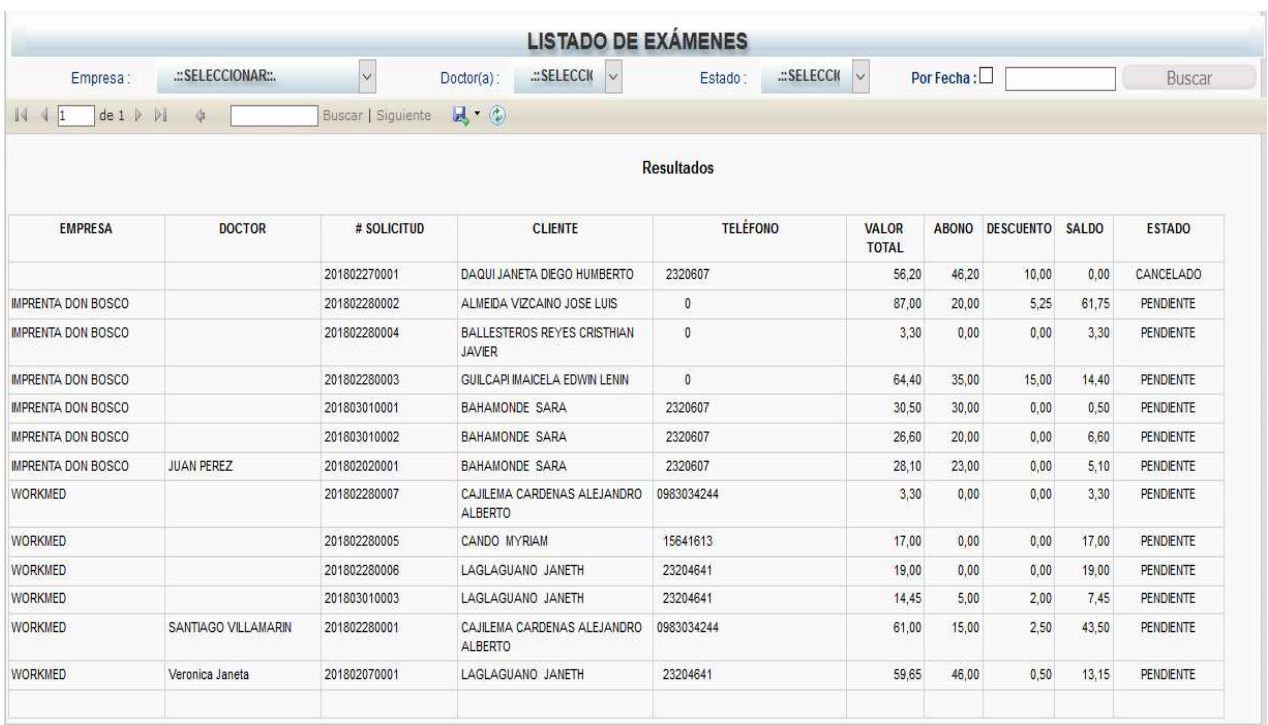

Figura Nº 41: Pantalla Reporte Fuente: Diego Daqui

## 5.11. MANUAL TÉCNICO

#### 5.11.1. DIAGRAMA ENTIDAD RELACIÓN

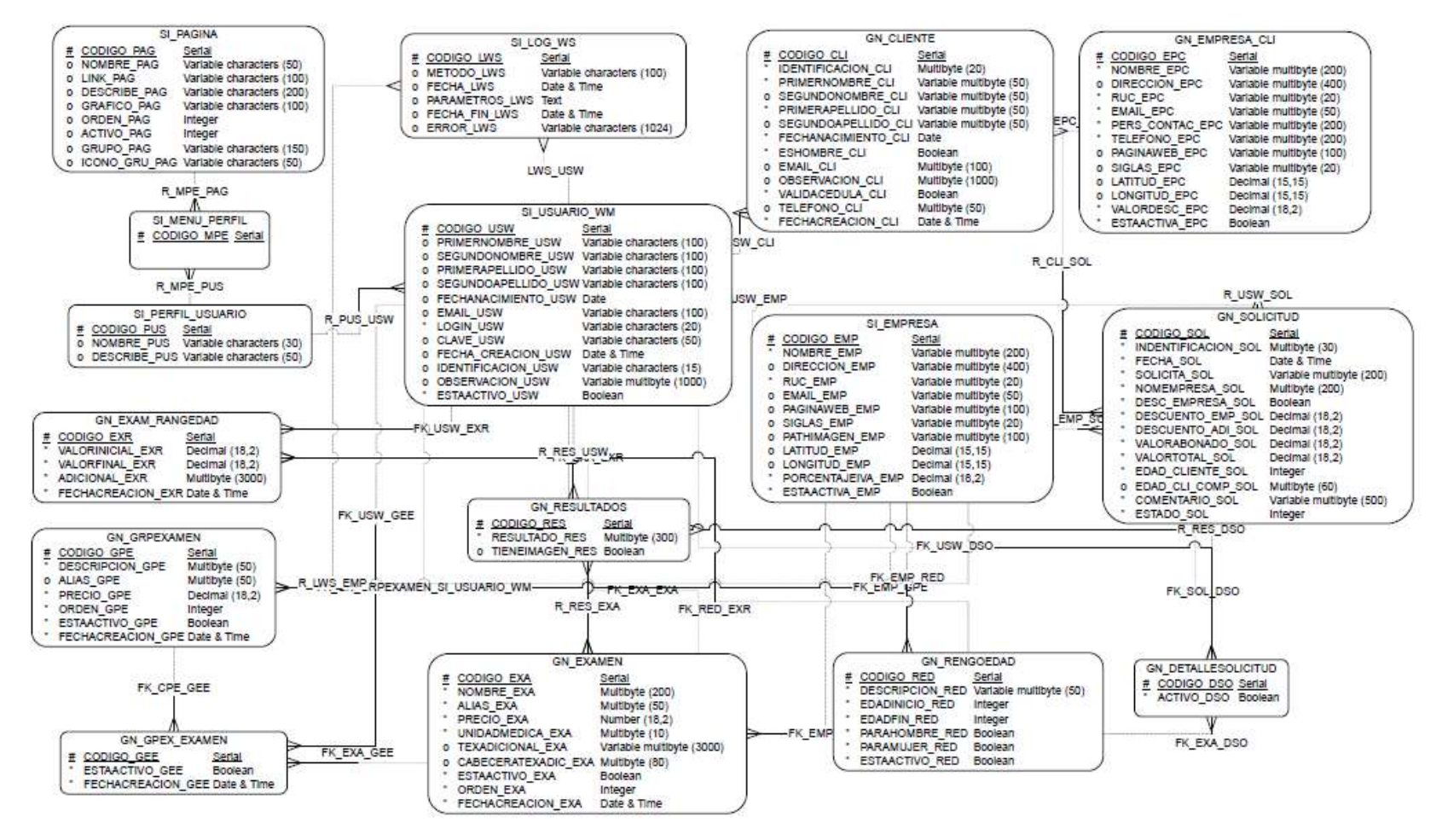

Figura Nº 42: Diagrama Entidad Relación Fuente: Diego Daqui

# 5.11.2. DICCIONARIO DE DATOS

#### Tabla Nº 105: Tabla GN Cliente

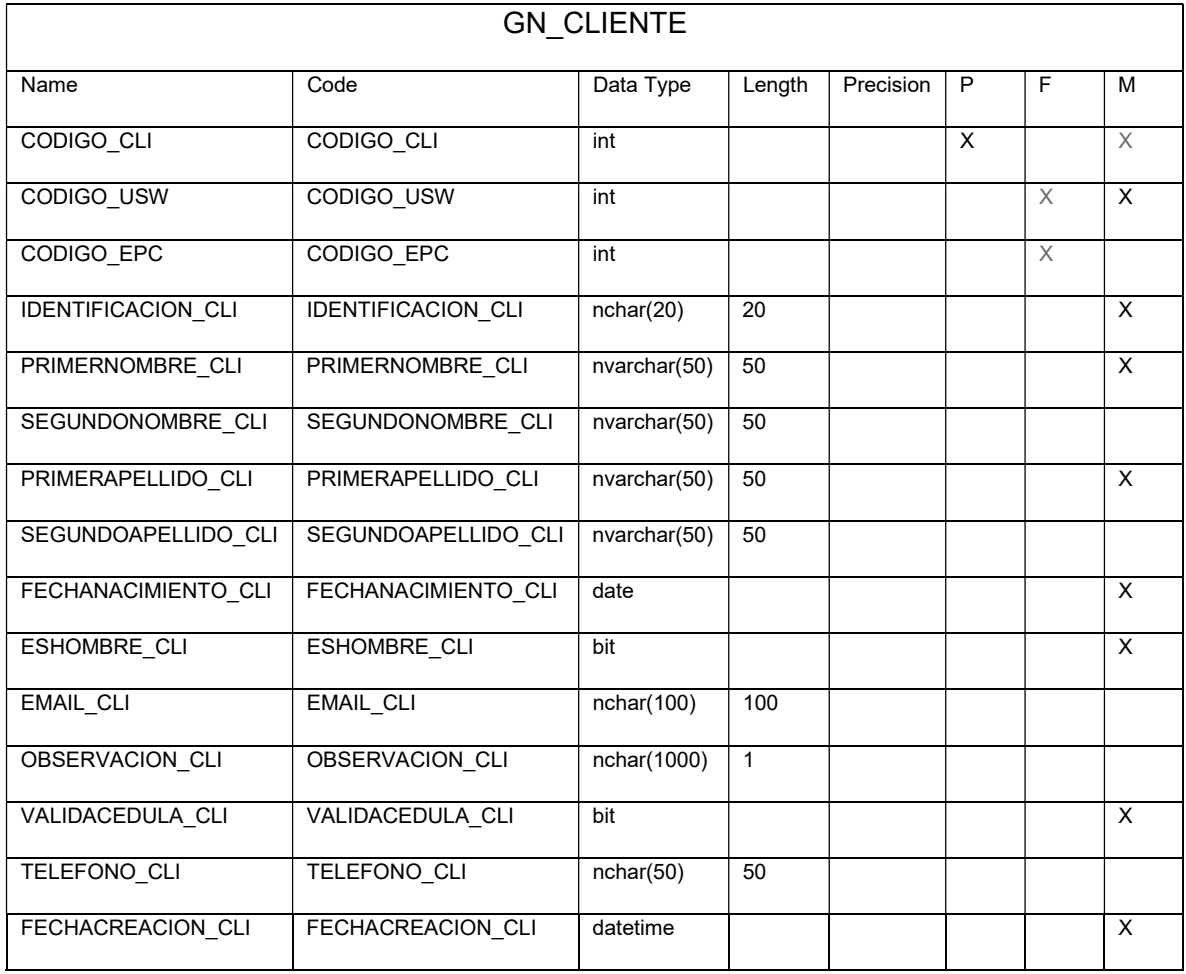

#### Fuente: Diego Daqui

#### Tabla Nº 106: Tabla GN Detalle Solicitud

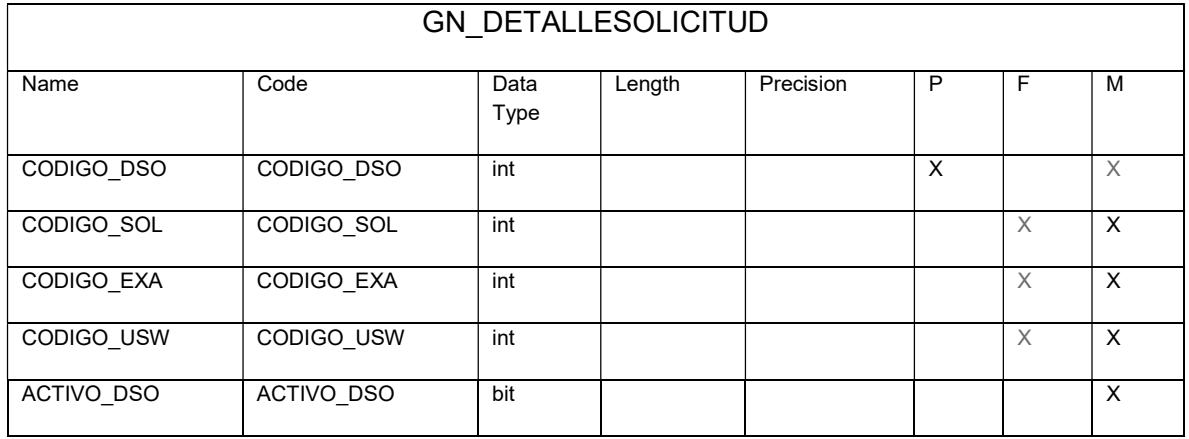

Fuente: Diego Daqui

#### Tabla Nº 107: Tabla GN Rango Edad

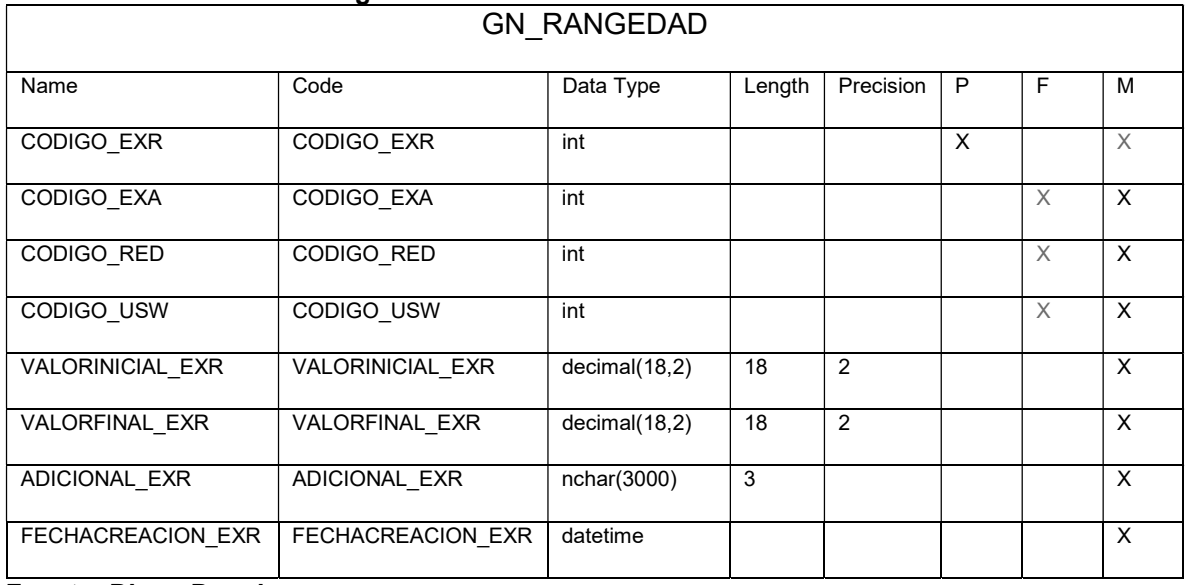

Fuente: Diego Daqui

#### Tabla Nº 108: Tabla Examen

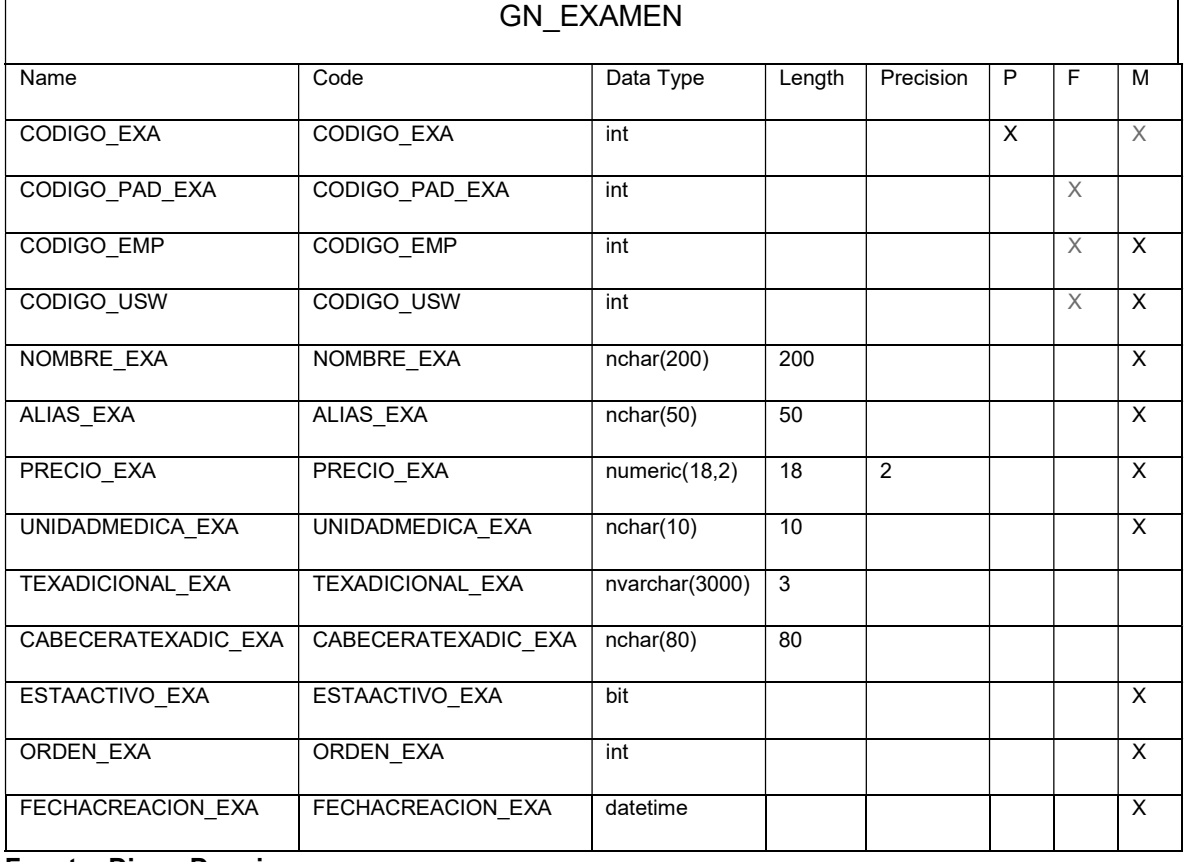

Fuente: Diego Daqui

Tabla Nº 109: Pedido Examen

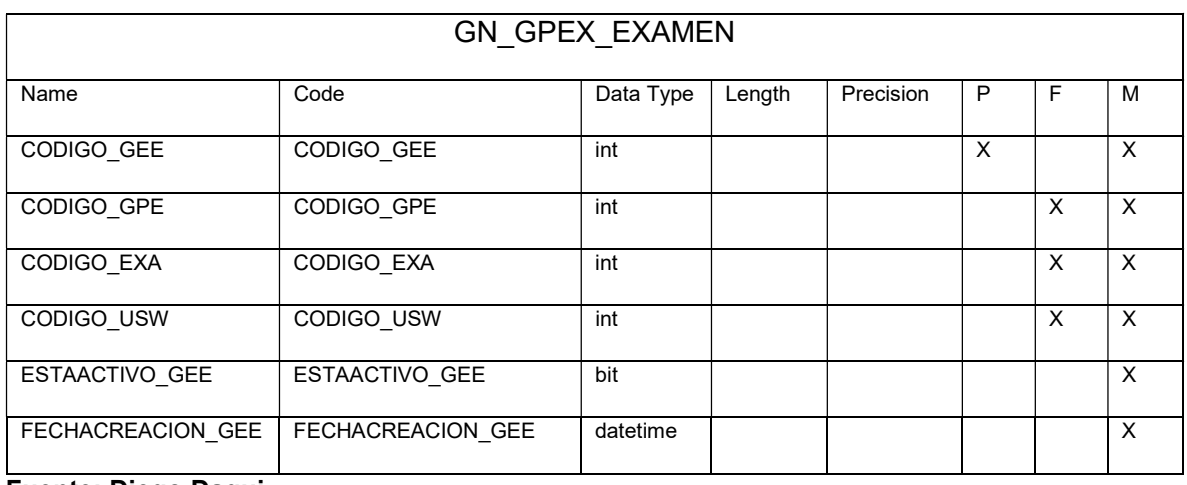

#### Tabla Nº 110: Genera Pedido Examen

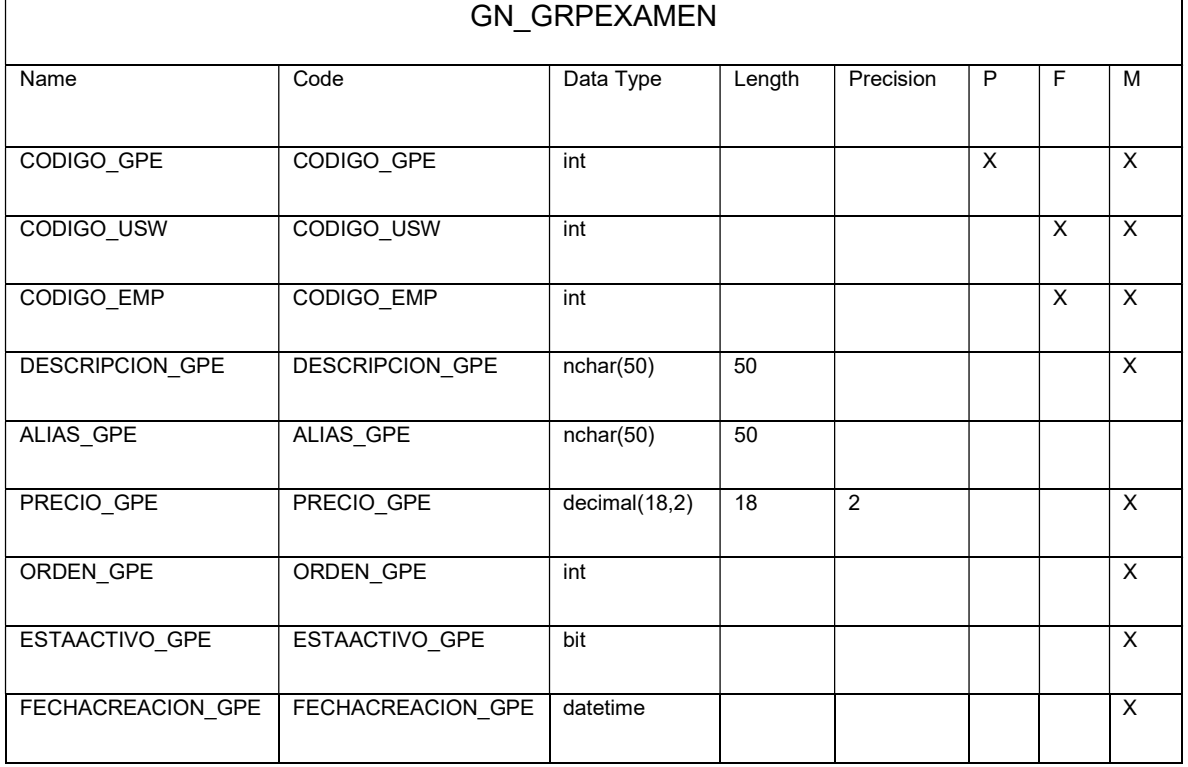

#### Fuente: Diego Daqui

#### Tabla Nº 111: Resultados

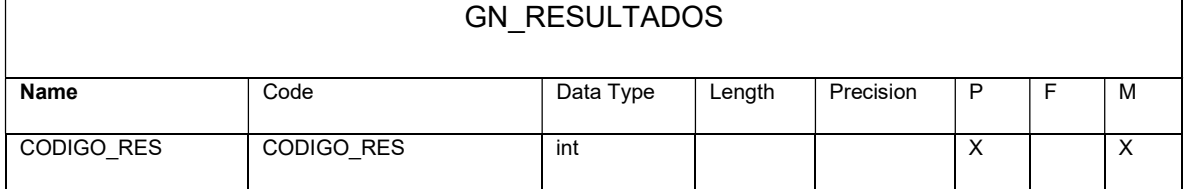

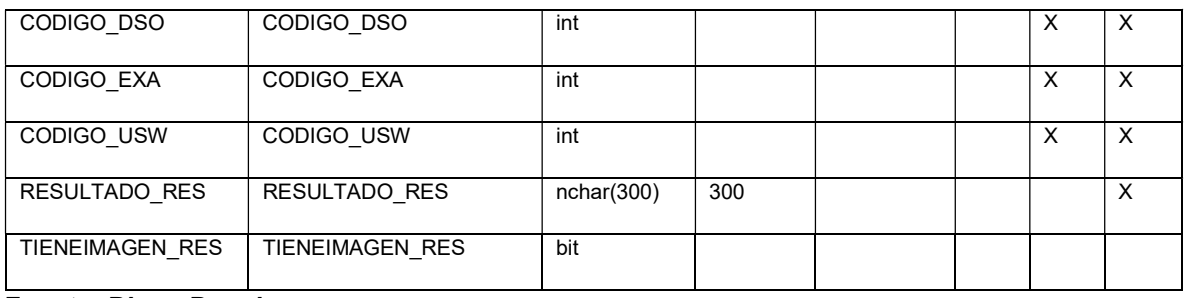

#### Tabla Nº 112: Solicitud Exámenes

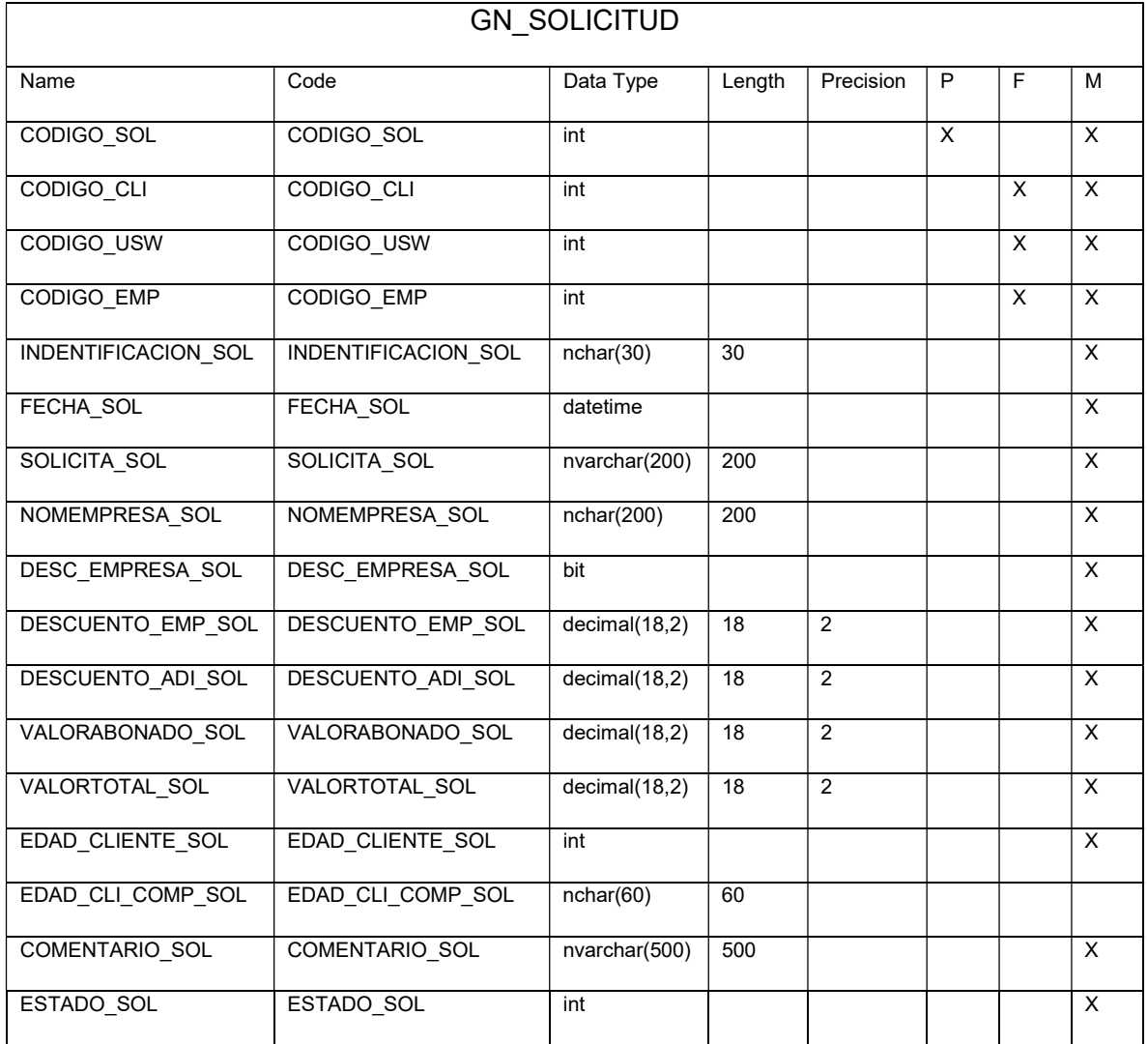

Fuente: Diego Daqui

#### Tabla Nº 113: Usuario del Sistema

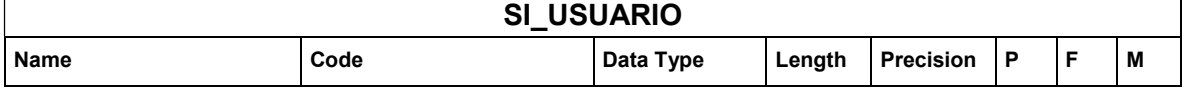

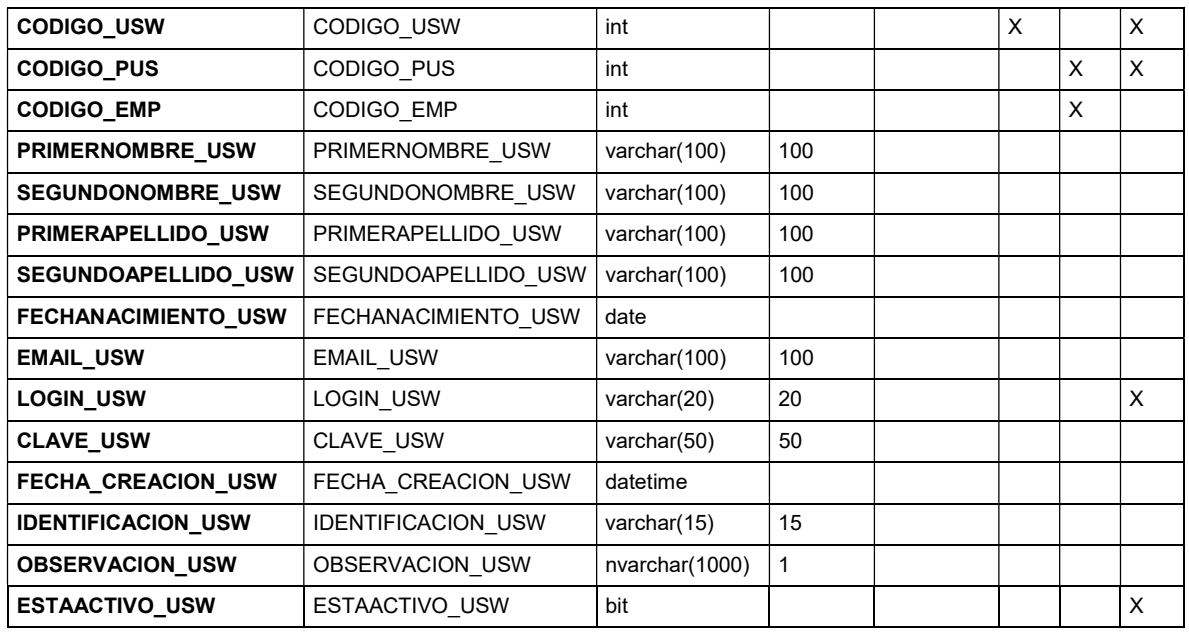

## 5.12. PLAN DE CAPACITACIÓN

#### Tabla Nº 114: Plan de Capacitación

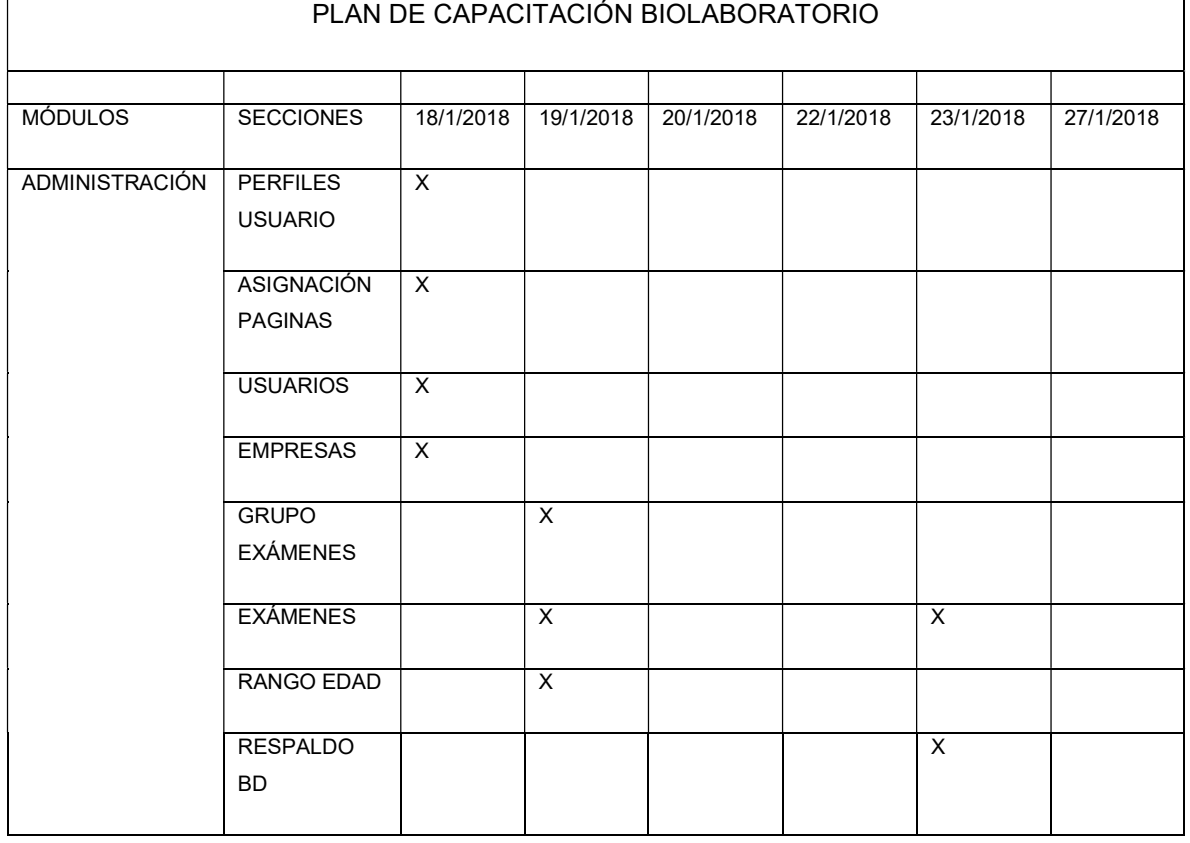

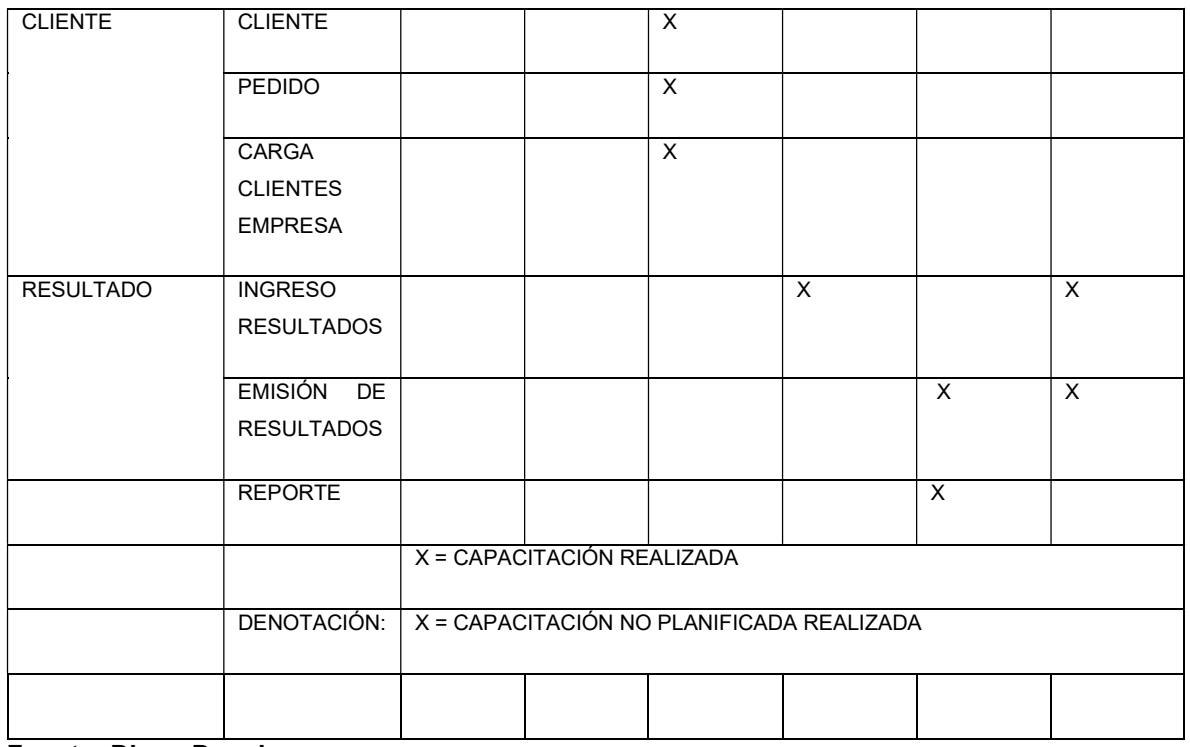

#### CONCLUSIONES Y RECOMENDACIONES

#### 6.1. CONCLUSIONES

- La participación de todos los involucrados permite realizar un correcto levantamiento de información permitiendo identificar los requerimientos.
- El uso de una metodología ágil y técnicas que permite interactuar con el usuario ayuda que los cambios solicitados no sean tan drásticos al realizar los módulos por iteraciones.
- Trabajar de la mano con el personal del laboratorio facilita la validación e implementación del aplicativo web en menor tiempo.
- $\triangleright$  El aplicativo web al facilitar el trabajo del personal en la generación de órdenes de trabajo, historias clínicas, emisión de resultados disminuye los errores y el tiempo en la entrega de resultados.
- El personal al estar capacitado sobre el funcionamiento del aplicativo web le permite optimizar el tiempo y brindar un mejor servicio al cliente.

#### 6.2. RECOMENDACIONES

- Generar backup de la base de datos periódicamente, almacenarlo en un lugar seguro y diferente al equipo en el cual está instalado el aplicativo web
- Crear y asignar correctamente los usuarios con su respectivo perfil evitando dar un acceso inadecuado a los módulos del sistema
- Crear los clientes con correos válidos para que la emisión de resultados vía email cumpla con la funcionalidad desarrollada.
- Delegar una persona que se encargue de la Administración del sistema evitando una mala parametrización y niveles de seguridad necesarios.
- Dar seguimiento a la aplicación a fin de escalar en el tiempo y recursos del Biolaboratorio para publicar en el Internet.

#### REFERENCIAS BIBLIOGRÁFICAS

ADOBE. (23 de Febrero de 2017). Aspectos básicos de las aplicaciones web. Obtenido de https://helpx.adobe.com/mx/dreamweaver/using/web-applications.html

Alvarez, R. (26 de 10 de 2016). desarrolloweb.com. Obtenido de https://desarrolloweb.com/articulos/303.php

Baez, S. (2013 de Junio de 2013). Sistemas Web. ¿Para qué sirven? Obtenido de Sistemas Web. ¿Para qué sirven?: http://fraktalweb.com/blog/sistemas-web-paraque-sirven/

BENCHIMON, D. (2012). CREACION DE SITIOS WEB. USERS, 22.

BORRERO, L. (2003). TECNOLOGÍAS DE LA INFORMACIÓN . BOGOTA: NORMA.

DATE, C. J. (2011). Sistemas de Bases De datos . MEXICO: PEARSON.

Guerrero, J. (28 de 06 de 2008). Metodologías Ágiles de desarrollo de software (XP) Fases. Obtenido de http://boards5.melodysoft.com/UBV\_INGS/metodologiasagiles-de-desarrollo-43.html

Ing. Software . (08 de 07 de 2012). Obtenido de http://ingsoftware072301.obolog.es/metodologia-xp-2012877

Joskowicz, I. J. (10 de 02 de 2008). Reglas y Prácticas en eXtreme Programming. Obtenido de https://iie.fing.edu.uy/~josej/docs/XP%20-%20Jose%20Joskowicz.pdf

Juan Carlos Sepúlveda. (2011). Extreme Programming (XP). EAE.

LATACUNGA, F. (27 de 10 de 2017). EXAMENES DE LABORATORIO. (D. DAQUI, Entrevistador)

Letelier, P. (15 de 12 de 2005). Métodologías ágiles para el desarrollo de software: eXtreme Programming (XP). Obtenido de http://www.cyta.com.ar

Medicine, U. N. (2017 de Octubre de 2017). MedlinePlus Información de salud para usted. Obtenido de MedlinePlus Información de salud para usted: https://medlineplus.gov/spanish/healthscreening.html

Mora, S. L. (2002). Programación de aplicaciones web: historia, principios básicos y clientes web. Editorial Club Universitario.

NAVARRO, J. A. (2006). LA ACCESIBILIDAD DE LOS CONTENIDOS WEB . BARCELONA: EDITORIAL UOC.

Plata, L. (13 de Junio de 2011). Herramientas Tecnologicas. Obtenido de Herramientas Tecnologicas: https://lauraplata.wordpress.com/2011/06/13/clasesde-herramientas-tecnologicas-y-sus-usos/

Porto, J. P. (2013). Definicion.DE. Obtenido de Definicion.DE: https://definicion.de/laboratorio/

sadasd. (sdas). asdas. sdas: asdsad.

Valdés, D. P. (26 de OCTUBRE de 2007). MAESTROS DEL WEB. Obtenido de MAESTROS DEL WEB: http://www.maestrosdelweb.com/que-son-las-bases-dedatos/

# ANEXOS

#### ANEXO 1

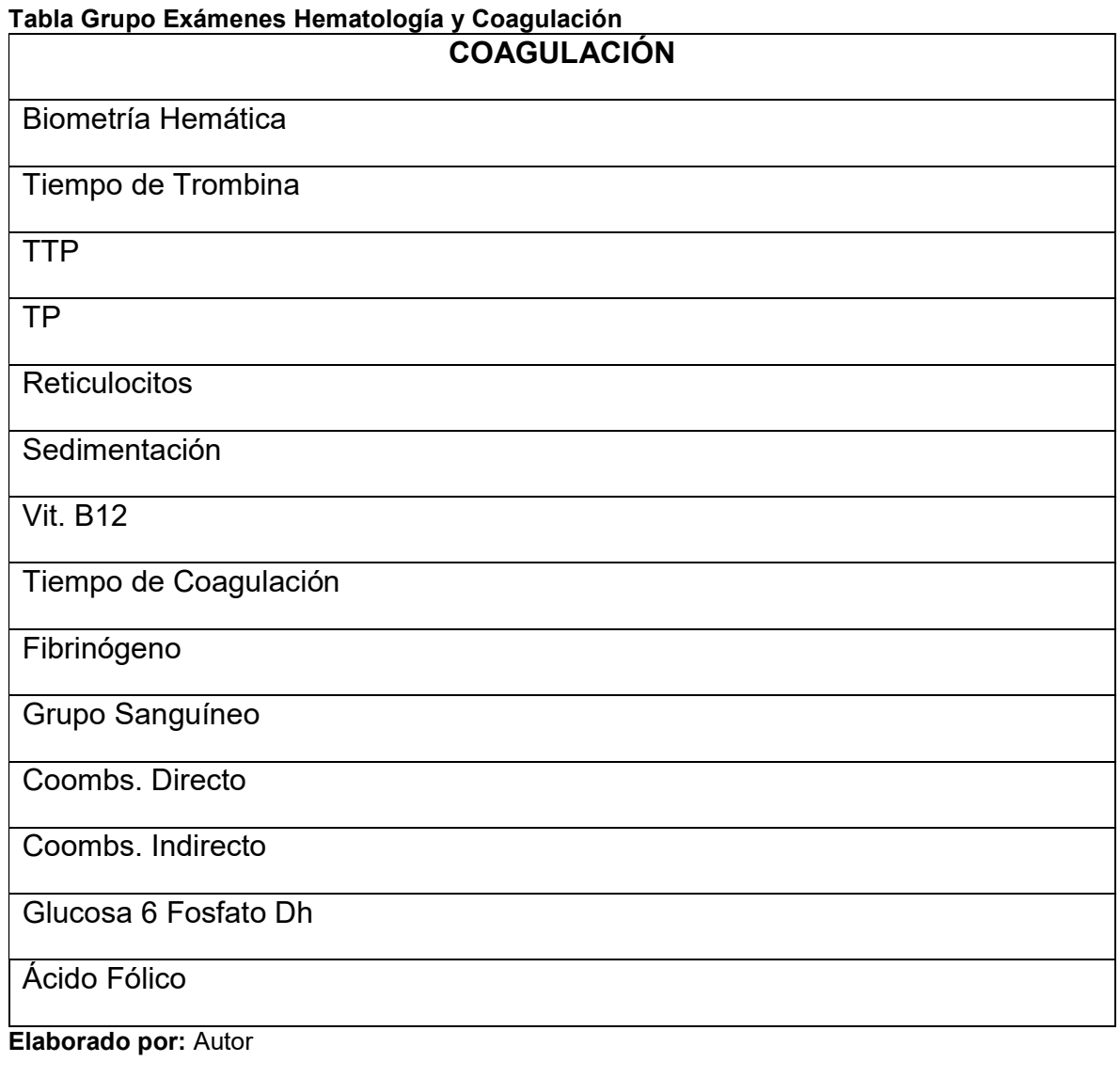

#### Tabla Grupo Exámenes Química Sanguínea

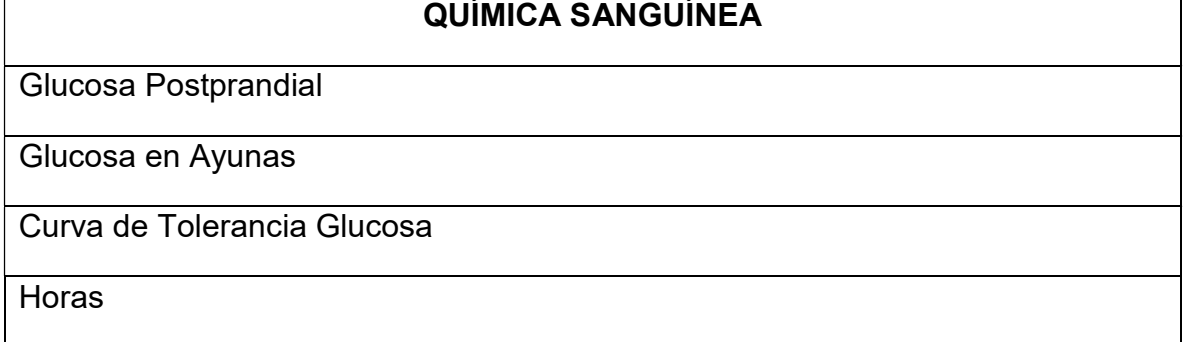

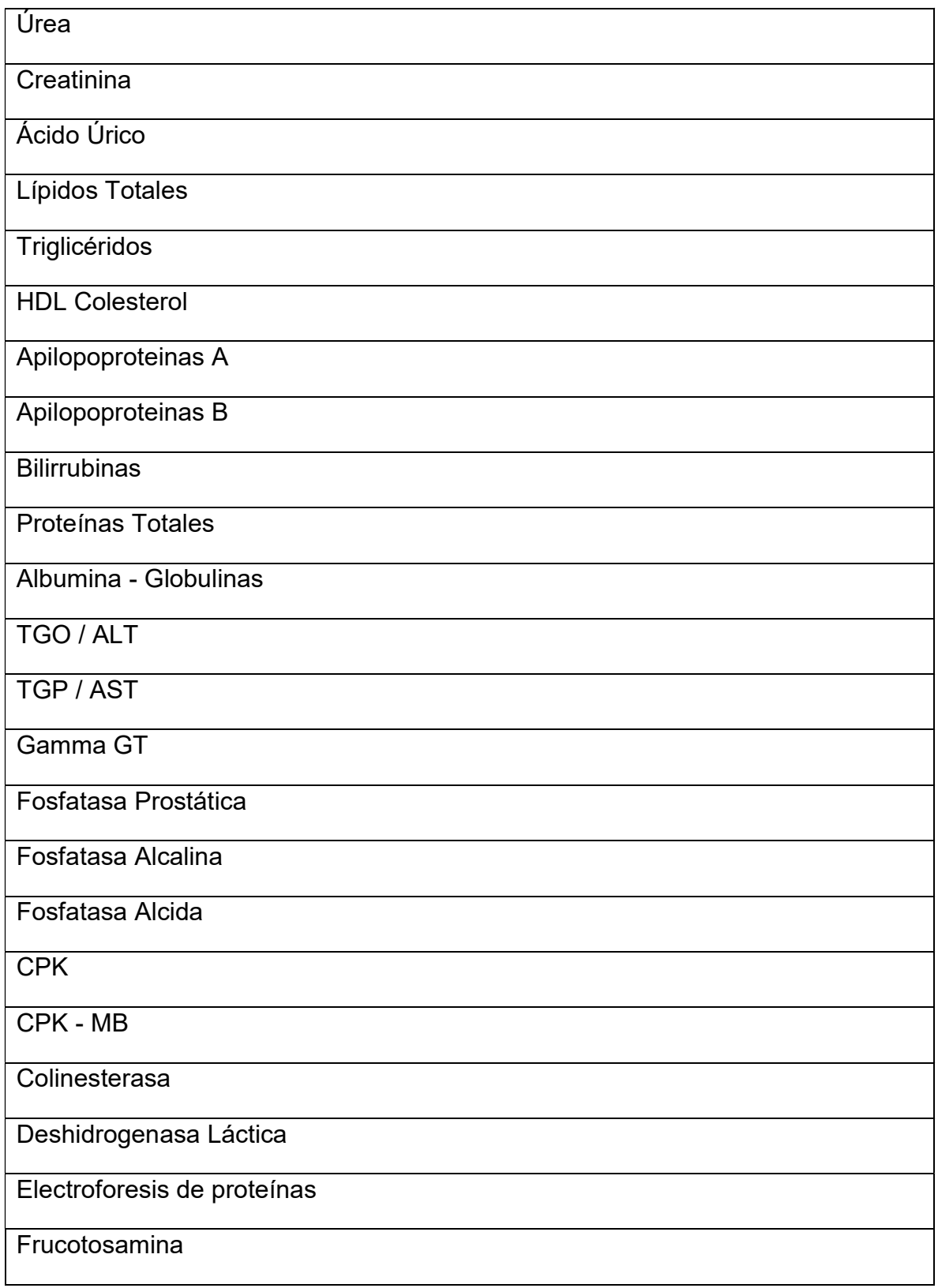

# Hemoglobina Glicosilada

Elaborado por: Autor

#### Tabla Grupo Exámenes Electrolitos

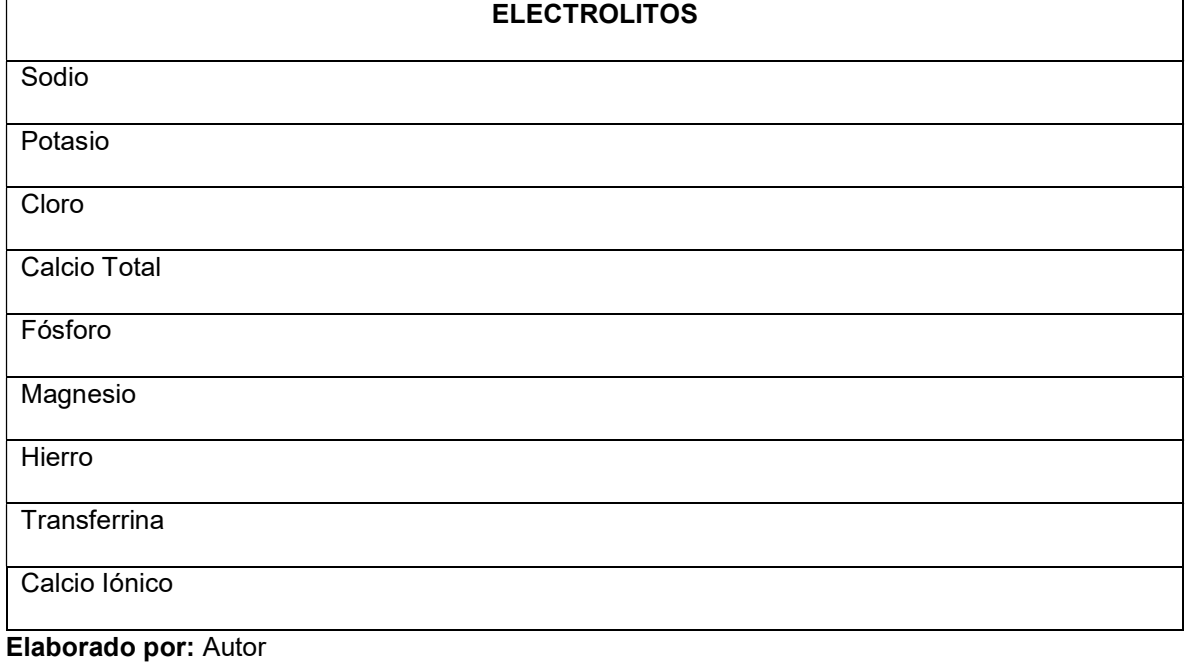

#### Tabla Grupo Exámenes Orina

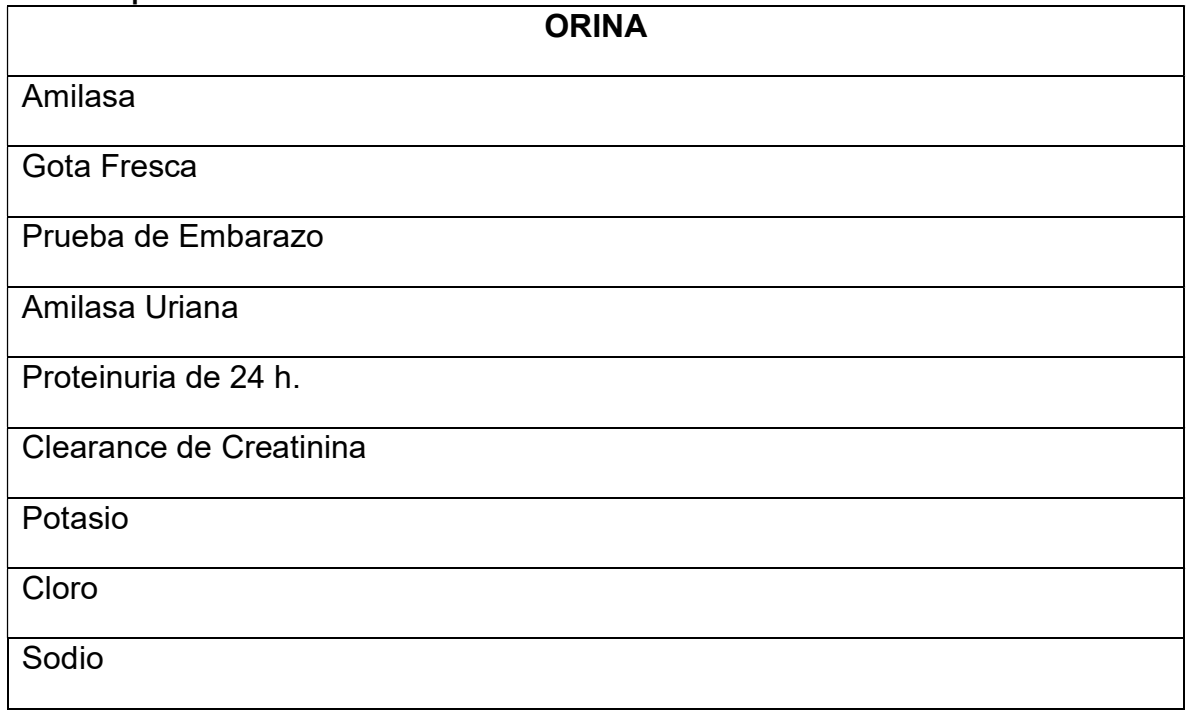

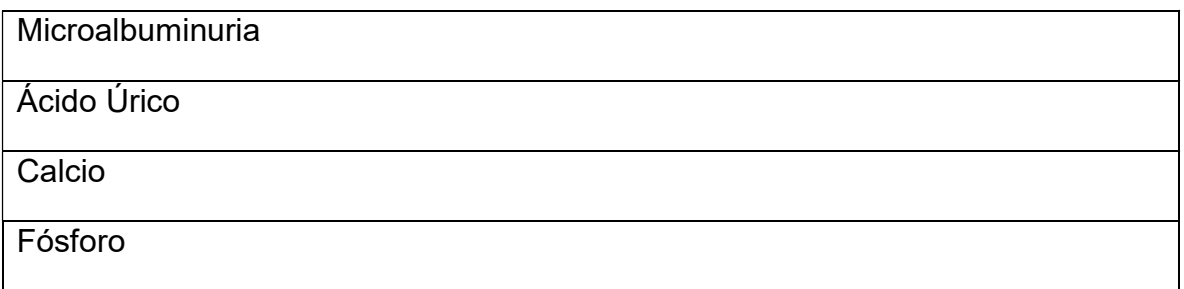

Elaborado por: Autor

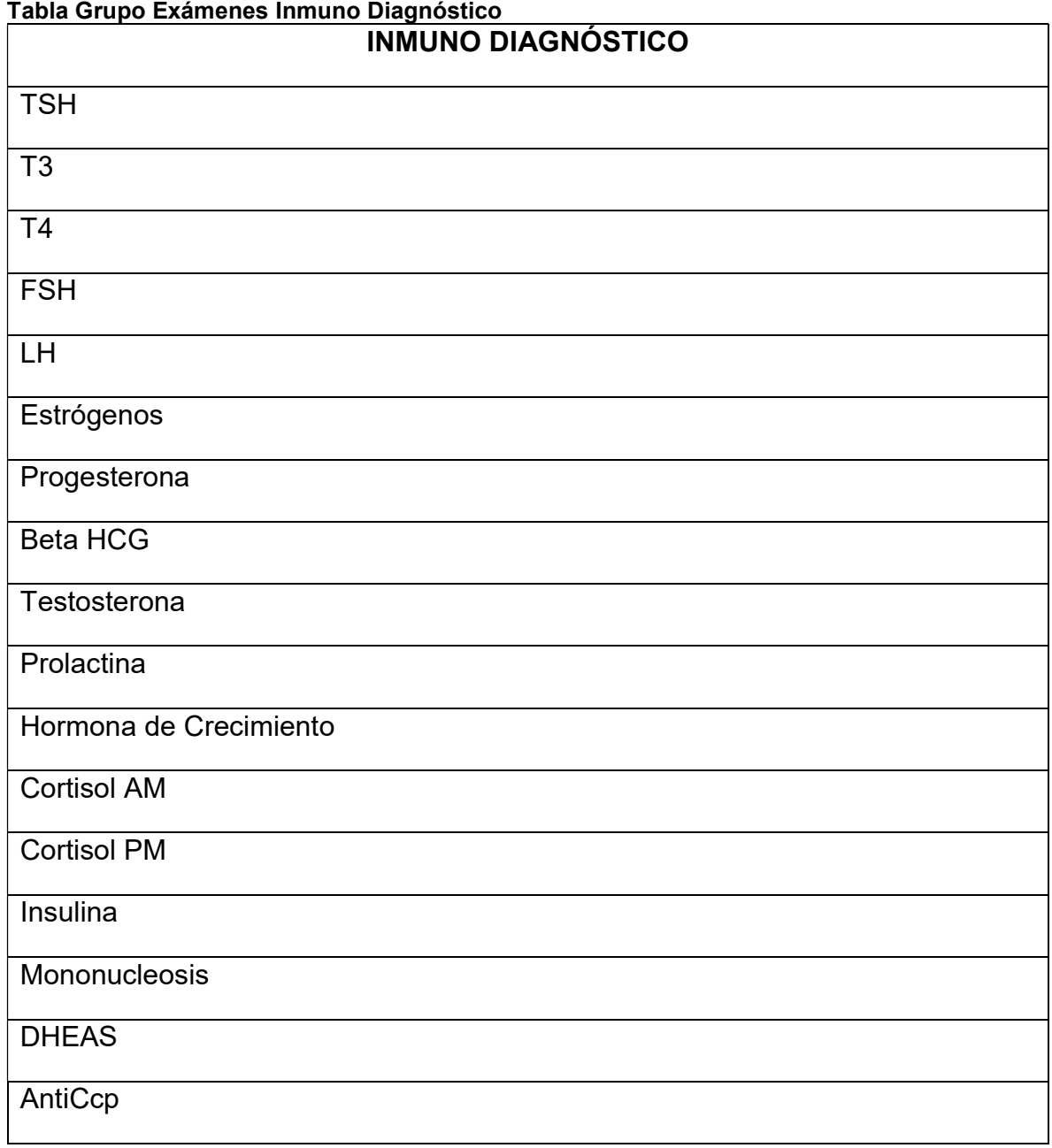

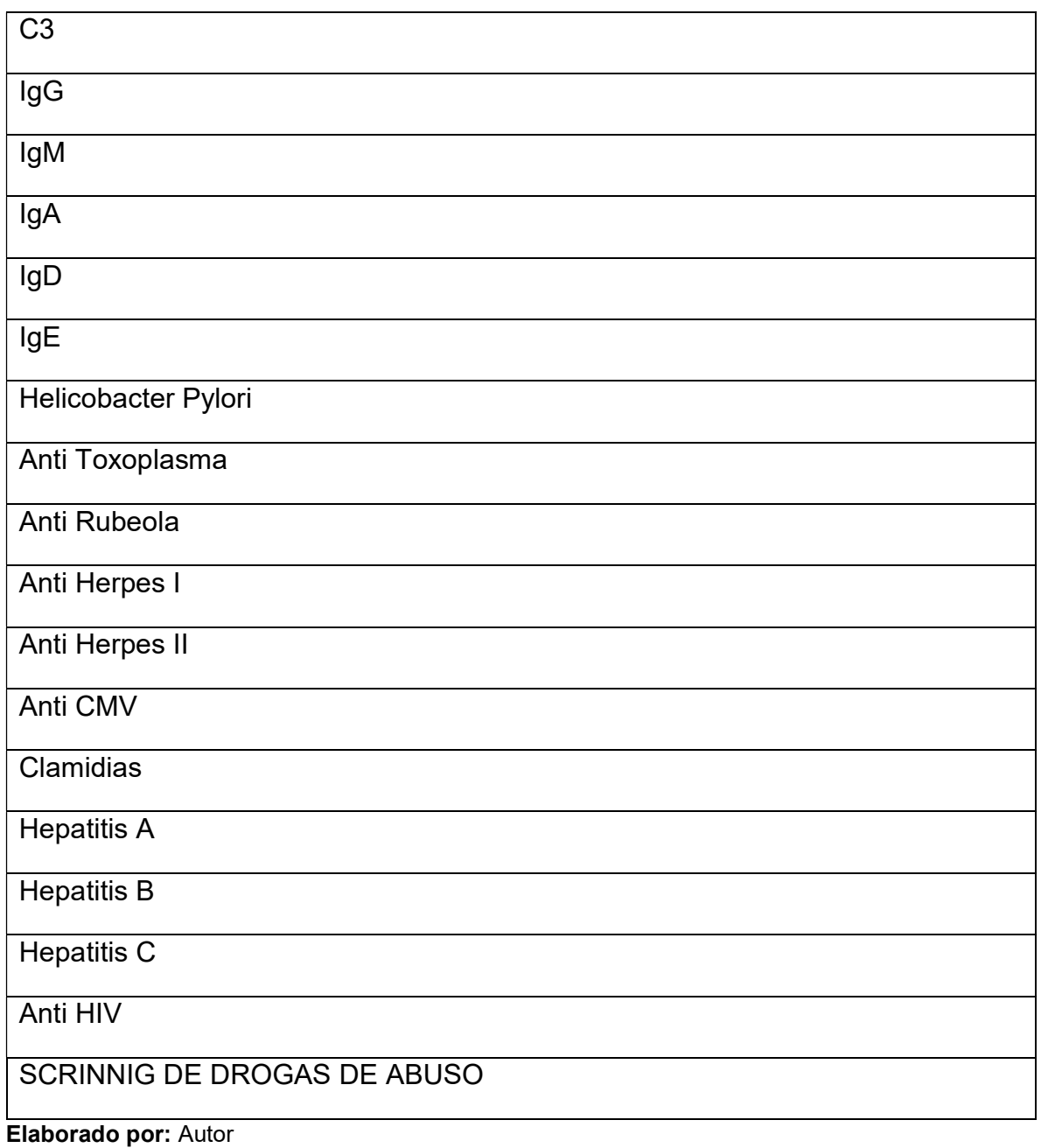

#### Tabla Grupo Exámenes Heces

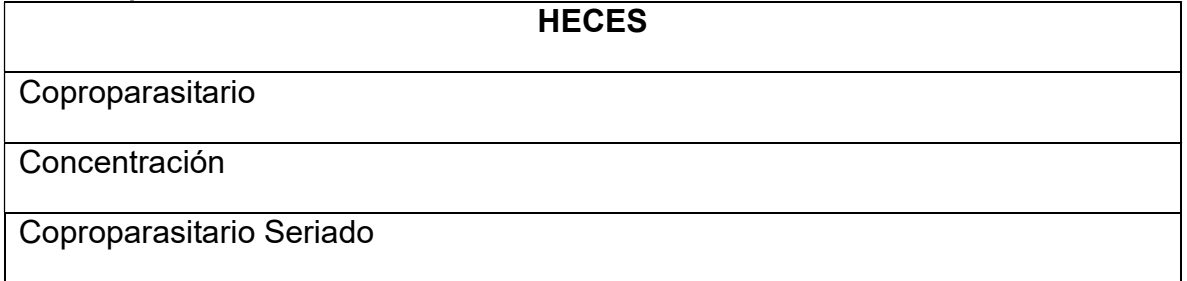

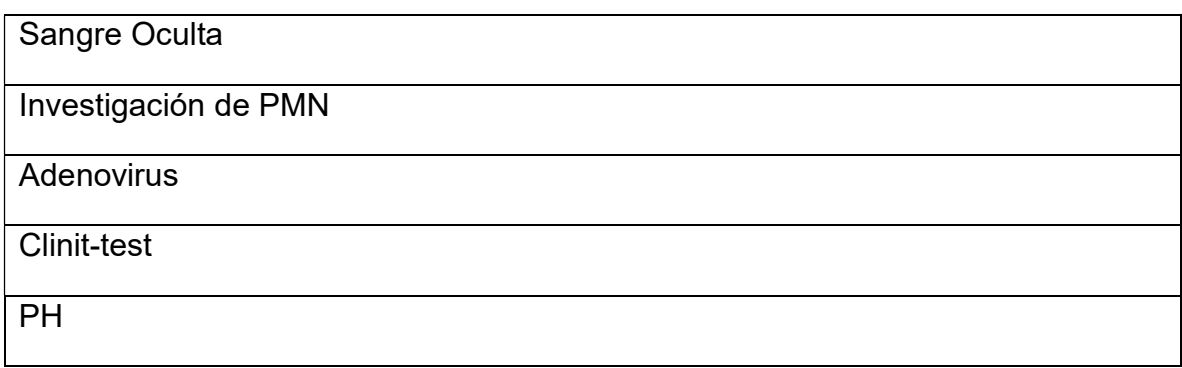

Elaborado por: Autor

# Tabla Grupo Exámenes Serología SEROLOGÍA ASTO Cuantitativo **PCR Cuantitativo** RF Latex Cuantitativo VDRL Aglutinaciones Febriles **Monotest Serameba** Elaborado por: Autor

#### Tabla Grupo Exámenes Autoinmunidad

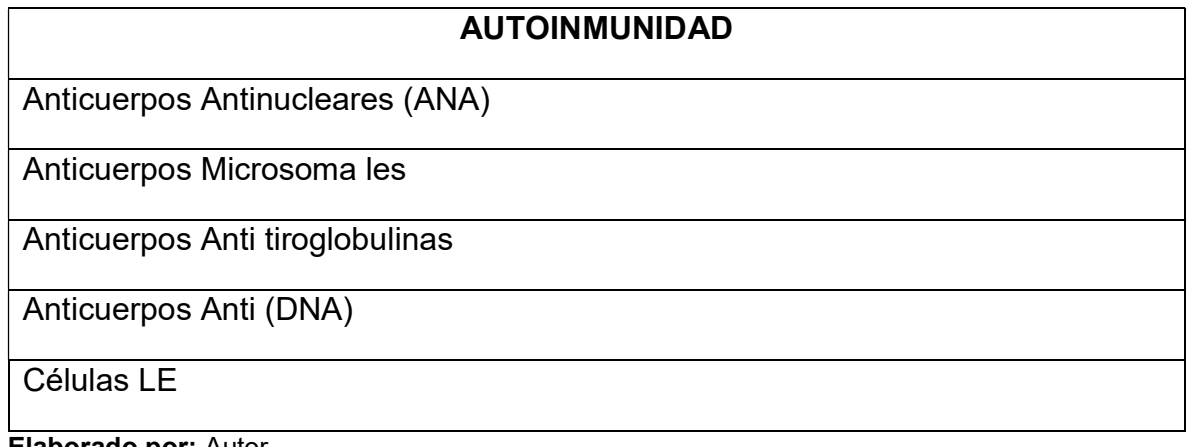

Elaborado por: Autor

#### Tabla Grupo Exámenes Estudios Especiales

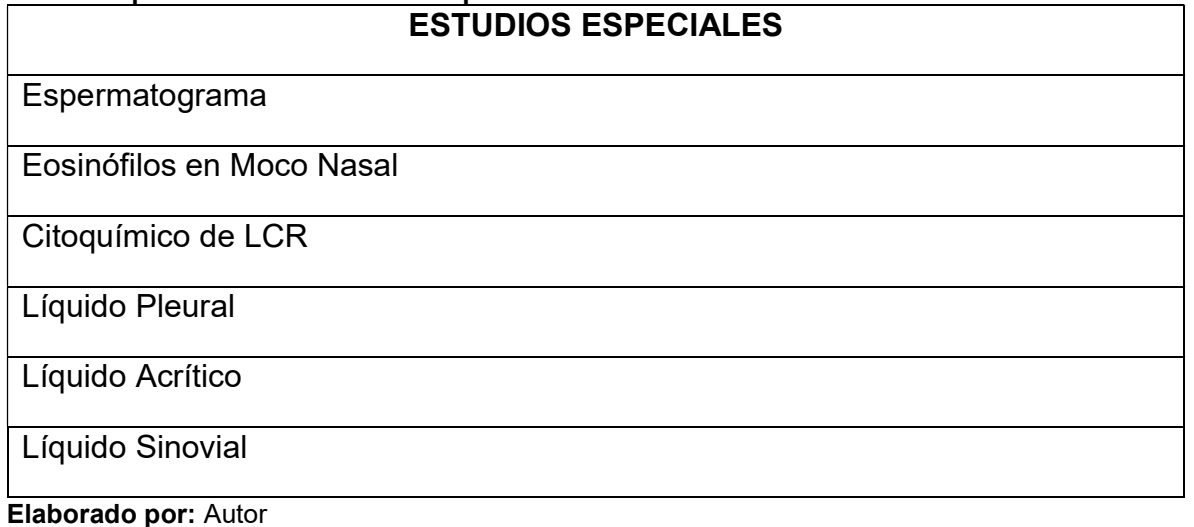

#### Tabla Grupo Exámenes Marcadores Tumorales

#### MARCADORES TUMORALES

- CEA Carcino Embrionario
- PSA Prostático Específico
- CA 125 Carcino Ovárico
- AFP Alfa Feto Proteína
- PSA Libre
- Ca. 19-9 Carcicoma Gástrico
- Ca. 15-3 Carcicoma Mamario

#### Tabla Grupo Exámenes Bacteriología

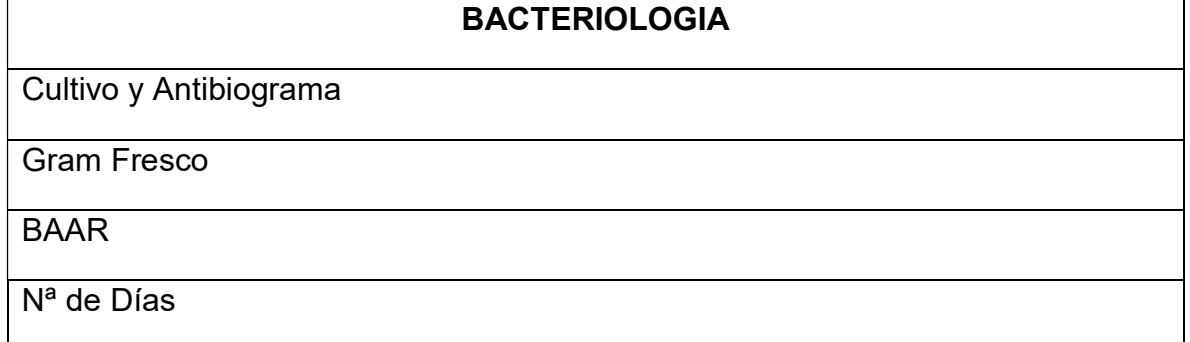

Investigación de Hongos

Pap-Test

**Sedimentación** 

Tiempo de Hemorragia

Elaborado por: Autor

#### **ANEXO 2**

#### **ACTA DE RECEPCIÓN**

**ENTREGA RECEPCIÓN** 

Estimado Licenciado.

**FAUSTO LATACUNGA** 

LABORATORISTA DEL BIOLABORATORIO INUMOBIOLOGICAL DON BOSCO

En la ciudad de Quito a los 29 días de enero de 2018 se hace la entrega formal del aplicativo web desarrollado para el registro de exámenes de laboratorio para el Laboratorio Clínico" **BIOLABORATORIO** INUMOBIOLOGICAL DON BOSCO" ubicado en el barrio la Kennedy.

#### **FIRMA Y FECHA ENTREGA:**

29 de enero de 2018

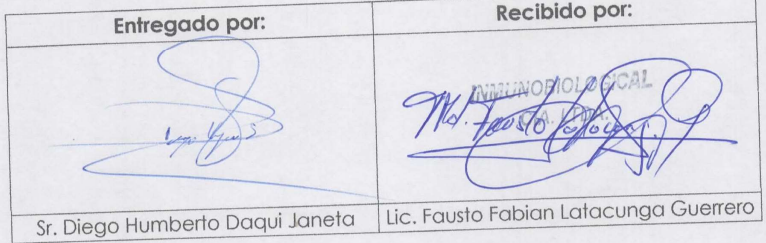

# ANEXO 4 CHEKLIST DE PRUEBAS DE ACEPTACIÓN

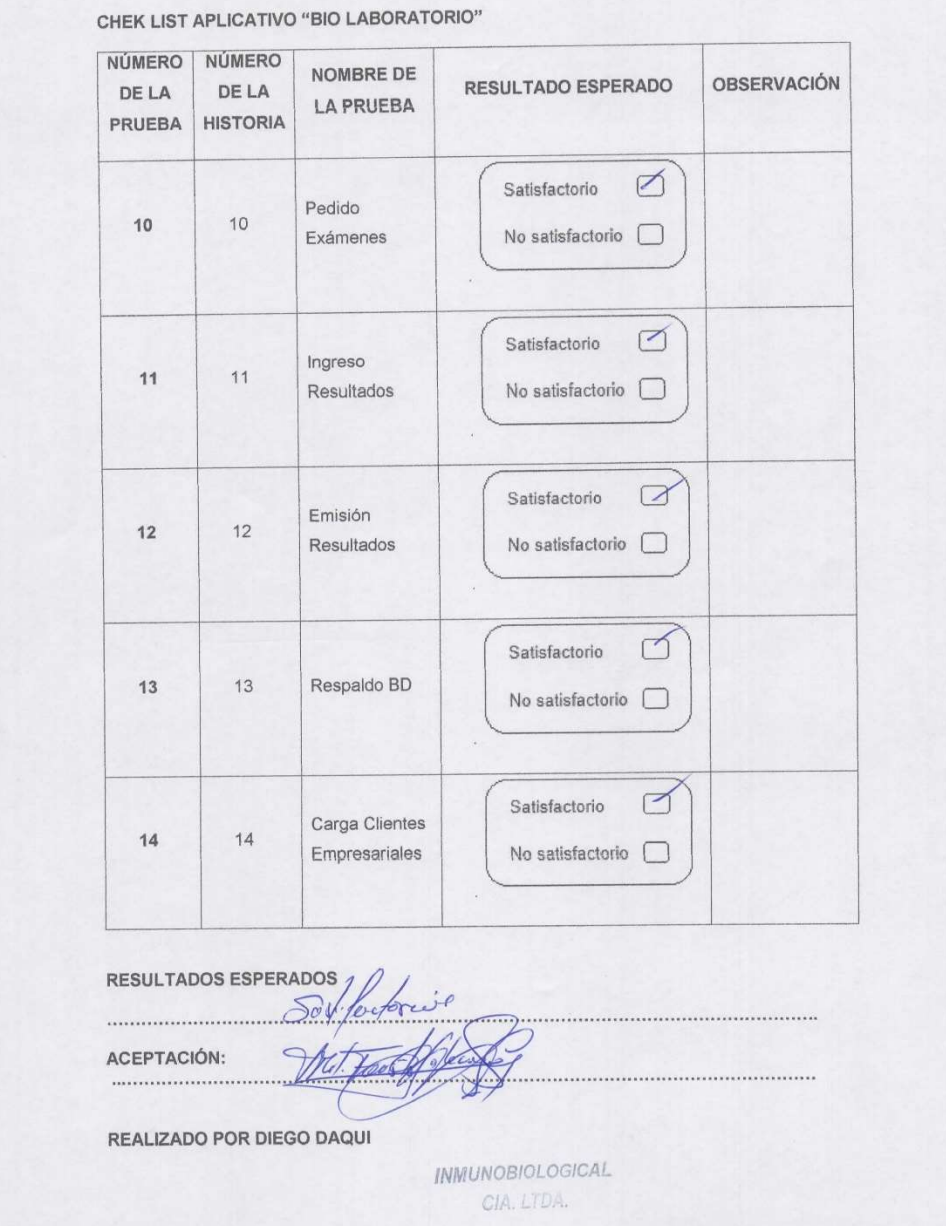

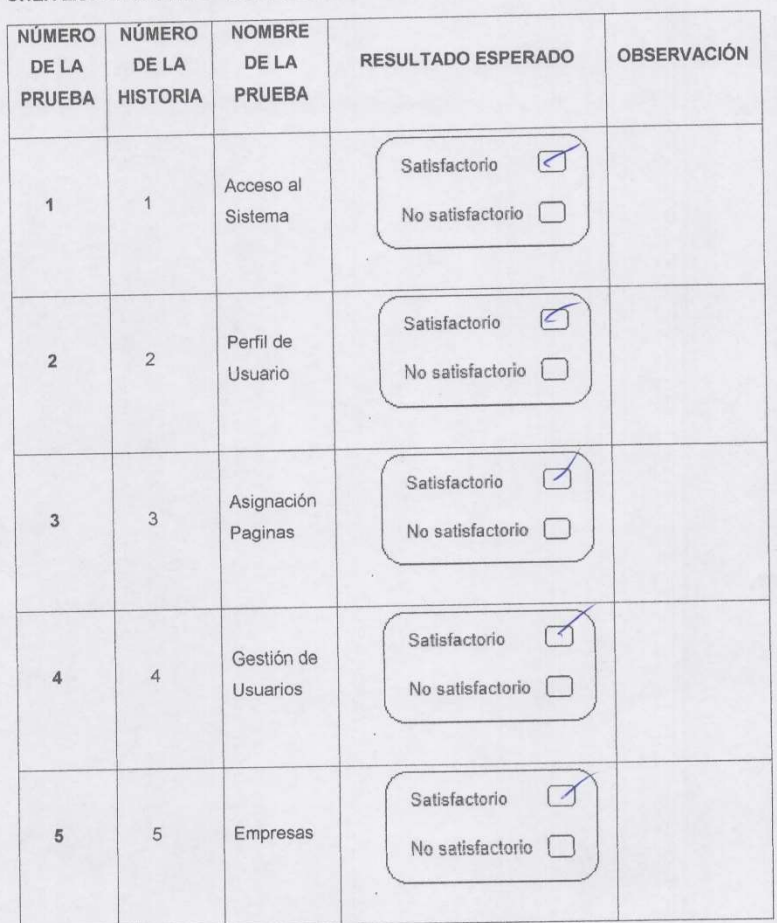

CHEK LIST APLICATIVO "BIO LABORATORIO"

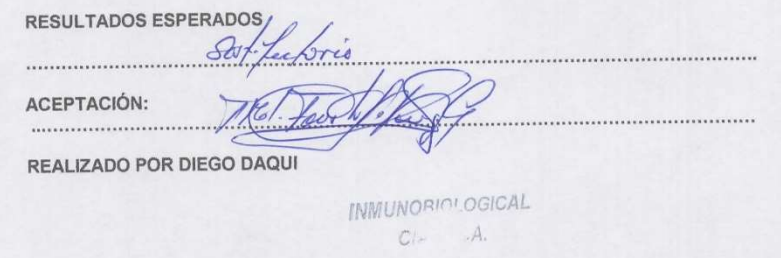

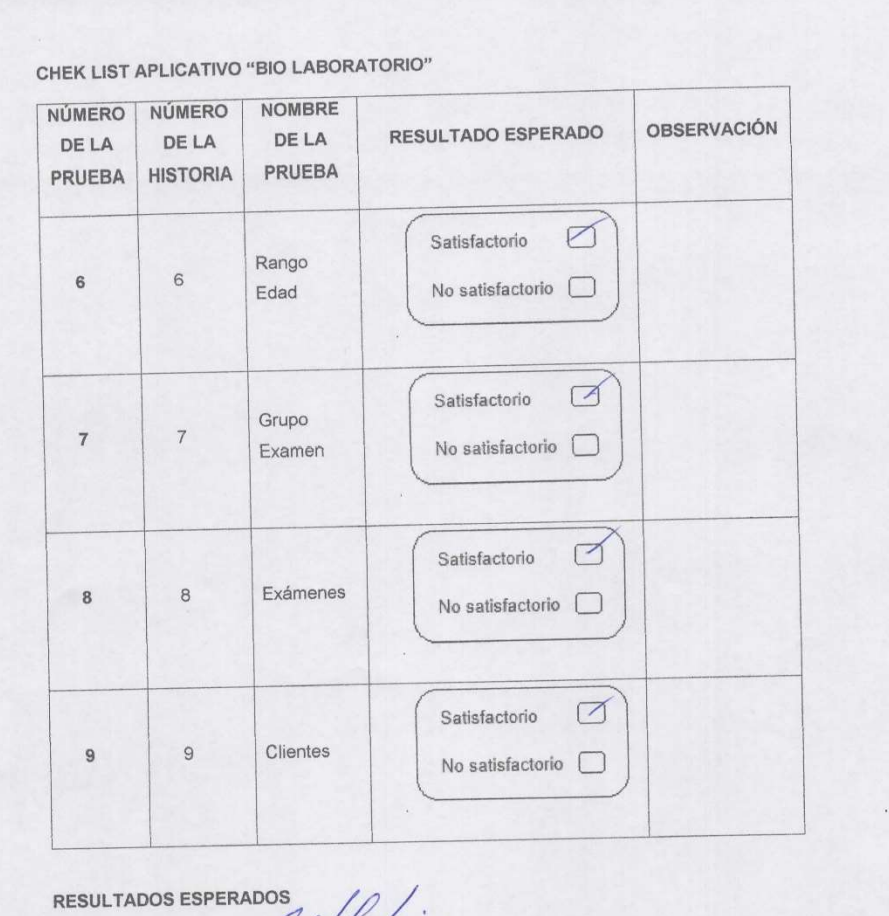

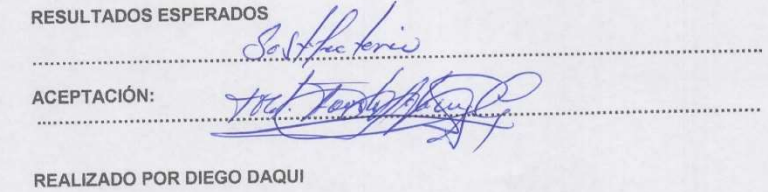

**INMUNOBIOLOGICAL**  $CHA$   $LIDA$ .

# ANEXO 5 UNIVERSIDAD TECNOLÓGICA ISRAEL

# PROPUESTA PARA ELABORAR EL SISTEMA DE REGISTRO DE SOLICITUD DE EXÁMENES DE LABORATORIO

#### Entrevista N°1

.

OBJETIVO: Realizar un estudio para determinar la factibilidad del desarrollo del aplicativo web para el registro de solicitud de exámenes de laboratorio

1. ¿Se requiere automatizar el registro de pacientes?

………………………………………………………………………………………  $\mathcal{L}^{\text{max}}$ ……………………………………………………………………………………

2. ¿El personal está capacitado para receptar las citas en el laboratorio clínico?

……………………………………………………………………………………… ……………………………………………………………………………………… ……………………………………………………………………………………

3. ¿El laboratorio cuenta con un registro de las ordenes de trabajo con sus respectivos costos?

……………………………………………………………………………………… ……………………………………………………………………………………

# ANEXO 6

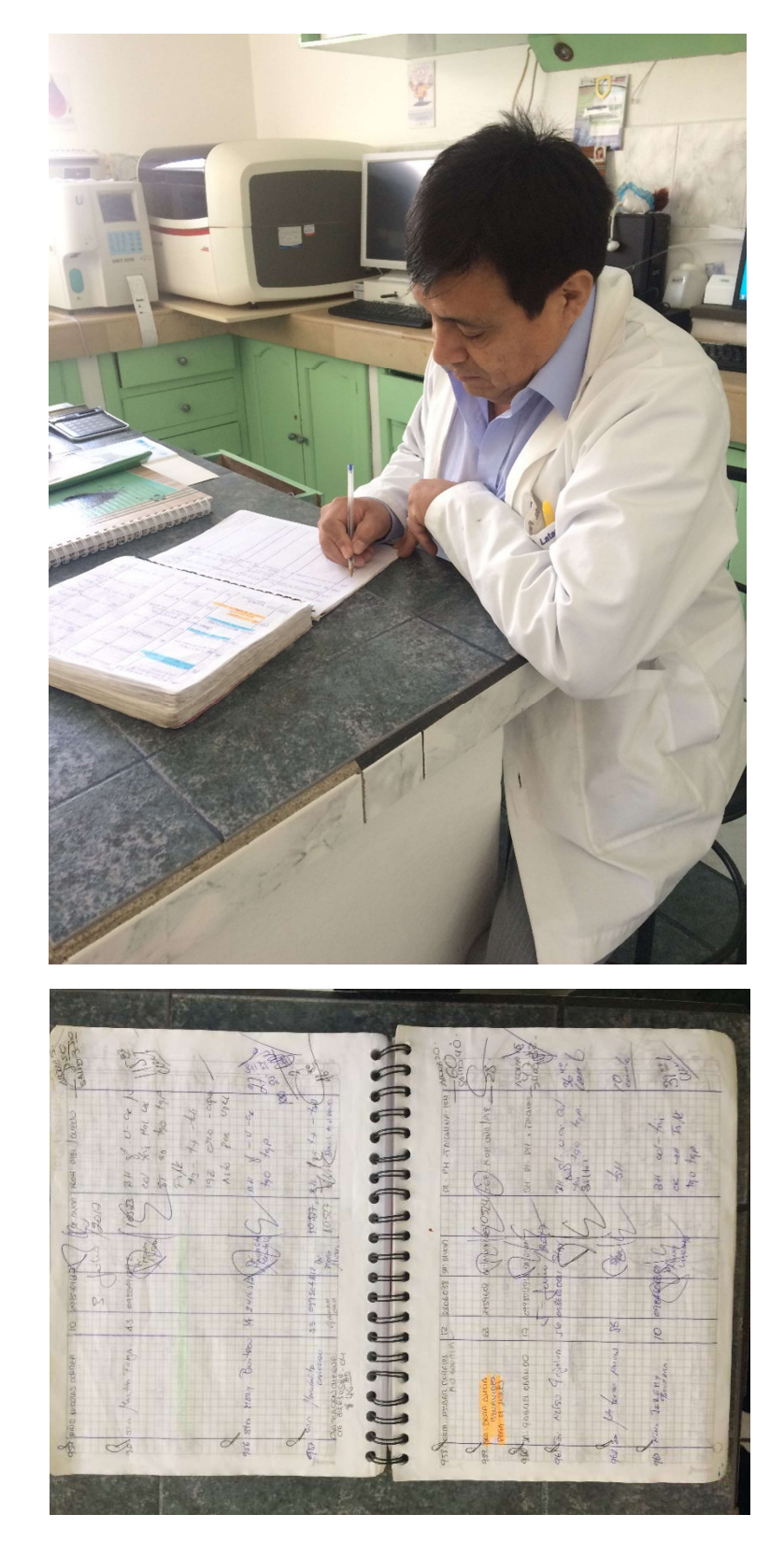